**Nortel Communication Server 1000**

Nortel Communication Server 1000 Release 4.5

# **Main Office Configuration for Survivable Remote Gateway 50**

Configuration Guide

Document Number: 553-3001-207 Document Release: Standard 2.00 Date: January 2006

Copyright © Nortel Networks Limited 2006 All Rights Reserved

Produced in Canada

Information is subject to change without notice. Nortel Networks reserves the right to make changes in design or components as progress in engineering and manufacturing may warrant.

Nortel, Nortel (Logo), the Globemark, This is the Way, This is Nortel (Design mark), SL-1, Meridian 1, and Succession are trademarks of Nortel Networks.

# **Revision history**

#### **January 2006**

Standard 2.00. This document is up-issued for CR Q01202736, with information on reconfiguring Call Server alarm notification levels if necessary when configuring Adaptive Network Bandwidth Management. See pages [76](#page-75-0) and [84.](#page-83-0)

### **August 2005**

Standard 1.00. This document is a new document to support Communication Server 1000 Release 4.5.

# **Contents**

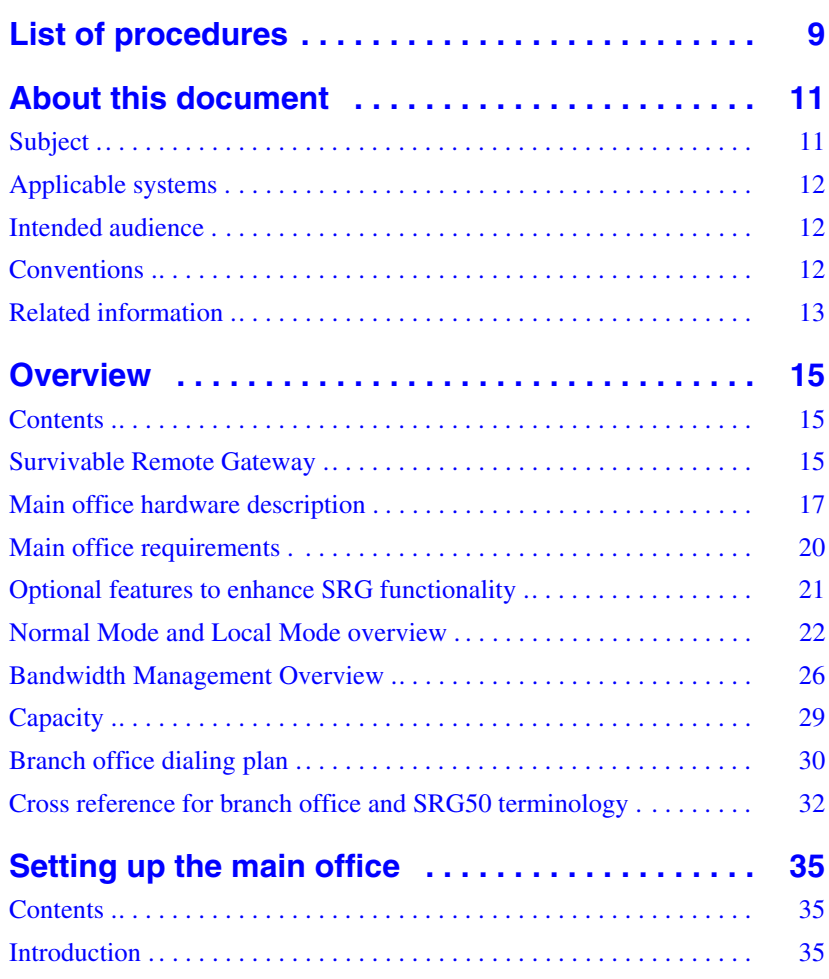

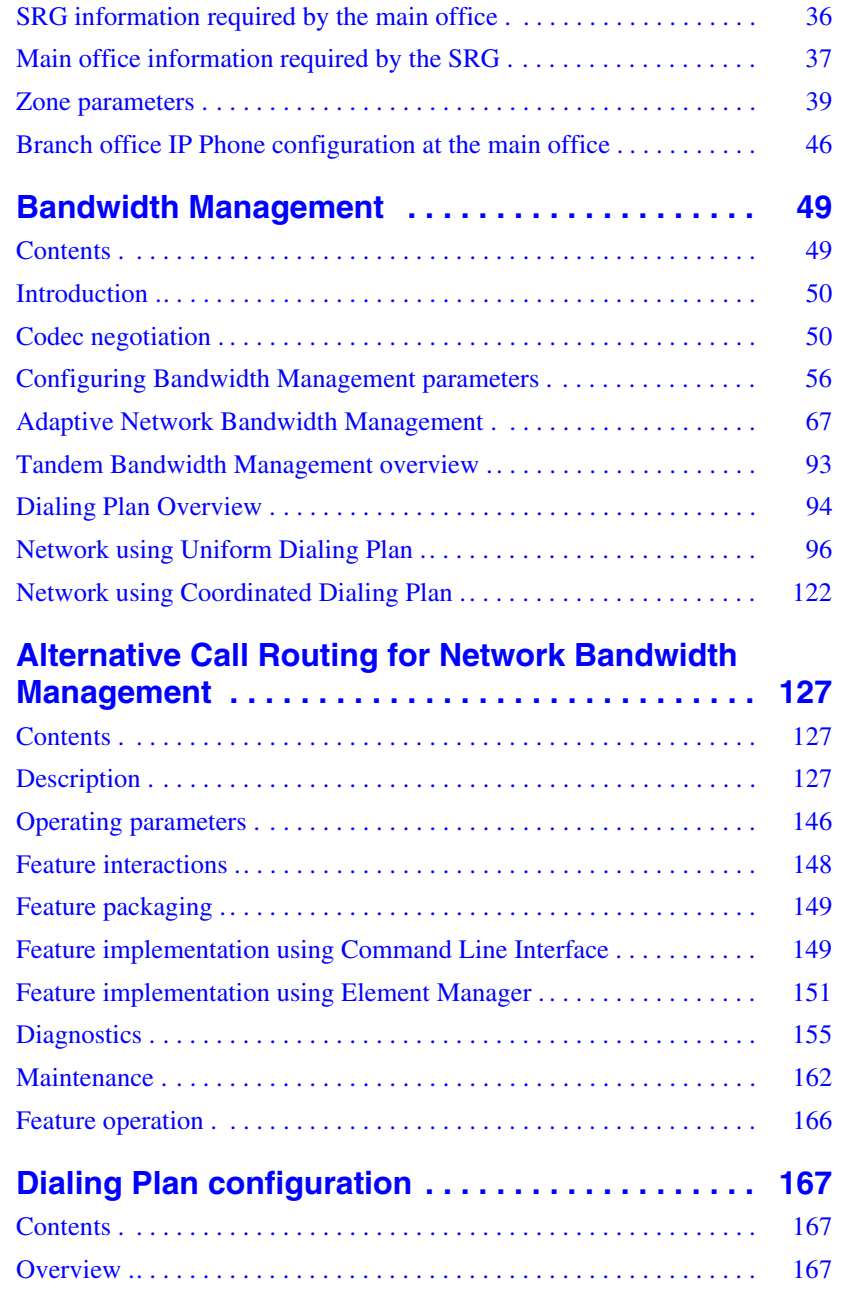

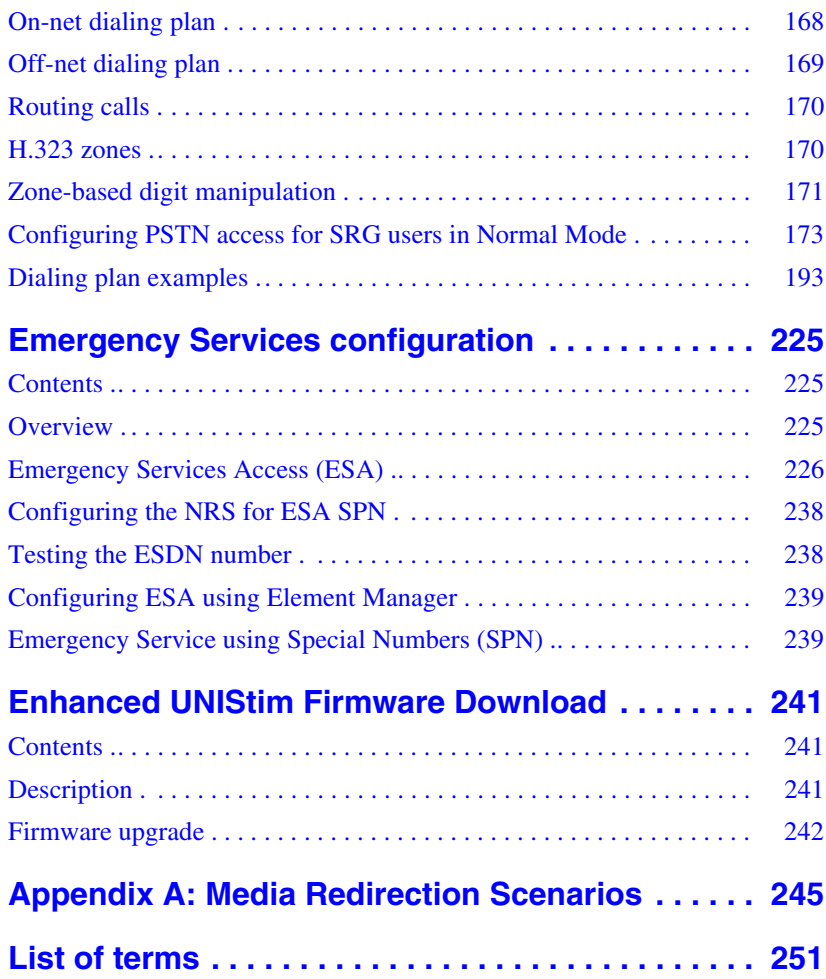

# <span id="page-8-0"></span>**List of procedures**

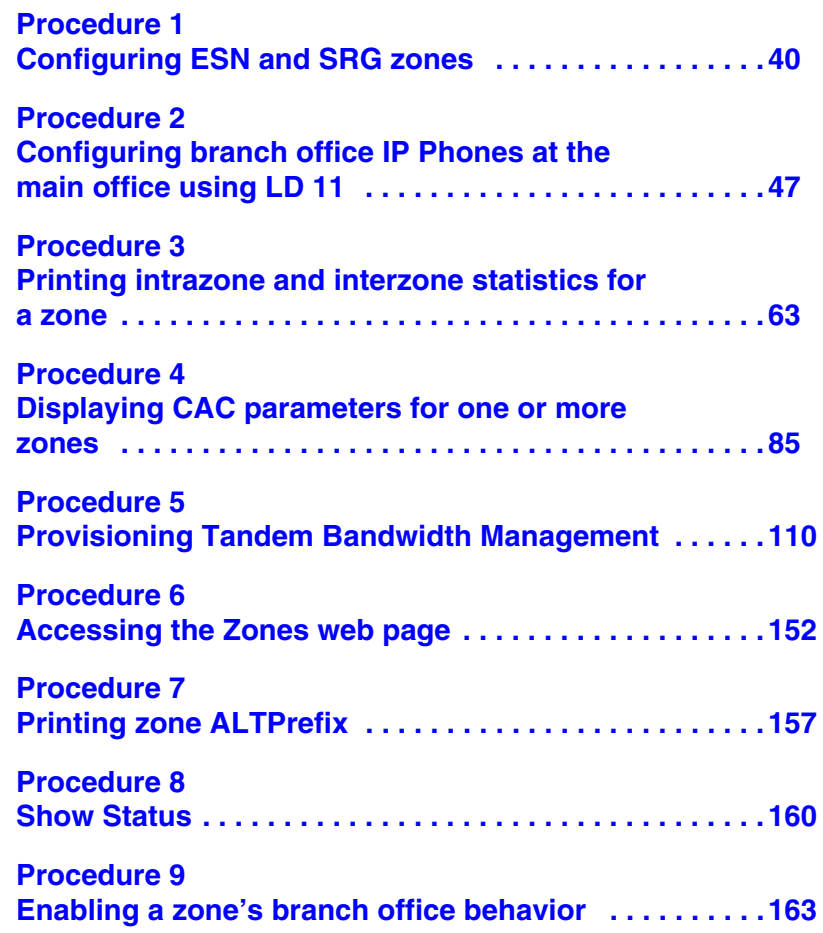

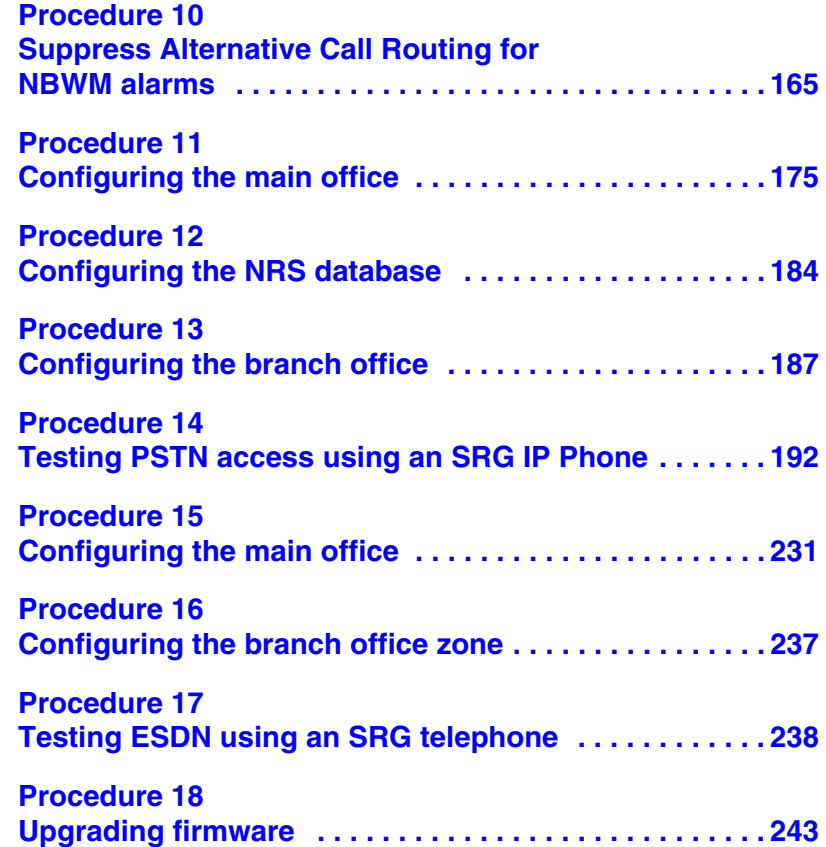

#### **Page 11 of 258**

# <span id="page-10-0"></span>**About this document**

This document is a global document. Contact your system supplier or your Nortel representative to verify that the hardware and software described are supported in your area.

## <span id="page-10-1"></span>**Subject**

This document describes the *Main Office Configuration for the Survivable Remote Gateway 50: Configuration Guide* (553-3001-207). Information in this document complements information found in documents in the Communication Server 1000 documentation suite, as listed in ["Related](#page-12-0)  [information" on page 13](#page-12-0).

For information about how to configure the SRG50, see SRG50 Configuration Guide at http://www.nortel.com. Select **Support & Training > Technical Documentation Communication Servers > Enterprise Communication Servers > Communication Server 1000S** and search for SRG.

#### **Note on legacy products and releases**

This NTP contains information about systems, components, and features that are compatible with Nortel Communication Server 1000 Release 4.5 software. For more information about legacy products and releases, click the **Technical Documentation** link under **Support & Training** on the Nortel home page:

[http://www.nortel.com](http://www.nortelnetworks.com/)

# <span id="page-11-0"></span>**Applicable systems**

This document applies to the following systems:

- Communication Server 1000S (CS 1000S)
- Communication Server 1000M Chassis (CS 1000M Chassis)
- Communication Server 1000M Cabinet (CS 1000M Cabinet)
- Communication Server 1000M Half Group (CS 1000M HG)
- Communication Server 1000M Single Group (CS 1000M SG)
- Communication Server 1000M Multi Group (CS 1000M MG)
- Communication Server 1000E (CS 1000E)

*Note:* When upgrading software, memory upgrades may be required on the Signaling Server, the Call Server, or both.

# <span id="page-11-1"></span>**Intended audience**

This document is intended for individuals responsible for configuring the main office for Survivable Remote Gateway for organizations using CS 1000 systems*.*

# <span id="page-11-2"></span>**Conventions**

## **Terminology**

In this document, the following systems are referred to generically as "system":

- Communication Server 1000S (CS 1000S)
- Communication Server 1000M (CS 1000M)
- Communication Server 1000E (CS 1000E)
- Meridian 1

The following systems are referred to generically as "Small System":

• Communication Server 1000M Chassis (CS 1000M Chassis)

• Communication Server 1000M Cabinet (CS 1000M Cabinet)

The following systems are referred to generically as "Large System":

- Communication Server 1000M Half Group (CS 1000M HG)
- Communication Server 1000M Single Group (CS 1000M SG)
- Communication Server 1000M Multi Group (CS 1000M MG)

## <span id="page-12-0"></span>**Related information**

This section lists information sources that relate to this document.

#### **NTPs**

The following NTPs are referenced in this document:

- *Converging the Data Network with VoIP* (553-3001-160)
- *Electronic Switched Network: Signaling and Transmission Guidelines* (553-3001-180)
- *Dialing Plans: Description* (553-3001-183)
- *Signaling Server: Installation and Configuration* (553-3001-212)
- *IP Peer Networking: Installation and Configuration* (553-3001-213)
- *Branch Office: Installation and Configuration* (553-3001-214)
- *Optivity Telephony Manager: Installation and Configuration* (553-3001-230)
- *Software Input/Output: Administration* (553-3001-311)
- *Emergency Services Access: Description and Administration* (553-3001-313)
- *Optivity Telephony Manager: System Administration* (553-3001-330)
- *Element Manager: System Administration* (553-3001-332)
- *IP Line: Description, Installation, and Operation* (553-3001-365)
- *ISDN Primary Rate Interface: Features* (553-3001-369)
- *Basic Network Features* (553-3001-379)
- *SRG50 Configuration Guide*
- *Communication Server 1000M and Meridian 1: Small System Planning and Engineering* (553-3011-120)
- *Communication Server 1000M and Meridian 1: Large System Planning and Engineering* (553-3021-120)
- *Communication Server 1000S: Planning and Engineering*  (553-3031-120)
- *Communication Server 1000E: Planning and Engineering*  (553-3041-120)
- *Software Input/Output: Maintenance* (553-3001-511)

### **Online**

To access Nortel documentation online, click the **Technical Documentation** link under **Support & Training** on the Nortel home page:

[http://www.nortel.com](http://www.nortelnetworks.com/)

## **CD-ROM**

To obtain Nortel documentation on CD-ROM, contact your Nortel customer representative.

#### **Page 15 of 258**

# <span id="page-14-0"></span>**Overview**

# <span id="page-14-1"></span>**Contents**

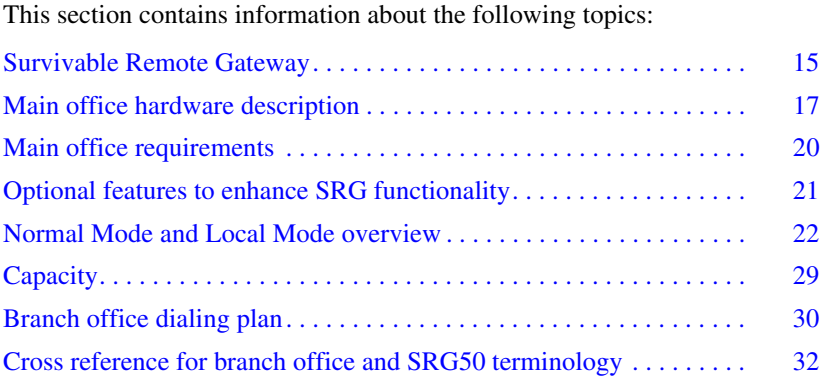

# <span id="page-14-2"></span>**Survivable Remote Gateway**

The Survivable Remote Gateway (SRG) extends CS 1000 features from a main office to one or more remote SRG locations (branch offices). The SRG50 Release 1.0 operates with the CS 1000 running Release 4.5 and is backward compatible to Release 3.0 and Release 4.0. SRG does not operate with CS 1000 Release 1.0 and Succession 1000 2.0 systems.

In addition to the SRG 1.0 model, which is positioned as the lower cost alternative to the Media Gateway 1000B product, there is a new "mini" model for the smaller branch office, known as the SRG50. The SRG50 is optimized for the 5-32 user branch office.

The SRG is implemented on a BCM50 platform and is connected to a CS 1000 at the main office over a LAN or a WAN. This configuration allows the call processing for the IP Phones at the SRG site to be centralized at the main office. The Call Server at the main office provides the call processing for the IP Phones in both the main office and branch offices. The SRG provides call processing functionality to telephones in local mode and local analog devices. The SRG also provides digital and analog trunk access to the local Public Switched Telephone Network (PSTN).

In order for devices in the CS 1000 network to access analog devices at the SRG or to access the PSTN at the SRG, virtual trunks are used over the LAN/ WAN.

If the main office fails to function, or if there is a network outage, the SRG provides service to the telephones located at the branch office. This enables the IP Phones to survive the outage between the branch office and the main office.

The SRG is designed to work with a main office only if the main office and the SRG use a common dialing plan. Any other configuration is not guaranteed to work reliably. Since the Call Server and the SRG handle dialing slightly differently, ensure that any settings you use for the main office, that need to interact with the SRG, can be accommodated by the SRG call processing.

[Figure 1 on page 17](#page-16-1) shows the networking among the main office, SRG, and IP Phones.

#### <span id="page-16-1"></span>**Figure 1: SRG network**

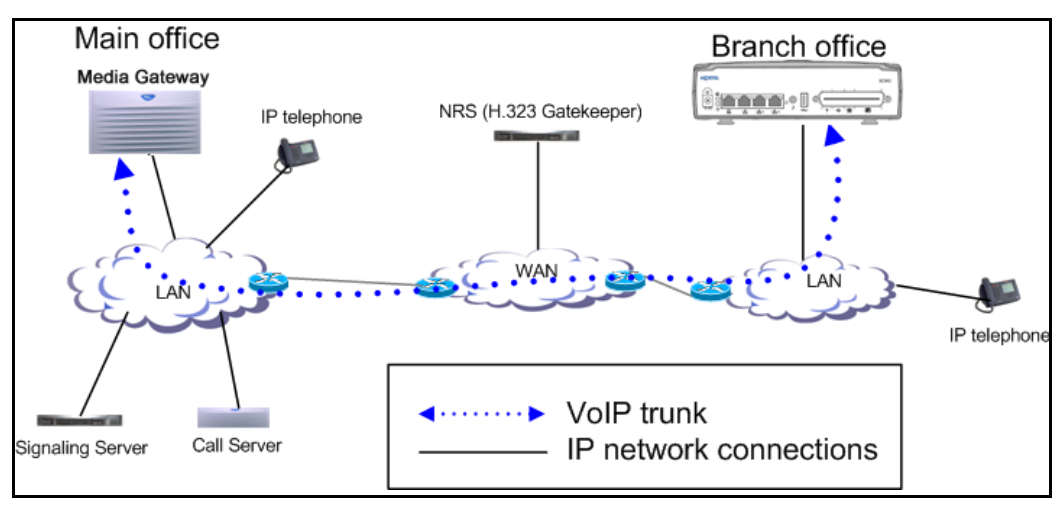

# <span id="page-16-0"></span>**Main office hardware description**

The main office must be one of the following systems:

- CS 1000S
- CS 1000E
- CS 1000M Cabinet
- CS 1000M Chassis
- CS 1000M HG
- CS 1000M SG
- CS 1000M MG

*Note:* Throughout this document, references to CS 1000 systems encompass all CS 1000 system types.

The diagrams throughout this documentation show a CS 1000S main office. All of the systems appearing in the list perform identical main office functions as far as the SRG is concerned. For information about the SRG, refer to *SRG50 Configuration Guide.*

## **Signaling Server**

The Signaling Server is required at the main office only. It provides the following functions:

- Terminal Proxy Server (TPS)
	- The TPS provides a connection from the IP Phones to the Call Server. It also provides a connection path from a virtual trunk to the Call Server.
- Web server for Element Manager and Network Routing Service (NRS) Manager

A second Signaling Server can be used to provide redundancy in the case of failure in the primary Signaling Server at the main office.

A similar function to the Signaling Server exists at the SRG.

The Signaling Server supports both en bloc and overlap signaling. En bloc signaling is standard. If overlap signaling is to be used, Nortel recommends that it be installed and enabled on all Signaling Servers in the network. Failure to do so results in delays in call completion due to overlap to en bloc conversion.

For more information about the Signaling Server, refer to *Signaling Server: Installation and Configuration* (553-3001-212). For more information about H.323 and overlap signaling, refer to *IP Peer Networking: Installation and Configuration* (553-3001-213).

## **Network Routing Service**

- The NRS application provides network-based routing, combining the following into a single application:
- **H.323 Gatekeeper** provides central dialing plan management and routing for H.323-based endpoints and gateways.

*Note:* NRS also contains SIP Redirect Server but SIP Trunks are not supported on an SRG.

- **NRS Database** stores the central dialing plan in XML format for the H.323 Gatekeeper. The H.323 Gatekeeper accesses this common endpoint and gateway database.
- **Network Connect Server (NCS)** used only for Media Gateway 1000B (MG 1000B), SRG, Geographic Redundancy and Virtual Office solutions. The NCS allows the Line TPS (LTPS) to query the NRS using the UNIStim protocol.
- **NRS Manager web interface** the NRS provides its own web interface to configure the H.323 Gatekeeper and the NCS.

The NRS application provides routing services to H.323 devices. The H.323 Gatekeeper can be configured to support H.323 routing services. The H.323 Gatekeeper can reside on the same Signaling Server.

Each system in an IP Peer network must register to the NRS. The NRS software identifies the IP addresses of systems based on the network-wide numbering plan. NRS registration eliminates the need for manual configuration of IP addresses and numbering plan information at every site.

When configuring the NRS it is necessary to enable the NCS. Ensure that the check box "Network Connection Server enabled" is checked in the NRS configuration window of CS 1000 Element Manager.

For information about configuring the NRS, refer to *IP Peer Networking: Installation and Configuration* (553-3001-213).

## **Telephones**

The SRG supports the following telephones:

- IP Phone 2001
- IP Phone 2002
- IP Phone 2004
- IP Phone 2007
- IP Softphone 2050
- Mobile Voice Client (MVC) 2050
- Analog (500/2500-type) telephones
- WLAN Handset 2210/2211

*Note:* Throughout this document, the IP Phones in this list are referred to collectively as IP Phones.

## <span id="page-19-0"></span>**Main office requirements**

The branch office requires the following at the main office:

- CS 1000 hardware, running Succession 3.0, CS 1000 Release 4.0, or CS 1000 Release 4.5.
- IP Peer H.323 Trunk (H323 VTRK) package 399. This package is required to support H.323 functionality. Package 184 is included with package 399.
- The main office must have a software Service Level of 2 or higher to work with the branch office.
- Ensure that you have ordered enough IP user and Virtual Trunk licenses at the main office to support the SRG50 or the capacity of your branch office.

The main office requires the following software packages to support the specified Basic Network features. Refer to *Basic Network Features* (553- 3001-379) for more information about these features.

- Network Call Back Queuing (MCBQ) package 38. This package is required for SRG IP Phones to invoke any queuing feature or ringback when free.
- Network Speed Call (NSC) package 39. This package is required for SRG IP Phones to invoke the Network Speed Call feature.

The main office requires the following software packages to support the specified ISDN Primary Rate Interface features. Refer to *ISDN Primary Rate*  *Interface: Features* (553-3001-369) for more information about these features.

- Network Attendant Service (NAS) package 159. This package is required for analog (500/2500-type) telephones in the branch office to access attendant services when the attendant is configured on the main office.
- Network Message Services (NMS) package 175. This package is required for analog (500/2500-type) telephones in the branch office to share the voicemail system in the main office. For any configurations using centralized CallPilot on the main office with one or more branch offices in separate time zones, the NMS package is required at the main office for the branch IP Phones.

# <span id="page-20-0"></span>**Optional features to enhance SRG functionality**

- Network Alternate Route Selection (NARS) package 58. Refer to *Basic Network Features* (553-3001-379).
- Overlap Signaling (OVLP) package 184. This package is optional; it is required for overlap signaling. It is packaged with H.323 Virtual Trunk (H323\_VTRK) package 399 (Release 4.0 only).
- Emergency Services Access (ESA) package 329. This package is optional; it is required only to receive 911/ESA features in North American and some Caribbean and Latin American (CALA) markets. Refer to *Emergency Services Access: Description and Administration* (553-3001-313)*.*
- Virtual Office (VIRTUAL\_OFFICE) package 382. This package is optional; it is required only for Virtual Office functionality.
- Network Signaling (NSIG) package 37. This package is optional for SRG IP Phones to access set-based Network Class of Service (NCOS) features.
- Adaptive Network Bandwidth Management package 407.
- Alternative Call Routing for Network Bandwidth Management.

For software and hardware requirements for SRG, refer to *SRG50 Configuration Guide*.

# <span id="page-21-0"></span>**Normal Mode and Local Mode overview**

## **Normal Mode**

IP Phones that are physically located at the SRG but are registered with the main office are in Normal Mode. The main office provides centralized call processing for the SRG IP Phones. These telephones are registered to the main office TPS and are controlled by the Call Server at the main office.

Users of the SRG IP Phones receive the features, key layout, and tones of the main office Call Server. This provides feature and application transparency between the branch office and the main office.

## **Local Mode**

An IP Phone at the SRG may be in Local Mode for two different reasons;

- **1** IP Phone may have just booted up.
- **2** IP Phone cannot communicate to the main office because of a WAN failure or a failure of the main office components.

Devices that are physically located with the SRG and are controlled by the SRG system are said to be in Local Mode. These devices consist of analog telephones, analog devices, such as, fax, and may include IP Phones. Normally IP Phones are registered to the main office, in Normal Mode; however, when the IP Phone cannot reach the main office, it reverts to Local Mode.

IP Phone users in Normal Mode use the feature set on the main office. IP Phone users in Local Mode receive only those features and tones that are provisioned on the SRG. Users of analog (500/2500-type) telephones always use the feature set on the SRG.

For information about the features supported in Local Mode, refer to *SRG50 Configuration Guide*.

## **Survivability**

SRG provides survivability against WAN failure, main office Call Server failure, main office Signaling Server failure, and Gatekeeper failure.

SRG supports the Geographic Redundancy feature. For further information about Geographic Redundancy, see *Communication Server 1000: System Redundancy* (553-3001-307).

In the event of a WAN failure, the SRG IP Phones lose communication with the main office. This causes the SRG IP Phones to reset and register with the SRG. The IP Phones then operate in Local Mode, providing services based on a limited SRG feature set, which has significant differences from the CS 1000 software. For further information about services and features supported on the SRG, refer to *SRG50 Configuration Guide*.

If the main office Call Server fails and call processing services are provided by an Alternate Call Server, the SRG IP Phones reset and reregister with the Alternate Call Server and receive call processing services from it. If no Alternate Call Server is available, the SRG IP Phones go to Local Mode while the SRG attempts to find an Alternate Call Server by way of the NCS.

If the main office Signaling Server fails and an Alternate Signaling Server is available, the SRG IP Phones reset and reregister with the SRG. The SRG will then query the NCS for the Alternate Signaling Server's IP address. The SRG will redirect the IP Phone to the Alternate Signaling Server and continue to receive call processing services from the main office Call Server. If no Alternate Signaling Server is available, the SRG IP Phones reset and register with the SRG in Local Mode.

When an IP Phone at the SRG first boots up, it attempts to communicate with the SRG. After it establishes communications with the SRG, the SRG redirects it to the main office. When the SRG IP Phone attempts to register with the main office, the SRG first queries the Primary NRS (NCS) for the main office Virtual Trunk node IP address to redirect the IP Phone. If the Primary NRS (NCS) is down or unreachable, the SRG queries the Alternate NRS (H.323 Gatekeeper), if one is specified. If it receives a positive response, the SRG IP Phone is redirected to the specified main office. Otherwise, if neither a Primary or an Alternate NRS (H.323 Gatekeeper) is available, the SRG IP Phone remains in Local Mode, and receives call processing services from the SRG until communication can be reestablished.

SRG IP Phones in Normal Mode remain registered with the main office if the Primary NRS fails and no Alternate NRS is available. They can call any main office telephone or IP Phones in Normal Mode in other branch offices.

However, they cannot call any SRG analog (500/2500-type) telephones or any external numbers through the SRG trunks because the Virtual Trunks are not available. (SRG analog [500/2500-type] telephones are accessible if alternate routing is available through the PSTN.)

## **Recovery to Normal Mode**

If an IP Phone is in Local Mode due to WAN failure or main office component failure, the SRG tries to communicate with the main office TPS at regular intervals. Once communication is established with the main office call server, the idle SRG IP Phones are automatically redirected and reregistered to the main office. IP Phones that were busy at the time communication was reestablished complete the call in Local Mode, and then reregister with the main office after the call is complete.

## **Local Mode operation**

When an SRG IP Phone is in Local Mode, the user has full access to the services configured at the SRG (analog devices or analog or digital trunks) and to other IP Phones registered to the SRG. In Local Mode, the IP Phones can make local calls to other IP Phones and other analog (500/2500-type) telephones at the branch office. They can also be used to make outgoing PSTN calls and receive incoming calls as usual. SRG IP Phones can access the main office IP Phones or other branches by routing through the local PSTN.

## **IMPORTANT!**

When a telephone or trunk in the main office calls an SRG IP Phone that has switched to Local Mode due to WAN failure, the call is treated according to the main office call redirection configuration (such as forwarding to voicemail or continuous ringback).

## **Testing the telephone in Local Mode**

From Normal Mode, the branch user has the option of going to Local Mode manually by resetting the telephone or using Test Local Mode. The test can be performed by the user at any time and does not require a password. This test is invoked from the IP Phone.

Nortel recommends testing Local Mode operation after changing the provisioning for a telephone on the SRG.

To ensure that users do not forget to resume Normal Mode operation, the SRG redirects the telephone to the main office to return the telephone to Normal mode. This occurs if the telephone remains registered to the SRG in Test Local Mode for ten minutes (default setting). Alternatively, the user can press the Quit key  $\bullet$  from the set to return to Normal Mode.

For further information about Local Mode functionality for SRG, refer to *SRG50 Configuration Guide*.

## **Virtual Trunks**

In order for endpoints in the CS1000 network to access endpoints in local mode at the SRG or to access the PSTN at the SRG, Virtual Trunks are used over the LAN/WAN.

Virtual Trunks are software components that provide the trunking features of the Meridian Customer-Defined Network (MCDN) feature set. Access to PSTN digital or analog trunks at the branch office occurs through the MCDN Virtual Trunk.

For more information about Virtual Trunks, refer to *IP Peer Networking: Installation and Configuration* (553-3001-213).

*Note:* Virtual Trunks are sometimes referred to as H.323 IP Peer Trunks. In the *SRG50 Configuration Guide*, Virtual Trunks are referred to as IP Trunks.

### **IP Phone calls**

When an IP Phone calls another IP Phone, each telephone receives the address of the other to exchange media directly between the telephones. When in Normal Mode, an SRG IP Phone calling a main office IP Phone does not require any trunking to set up the call. However, LAN/WAN bandwidth is used to provide a media path for the call. For more information on Direct IP media path functionality, see *IP Peer Networking: Installation and Configuration* (553-3001-213).

# <span id="page-25-0"></span>**Bandwidth Management Overview**

For a complete overview of Bandwidth Management, refer to the *Converging the Data Network with VoIP* (553-3001-160), and for details on configuration, refer to ["Bandwidth Management" on page 49](#page-48-2).

#### **Network Bandwidth Management**

Network Bandwidth Management allows for a limit to be placed on the amount of interzone bandwidth allowed between IP Phones in Normal Mode at the SRG and the rest of the CS 1000 network.

As well, it allows for the selection of interzone bandwidth codecs for calls between the IP Phones in Normal Mode and the rest of the CS 1000 network.

#### **Adaptive Network Bandwidth Management**

Adaptive Network Bandwidth Management allows the system to dynamically react to Quality of Service (QoS) degradation and take corrective action.

#### **Network Bandwidth Management Zones**

A zone is a collection of IP Phones that:

- share similar IP bandwidth restrictions
- are geographically close to one another
- are all in the same time zone
- are all in the same PSTN dialing plan

The Network Bandwidth Management Zone is made up of the VPNI and the zone. The VPNI of the main office and all the SRG associated with it must be the same.

Each SRG must have its own unique zone number and configured in the main office Call Server and the SRG.

*Note*: Throughout this document, the term "zone" is defined as a Bandwidth Management Zone, not an NRS (H.323 Gatekeeper) Zone. Refer to ["Bandwidth Management" on page 49.](#page-48-2)

## **Miscellaneous items**

### **Time of Day**

Because the SRG IP Phones, in Normal Mode, receive their clock information from the main office, which may be located in a different time zone, the main office must be able to provide a different time of day for these phones.

The time zone of the SRG is configured with the SRG zone at the main office. The time zone adjusts the main office time for display at the SRG. SRG telephones then display the correct time of the SRG, rather than that of the main office. For any configurations using centralized Call Pilot on the main office with one or more branch offices in separate time zones, the NMS package is required at the main office for the branch IP Phones.

#### **SRG IP Phone to local PSTN calls**

When an SRG IP Phone in Normal Mode dials a local PSTN number, the call is processed by the main office Call Server. The dialed digits are modified according to the dialing plan information configured in the zone for the SRG IP Phone.

The call is configured to be routed over the Virtual Trunk to the branch office. The SRG then tandems the call to the local PSTN.

Likewise, long distance calls can also be configured.

#### **IMPORTANT!**

If you use one Access Code for both local and long distance calls, and that Access Code is associated with a branch office zone, all calls (local and long distance) are routed through the SRG.

#### **IP Phone to analog (500/2500-type) telephone calls**

When an IP Phone in Normal Mode at the SRG calls an analog (500/2500 type) telephone of the same SRG, the call is processed at the main office Call Server. A Virtual Trunk route is selected according to the digits dialed. The call is routed over a Virtual Trunk to the branch office. The SRG processes the incoming Virtual Trunk call and terminates it to the local analog (500/

2500-type) telephone. Since this is a call between IP and circuit-switched devices, a DSP resource on a Media Card is allocated and connected to the analog (500/2500-type) telephone. The IP address of the DSP resource is returned to the main office Call Server so a direct media path between the IP Phone and the DSP resource can be set up when the call is established. Refer to *IP Peer Networking: Installation and Configuration* (553-3001-213) for details.

### **Conference calls**

When an SRG user initiates a conference call, the conference facilities of the main office are used. This means that in a conference among three SRG users, the LAN/WAN bandwidth of three media paths is used. The calls are controlled by the main office, except in Local Mode. In Local Mode, SRG users do not have access to conferencing.

### **Networking consideration**

A fault condition can occur if IP Phones use a different route to the main office than that used by the SRG.

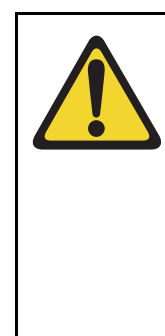

### **CAUTION — Service Interruption**

If the network is planned so that IP Phones use a different route to the main office than that used by the SRG, a fault condition can occur. When the SRG can ping the main office but the IP Phone cannot ping the main office due to a network outage, an IP Phone registration can force the telephone into a cycle of registering locally, being redirected to the main office, rebooting, and then registering locally again. When this cycle occurs, further diagnose the network outage.

# <span id="page-28-0"></span>**Capacity**

Each CS 1000 main office can support up to 255 branch offices, which can be made up of any combination of SRGs and MG 1000Bs. SRG50 supports up to 32 IP Phone users. However, since all IP Phones register with the main office, the governing factor is the maximum number of IP Phones that can be supported at the main office. This means the total number of IP Phones in all offices can be no greater than the capacity of the main office. Refer to one of the following documents to determine the total number of phones your system can support:

- *Communication Server 1000S: Planning and Engineering* (553-3031- 120)
- Communication Server 1000E: Planning and Engineering (553-3041-120)
- *Communication Server 1000M and Meridian 1: Large System Planning and Engineering* (553-3021-120)
- *Communication Server 1000M and Meridian 1: Small System Planning and Engineering* (553-3011-120).

## **Virtual Trunks capacity**

The SRG capacity to support a number of simultaneous calls depends on the specific codec type used.

In Normal Mode, the codec selection used is controlled by specific programming of the CS 1000. In this case: SRG 505 supports up to a maximum of 15 Virtual trunks unless both the intrazone and interzone codecs are configured as Best Quality (G.711), in which case the maximum number of Virtual Trunks would be 24.

In Local Mode, if the WAN has failed, there are no longer any Virtual Trunks available between the SRG and CS 1000. However, the SRG will continue to convert calls from IP terminals for communication through the PSTN. Nortel recommends you use G.711 codec. In this case, if G.711 is used, the number of simultaneous calls from IP terminals to the PSTN supportable is a maximum of 24.

# <span id="page-29-0"></span>**Branch office dialing plan**

Since IP Phone users can be located at a branch office equipped with an SRG, the routing of calls to the local gateway is important (especially when toll charges apply to calls made from the central Call Server that controls the telephone). The administrator can configure digit manipulation through zone attributes for IP Phones to select a main office or branch office that provides PSTN access local to the destination of the call.

Calls from the PSTN to users within the network can be routed with the various ESN numbering plan configurations.

To access local PSTN resources, outgoing calls can be routed using ESN as well as zone parameters that enable digit insertion. The zone parameters force calls made by an SRG user to be routed to the desired local PSTN facilities.

*Note:* Outgoing calls can include local and, optionally, long distance calls.

Nortel recommends that the Branch User ID (BUID) be the same at the branch office as the DN at the main office. A BUID has a maximum of 15 digits. Under the recommended Coordinated Dialing Plan (CDP), the BUID can be an extension (for example, 4567). Under the Uniform Dialing Plan (UDP), it is the user's main office DN, the Location Code (LOC), plus the Access Code (for example, 6 343-5555).

*Note:* The main office DN must be an ESN compliant DN. See ["ESN](#page-30-0)  [Access Codes" on page 31.](#page-30-0)

For more information about dialing plans and configuration, see ["Dialing](#page-166-3)  [Plan configuration" on page 167.](#page-166-3) For more information about the branch office dialing plan, refer to *SRG50 Configuration Guide*.

## <span id="page-30-0"></span>**ESN Access Codes**

ESN data is configured with two Access Codes, called AC1 and AC2. AC1 normally applies to long distance calls, whether placed on or off the customer's private network (for example, dialing "6"). AC2 normally applies to local calls (for example, "9"). For more information, refer to *Electronic Switched Network: Signaling and Transmission Guidelines* (553-3001-180).

## **Music on Hold**

For SRG users in Normal Mode, the main office provides music to the user if Music on Hold is provisioned. The use of the G.729A/AB codec between the main office and the branch office may impact the music quality.

*Note:* G.723 codec is not supported on SRG50.

# <span id="page-31-0"></span>**Cross reference for branch office and SRG50 terminology**

[Table 1](#page-31-1) lists configuration-related terms and contexts where branch office and SRG50 terminology differ.

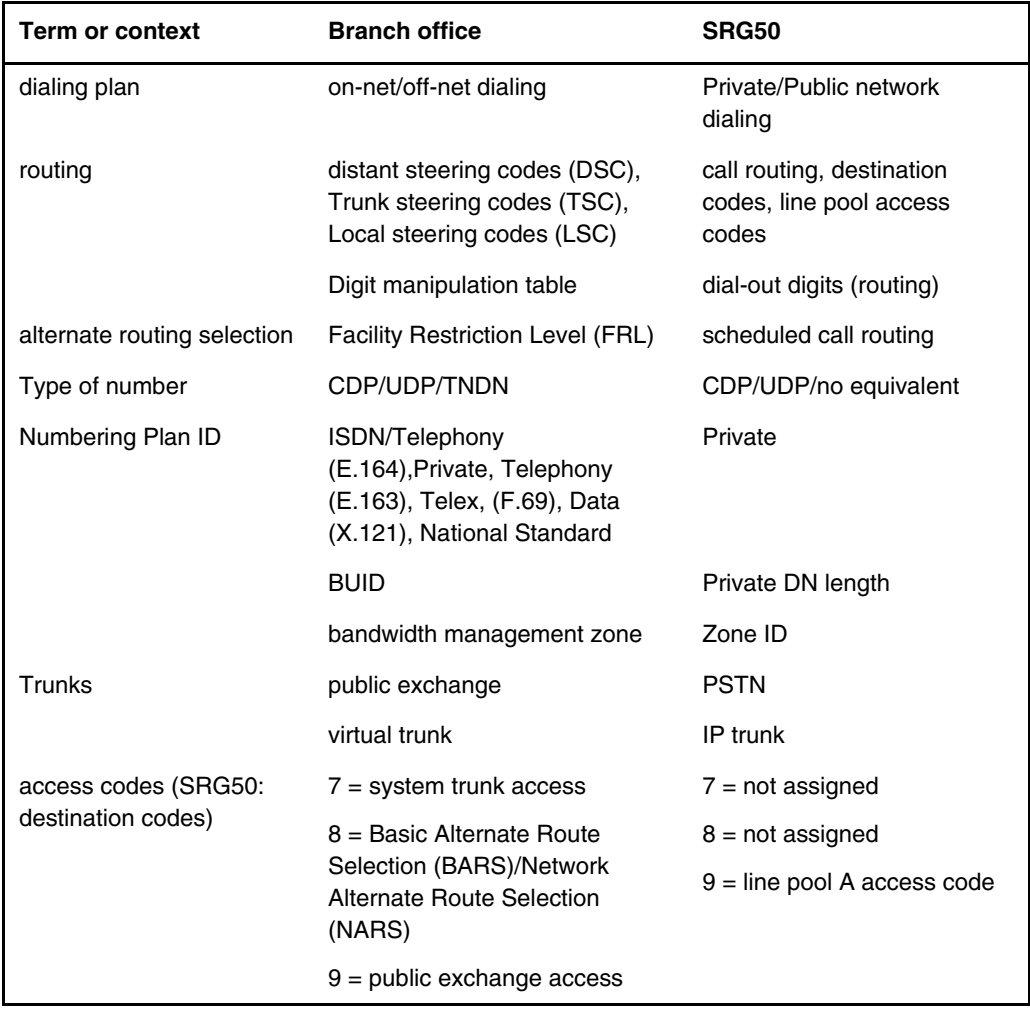

<span id="page-31-1"></span>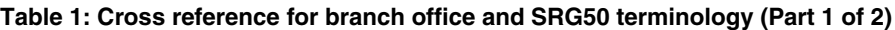

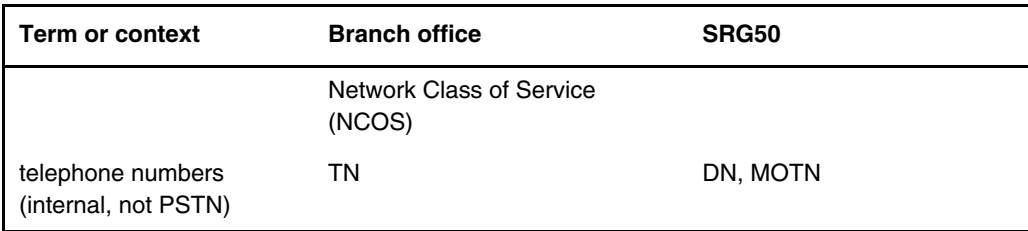

## **Table 1: Cross reference for branch office and SRG50 terminology (Part 2 of 2)**

**Page 35 of 258**

# <span id="page-34-0"></span>**Setting up the main office**

# <span id="page-34-1"></span>**Contents**

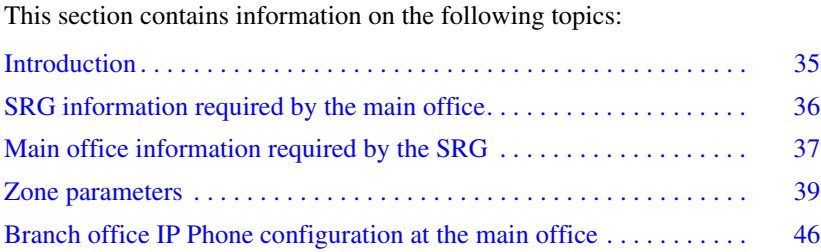

# <span id="page-34-2"></span>**Introduction**

This section describes the following information required to configure the main office:

- SRG information required by the main office
- Main office information required by the SRG
- Zone parameters
- IP Phone passwords and parameters
- Branch office IP Phone configuration

For more information on main office configuration, refer to *IP Peer Networking: Installation and Configuration* (553-3001-213).

# <span id="page-35-0"></span>**SRG information required by the main office**

The main office administrator must gather information about the SRG system. The following information is required:

- an inventory of IP Phones that will be installed on the SRG so the administrator knows what type of telephone to assign to each main office terminal record
- information which allows the administrator to create an NRS (H.323 Gatekeeper) entry for the SRG
- if using advanced routing, such as tandem dialing between systems, local PSTN number for the SRG and the internal SRG routing codes that will allow the main office to connect to the SRG and to tandem over the SRG PSTN lines, is required.

Use [Table 2](#page-35-1) to record the information before setting up the SRG on the main office server.

#### <span id="page-35-1"></span>**Table 2: SRG information required for the main office configuration (Part 1 of 2)**

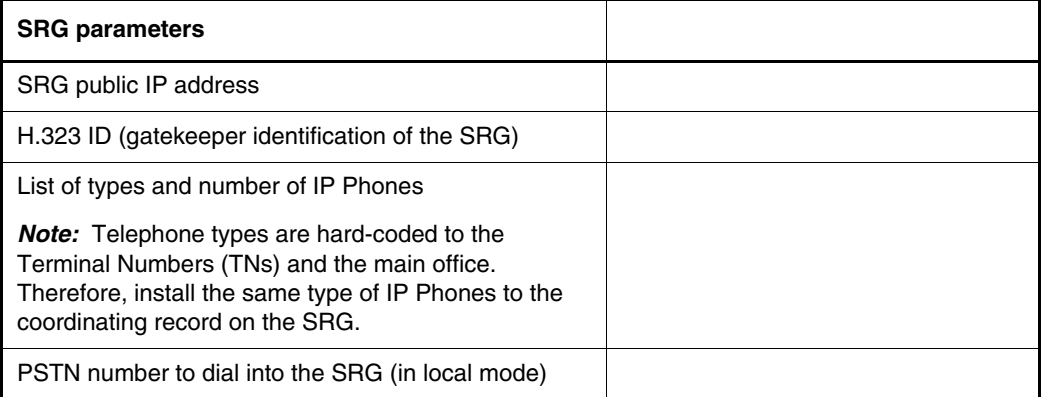
#### **Table 2: SRG information required for the main office configuration (Part 2 of 2)**

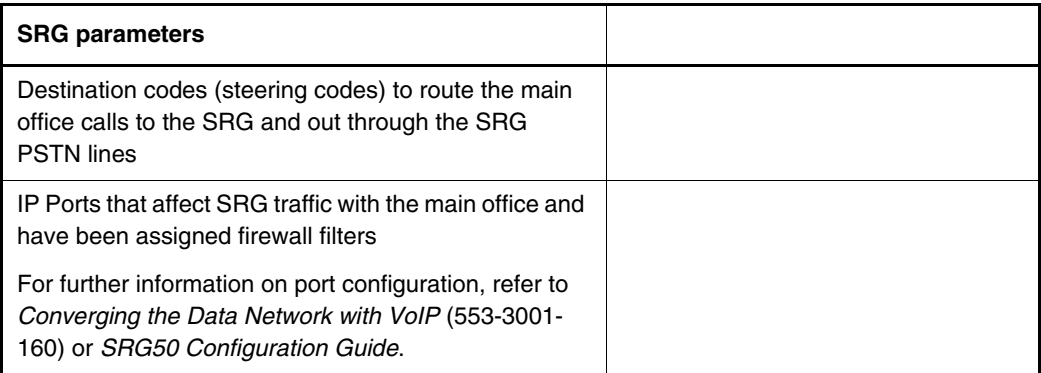

# **Main office information required by the SRG**

The main office administrator must supply numerous main office settings to the SRG installer so that the SRG can be efficiently configured. In addition, the main office administrator needs to supply the following information:

- a list of the terminal record numbers (TNs)
- a list of BUIDs (Prime DNs)
- if using advanced routing, such as tandem dialing between systems, main office routing (steering) codes, are required

Use [Table 3](#page-36-0) to record main office information required by the SRG.

#### <span id="page-36-0"></span>**Table 3 Main office interoperation information (Part 1 of 3)**

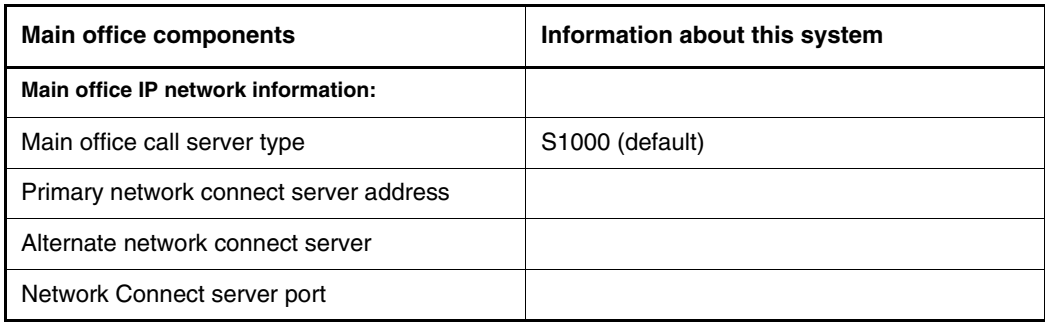

#### **Table 3**

#### **Main office interoperation information (Part 2 of 3)**

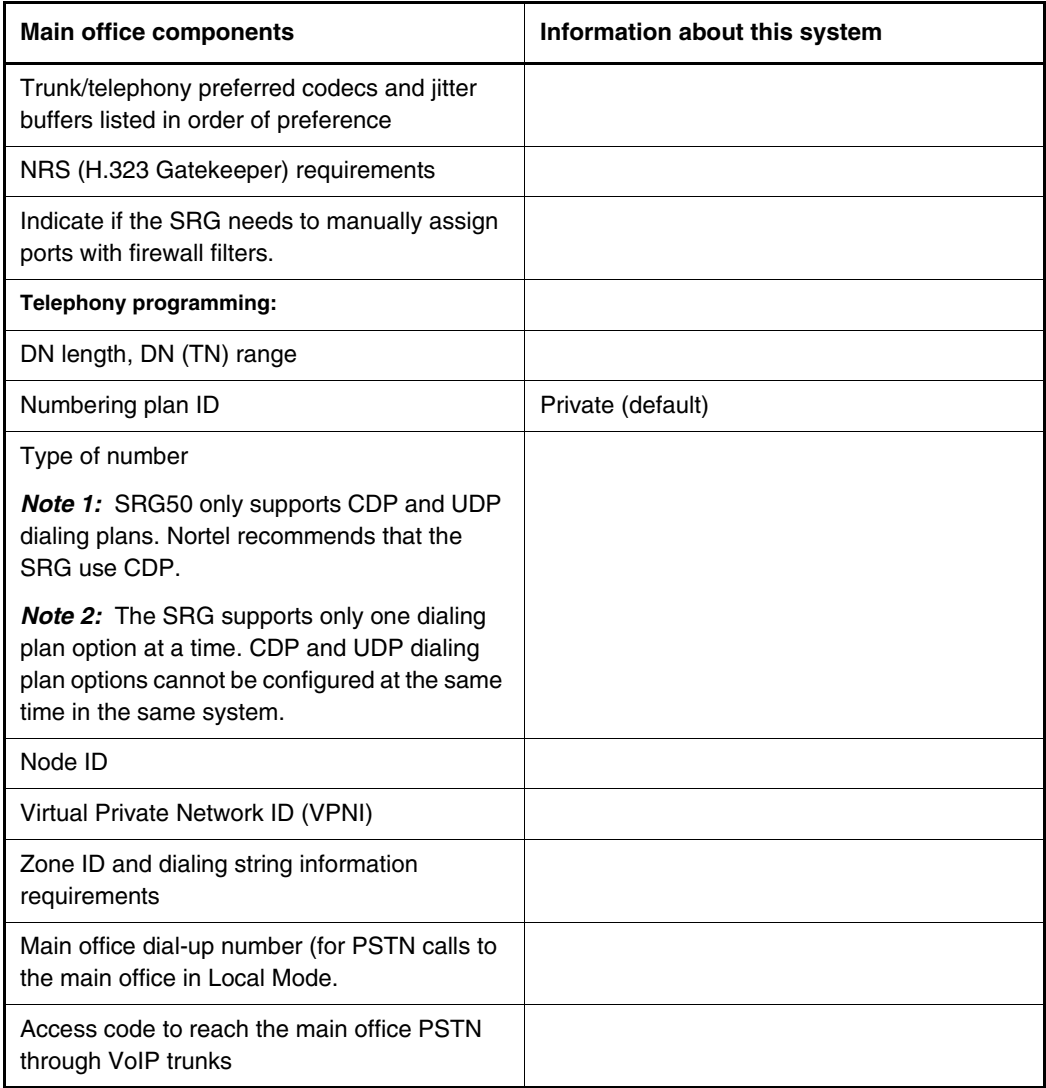

#### **Table 3 Main office interoperation information (Part 3 of 3)**

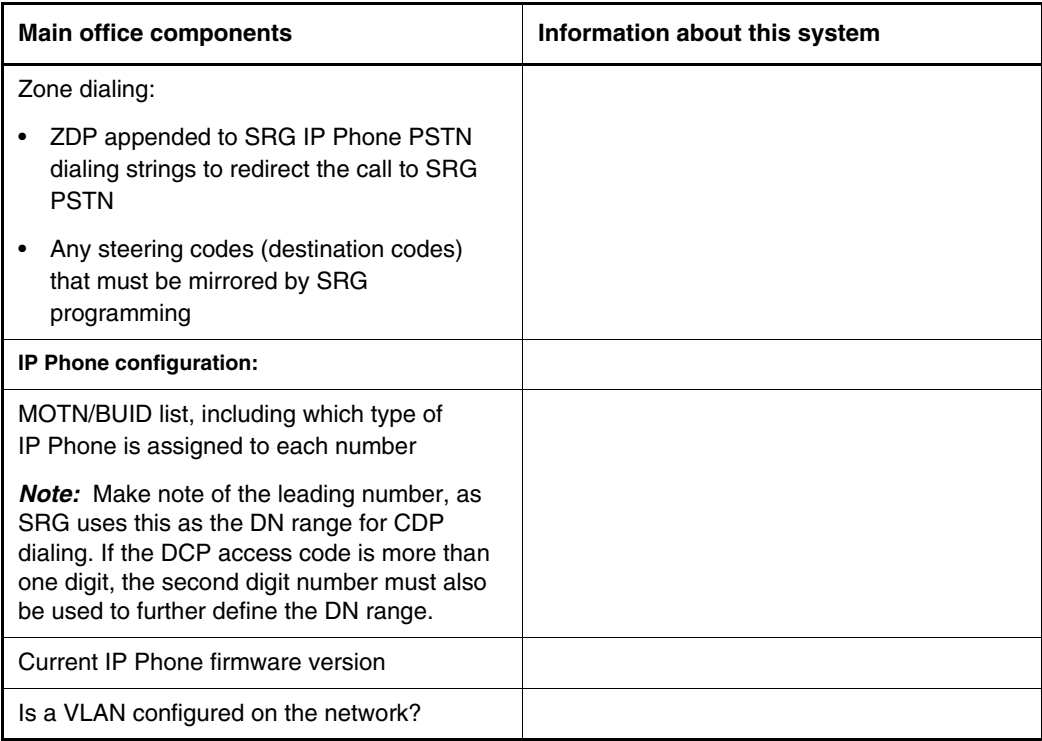

# **Zone parameters**

Zone parameters must be configured at both the main office Call Server and the SRG. The main office procedure is similar to an IP Peer Network configuration with the branch office-specific configuration outlined in this chapter.

Zone parameters are defined at the main office in LD 117 (see [Procedure 1 on](#page-39-0)  [page 40](#page-39-0)) and applied to IP Phones in LD 11.

Use [Procedure 1 on page 40](#page-39-0) to configure ESN and SRG zones.

#### <span id="page-39-0"></span>**Procedure 1 Configuring ESN and SRG zones**

#### **IMPORTANT!**

Before *and* after an upgrade, perform a data dump (using LD 43 EDD or through Element Manager) on the Call Server or SSC to back up existing data.

**1** Configure the Home Location Code (HLOC) and the Virtual Private Network Identifier (VPNI).

#### **LD 15 – Configure Customer Data Home Location Code and Virtual Private Network Identifier (Part 1 of 2)**

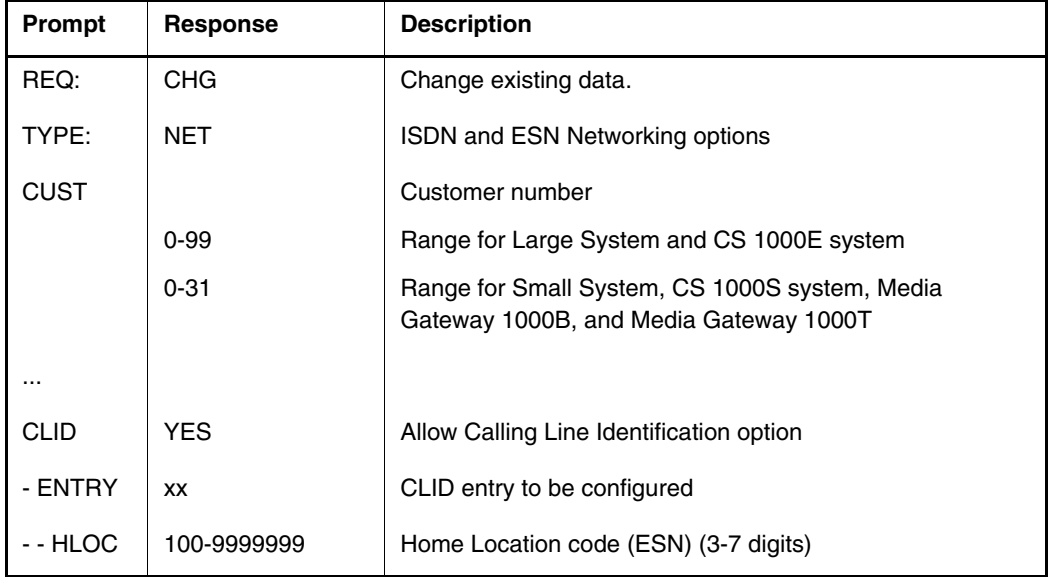

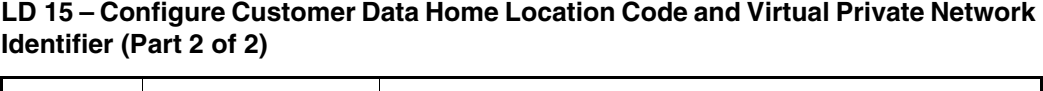

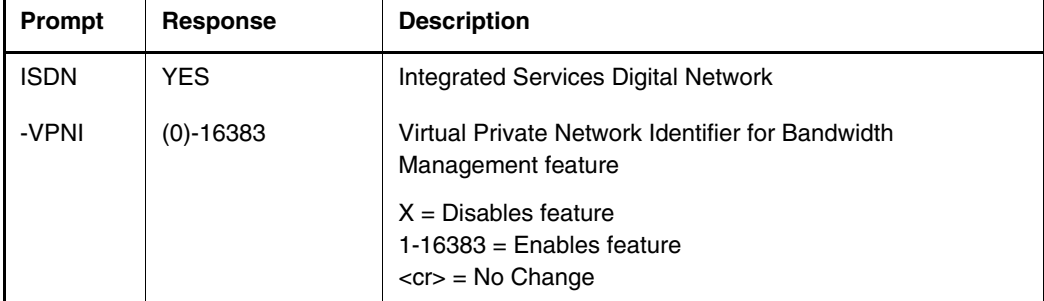

**2** Configure the zone properties for IP Telephony bandwidth management. Use LD 117 or Element Manager. Refer to *IP Peer Networking: Installation and Configuration* (553-3001-213).

*Note:* The branch office zone number and zone bandwidth management parameters at the main office must match the corresponding branch office zone number and zone bandwidth management parameters at the branch office.

#### **IMPORTANT!**

Zone 0, the default zone, must not be configured as a branch office zone. Network Bandwidth Management does not support zone 0. If zone 0 is configured as an branch office zone, the Bandwidth Management feature is not activated.

**3** Define the zone parameters for the branch office. Use LD 117 or Element Manager. Refer to *IP Peer Networking: Installation and Configuration* (553-3001-213).

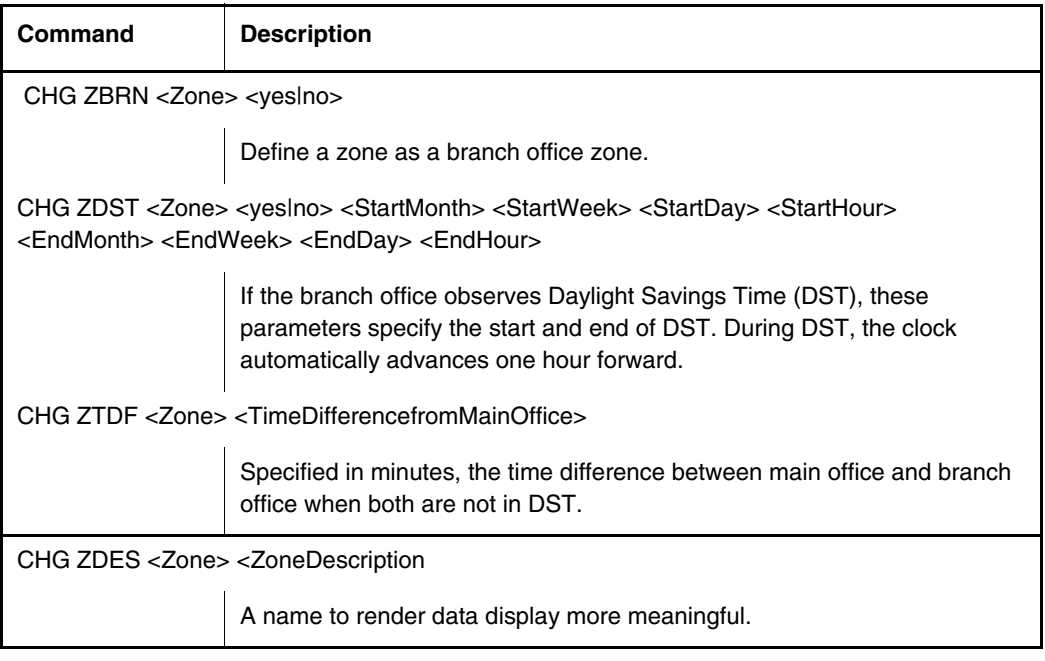

#### **LD 117 – Define zone parameters for the branch office.**

**4** Enable the features for the branch office zone in LD 11.

#### **LD 117 – Enable features for an SRG zone.**

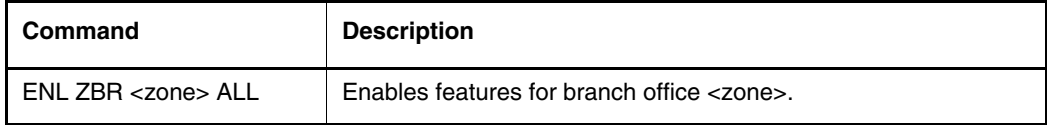

**End of Procedure**

# <span id="page-42-0"></span>**Configuring zone parameters using CS 1000 Element Manager**

Use Element Manager to configure the branch office specific zone properties and time difference.

**1** Select **IP Telephony** > **Zones** in Element Manager navigator.

The Zones window opens ([Figure 2 on page 44\)](#page-43-0). The zone list is the main window used for zone configuration.

#### <span id="page-43-0"></span>**Figure 2 Zone List web page**

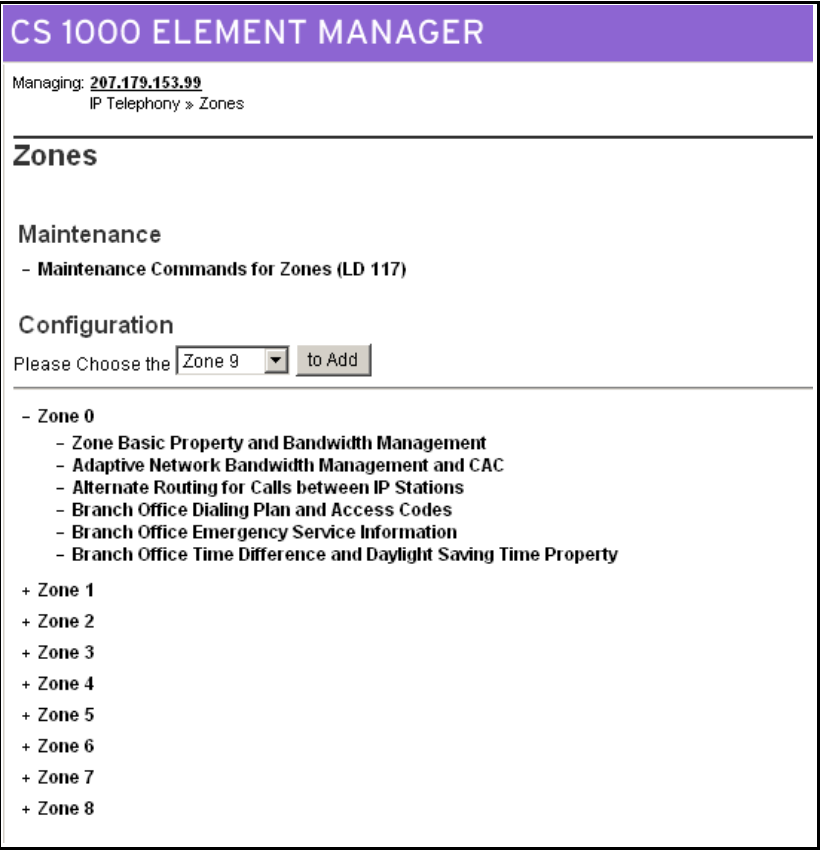

- **2** Select the zone to be configured and configure the following properties.
	- Basic Property and Bandwidth Management (see [Figure 3 on](#page-44-0)  [page 45\)](#page-44-0)
	- Dialing Plan and Access Codes (see [Figure 61 on page 192](#page-191-0))
	- Emergency Service Information (see [Figure 78 on page 239](#page-238-0))
	- Time Difference and Daylight Saving Time Property (see Figure 4 on [page 46\)](#page-45-0)

#### <span id="page-44-0"></span>**Figure 3 Zone Basic Property and Bandwidth Management web page**

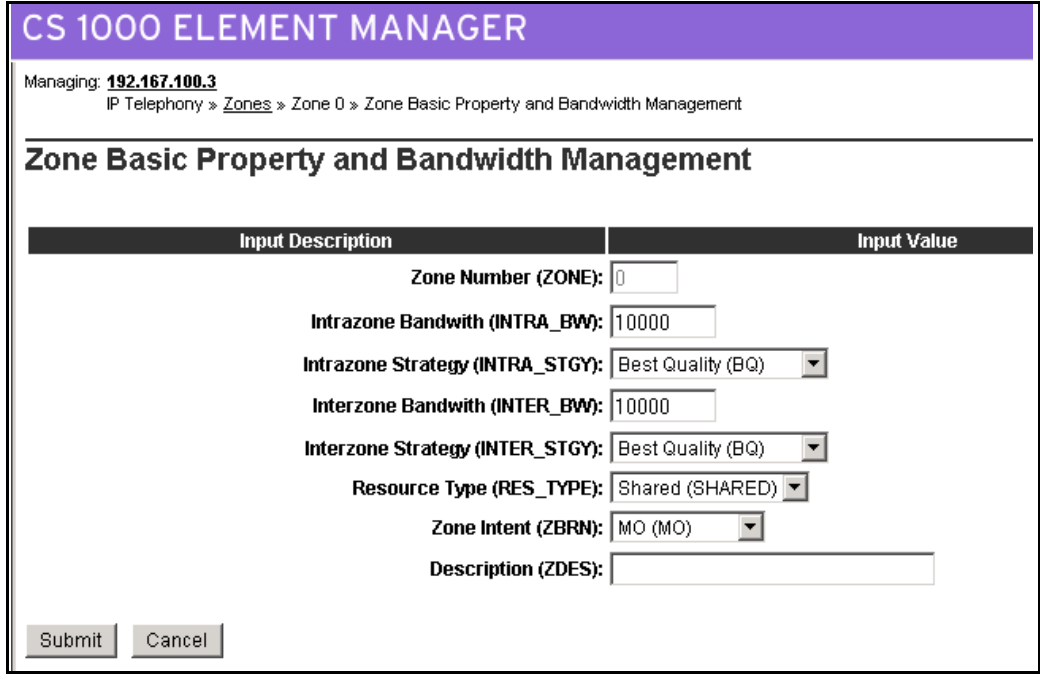

#### <span id="page-45-0"></span>**Figure 4**

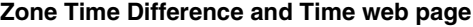

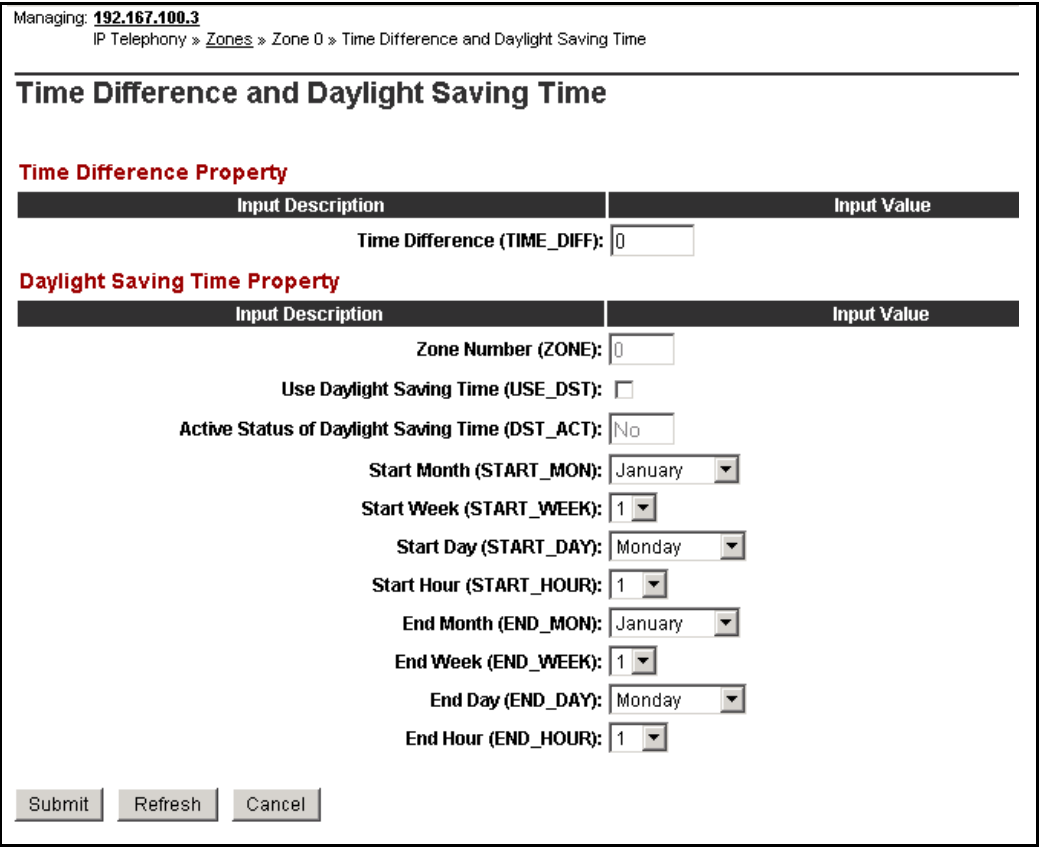

Zone parameters must be configured on the main office and the branch office. For information on configuring zones, refer to ["Bandwidth Management" on](#page-48-0)  [page 49](#page-48-0).

# **Branch office IP Phone configuration at the main office**

After the branch office zones and passwords are provisioned, provision the branch office IP Phones at the main office. These can be provisioned using OTM (see ["Branch office IP Phone configuration using OTM" on page 47](#page-46-0)) or LD 11 (see [Procedure 2\)](#page-46-1).

*Note:* There is no automatic data synchronization between the main office Call Server and SRG. The technician must provision the telephone on both the Call Server and the SRG.

## <span id="page-46-0"></span>**Branch office IP Phone configuration using OTM**

At the main office, OTM can be used to configure branch office IP Phones. Use **Telephone Pages** to configure the telephones to include the following:

- Terminal Type
- TN
- Customer Number
- Branch Office Zone
- Prime DN corresponding to the BUID

Refer to *Optivity Telephony Manager: System Administration* (553-3001- 330) for details.

# <span id="page-46-1"></span>**Branch office IP Phone configuration using LD 11**

Use [Procedure 2](#page-46-1) at the main office to configure branch office IP Phones.

#### **Procedure 2 Configuring branch office IP Phones at the main office using LD 11**

- **1** Configure the branch office zones and dialing plan. See [Procedure 1 on](#page-39-0)  [page 40.](#page-39-0)
- **2** Configure the following telephone data in LD 11:
	- Terminal type
	- Customer Number
	- TN
- Zone
- Prime DN to correspond to BUID

#### **LD 11 – Provision Branch User and SCPW at the main office**

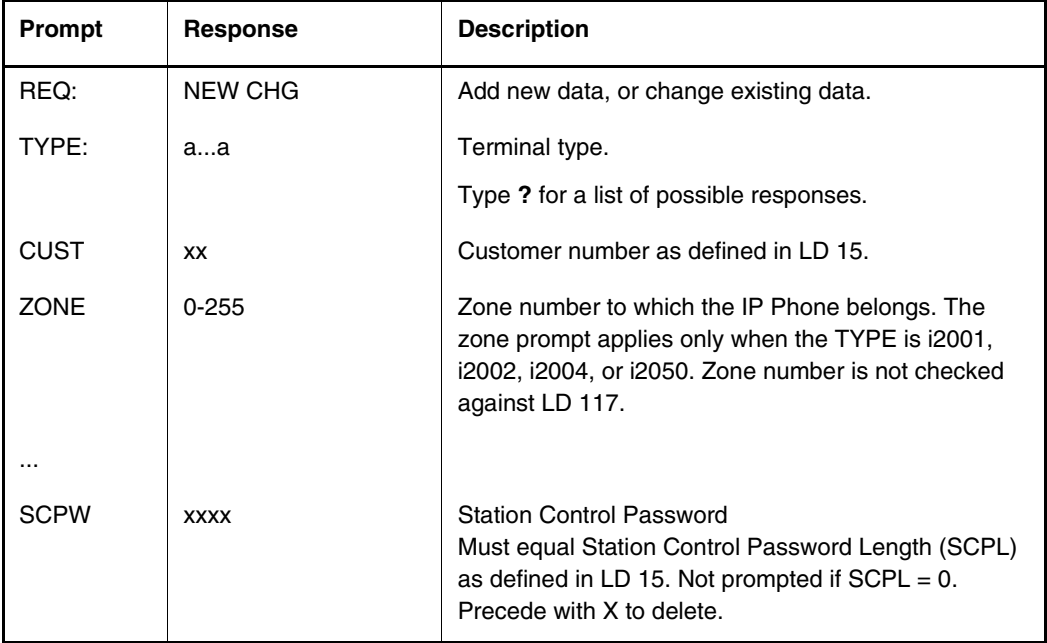

**End of Procedure**

# <span id="page-48-0"></span>**Bandwidth Management**

# **Contents**

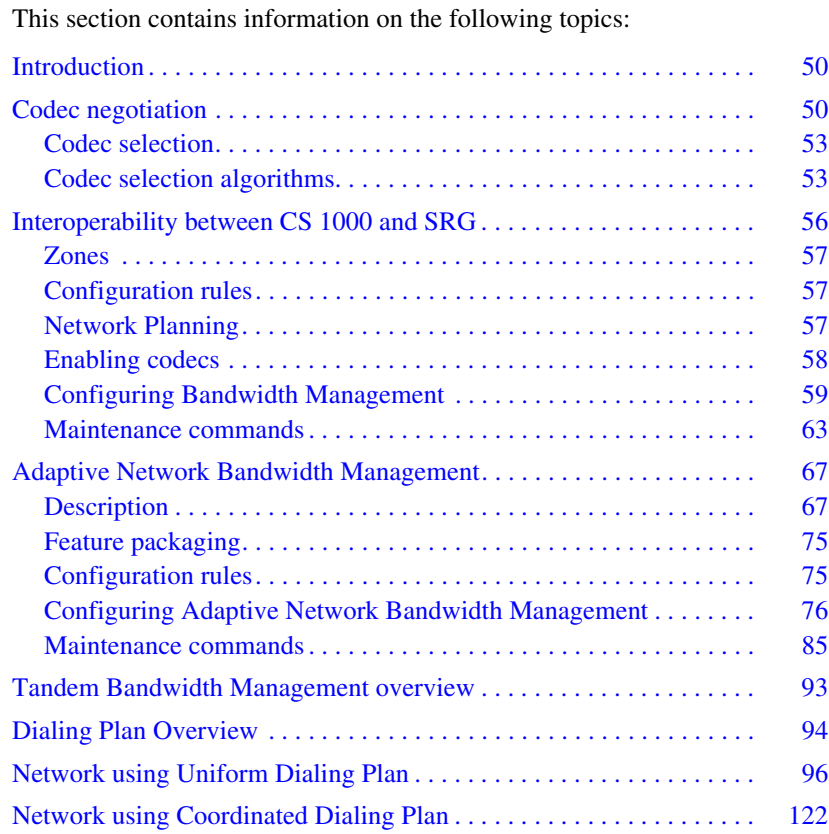

# <span id="page-49-1"></span>**Introduction**

CS 1000 supports Bandwidth Management on a network-wide basis so that voice quality can be managed between multiple Call Servers.

Bandwidth management allows for codec selection and bandwidth limitations to be placed on calls, depending on whether the calls are intrazone or interzone.

Adaptive Network Bandwidth Management is an enhancement of Bandwidth Management in which Quality of Service (QoS) metrics are used to automatically lower available bandwidth.

### **IMPORTANT!**

Once all bandwidth is used, any additional calls are blocked or rerouted. Keep this in mind when designing and implementing Network Bandwidth Management.

# <span id="page-49-0"></span>**Codec negotiation**

Codec refers to the voice coding and compression algorithm used by DSPs. Each codec has different QoS and compression properties.

IP Peer Networking supports the per-call selection of codec standards, based on the type of call (interzone or intrazone). IP Peer Networking supports the following codecs (with supported payload sizes in parentheses, with the default value in bold):

- G.711 A/mu-law (10 ms, **20 ms**, and 30 ms)
- G.729 A (10 ms, **20 ms**, 30 ms, 40 ms, and 50 ms)
- G.729 AB (10 ms, **20 ms**, 30 ms, 40 ms, and 50 ms)
- G.723.1 (**30 ms**) (though it can limit the number of DSP channels available)
- T.38 for fax

*Note:* The G.XXX series of codecs are standards defined by the International Telecommunications Union (ITU).

By default, the G.711 codec must be supported at both ends of a call. Codec configuration is performed for each node and is independent of the signaling gateway that is used on the node.

*Note:* The payload size on the CS 1000 must be set to 30 msec in order to work with the SRG.

IP Peer Networking performs codec negotiation by providing a list of codecs that the devices can support. Use CS 1000 Element Manager to configure the list of codec capabilities. Refer to *IP Peer Networking: Installation and Configuration* (553-3001-213) for instructions on configuring codecs.

The codec preference sequence sent over H.323 depends on the bandwidth policy selected for the Virtual Trunk zone and the involved telephones. For "Best Quality", the list is sorted from best to worst voice quality. For "Best Bandwidth", the list is sorted from best to worst bandwidth usage.

The G.711 codec delivers "toll quality" audio at 64 kbit/s. This codec is optimal for speech quality, as it has the smallest delay and is resilient to channel errors. However, the G.711 codec uses the largest bandwidth.

The G.729A codec provides near toll quality voice at a low delay. The G.729A codec uses compression at 8 kbit/s. The G.729AB codec also uses compression at 8 kbit/s.

The G.723.1 codec provides the greatest compression.

*Note 1:* SRG50 does not support G.723 codec.

*Note 2*: Payload default values need to be changed if the customer wants to communicate with a third-party gateway that does not support the above default payload sizes. Otherwise, IP Peer calls to or from the third-party gateway are not successful.

*Note 3*: If the payload sizes are set higher than the default values (for example, to support a third-party gateway), then the local IP calls are affected by higher latency. This is because the codec configuration applies to both IP Peer calls and local IP (IP Line) calls.

#### **G.711 A-law and mu-law interworking**

In case the far end uses a different Pulse Code Modulation (PCM) encoding law for its G.711 codec, systems that are configured as G.711 A-law also include G.711 mu-law on their codec preferences list. Systems configured as G.711 mu-law include G.711 A-law as their last choice. Therefore, encoding law conversion is performed between systems with different laws.

#### **Bandwidth management and codecs**

Bandwidth management defines which codecs are used for intrazone calls and interzone calls.

Bandwidth management enables administrators to define codec preferences for IP Phone to IP Phone calls controlled by the same CS 1000 system in the same zone. These calls are known as intrazone calls. This is different than the codec preferences for calls between an IP Phone on the CS 1000 system to a Virtual Trunk (potentially an IP Phone on another CS 1000 system) or calls to IP Phones in another zone. These calls are known as interzone calls.

For example, you may prefer high quality speech (G.711) over high bandwidth within one system, and lower quality speech (G.729AB) over lower bandwidth to a Virtual Trunk. Such a mechanism can be useful when a system is on the same LAN as the IP Phones it controls, but the other systems are on a different LAN (connected through a WAN).

The Virtual Trunks' usage of bandwidth zones is different than IP Phone bandwidth usage. For Virtual Trunks, a zone number is configured in the Route Data Block (RDB) (LD 16). The zone number determines codec selection for interzone and intrazone calls (that is, Best Bandwidth or Best Quality). Refer to *IP Peer Networking: Installation and Configuration* (553-3001-213) for information on configuring the RDB zone.

Bandwidth usage for Virtual Trunks is accumulated in its zone in order to block calls that exceed the bandwidth availability in a specific zone. However, the amount of bandwidth that is required to complete a given call is not known until both call endpoints have negotiated which codec to use. The bandwidth used for calculating the usage of a Virtual Trunk call is determined by the preferred codec of the device that connects to the Virtual Trunk. If the device is an IP Phone, the bandwidth calculations use the preferred codec of the IP Phone, based on the codec policy defined for the

zones involved (that is, Best Bandwidth or Best Quality). Likewise, the bandwidth calculations use the preferred codec of the Voice Gateway Media Card for connections between a circuit-switched device (for example, a PRI trunk) and a Virtual Trunk.

## <span id="page-52-0"></span>**Codec selection**

For every Virtual Trunk call, a codec must be selected before the media path can be opened. When a call is set up or modified (that is, media redirection), one of two processes occurs:

- The terminating node selects a common codec and sends the selected codec to the originating node.
- The codec selection occurs on both nodes.

Each node has two codec lists: its own list and the far end's list. In order to select the same codec on both nodes, it is essential to use the same codec selection algorithm on both nodes. Before the codec selection occurs, the following conditions are met:

- Each codec list contains more than one payload size for a given codec type (it depends on the codec configuration). Payload size must be set to 30 msec for proper functionality between the CS1000 and the SRG.
- Each codec list is sorted by order of preference (the first codec in the near end's list is the near end's most preferred codec, the first codec in the far end's list is the far end's preferred codec).

# <span id="page-52-1"></span>**Codec selection algorithms**

When the codec lists meet the above conditions, one of the following codec selection algorithms selects the codec to be used:

- H.323 Master/Slave algorithm
- "Best Bandwidth" codec selection algorithm

#### **H.323 Master/Slave algorithm**

In the case of a Virtual Trunk call between Nortel and third-party equipment, the H.323 Master/Slave algorithm is used.

The codec selection algorithm proposed by the H.323 standard involves a Master/Slave negotiation. This is initiated each time two nodes exchange their capabilities (TCS message). The Master/Slave information decides that one node is Master and the other node is Slave. The outcome of the Master/ Slave negotiation is not known in advance; it is a random result. One node could be Master then Slave (or vice versa) during the same call.

#### *Algorithm details*

The H.323 Master/Slave algorithm operates in the following manner:

- The Master node uses its own codec list as the preferred one and finds a common codec in the far end's list. In other words, the Master gets the first codec in its list (for example, C1), checks in the far end's list if it is a common codec; if it is, C1 is the selected codec. Otherwise, it gets the second codec in its list and verifies it against the far end, and so on.
- The Slave node uses the far end's list as the preferred one and finds in its own list the common codec.

#### *Issues caused by the H.323 Master/Slave algorithm*

The issues caused by the Master/Slave algorithm are due to the random nature of the Master/Slave information. In other words, one cannot predetermine the codec that is used during a Virtual Trunk call.

The following are the issues associated with the H.323 Master/Slave algorithm:

- After an on-hold and off-hold scenario (which triggers Master/Slave negotiation), the codec used for the restored call might be different than the one used before on-hold, because the Master/Slave information could have been changed.
- When using "Fast Start" codec selection, a call from Telephone 1 (node1) to Telephone 2 (node2) can use a different codec than a call from Telephone 2 (node2) to Telephone 1 (node1), because the terminating end is always Master.

• For tandem calls, the Master/Slave information is not relevant. The Master/Slave information is designed for use between two nodes only, not between three or more nodes. It makes the codec selection for tandem calls more complex and inefficient.

To solve the issues, another codec selection algorithm, not based on the unpredictable Master/Slave information, is needed. Since any change to the Master/Slave algorithm implies a change to the H.323 standard, the new codec algorithm is used for Virtual Trunk calls between Nortel equipment.

#### **'Best Bandwidth' codec selection algorithm**

The "Best Bandwidth" codec selection algorithm solves the issues caused by the H.323 Master/Slave algorithm. The "Best Bandwidth" algorithm selects one common codec based on two codec lists. Every time the selection is done with the same two lists, the selected codec is the same.

The "Best Bandwidth" codec decision is based on the codec type only, it does not take into account the fact that some codecs, while generally using less bandwidth, can consume more bandwidth than others at certain payload sizes.

#### *Algorithm details*

The selected codec is the type considered as the best bandwidth codec type. To know whether one codec type has better bandwidth than another, see the rule as summarized in [Table 4 on page 56](#page-55-1).

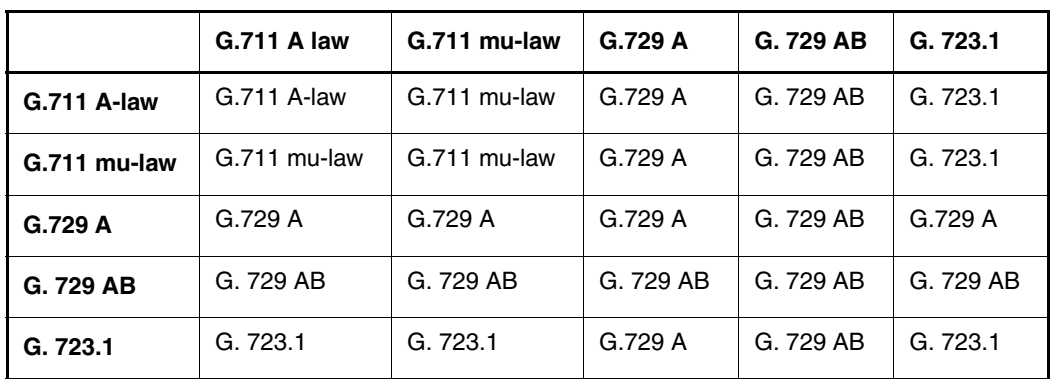

<span id="page-55-1"></span>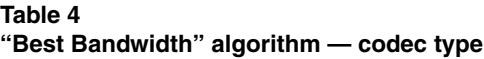

# <span id="page-55-0"></span>**Interoperability between CS 1000 and SRG**

The SRG is designed to interoperate with CS 1000 in a manner similar to MG 1000B but with a limitation with respect to codec selection policy. Calls between branch IP Phones and branch analog phones are based on the interzone policy rather than the intrazone policy defined in the CS 1000 main office. The zone table is updated based on the intrazone policy.

The net result of this limitation is that calls between branch IP Phone users and the branch PSTN or between the IP Phones and branch analog phones will always use a Best Bandwidth codec. However, the calls will be accounted for as Best Quality. This may impact the perception of call quality in this scenario, but it will not result in early call blocking. There is no impact to codec selection or bandwidth usage tracking for calls that require WAN bandwidth.

# **Configuring Bandwidth Management parameters**

The following sections describe how to configure Bandwidth Management in a CS 1000 network. Nortel recommends that you read the Bandwidth Management section in *Converging the Data Network with VoIP* (553-3001-160) before using the following configuration information.

### <span id="page-56-1"></span>**Zones**

Bandwidth Management Zones are configured for each endpoint on a Call Server. The Network Bandwidth Zone number determines if a call is an intrazone call or an interzone call. Once that is determined, the proper codec and bandwidth limit is applied to the call.

All of the endpoints on one Call Server are configured with Zone number to identify all of the endpoints as being in a unique geographic location in the network. In addition, Virtual Trunks are configured with a Zone number that is different from the endpoint Zone numbers in the Call Server.

Codec selection occurs as described in ["Codec selection" on page 53](#page-52-0).

# <span id="page-56-2"></span>**Configuration rules**

There are four configuration rules for Bandwidth Management, as follows:

- **1** Each Call Server in the network must be configured with a unique VPNI, with the only exception noted in point 2, next.
- **2** Branch office (MG 1000B and SRG) Call Servers must be configured with the same VPNI as that of the main office Call Server with which they register.
- **3** Nortel recommends that all the endpoints on a Call Server (IP Phones and Voice Gateway Media Cards) be configured with the same Zone number.
- **4** Virtual Trunks must be configured with a different Zone number than the endpoints.

### <span id="page-56-0"></span>**Network Planning**

Before configuring Bandwidth Management in a CS1000 network, follow these steps:

- **1** Choose unique VPNIs for all Call Servers in the network.
- **2** Choose unique Bandwidth Zone numbers for all Call Servers in the network. These are used when configuring the endpoints (telephones and gateways) on the Call Server.
- **3** Choose unique Bandwidth Zone numbers for the Virtual Trunks in the network.
- **4** Choose the codecs that will be enabled on each Call Server.
- **5** Identify what the interzone codec strategy will be (BB-Best Bandwidth or BQ-Best Quality) for each zone in the network.
- **6** Identify what the intrazone codec strategy will be (BB-Best Bandwidth or BQ-Best Quality) for each zone in the network.
- **7** Calculate the bandwidth available for intrazone calls for each zone in the network.
- **8** Calculate the bandwidth available for interzone calls for each zone in the network.
- **9** Calculate the bandwidth available for intrazone calls

### <span id="page-57-0"></span>**Enabling codecs**

In Element Manager, select the codecs that will be enabled for calls on the Call Server, and define the associated parameters, such as payload size. Select the zone on the **Zones** web page (see [Figure 6 on page 61](#page-60-0)) and click **VGW and IP phone codec profile**. Select an existing codec or configure a new one in the **VGW and IP phone codec** profile section, shown in [Figure 5 on](#page-58-1)  [page 59](#page-58-1). Refer to *IP Peer Networking: Installation and Configuration* (553-3001-213) for full instructions on configuring a codec.

#### <span id="page-58-1"></span>**Figure 5 Configuring a codec**

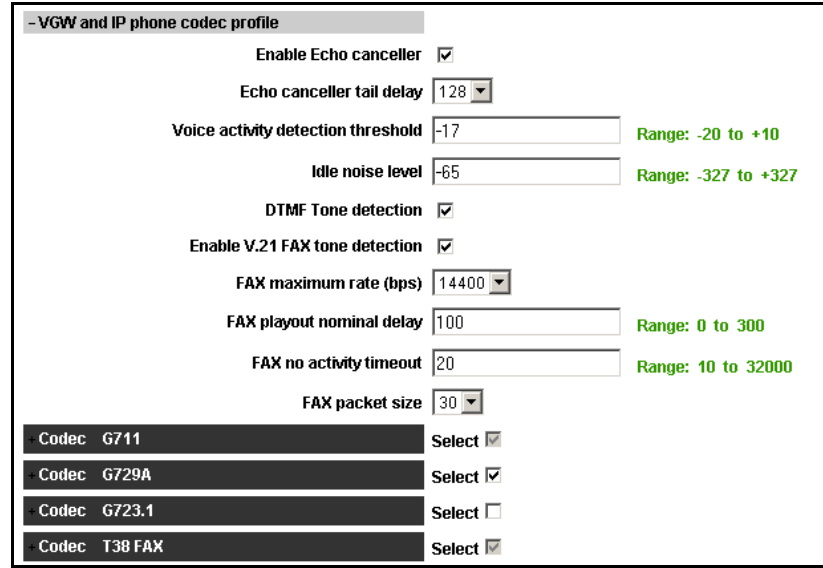

### <span id="page-58-0"></span>**Configuring Bandwidth Management**

The steps to configure Bandwidth Management on the Call Server are as follows:

- **1** Define a VPNI number in LD 15.
- **2** Configure the Bandwidth Management parameters for each zone on the Call Server using either Element Manager (see ["Configuration using CS](#page-59-0)  [1000 Element Manager" on page 60\)](#page-59-0) or LD 117 (see ["Configuration](#page-60-1)  using LD 117" on page  $61$ ):
	- Call Server zones that will be used for endpoints (telephones and gateways) with the following properties:
		- Intrazone Preferred Strategy = Best Quality (BQ)
		- Intrazone Bandwidth = default  $(1000000)$
		- Interzone Preferred Strategy = Best Bandwidth (BB)
- Interzone Bandwidth = maximum bandwidth usage allowed between peer Call Servers
- Call Server zones that will be used for Virtual Trunks with the following properties:
	- Intrazone Preferred Strategy = Best Quality (BQ)
	- $\text{Intrazone Bandwidth} = \text{default} (1000000)$
	- Interzone Preferred Strategy = Best Quality (BQ)
	- $\mu$  Interzone Bandwidth = default (1000000)
- **3** Configure the IP Phone, DSP and Virtual Trunk data with the corresponding zone numbers.

For example, for an IP Phone 2004 telephone in zone 8:

```
LD 11
REQ NEW
TYPE i2004
...
ZONE 8
...
```
#### <span id="page-59-0"></span>**Configuration using CS 1000 Element Manager**

Zones are configured from the Zones web page, shown in [Figure 6.](#page-60-0)

Refer to ["Configuring zone parameters using CS 1000 Element Manager" on](#page-42-0)  [page 43](#page-42-0) for instructions on configuring a Network Bandwidth Management zone, using the values given on [page 59](#page-58-0).

#### <span id="page-60-0"></span>**Figure 6 Zones web page**

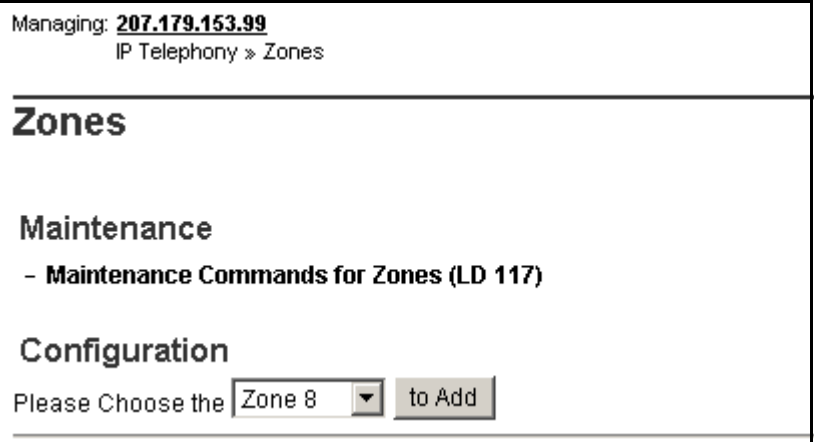

### <span id="page-60-1"></span>**Configuration using LD 117**

A new Bandwidth Management zone is configured in LD 117 using the NEW ZONE command. An existing zone can be modified using the CHG ZONE command.

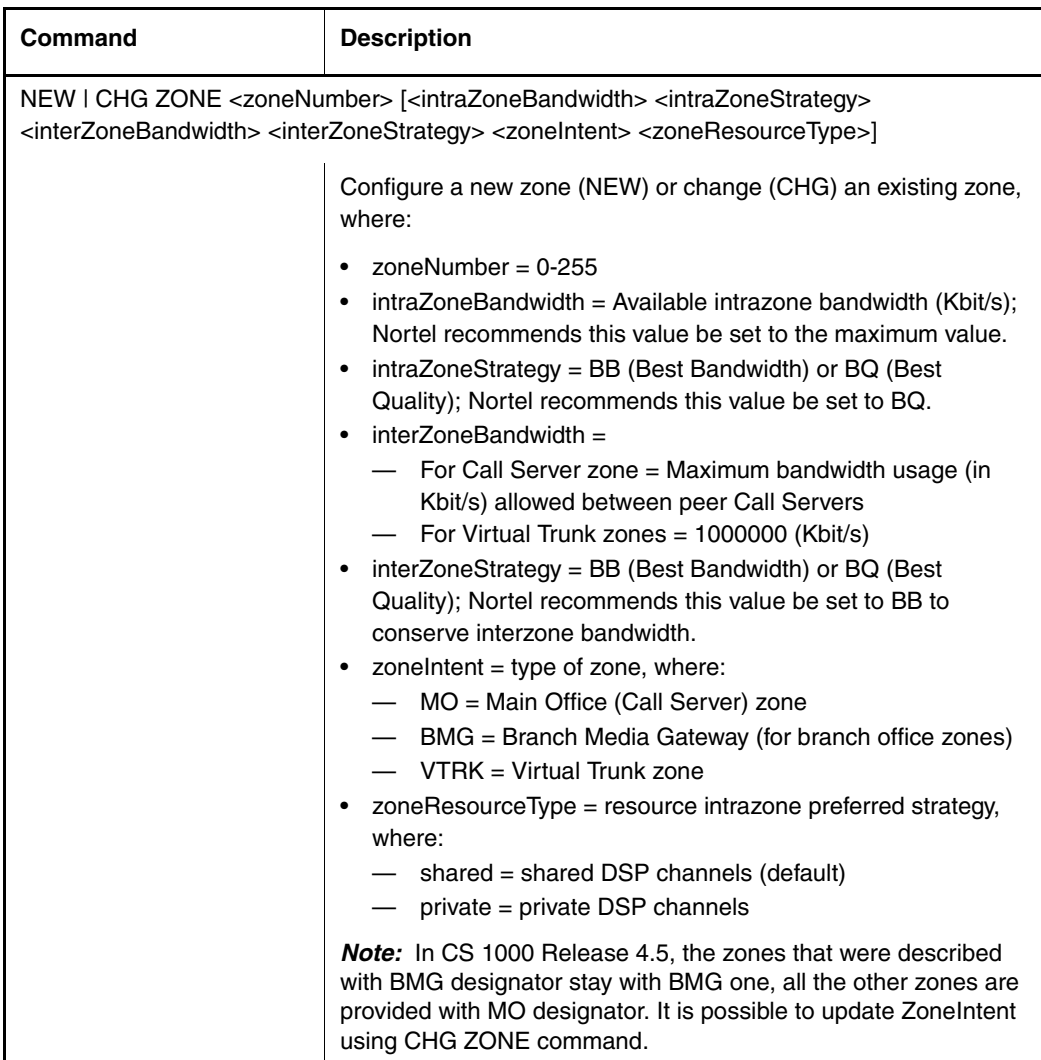

### **LD 117 Configure a new or existing Bandwidth Management zone.**

#### <span id="page-62-0"></span>**Maintenance commands**

Maintenance commands can be run from Element Manager or LD 117.

#### **Maintenance using Element Manager**

The PRT INTRAZONE and PRT INTERZONE commands are available in Element Manager from the Zones web page, shown in [Figure 6 on page 61](#page-60-0). To access these commands, follow the steps in [Procedure 3 on page 63.](#page-62-1)

#### <span id="page-62-1"></span>**Procedure 3 Printing intrazone and interzone statistics for a zone**

**1** Select **IP Telephony > Zones** from the navigator.

The **Zones** web page opens, as shown in [Figure 6 on page 61](#page-60-0).

**2** Click **Maintenance Commands for Zones (LD 117)**.

The **Maintenance Commands for Zones** web page opens, as shown in [Figure 7 on page 64.](#page-63-0) This page lists all the configured zones.

**Figure 7**

<span id="page-63-0"></span>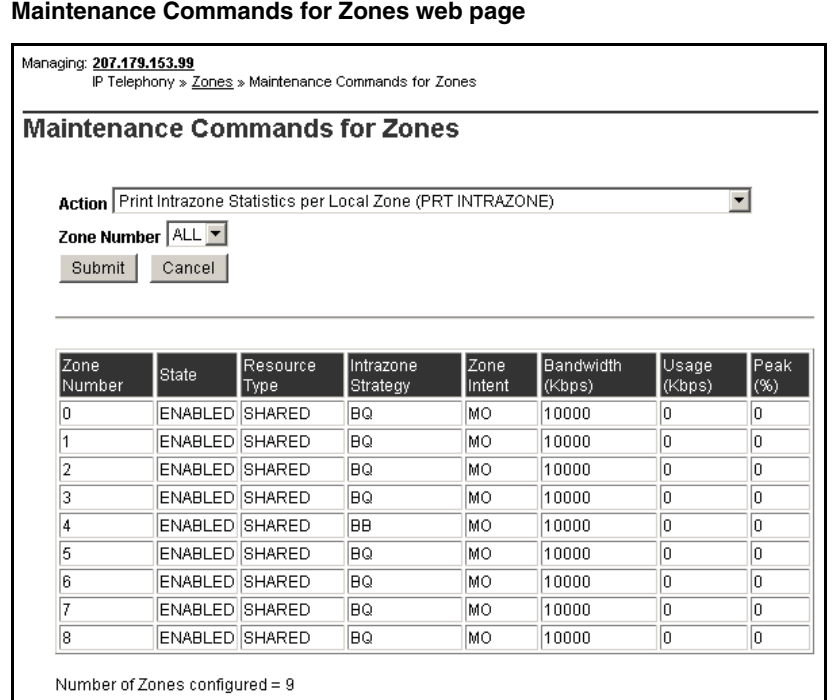

- **3** Do one of the following:
	- To display intrazone statistics:
		- **i.** Select **Print Interzone Statistics (PRT INTERZONE)** from the **Action** drop-down list.
		- **ii.** Select a zone from the **Zone Number** drop-down list, by doing of the following:
			- Select **ALL** to print statistics for all zones.
			- Select a specific zone number to display statistics for a specific zone.
	- To display interzone statistics:
		- **i.** Select **Print Intrazone Statistics per Local Zone (PRT INTRAZONE)** from the **Action** drop-down list.
- **ii.** Select a zone from the **Near End Zone Number** drop-down list, by doing of the following:
	- Select **ALL** to print statistics for all zones.
	- Select a specific zone number to display statistics for a specific zone.
- **4** Click **Submit**.

The **Maintenance Commands for Zones** web page reopens, displaying the statistics for the specified zone or zones. A blank field indicates that that statistic is either not available or not applicable to that zone.

[Figure 8](#page-64-0) shows an example of intrazone statistics for a sample Zone 3. [Figure 9 on page 66](#page-65-0) shows an example of interzone statistics for the same Zone 3.

#### <span id="page-64-0"></span>**Figure 8 Element Manager — intrazone statistics**

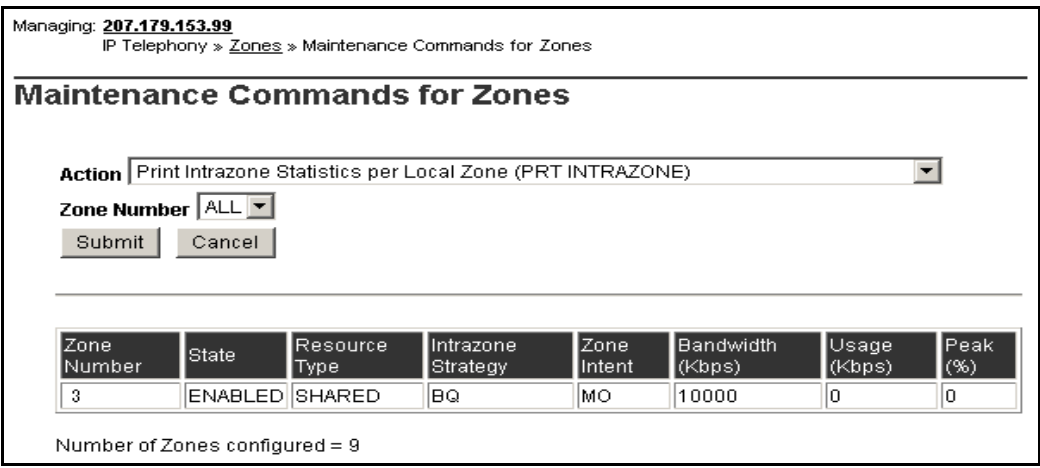

# <span id="page-65-0"></span>**Figure 9**

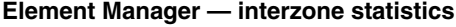

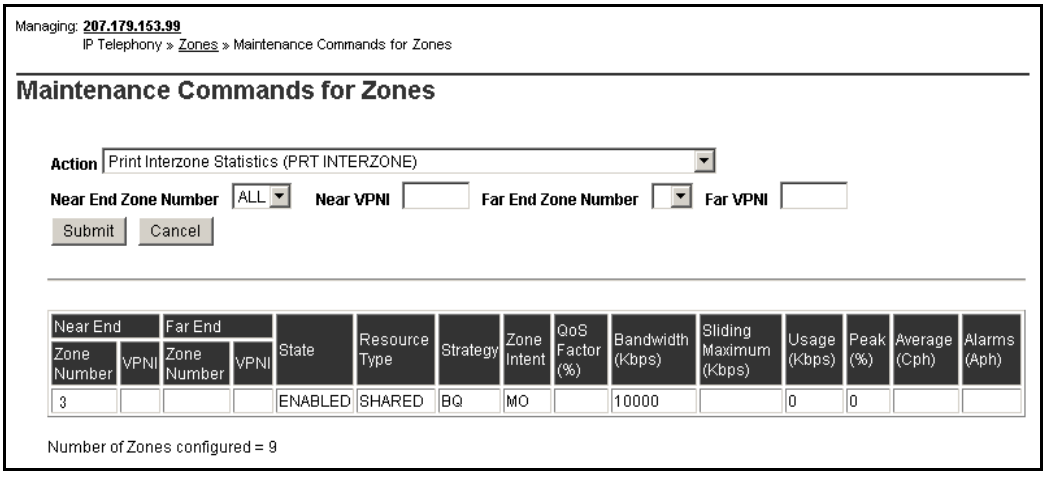

**End of Procedure**

#### **Maintenance using LD 117**

Use the PRT INTRAZONE or PRT INTERZONE commands in LD 117 to view the intrazone or interzone statistics for specified zones.

*Note:* Do not use the PRT ZONE command — it has been replaced by the PRT INTRAZONE and PRT INTERZONE commands.

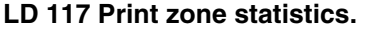

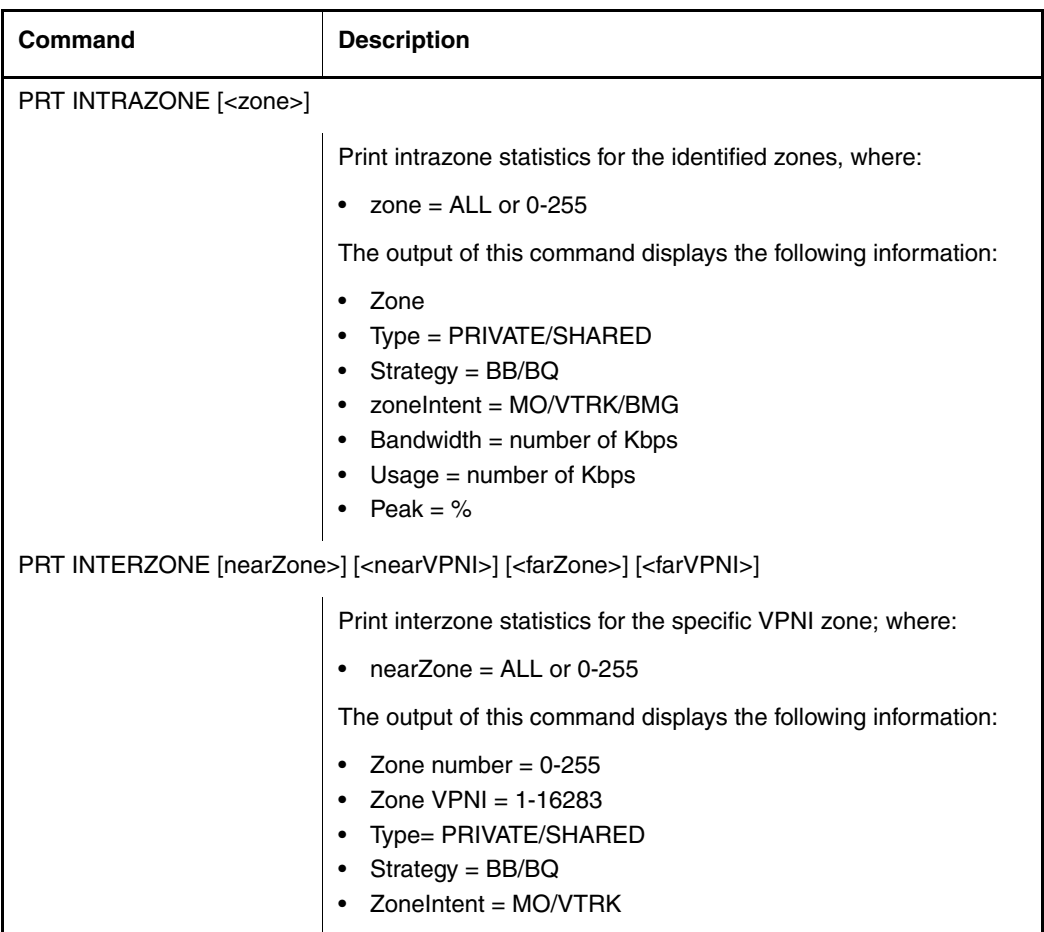

# <span id="page-66-1"></span><span id="page-66-0"></span>**Adaptive Network Bandwidth Management**

### **Description**

The Adaptive Network Bandwidth Management feature enhances the performance of Voice over Internet Protocol (VoIP) networks based on real-time interaction. It provides the means to automatically adjust bandwidth limits and take corrective action in response to Quality of Service (QoS)

feedback. This dynamic bandwidth adjustment maintains a high level of voice quality during network degradation.

The Adaptive Network Bandwidth Management feature dynamically adapts to QoS in the network and reduces the bandwidth available for interzone calls if QoS degrades. Typically, each Call Server in the network has a zone assigned to it. The Call Server keeps track of the bandwidth being used between its own zone and zones belonging to other Call Servers. If the QoS degrades between the Call Server's zone and a particular zone belonging to another Call Server, the available bandwidth is reduced automatically between those two zones. When the QoS between the two zones improves, then the bandwidth limit is allowed to return to normal.

When an IP Phone encounters degradation of the network, it informs the Call Server through various QoS alarms. These QoS alarms (packet loss, jitter, delay, and, for phase 2 IP Phones, R value) get reported to the Call Server. Depending upon the rate of the incoming alarms and the value of the alarms, the Call Server reduces the available bandwidth available to make new calls. The Call Server will lower/limit the number of new calls allowed, based on the available bandwidth. This prevents excessive calls being placed on a network with limited bandwidth (resulting in poor voice quality). Once the adjusted (lowered) bandwidth reaches its full capacity, new calls are either routed to an alternate route (if available) using Network Alternate Routing Service (NARS) or the Alternative Routing for NBWM feature (see *Branch Office: Installation and Configuration* (553-3001-214)), or new calls are blocked. The Call Server continues to monitor the network throughout the network degradation period. When the degradation is removed or the performance of the network improves, the allowable bandwidth returns to provisioned levels and the Call Server gradually starts allowing new calls.

Essentially, Adaptive Network Bandwidth Management provides a fallback to PSTN on QoS degradation for new calls. As a result, bandwidth is managed and quality measured between all the zones across the entire network, and when necessary corrective action is taken. Due to the real-time interaction with the network, less maintenance is required for the network since the system reacts automatically to network conditions.

With Adaptive Network Bandwidth Management, it is not necessary to provision bandwidth parameters between every zone in the network. Rather, the Call Server automatically learns of new zones in the network and applies Adaptive Network Bandwidth Management to these new zones as required. Therefore, as new Call Servers are added to the network, it is not necessary to re-provision all the other Call Servers on the network to take into account this new Call Server. Conversely, when Call Servers are removed from the network, the remaining Call Servers age out the old Call Server information and therefore, provide only up to date bandwidth information.

This feature operates between all IP Peer CS 1000 systems, including the Media Gateway 1000B and Survivable Remote Gateway 50.

#### **Call scenario**

A call is requested from a telephone in VPNI 1/Zone 2 on Call Server A to a telephone in VPNI 3/Zone 3 on Call Server B. Both zones have Adaptive Network Bandwidth Management enabled.

- **1** Call Server A contacts the Network Redirect Server to obtain the address of Call Server B.
- **2** Call Server A sends a call setup message to Call Server B, identifying the calling telephone's VPNI and zone.
- **3** Call Server B determines if there is sufficient bandwidth for the call, and sends back the VPNI and zone of the called telephone.
- **4** Call Server A checks its bandwidth table to determine if there is sufficient bandwidth available for the call from Call Server A to Call Server B.
- **5** If Call Server A determines there is enough bandwidth available, the call is established; otherwise, alternate treatment is provided in the form of blocking or rerouting the call.

Both Call Server A and Call Server B must consult their own bandwidth tables to determine if there is enough bandwidth for the call to proceed. [Figure 10 on page 70](#page-69-0) shows this scenario.

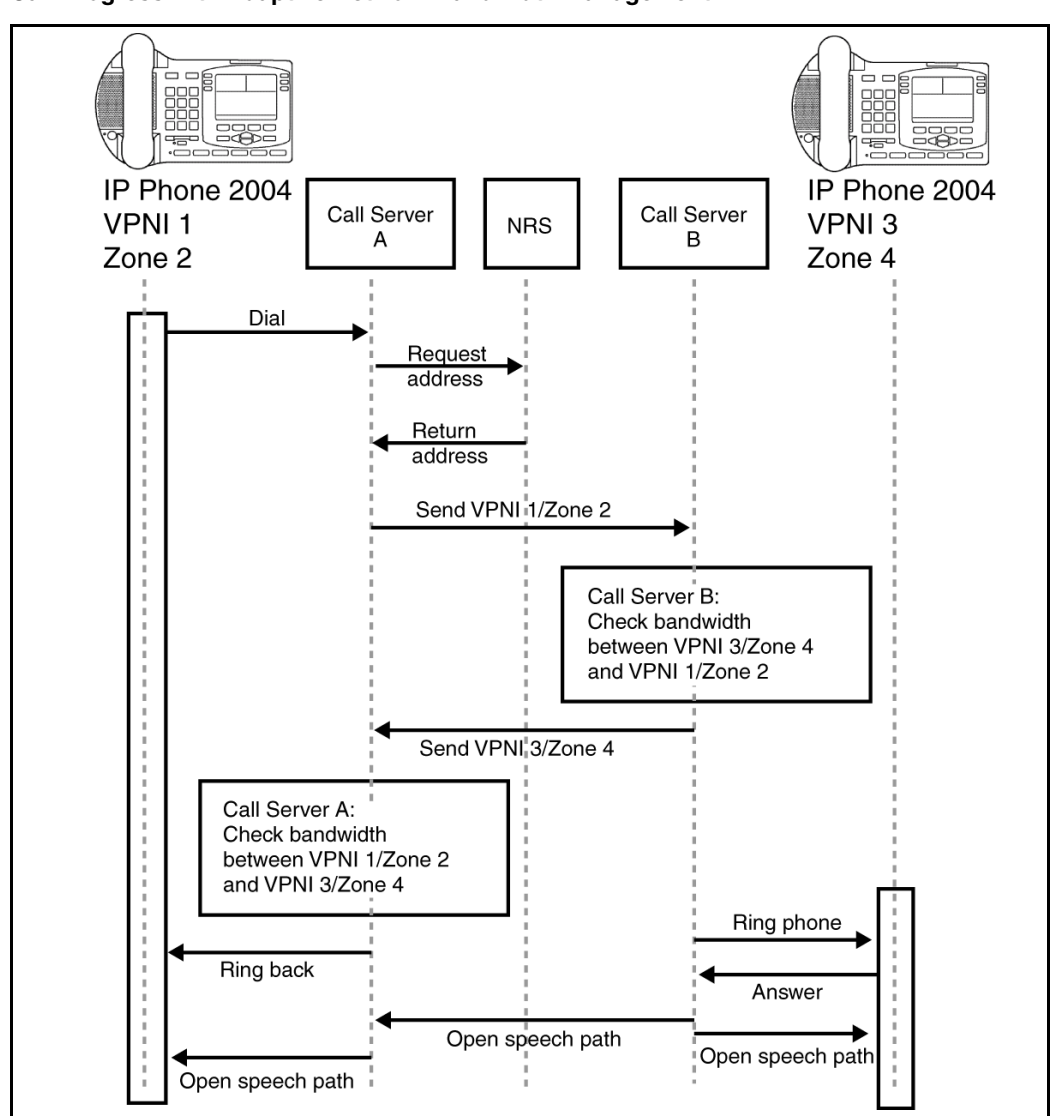

#### <span id="page-69-0"></span>**Figure 10 Call Progress with Adaptive Network Bandwidth Management**

#### **Zone bandwidth management and Adaptive Network Bandwidth Management**

Using Element Manager or the Command Line Interface (CLI), previously configured zones (except Zone 0) can have the Adaptive Network Bandwidth Management feature turned on or off. Once turned on, alarm threshold levels and the QoS coefficients can be adjusted from the default values. Adaptive Network Bandwidth Management cannot be enabled for Zone 0.

When Adaptive Network Bandwidth Management is enabled for a particular zone on the Call Server, the zone appears in the zone table. The zone table can be displayed using Element Manager or LD 117. When a call is made from the configured zone to another zone, the bandwidth used appears in the zone table.

When a call is made from a zone with Adaptive Network Bandwidth Management enabled, to a third party gateway, which has no zone, then the zone of the Virtual Trunk (VTRK) is used and appears in the zone table.

[Figure 11](#page-70-0) shows an example of the bandwidth changes.

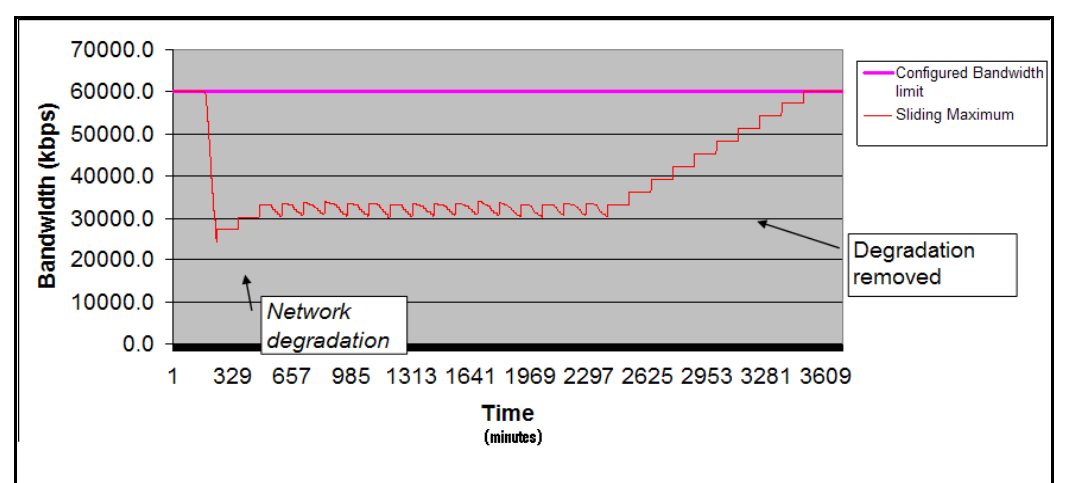

<span id="page-70-0"></span>**Figure 11 Adaptive Network Bandwidth Management graph**

When a Call Server receives a QoS alarm, the two zones that originated the alarm are determined. Using this information, the Call Server reduces the bandwidth limit between the two zones. This zone-to-zone bandwidth limit (in effect at any particular time) is known as the Sliding Maximum Bandwidth Limit and is a percentage of the Configured Interzone bandwidth limit. The Sliding Maximum value is displayed using the prt interzone command. The QoS Factor % is also displayed and is the percentage of the Sliding Maximum versus the configured allowable bandwidth. The Call Server checks the Network Bandwidth zone management tables for the originating and terminating zones of the new call to determine the available bandwidth for the call.

For more information about alarms, refer to *Software Input/Output: System Messages* (553-3001-411).

When feedback indicates a significant QoS change in a zone, the Call Server reduces the available bandwidth (Sliding Maximum Bandwidth Limit) in the zone until the QoS reaches a satisfactory level. Once satisfactory QoS is reached, the bandwidth is slowly raised until either the full bandwidth is available or until QoS degrades again. Bandwidth changes can be configured to be gradual (to reduce rapid swings and variations) or rapid.

Multiple Appearance Directory Numbers (MADN) can exist on different zones. Calls to an MADN are handled the same as other IP Phone calls, and are subject to the same bandwidth limitations.

New SNMP alarms are provided to monitor the system. When the bandwidth limit between zones is reduced below configured levels, an alarm is raised. A Warning alarm and an Unacceptable alarm, each corresponding to a drop below a configured threshold, are used. When the bandwidth returns to normal, the alarm is cleared. If the bandwidth limit reaches zero, an additional Unacceptable alarm is raised. These alarms allow the system administrator to monitor the system and take corrective action when required.

#### **Adaptive Network Bandwidth Management configuration parameters**

Packet Loss (pl), Jitter (j) and Delay (d) measurements, along with the R factor (r) in IP Phone 200x Phase II telephones, are used to calculate the QoS level for the zones. The coefficients for these QoS measurements — packet
loss (Cpl), jitter (Cj), delay (Cd), and the R factor (Cr) — can be configured and are used to calculate the rate of bandwidth change. Increasing them from their default values causes the Sliding Maximum to decrease faster in response to the specific QoS alarm.

The QoS Coefficient (CQoS) can be varied from its default value. Increasing this value causes the Sliding Maximum to change more rapidly in response to QoS alarms. However, making this value too large will result in loss of overall bandwidth, as shown in [Figure 12](#page-72-0) below and [Figure 13 on page 74](#page-73-0).

<span id="page-72-0"></span>**Figure 12 Effect of the default CQos Coefficient**

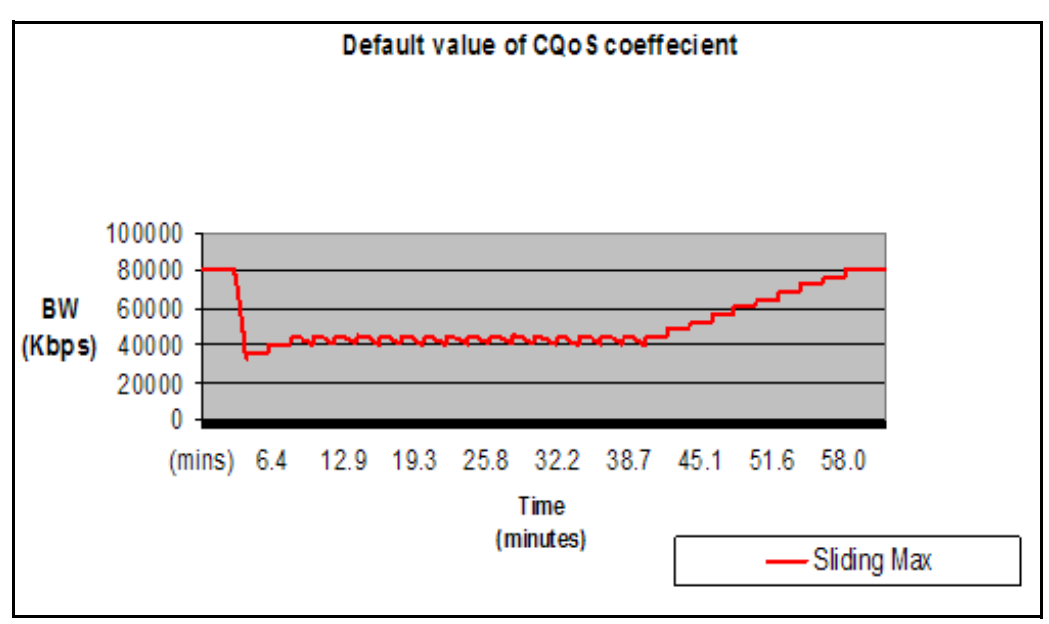

<span id="page-73-0"></span>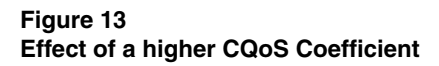

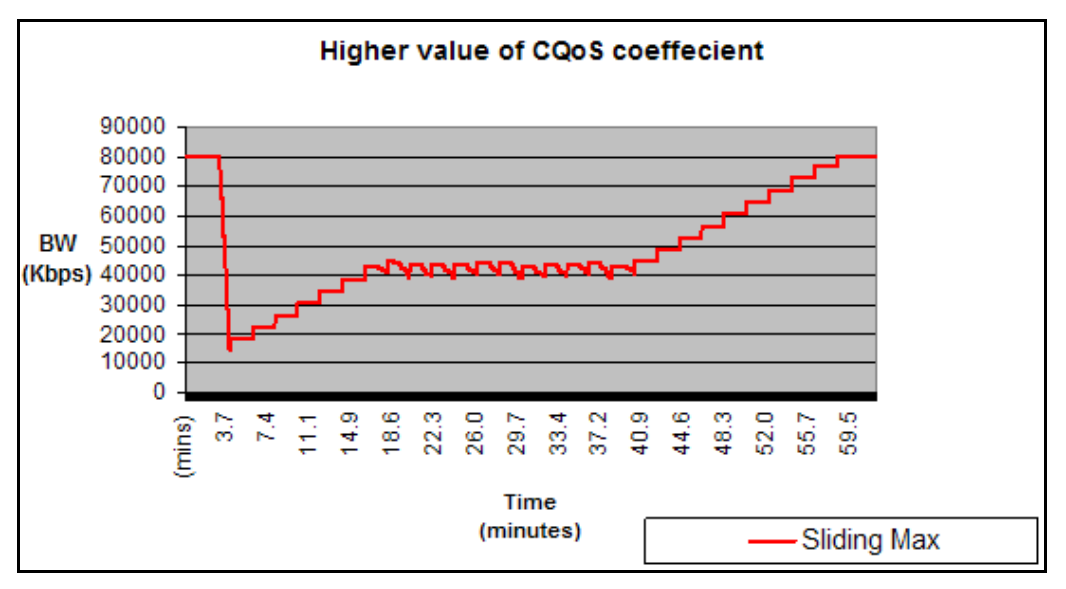

Other configurable coefficients used in the calculation are the QoS Coefficient (CQoS), QoS Response Time Increase (ZQRT), and QoS Response Time Interval (ZQRTI). CQoS, Cr, Cd, Cpl, and Cj control the rate of bandwidth decrease, while ZQRT and ZQRTI control the rate of bandwidth increase.

The Call Admission Control (CAC) Validity Time Interval (CACVT) is used to control the length of time that records from a Call Server are saved in the Bandwidth Management table. If there have not been any calls between two Call Servers within the configured time, the Call Server is removed from the table. For example, if Call Server A has Call Server B in the table, and no call has been placed between A and B for the CACVT time, then Call Server A removes all Call Server B records in the table.

### **Limitations**

Virtual Office IP Phones are not subject to bandwidth limitations. They may not have the correct zone information configured. They can also be controlled by a Call Server that is not responsible for the particular zone. Thus, bandwidth management is not possible for these phones.

## **Feature packaging**

The Adaptive Network Bandwidth Management feature requires the following packages:

• QoS Enhanced Reporting (PVQM) package 401

*Note:* Package 401, QoS Enhanced Reporting (PVQM), is required if the R value from the Phase II IP Phones is to be reported and used in the calculations.

• Call Admission Control (CAC) package 407

## **Configuration rules**

The configuration rules for Adaptive Network Bandwidth Management are as follows:

- Each main office Call Server in a network must have a unique non-zero VPNI.
- All branch offices associated with a particular main office must have the same VPNI as the main office Call Server.
- All IP Phones (other than specific IP SoftPhone 2050s) and DSP endpoints on a Call Server must be configured for the same zone.
- IP SoftPhone 2050s being used remotely must be configured for Zone 0.
- Branch office systems must tandem all calls through the main office Call Server to allow bandwidth monitoring and control. In this case, the media path is direct between the branch office and any point in the network.
- Trunk Route Optimization (TRO) must be disabled between the main office Call Server and the SRG. In this case, the media path is direct between the branch office and any point in the network.
- Adaptive Network Bandwidth Management parameters are configured on the main office only and must not be configured at the branch offices.

## **Configuring Adaptive Network Bandwidth Management**

The following is a summary of the tasks necessary to configure Adaptive Network Bandwidth Management in the network.

- **1** Enable the Call Admission Control (CAC) package.
- **2** Configure CAC in Element Manager or LD 117:
	- **a** Configure the VPNI on the main office and branch offices.
	- **b** Configure both the main office and branch office zones at the main office.
	- **c** Configure the branch office zone on the SRG.
	- **d** Configure the interzone and intrazone bandwidth limits at the main office and SRG.
	- **e** Enable Adaptive Network Bandwidth Management for the zones on the main office Call Server.
	- **f** If required, alter the Adaptive Network Bandwidth Management parameters in keeping with the information in ["Advanced](#page-75-0)  [Configuration Notes"](#page-75-0) below.
- **3** Tandem the outbound branch office calls by configuring the NRS.
- **4** Tandem the inbound branch office calls by creating a dialing plan which routes all calls destined for the branch office through the main office.

### <span id="page-75-0"></span>**Advanced Configuration Notes**

- **1** The default values for Cpl, Cj, Cd, Cr and CQos can be increased to increase the response time for Sliding Maximum changes. However, increasing them can cause the Sliding Maximum to temporarily decrease to a lower value then necessary, resulting in the needless blocking of interzone calls.
- **2** Increasing the value of ZQRT will increase the speed at which the Sliding Maximum increases. The same effect can be achieved by decreasing ZQRTI. However, changing these values can cause the Sliding maximum to oscillate until the network degradation is removed.
- **3** It may be necessary to change the notification level (ZQNL) of the Call Server so it can react to the QoS alarms. Use LD 117 to change this level.

Refer to *Converging the Data Network with VoIP* (553-3001-160) for information on notification levels for alarms.

### **Configuration using Element Manager**

Element Manager can be used to enable and configure the feature.

The zone must exist before it can be configured for Adaptive Network Bandwidth Management. Refer to *IP Peer Networking: Installation and Configuration* (553-3001-213) for instruction on how to create and configure basic properties of the zone.

To configure the Adaptive Network Bandwidth Management feature, select a zone on the Zones web page (see [Figure 6 on page 61\)](#page-60-0) and click **Adaptive Network Bandwidth Management and CAC**. The **Adaptive Network Bandwidth Management and CAC** web page opens, as shown in [Figure 14](#page-77-0)  [on page 78.](#page-77-0)

*Note:* Do not configure Adaptive Networks Bandwidth Management for Zone 0 or Virtual Trunk zones.

<span id="page-77-0"></span>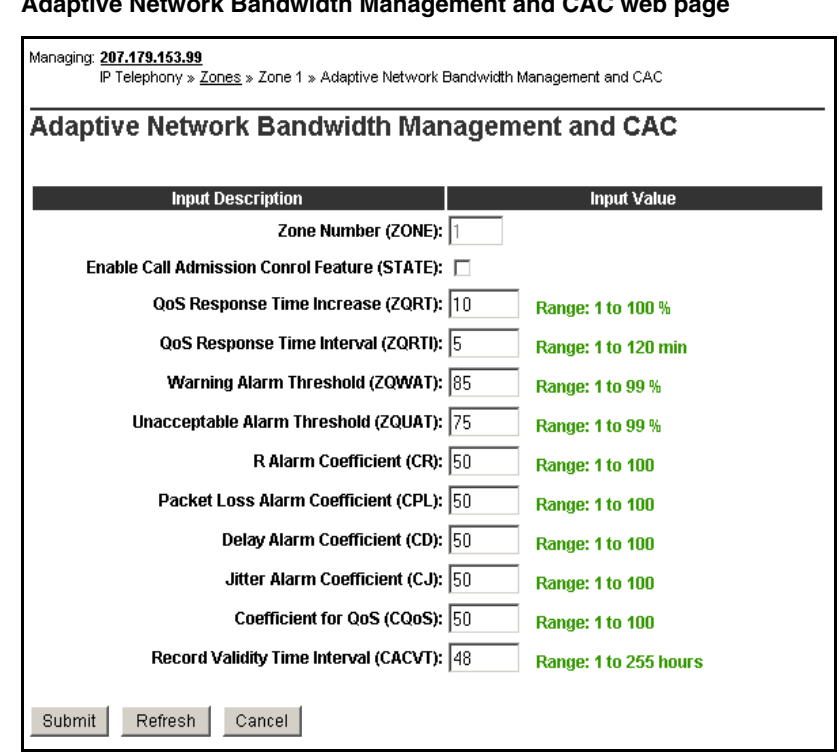

**Figure 14 Adaptive Network Bandwidth Management and CAC web page**

If the Adaptive Network Bandwidth Management feature is enabled using the **Enable Call Admission Control feature (ZCAC)** check box, then the other parameters can be adjusted as required.

[Table 5 on page 79](#page-78-0) shows the fields in the **Adaptive Network Bandwidth Management and CAC** web page, the field definitions, and their LD 117 command equivalent.

### <span id="page-78-0"></span>**Table 5 Adaptive Network Bandwidth Management and CAC fields**

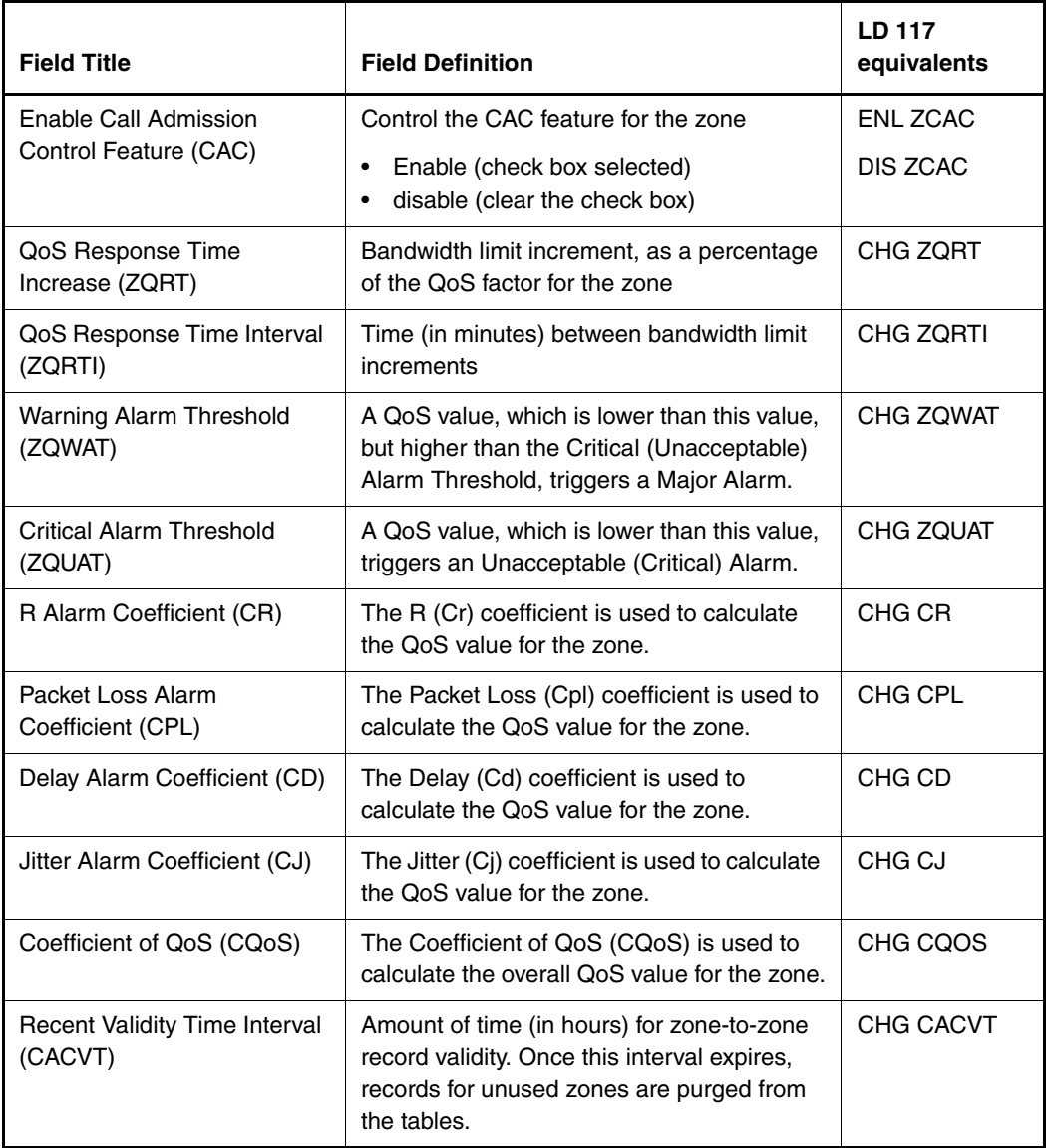

## **Configuration using Command Line Interface**

You can also configure the Adaptive Network Bandwidth Management feature using LD 117.

### **LD 117 — Configure Adaptive Network Bandwidth Management. (Part 1 of 6)**

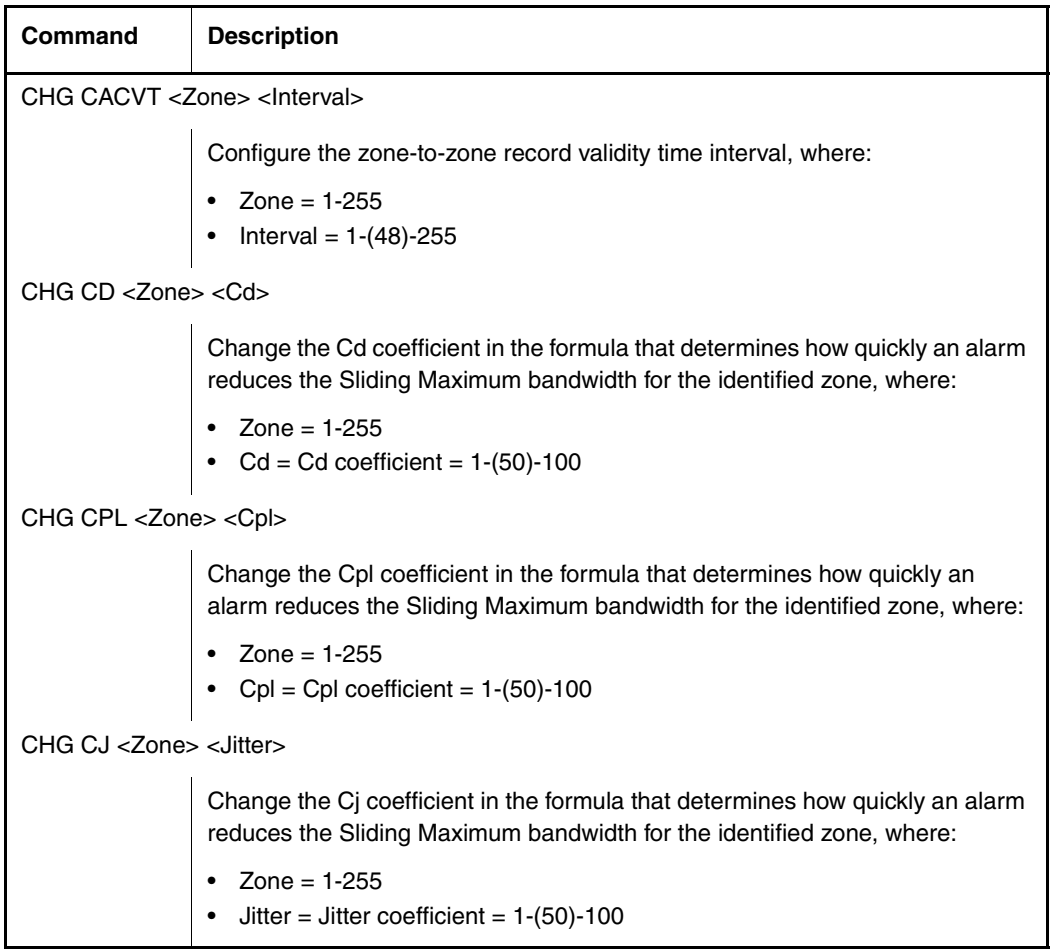

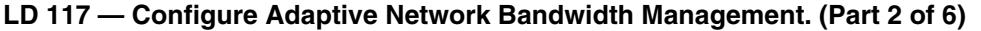

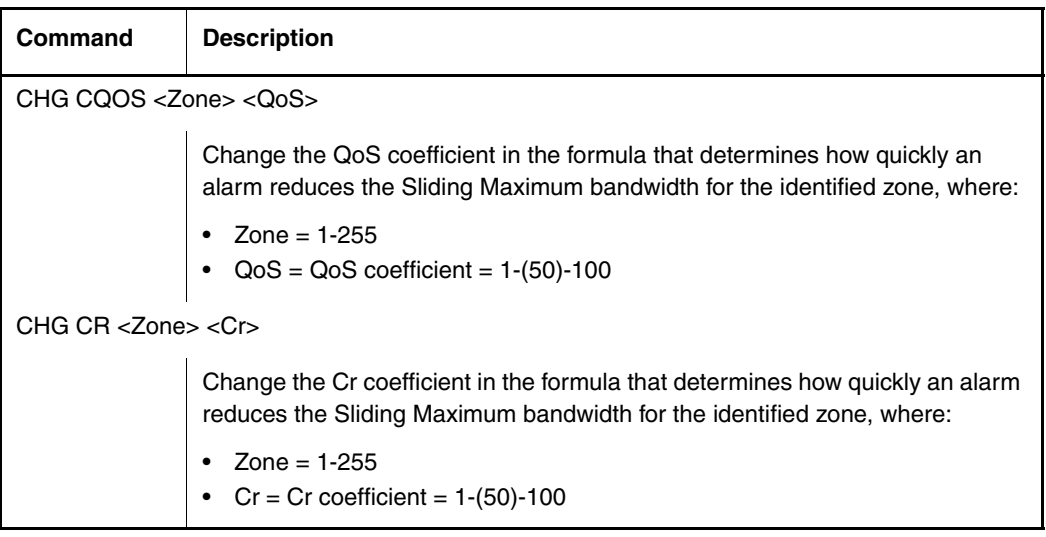

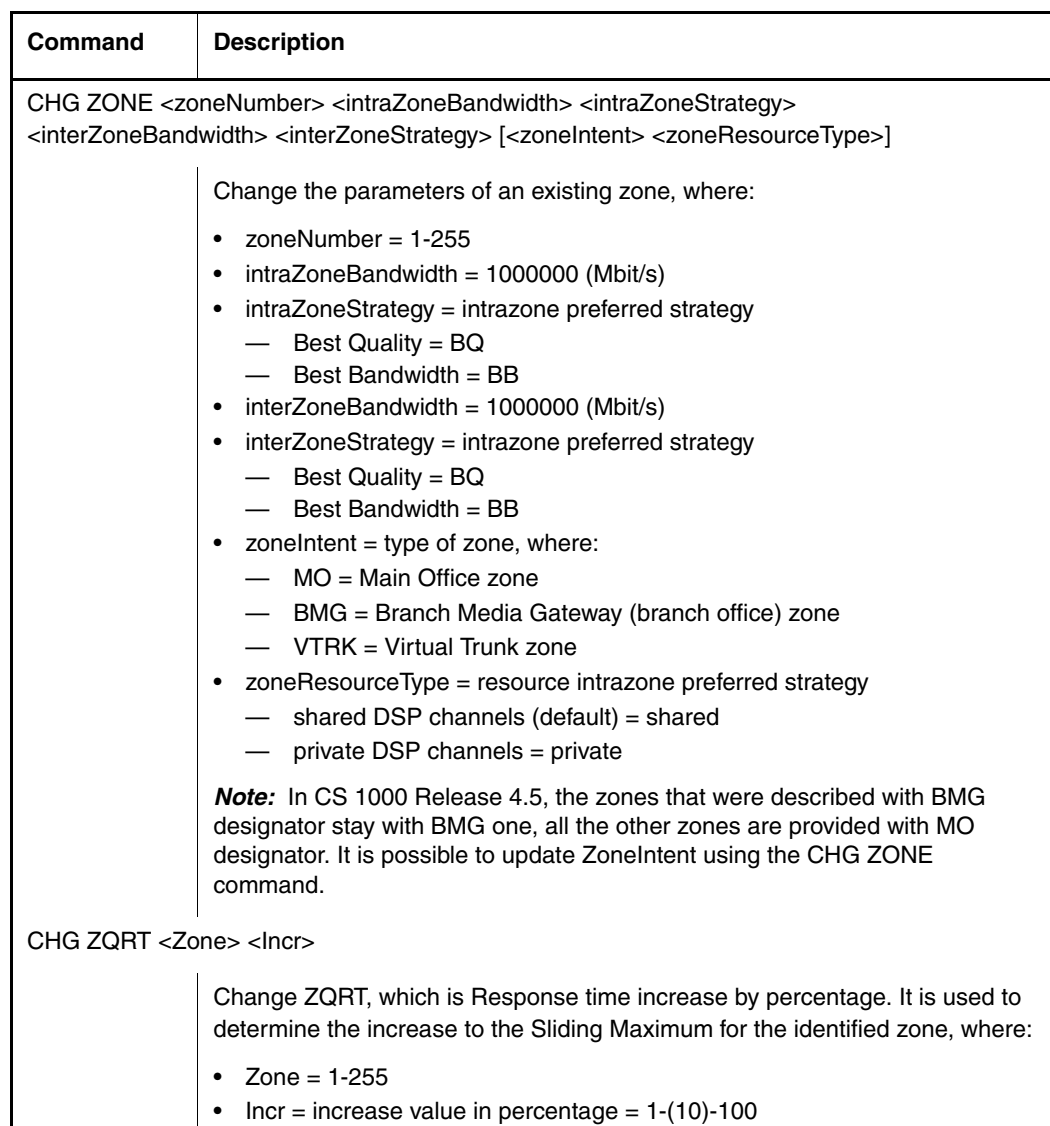

## **LD 117 — Configure Adaptive Network Bandwidth Management. (Part 3 of 6)**

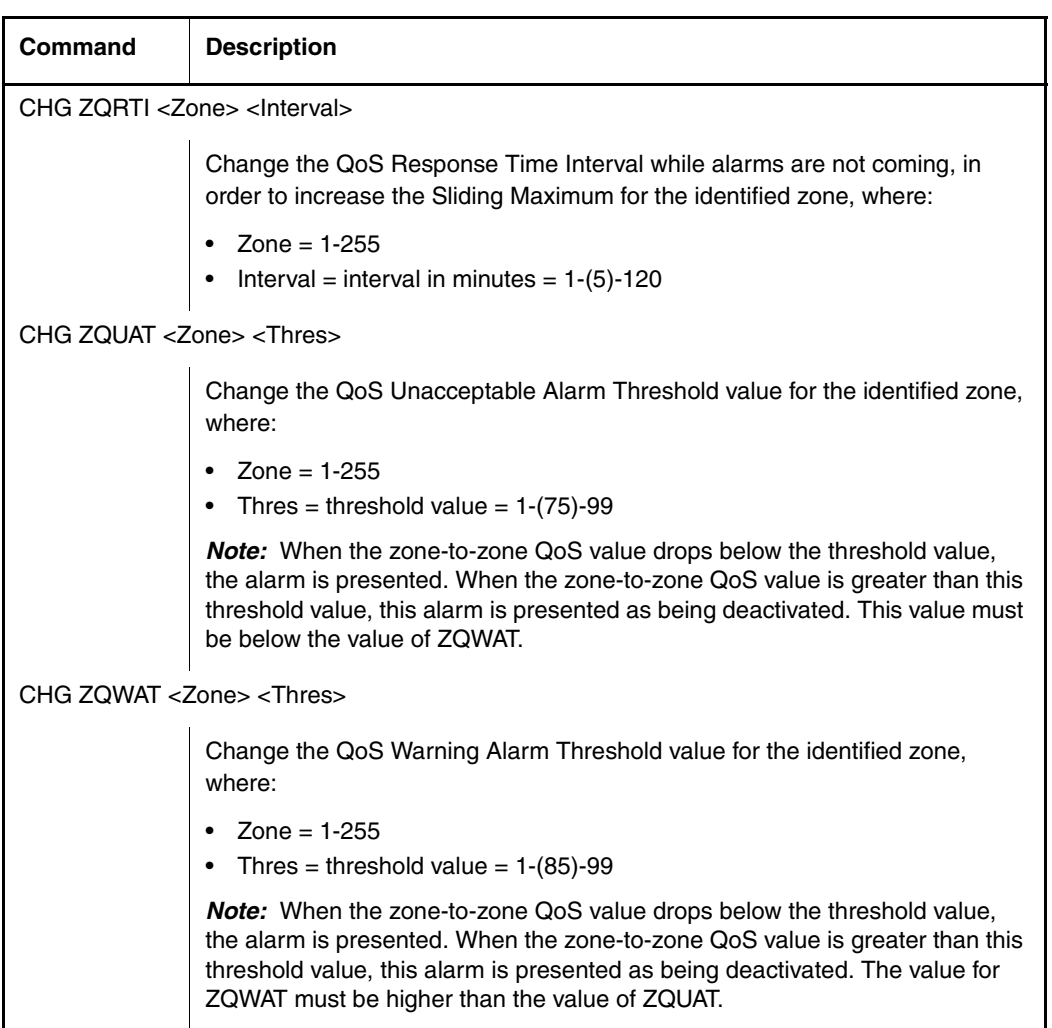

## **LD 117 — Configure Adaptive Network Bandwidth Management. (Part 4 of 6)**

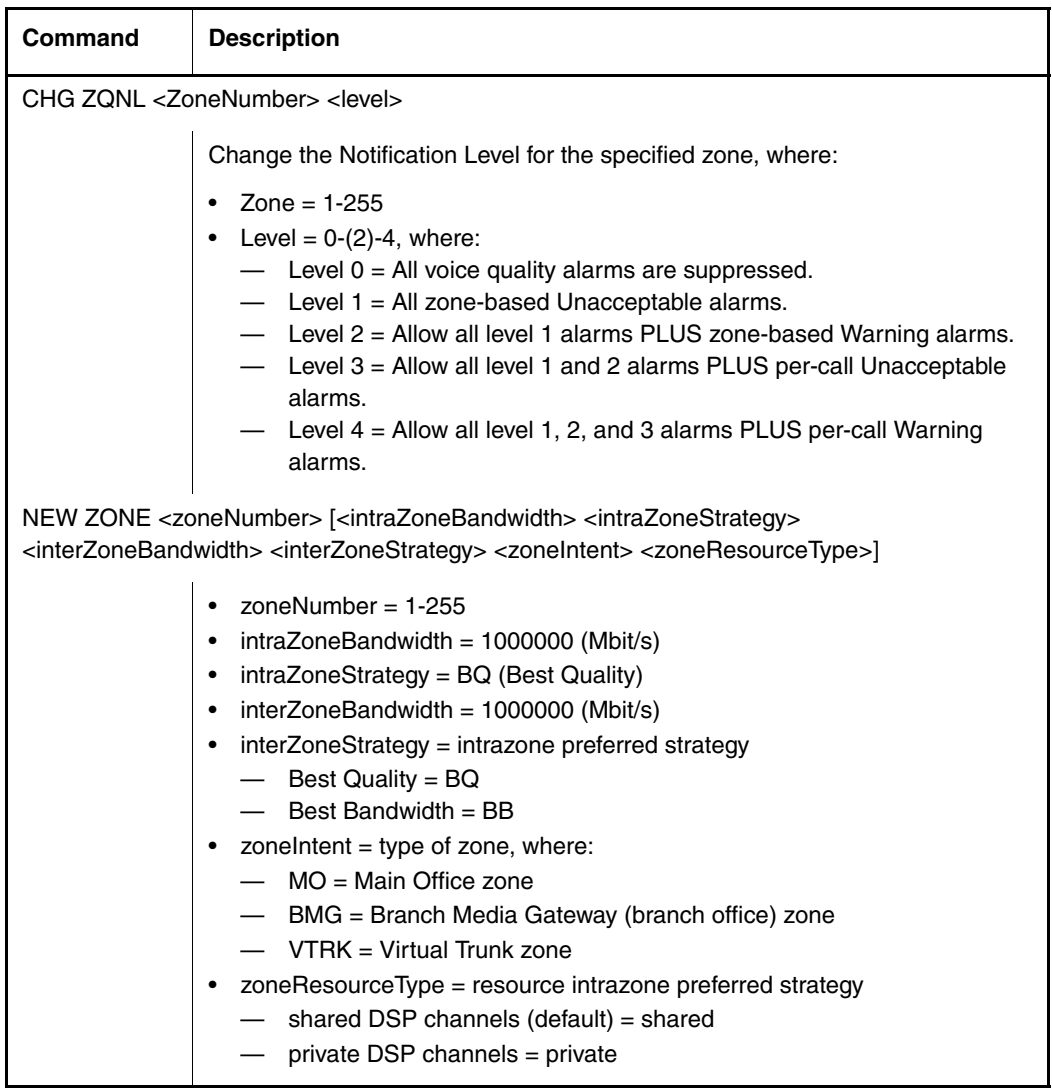

## **LD 117 — Configure Adaptive Network Bandwidth Management. (Part 5 of 6)**

| Command                  | <b>Description</b>                                                                  |  |
|--------------------------|-------------------------------------------------------------------------------------|--|
| DIS ZCAC <zone></zone>   |                                                                                     |  |
|                          | Disables the Call Admission Control (CAC) feature for the specified zone,<br>where: |  |
|                          | Zone = $1-255$                                                                      |  |
|                          | <b>Note:</b> Disables the feature on a zone-by-zone basis.                          |  |
| $FNI$ $ZCAC$ $<$ $Zones$ |                                                                                     |  |
|                          | Enables the Call Admission Control (CAC) feature for the specified zone,<br>where:  |  |
|                          | Zone = $1-255$                                                                      |  |
|                          | <b>Note:</b> Enables the feature on a zone-by-zone basis.                           |  |

**LD 117 — Configure Adaptive Network Bandwidth Management. (Part 6 of 6)**

## **Maintenance commands**

The Adaptive Network Bandwidth Management feature can be maintained using Element Manager or LD 117.

### **Maintenance using Element Manager**

The CAC parameters, intrazone statistics, and interzone statistics for one of more zones are available in Element Manager from the Zones web page, shown in [Figure 6 on page 61.](#page-60-0) To view the intrazone or interzone statistics, use [Procedure 3 on page 63.](#page-62-0) To display the CAC parameters, follow the steps in [Procedure 4](#page-84-0).

### <span id="page-84-0"></span>**Procedure 4 Displaying CAC parameters for one or more zones**

**1** Select **IP Telephony > Zones** from the navigator.

The **Zones** web page opens (see [Figure 6 on page 61\)](#page-60-0).

**2** Click **Maintenance Commands for Zones (LD 117)**.

The **Maintenance Commands for Zones** web page opens, as shown in [Figure 7 on page 64.](#page-63-0) This page lists all the configured zones and their intrazone statistics by default.

- **3** Select **Print Adaptive Network Bandwidth Management and CAC Parameters (PRT ZCAC)** from the **Action** drop-down list.
- **4** Select a zone from the **Zone Number** drop-down list, by doing one of the following:
	- Select **ALL** to print statistics for all zones.
	- Select a specific zone number to display statistics for a specific zone.
- **5** Click **Submit**.

The **Maintenance Commands for Zones** web page reopens, displaying the statistics for the specified zone or zones. A blank field indicates that that statistic is either not available or not applicable to that zone.

[Figure 15 on page 87](#page-86-0) shows an example of the CAC parameters for sample Zone 3.

### <span id="page-86-0"></span>**Figure 15 Element Manager — CAC parameters**

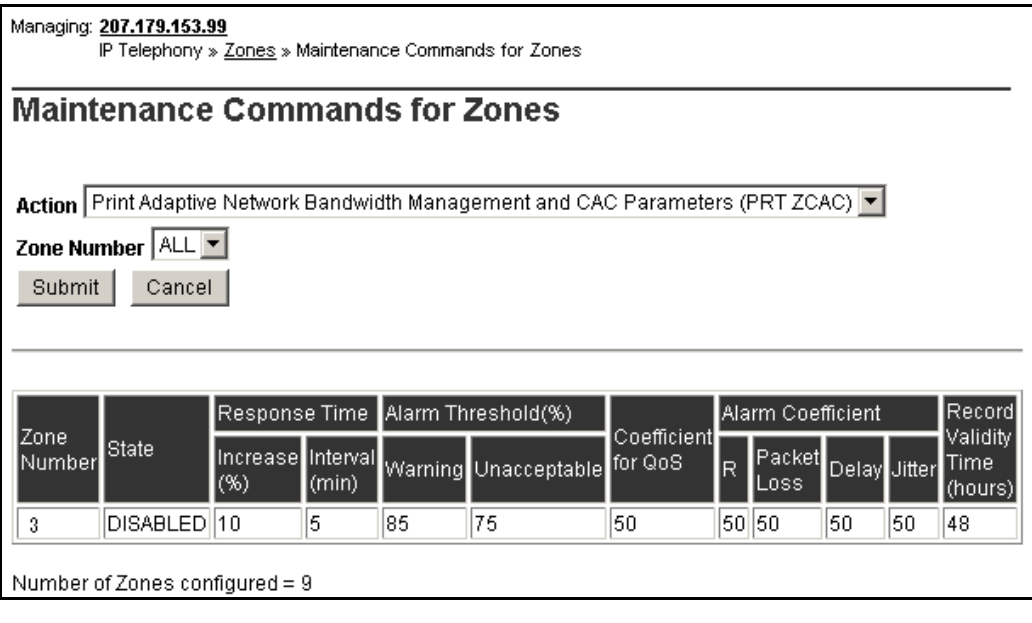

**End of Procedure**

## **Maintenance using LD 117**

The same information can be displayed using commands in LD 117.

## **LD 117 — Display Adaptive Network Bandwidth Management information (Part 1 of 3)**

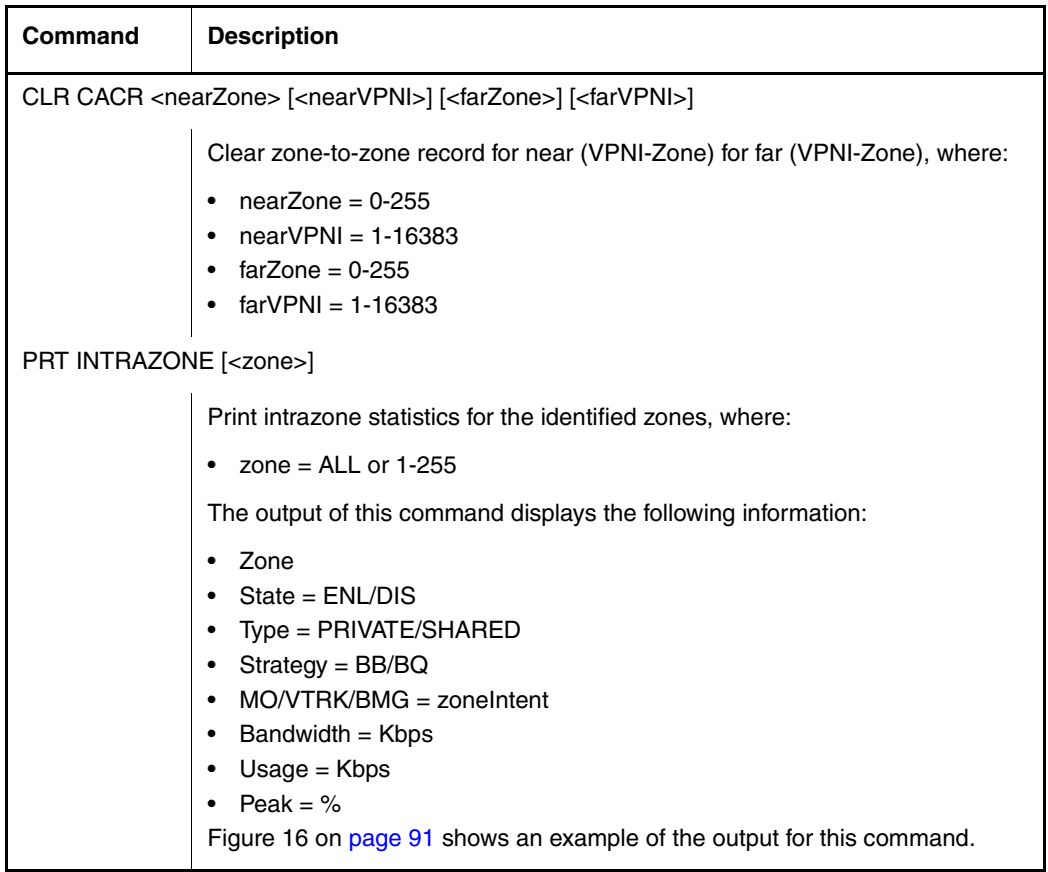

## **LD 117 — Display Adaptive Network Bandwidth Management information (Part 2 of 3)**

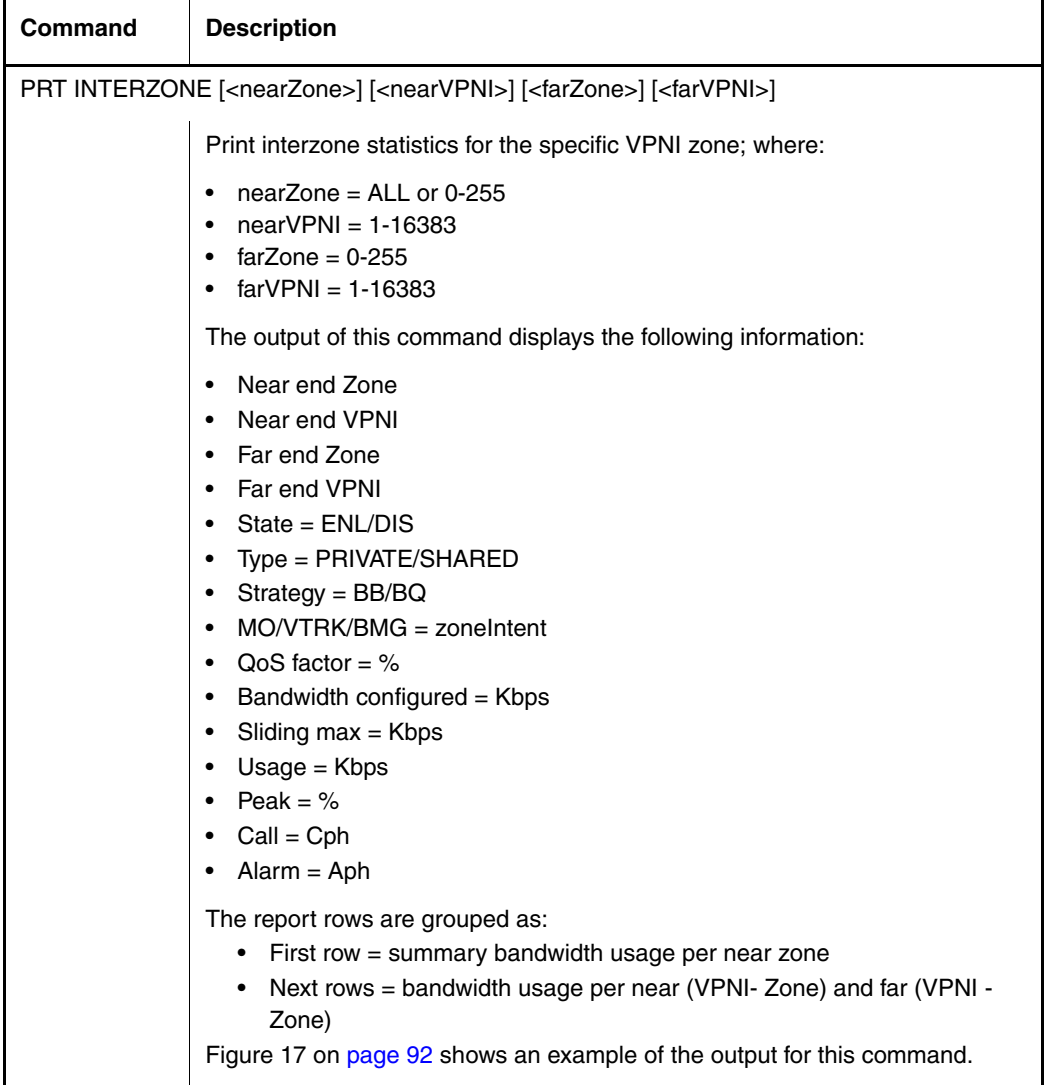

### **LD 117 — Display Adaptive Network Bandwidth Management information (Part 3 of 3)**

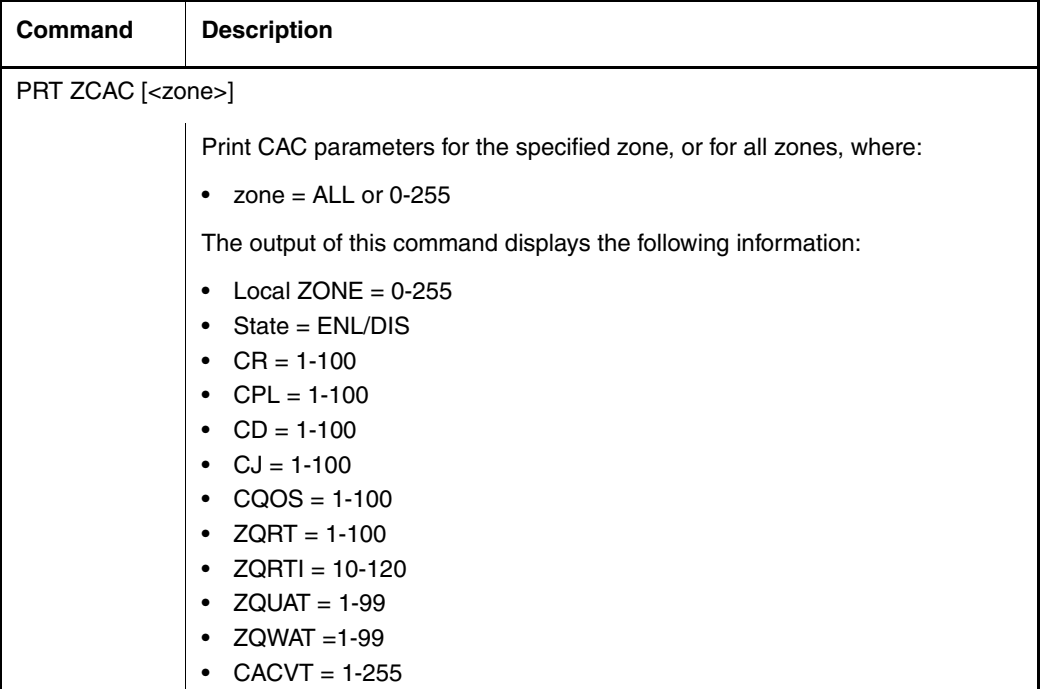

## *Sample outputs for PRT commands*

[Figure 16 on page 91](#page-90-0) shows an example of the output of the PRT INTRAZONE command. [Figure 17 on page 92](#page-91-0) shows an example of the output of the PRT INTERZONE command.

### <span id="page-90-0"></span>**Figure 16 Sample output for PRT INTRAZONE command**

=> prt intrazone \_\_\_\_\_\_\_\_\_\_\_\_\_\_\_\_\_\_\_\_\_\_\_\_\_\_\_\_\_\_\_\_\_\_\_\_\_\_\_\_\_\_\_\_\_\_\_\_\_\_\_\_\_\_\_\_\_\_\_\_\_\_\_ |Zone|State| Type |Strategy|MO/ | Bandwidth | Usage | Peak | | VTRK/ | kbps | kbps | % |  $|$  BMG  $|$ |----|-----|-------|--------|----|-----------|---------|------| | 2| ENL |SHARED | BQ | MO| 10000| 190| 3 | |-------------------------------------------------------------| | 44| ENL |SHARED | BQ | BMG| 10000| 0| 1 | |-------------------------------------------------------------| Number of Zones configured = 2

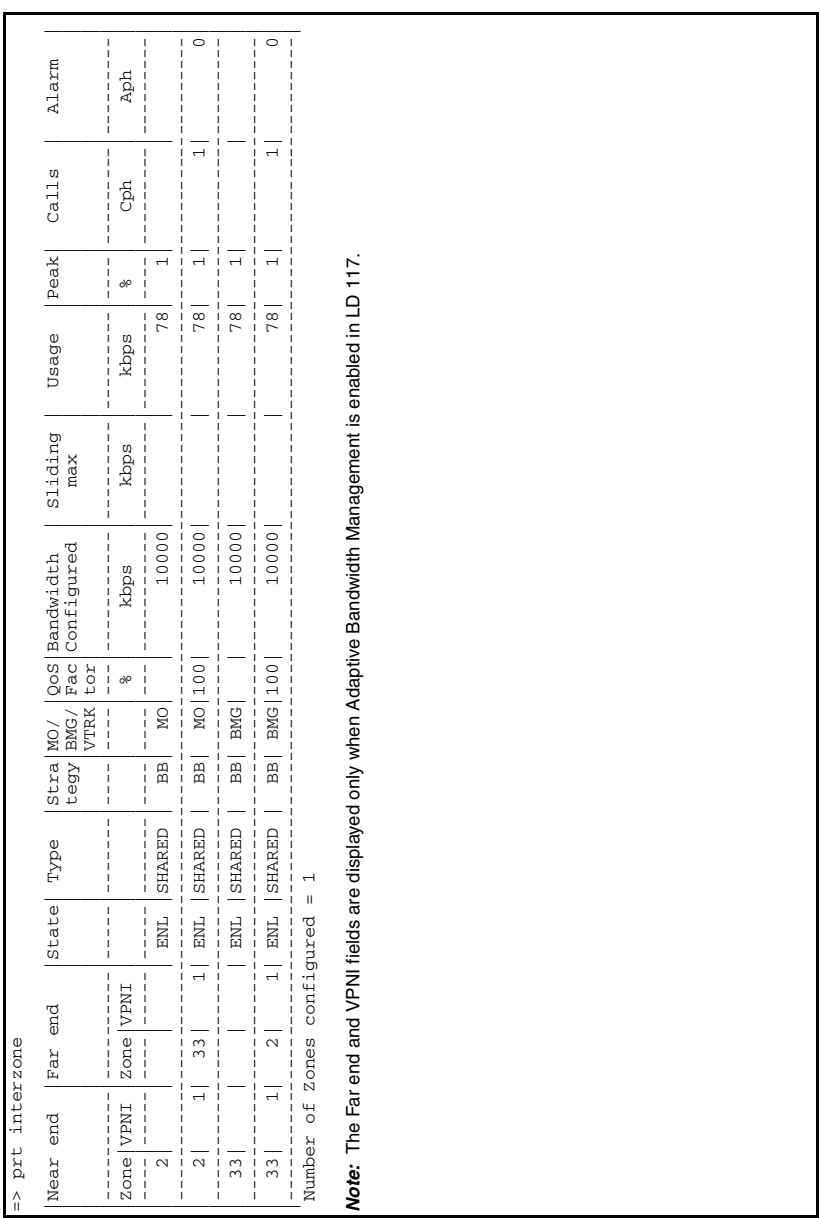

## <span id="page-91-0"></span>**Figure 17 Sample output for PRT INTERZONE command**

# **Tandem Bandwidth Management overview**

In order for the main office to correctly keep track of all the bandwidth being used to and from a branch office the call must be tandemed through the main office. When calls are tandemed through the main office only the signaling is tandemed, the actual voice bandwidth travels directly between the source and destination.

Bandwidth utilization for the branch office is tracked at the main office and can be displayed in LD 117 using the PRT INTERZONE command. In order to provide the correct bandwidth utilization to the main office Call Server, when a branch office is calling another node in the network, the calls must be tandemed through the main office Call Server in both the inbound and outbound direction.

Entering the main office Gateway endpoint identifier in the Tandem Endpoint field for each branch office gateways configured on the NRS only provides tandeming in the outbound direction from each branch office (from branch office to main office).

In order to tandem calls through the main office in the inbound direction (from main office to branch office), one must make use of the dialing plan capabilities of the CS 1000 to first route the call to the main office. The main office prepends a prefix to the dialed number and the number is routed to the branch office.

Tandeming all branch office calls through the main office allows the main office to keep track of the bandwidth being used at each branch office.

## **Application**

This feature applies to the branch office and the Adaptive Bandwidth Management feature. Specifically, it applies to calls made to and from the branch office from either telephones registered locally at the branch office (digital, analog [500/2500-type], and IP Phones) or trunks at the branch office to another node in the network. It does not apply when using branch office IP Phones that are registered with the main office (for example, Normal Mode).

## **Patch Number**

A patch is required on the main office in order to invoke this feature. The patch number is MPLR 20259.

# **Dialing Plan Overview**

Depending upon the type of dialing plan used in the network (Coordinated Dialing Plan [CDP], or Uniform Dialing Plan [UDP] or a combination of both) the general idea is to have all calls that are terminating at a branch office first dial a number that will get routed to the main office associated with that branch office. The main office recognizes this number as belonging to the branch office and appends a tandem prefix to this number using Digit Manipulation Index (DMI). The main office then routes the call to the branch office while accounting for the additional bandwidth used.

See [Figure 18](#page-93-0) for an example of a tandem call.

### **Figure 18**

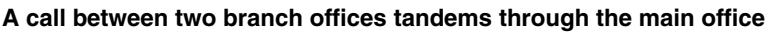

<span id="page-93-0"></span>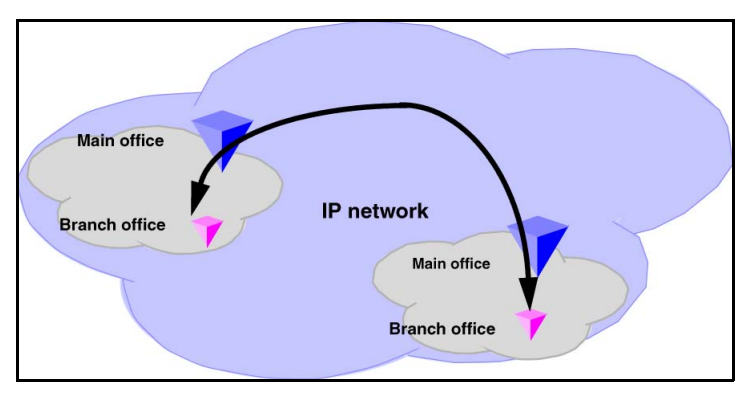

[Figure 19 on page 95](#page-94-0) shows a general legend for the figures in the following section.

### <span id="page-94-0"></span>**Figure 19 General legend**

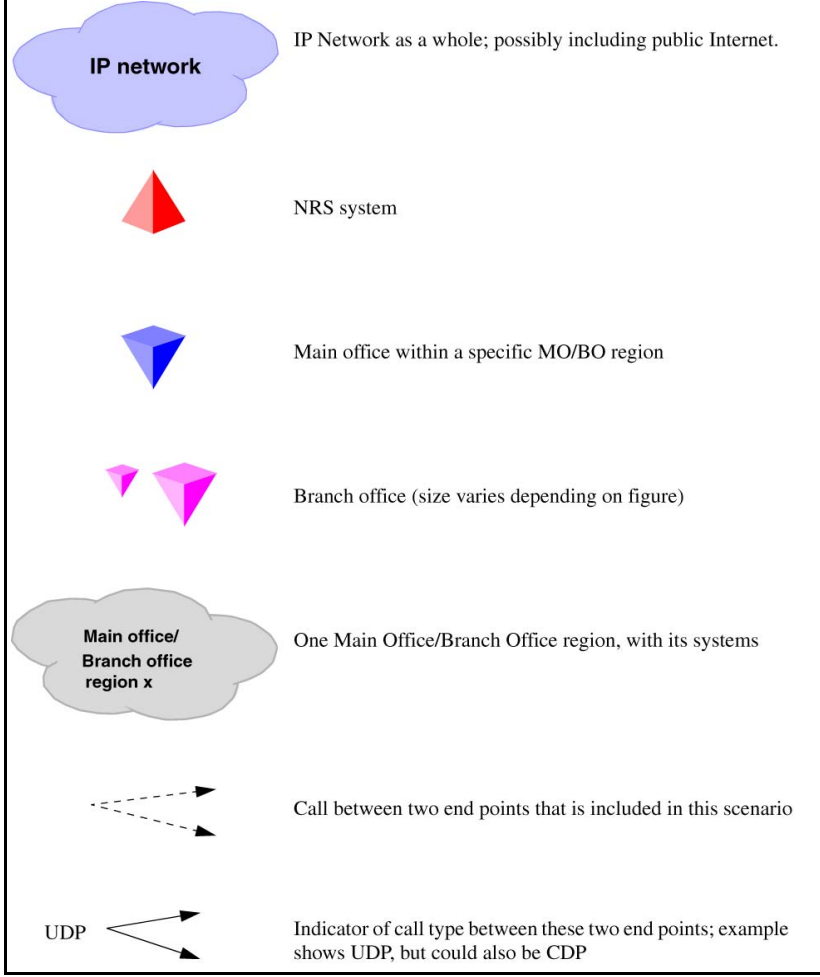

# **Network using Uniform Dialing Plan**

The following section provides general network configuration for a network using UDP only.

[Figure 20](#page-95-0) shows two or more main offices with their branch offices, within a larger network. Callers within each main office/branch office "region" use UDP to place calls between systems. Callers also use UDP to place calls across the IP network to the other main office(s) and its (their) branch offices.

In a typical network, a full region uses a single Home Location Code (HLOC). However, it is also possible, where the number of users requires it, to have two or more codes, although using one for the main office and one for each branch office is unlikely at best.

<span id="page-95-0"></span>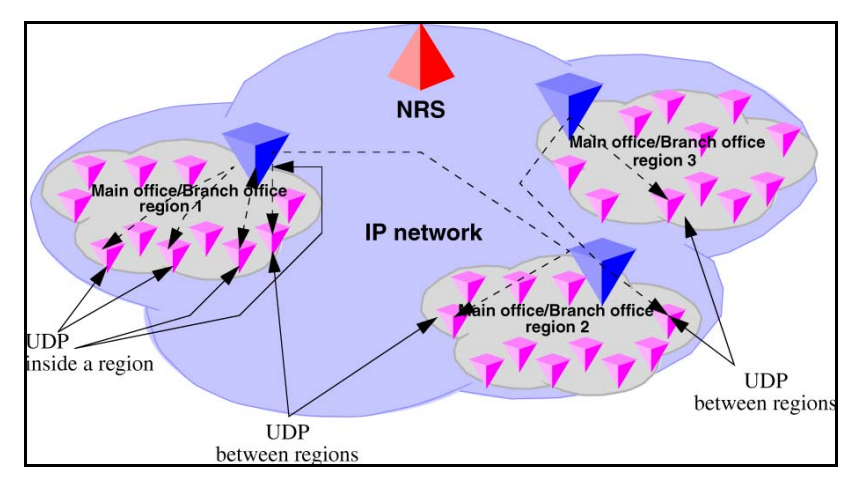

### **Figure 20 Scenario 1: UDP throughout the network**

# **Common details**

In general, if an HLOC is shared between two or more systems, the provisioning at the main office gets more complex, unless *all* branch offices share HLOCs with the main office. That is, if the main office has two or more HLOCs, and one or more of these (but not necessarily the same one) is used by every branch office, then provisioning is relatively straight forward.

[Table 6](#page-96-0) describes the network configuration and the steps that a call takes during its setup.

### <span id="page-96-0"></span>**Table 6 Configuration details for the general case**

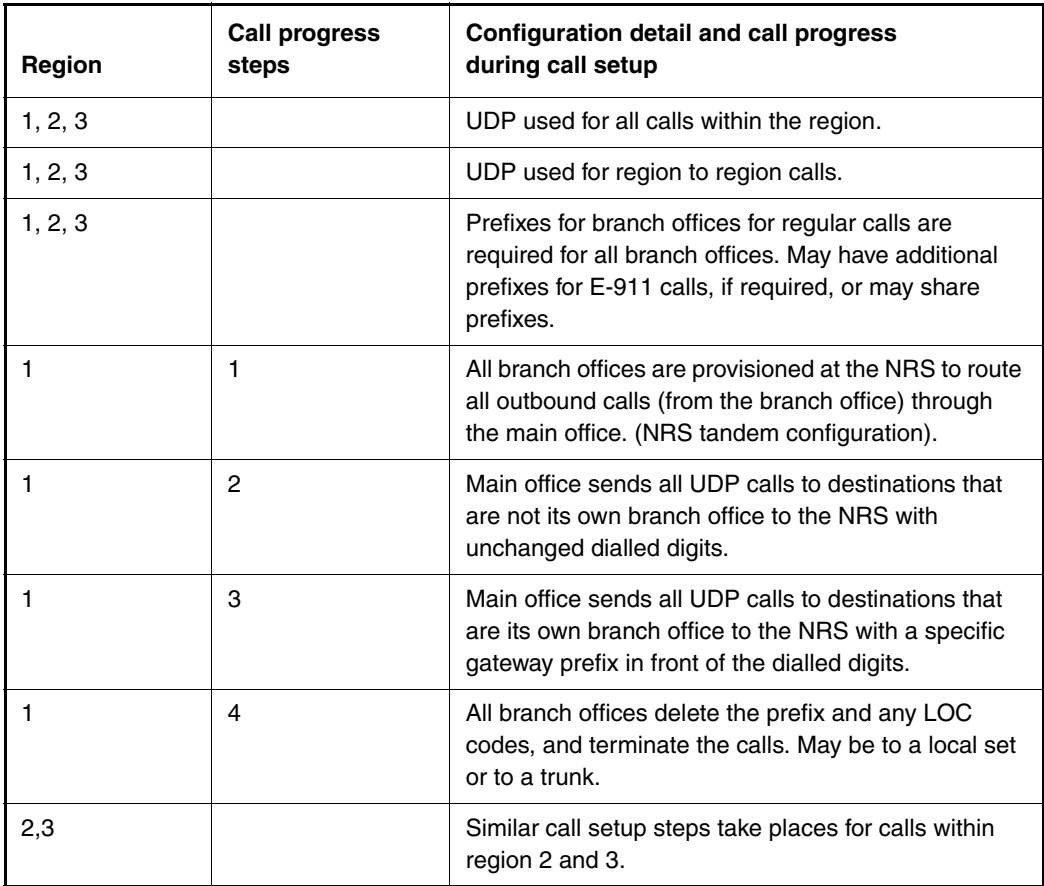

# <span id="page-97-0"></span>**Differences when every branch office HLOC is shared with the main office**

[Table 7](#page-97-0) shows the configuration when the branch office HLOC is shared with the main office.

| Region | <b>Provisioning detail</b>                                                                                 |
|--------|----------------------------------------------------------------------------------------------------|
|        | Provisioning on the main office requires parsing to only<br>"normal" LOC identification and HLOC deletion. |
|        | LOC values that are on branch offices may be provisioned as<br>extended LOCs (> 3 digit codes).            |
|        | The DMI for the branch office "LOC" inserts a gateway routing<br>prefix in front of the number.            |
| 2,3    | Similar configuration, as above, applies to regions 2 and 3.                                               |

**Table 7 Provisioning details for this case**

# **Call between two branch offices associated with the same main office**

The following scenarios describe calls between two branch offices that belong to the same main office. the different scenarios described below vary vary in the manner in which the HLOC is architected; branch offices have same HLOC as the main office, branch offices have a different HLOC than the main office and so on.

# **Every branch office HLOC is shared with the main office**

In the following example, the HLOC of all the branch offices and the HLOC of the main office are all the same. See [Figure 21 on page 99](#page-98-0).

### <span id="page-98-0"></span>**Figure 21 Call flow for Scenario 1 - local call**

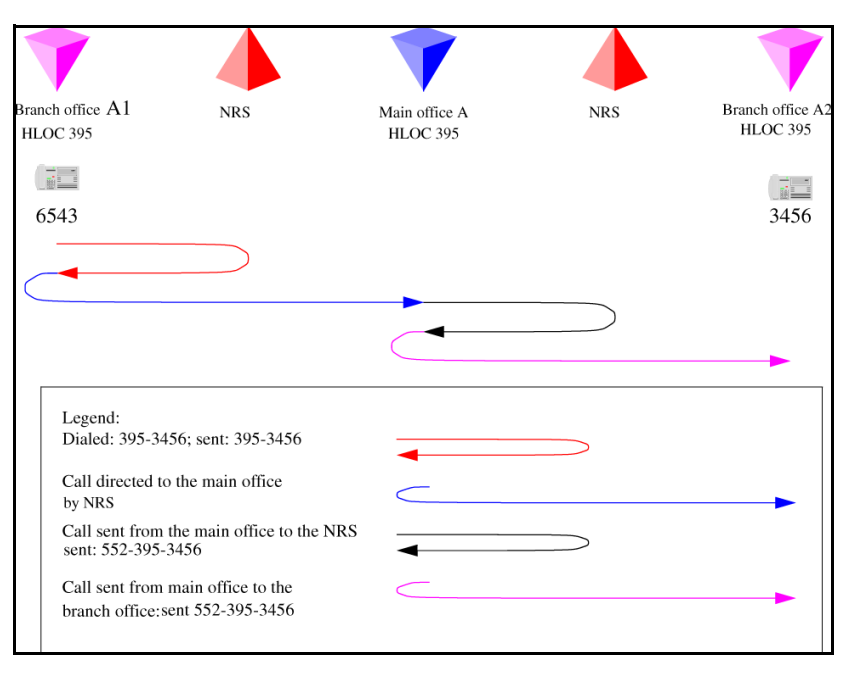

- **1** The branch office user dials 6-395-3456. The system transmits 395-3456 to the NRS. The NRS checks its provisioning, and determines that all calls are to be sent to the main office; it directs the call to the main office.
- **2** The branch office sends the call to 395-3456 to the main office.
- **3** The main office determines that this is LOC 39534, to another branch office, with gateway routing prefix 552. The system inserts the prefix and transmits 552-395-3456 to the NRS. The NRS checks its provisioning, and determines that all calls to prefix 552 are to be sent to branch office A2; it directs the call to the branch office.
- **4** The main office sends the call to 552-395-3456 to the branch office. The branch office deletes the prefix and the HLOC, and rings set 3456.

# **No branch office HLOC is shared with the main office, but can be shared with another branch office**

In this example, the HLOC of the branch offices are the same but the HLOC of the main office is different. See [Figure 22.](#page-99-0)

### **Figure 22 Call flow for Scenario 1 - local call**

<span id="page-99-0"></span>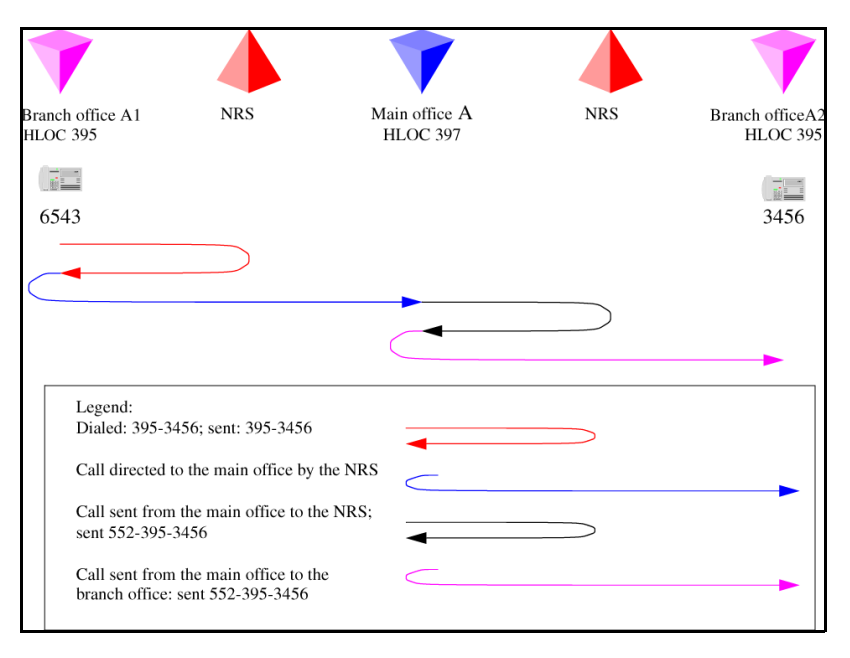

- **1** The branch office user dials 6-395-3456. The system transmits 395-3456 to the NRS. The NRS checks its provisioning, and determines that all calls are to be sent to the main office; it directs the call to the main office.
- **2** The branch office sends the call to 395-3456 to the main office.
- **3** The main office determines that this is LOC 39534 to another branch office, with gateway routing prefix 552. The system inserts the prefix and transmits 552-395-3456 to the NRS. The NRS checks its provisioning, and determines that all calls to prefix 552 are to be sent to branch office A2; it directs the call to the branch office.
- **4** The main office sends the call to 552-395-3456 to the branch office. The branch office deletes the prefix and the HLOC and rings set 3456.

# **No branch office HLOC is shared with the main office or another branch office**

In this example, the HLOC is unique between all the branch offices and the main office. See [Figure 23](#page-100-0).

### **Figure 23 Call flow for Scenario 1- local call**

<span id="page-100-0"></span>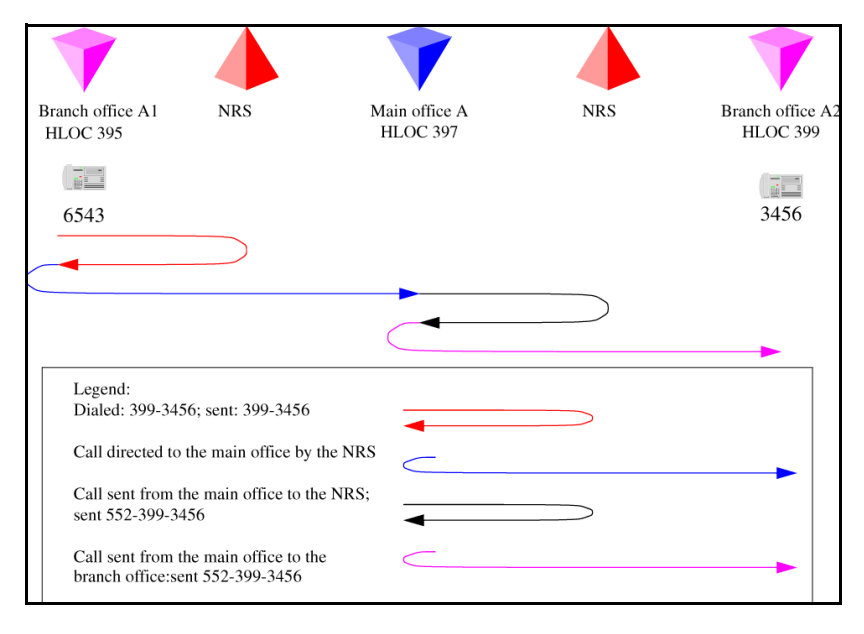

- **1** The branch office user dials 6-395-3456. The system transmits 399-3456 to the branch office user dials 6-399-3456. NRS. The NRS checks its provisioning, and determines that all calls are to be sent to the main office; it directs the call to the main office.
- **2** The branch office sends the call to 399-3456 to the main office.
- **3** The main office determines that this is to another branch office, with office prefix 552. The system inserts the prefix and transmits 552-399-3456 to the NRS. The NRS checks its provisioning, and determines that all calls to prefix 552 are to be sent to branch office A2; it directs the call to the branch office.
- **4** The main office sends the call to 552-399-3456 to the branch office. The branch office deletes the prefix and the HLOC, and rings set 3456.

# **Call between branch offices associated with different main office**

The following scenarios describe calls between two branch offices that belong to different main offices. Note that the different scenarios described below vary in the manner in which the HLOC is architected; branch offices have same HLOC as the main office, branch offices have a different HLOC than the main office and so on.

## **Every branch office HLOC is shared with the main office**

In [Figure 24 on page 103,](#page-102-0) the first half of the call setup is shown (the originator side is side  $A$ ). In this example, the branch office and the main office share the same HLOC. In [Figure 25 on page 104,](#page-103-0) the second half of the call is shown (the terminating side is side B).

### **Figure 24**

**Call flow for Scenario 1 – call to a remote branch office (originator side)**

<span id="page-102-0"></span>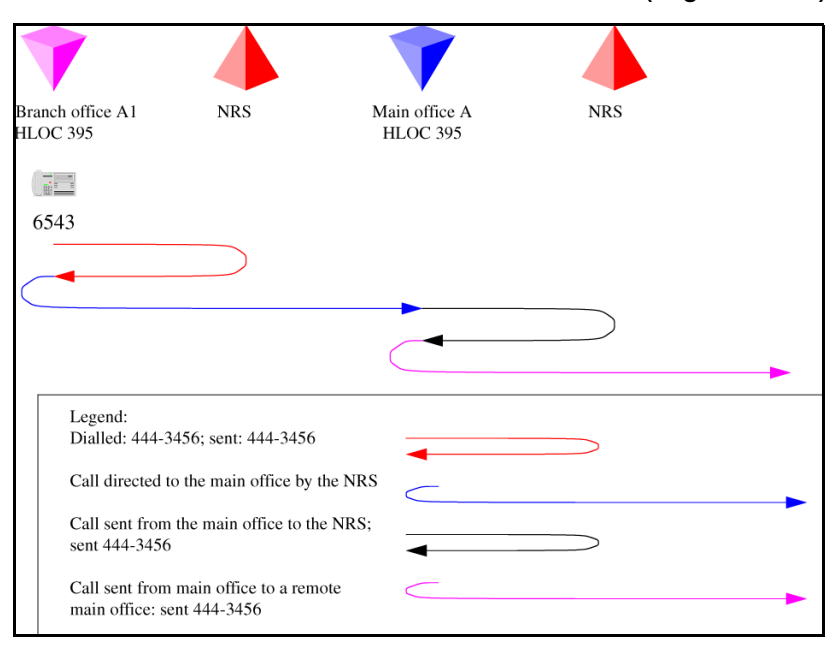

- **1** The branch office user dials 6-444-3456. The system transmits 444-3456 to the NRS. The NRS checks its provisioning, and determines that all calls are to be sent to the main office; it directs the call to the main office.
- **2** The branch office sends the call to 444-3456 to the main office.
- **3** The main office determines that this is to another main office. The system transmits 444-3456 to the NRS. The NRS checks its provisioning, and determines that this call goes to main office B.

**Figure 25**

<span id="page-103-0"></span>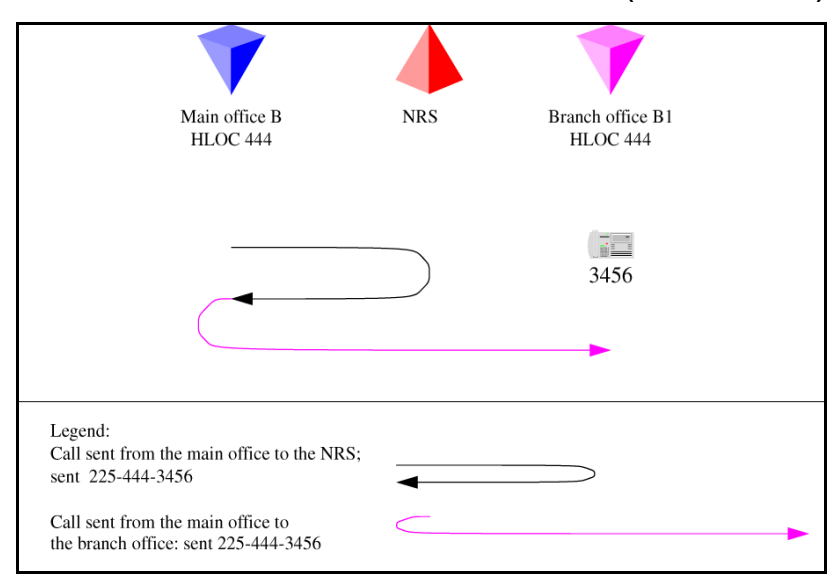

**Call flow for Scenario 1 - call to remote branch office (destination side)**

- **1** Main office B determines that this is to LOC 44434, which is a local branch office with prefix 225. The system transmits 225-444-3456 to the NRS. The NRS checks its provisioning, and determines that this call goes to branch office B1.
- **2** The main office sends the call to 225-444-3456 to the branch office. The branch office deletes the prefix, discovers the call is to its HLOC 444, deletes the HLOC, and rings set 3456.

## **No branch office HLOC is shared with the main office, but can be shared with another branch office**

In [Figure 26](#page-104-0), the first half of the call is shown (originator side of the call). In [Figure 27 on page 106,](#page-105-0) the second half of the call is shown (destination side of the call).

### **Figure 26 Call flow for Scenario 1 - call to remote branch office (originator side)**

<span id="page-104-0"></span>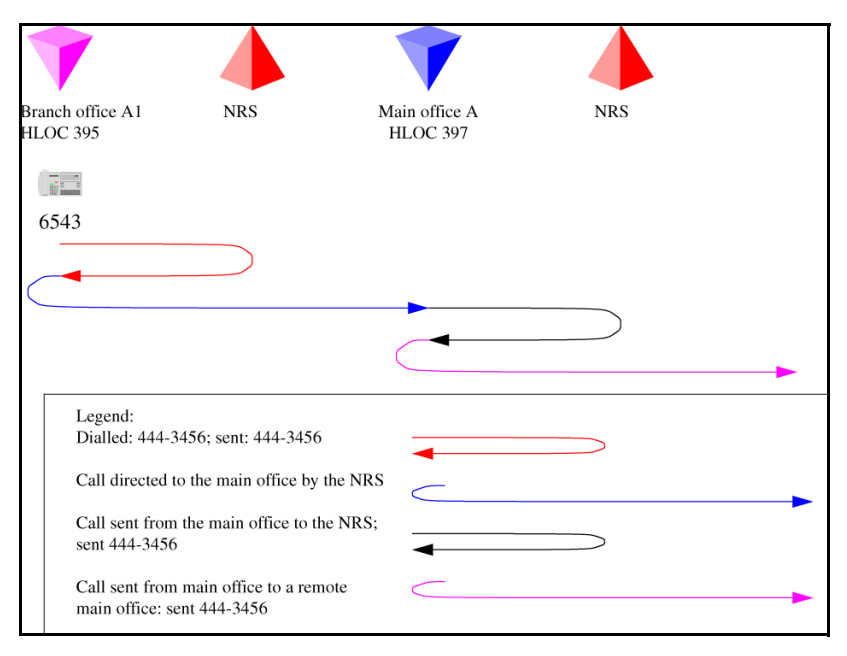

- **1** The branch office user dials 6-444-3456. The system transmits 444-3456 to the NRS. The NRS checks its provisioning, and determines that all calls are to be sent to the main office; it directs the call to the main office.
- **2** The branch office sends the call to 444-3456 to the main office.
- **3** The main office determines that this is to another main office. The system transmits 444-3456 to the NRS. The NRS checks its provisioning, and determines that this call goes to main office B.

<span id="page-105-0"></span>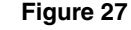

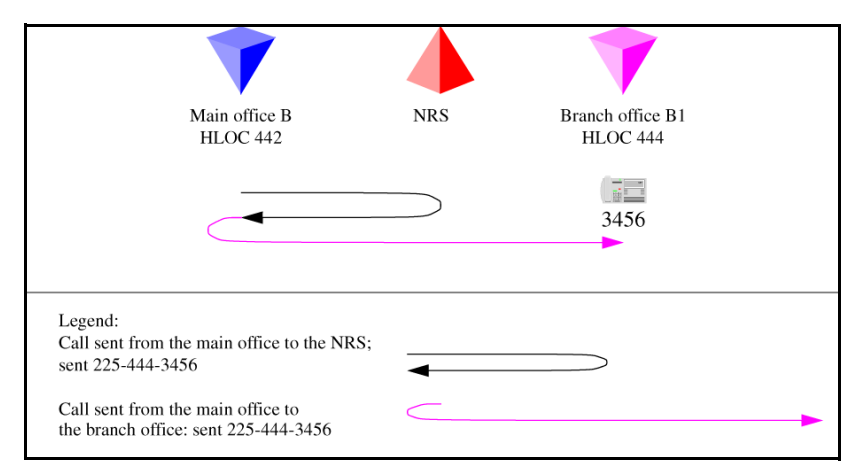

**Call flow for Scenario 1 - call to remote branch office (destination side)**

- **1** Main office B determines that this LOC plus digits is to a local branch office with prefix 225. (If sharing this LOC with another branch office, the extended LOC is 44434.) The system transmits 225-444-3456 to the NRS. The NRS checks its provisioning, and determines that this call goes to branch office B1.
- **2** The main office sends the call to 225-444-3456 to the branch office. The branch office deletes the prefix, and the HLOC, and rings set 3456.

# **No branch office HLOC is shared with the main office or another branch office**

The following example shows a call between two branch offices. In this example, the HLOC is unique between the main office and branch office. In [Figure 28,](#page-106-0) the first half of the call is shown (originator side of the call). In [Figure 29](#page-107-0) on page [page 108,](#page-107-0) the second half of the call is shown (destination side of the call).

#### **Figure 28**

**Call flow for Scenario 1 - call to remote branch office (originator side)**

<span id="page-106-0"></span>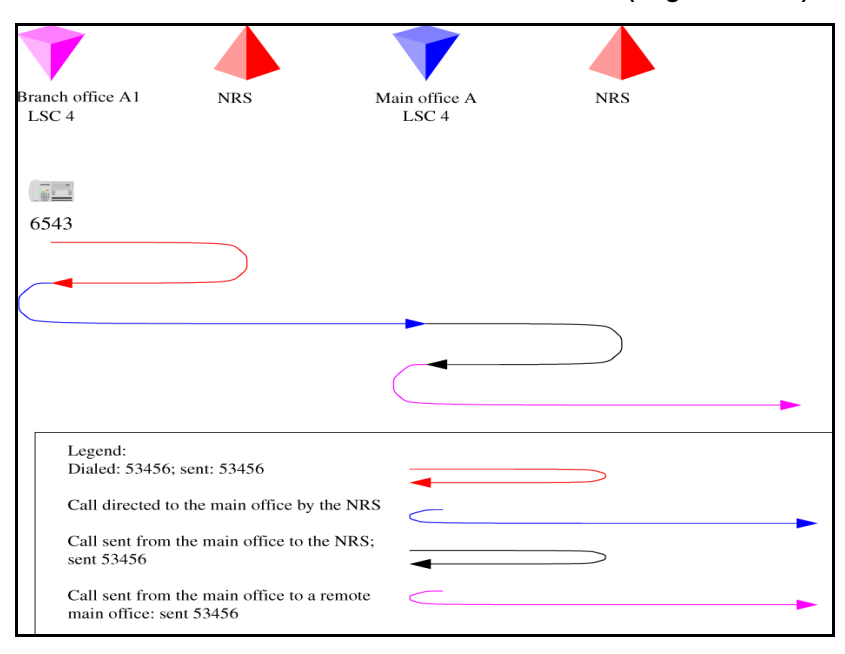

- **1** The branch office user dials 6-444-3456. The system transmits 444-3456 to the NRS. The NRS checks its provisioning, and determines that all calls are to be sent to the main office; it directs the call to the main office.
- **2** The branch office sends the call to 444-3456 to the main office.
- **3** The main office determines that this is to another main office. The system transmits 444-3456 to the NRS. NRS checks its provisioning, and determines that this call goes to main office B.

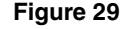

<span id="page-107-0"></span>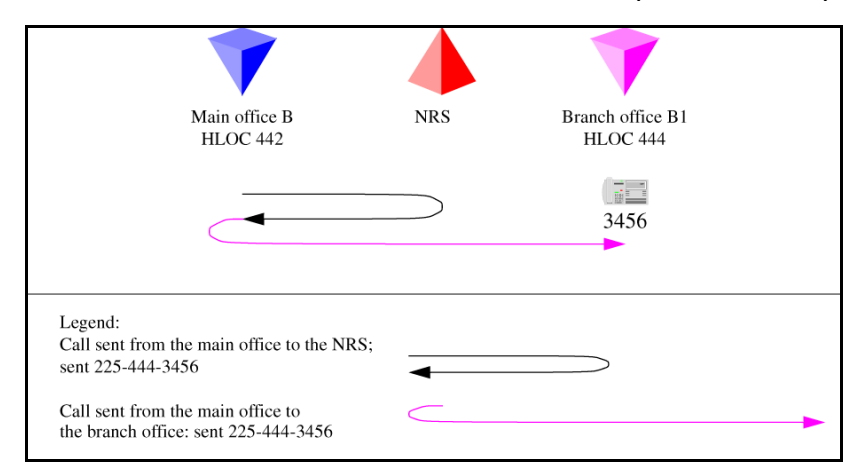

**Call flow for Scenario 1 - call to remote branch office (destination side)**

- **1** Main office B determines that LOC 444 is to a local branch office with prefix 225. The system transmits 225-444-3456 to the NRS. The NRS checks its provisioning, and determines that this call goes to branch office B1.
- **2** The main office sends the call to 225-444-3456 to the branch office. The branch office deletes the prefix, discovers the call is to its HLOC, deletes the HLOC, and rings set 3456.

# **Summary of provisioning procedures for Tandem Bandwidth Management**

Use [Procedure 5 on page 110](#page-109-0) to provision the network.

- **1** Enter the main office Gateway endpoint identifier in the Tandem Endpoint field for each branch office gateway configured on the NRS. This provides tandeming for outbound calls from a branch office through its main office. See [step 1 on page 110.](#page-109-1)
- **2** Plan the gateway routing prefixes, if not already done. At least one prefix is needed per branch office, although any branch offices that have a prefix for ESA "911" calls does not necessarily require another. (These prefixes will be SPN - Special Number - entries.) See [step 2 on page 111.](#page-110-0)
- **3** Provision the NRS to send all calls to a LOC without a gateway routing prefix to the main office of that LOC, or to the main office which provides service for the branch office using the LOC. See [step 3 on](#page-110-0)  [page 111](#page-110-0).
- **4** Provision the NRS to send all calls to a LOC with a gateway routing prefix to the branch office directly. Using the gateway routing prefix and the Type of Number of SPN, the entries can be differentiated from the normal LOCs easily. See [step 4 on page 111](#page-110-1).
- **5** Provision the main office with the DGT table DMIs to insert the prefixes and set the Type of Number correctly. Create RLB RLI entries to use these DMIs for the VTRK route(s). One RLI per branch office will be the minimum requirement. Note that calls from remote systems will typically have the HLOC prefix, so this is defined here. See [step 5 on](#page-111-0)  [page 112](#page-111-0).
- **6** Provision the main office with CDP DSCs (mapped by the RLI into Location Codes) sufficient to uniquely identify all of its branch offices (using extended location codes, if required); use the RLI index defined for each branch office as the RLI value of the LOC definition. This is the route to the branch office. See [step 6 on page 112.](#page-111-1)
- **7** Provision the main office and branch office with a home location code (HLOC) or multiple codes to terminate all calls that should terminate on this system. See [step 7 on page 113.](#page-112-0)
- **8** Provision the main office to send all other LOCs to the IP network without prefixes. These are going to a remote main office. See [step 8 on](#page-113-0)  [page 114](#page-113-0).
- **9** Provision the branch office with a terminating RLI with a DMI to delete the LOC prefixes. See [step 9 on page 115](#page-114-0).

## **Provisioning Example of Tandem Bandwidth Management**

[Figure 30](#page-109-0) shows an example of the network configuration.

### <span id="page-109-0"></span>**Figure 30 Provisioning example**

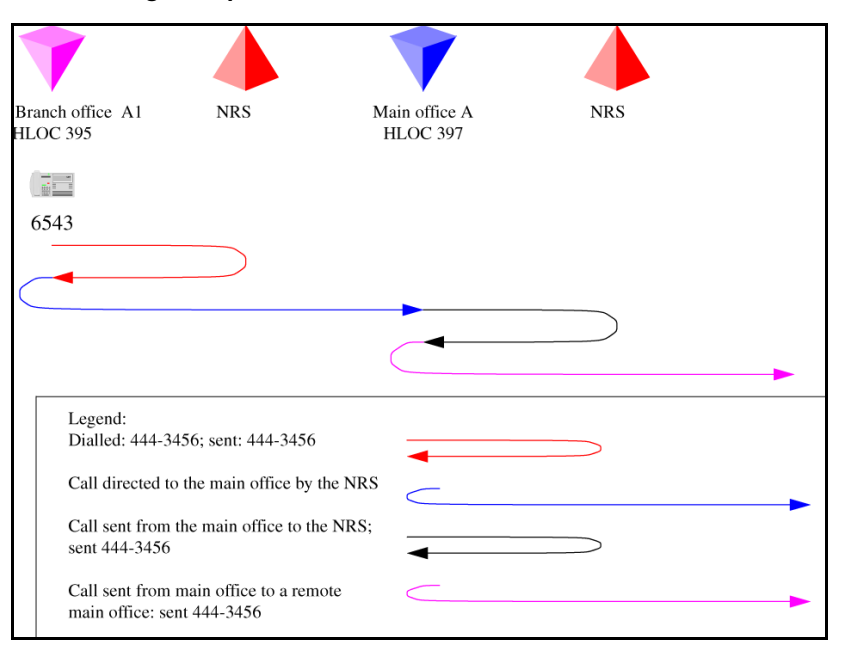

### **Procedure 5 Provisioning Tandem Bandwidth Management**

**1** Enter the main office Gateway endpoint identifier in the Tandem Endpoint field for each branch office GW configured on the NRS.This provides tandeming for outbound calls from a branch office through its main office.

[Figure 31](#page-110-2) shows the tandem endpoint configuration in Element Manager.

### <span id="page-110-2"></span>**Figure 31**

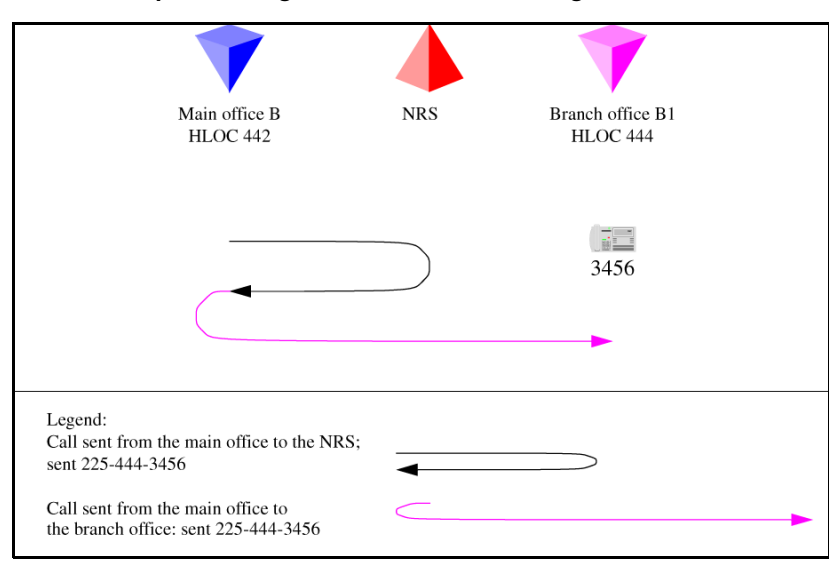

**Tandem endpoint configuration in Element Manager**

- **2** Plan the gateway routing prefixes. At least one prefix is needed per branch office, although any branch offices that have a prefix for ESA "911" calls does not necessarily require another. (These prefixes will be SPN - Special Number - entries if you are using ESA 911. In the example these are LOC codes because *network 911* is not being used.) In our example the Branch office prefixes are 741 (branch office B) and 742 (branch office A).
- <span id="page-110-0"></span>**3** Provision the NRS to send all calls to a LOC without a gateway routing prefix to the main office of that LOC, or to the main office which provides service for the branch office using the LOC. In our example the NRS is provisioned with 841 (for main office B) and 842 (for main office A).
- <span id="page-110-1"></span>**4** Provision the NRS to send all calls to a LOC with a gateway routing prefix to the branch office directly. Using the gateway routing prefix and the Type of Number as used (LOC or SPN), the entries can be differentiated from the normal LOCs easily.

In our example the NRS is provisioned with 741-841 at branch office B and 742-842 for branch office A.

<span id="page-111-0"></span>**5** Provision the main office with the DGT table DMIs to insert the prefixes and set the Type of Number correctly. Create RLB RLI entries to use these DMIs for the VTRK route(s). One RLI per branch office will be the minimum requirement. Note that calls from remote systems will typically have the HLOC prefix, so this is defined here

[Table 8](#page-111-2) lists main office B DMI and RLI provisioning.

### <span id="page-111-2"></span>**Table 8**

**Main office B DMI and RLI provisioning (for calls in branch office B)**

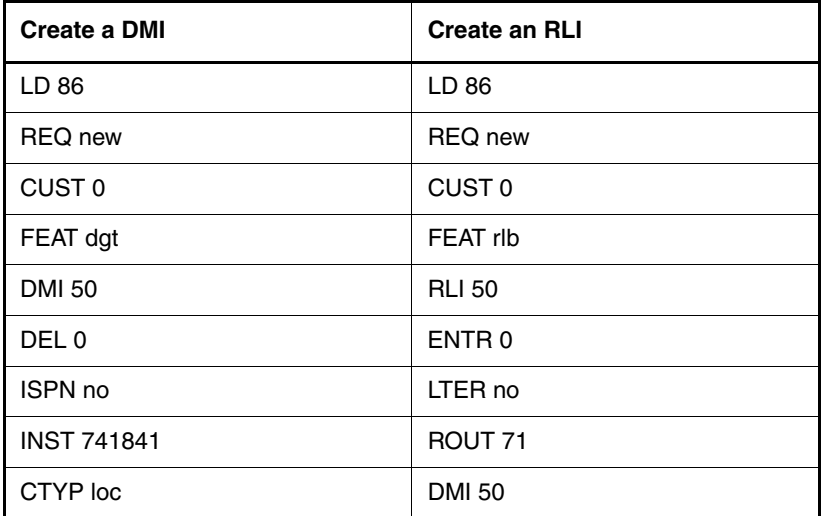

<span id="page-111-1"></span>**6** Provision the main office with CDP DSCs (mapped by the RLI into Location Codes) sufficient to uniquely identify all of its branch offices (using extended location codes, if required); use the RLI index defined for each branch office as the RLI value of the LOC definition. This is the route to the branch office.

[Table 9](#page-112-1) lists main office B LOC provisioning.

### <span id="page-112-1"></span>**Table 9 Main office B LOC provisioning for LOC 741 841**

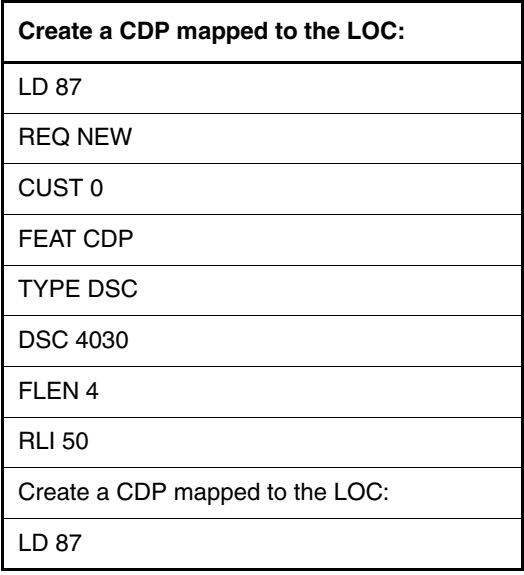

<span id="page-112-0"></span>**7** Provision the main office and branch office with a home location code (HLOC) or multiple codes to terminate all calls that should terminate on this system.

[Table 10](#page-112-2) lists main office and branch office HLOC provisioning.

### <span id="page-112-2"></span>**Table 10**

**Main office and branch office HLOC provisioning – Main office B and branch office B (Part 1 of 2)**

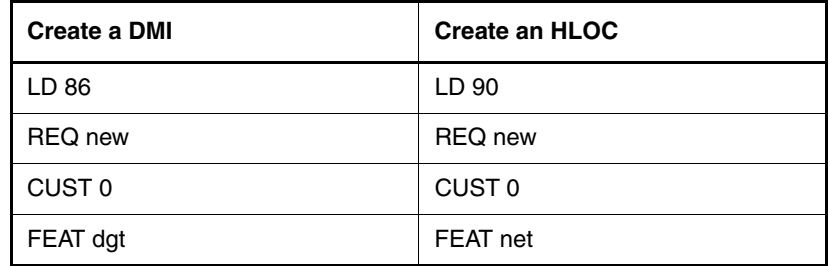

### **Table 10 Main office and branch office HLOC provisioning – Main office B and branch office B (Part 2 of 2)**

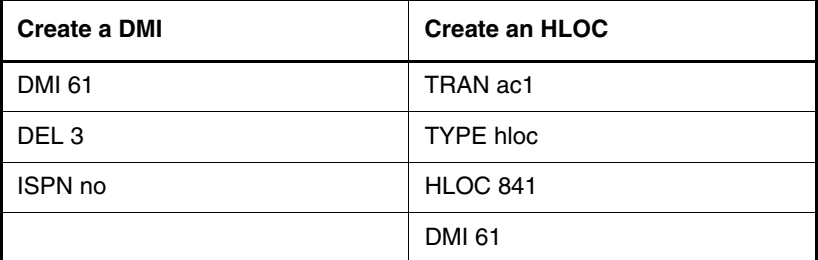

Repeat the above for all the main offices and branch offices.

<span id="page-113-0"></span>**8** Provision the main office to send all other LOCs to the IP network without prefixes. These are going to a remote main office.

[Table 11](#page-113-1) lists main office B LOC provisioning for LOC to remote main office.

### <span id="page-113-1"></span>**Table 11**

**Main office B LOC provisioning for LOC to remote main office system – main office A is LOC 842**

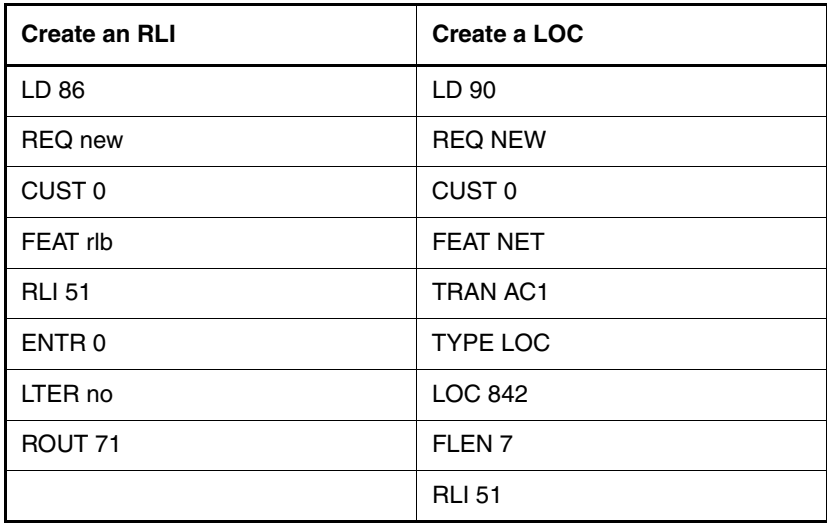

[Table 12](#page-114-1) lists main office A LOC provisioning for LOC to the remote office.

<span id="page-114-1"></span>**Table 12 Main office A LOC provisioning for LOC to remote main office systems – main office B is LOC 841**

| <b>Create an RLI</b> | Create a LOC      |
|----------------------|-------------------|
| LD 86                | LD 90             |
| <b>REQ new</b>       | <b>REQ NEW</b>    |
| CUST <sub>0</sub>    | CUST <sub>0</sub> |
| FEAT rlb             | <b>FEAT NET</b>   |
| <b>RLI 71</b>        | <b>TRAN AC1</b>   |
| ENTR <sub>0</sub>    | <b>TYPE LOC</b>   |
| LTER <sub>no</sub>   | <b>LOC 841</b>    |
| ROUT 75              | FLEN <sub>7</sub> |
|                      | <b>RLI 71</b>     |

<span id="page-114-0"></span>**9** Provision the branch office with a terminating RLI with a DMI to delete the LOC prefixes.

### **Table 13**

**Branch office terminating RLI provisioning (Part 1 of 2)**

| Create a DMI      | Create an HLOC    |
|-------------------|-------------------|
| LD 86             | LD 90             |
| <b>REQ new</b>    | <b>REQ NEW</b>    |
| CUST <sub>0</sub> | CUST <sub>0</sub> |
| FEAT dgt          | FEAT net          |
| <b>DMI 61</b>     | TRAN ac1          |
| DEL 6             | <b>TYPE hloc</b>  |

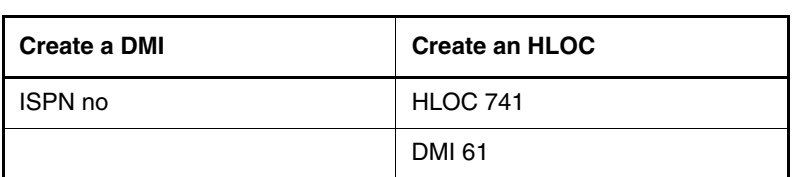

### **Table 13 Branch office terminating RLI provisioning (Part 2 of 2)**

# <span id="page-115-0"></span>**Network using mixed Coordinated Dialing Plan and Uniform Dialing Plan**

The following section provides general details of the network setup. [Figure 32](#page-115-0) shows an example of a mixed network configuration.

### **Figure 32**

**Scenario 2 - UDP between main offices, CDP inside the main office region**

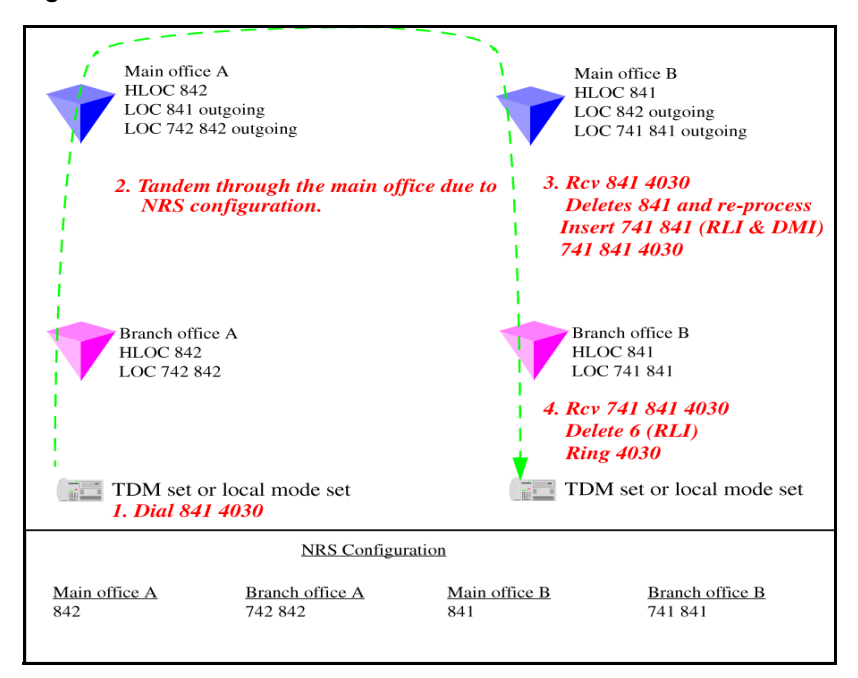

[Table 14](#page-116-0) lists provisioning details for a mixed network.

<span id="page-116-0"></span>**Table 14 Provisioning details for this case**

| Region  | <b>Provisioning detail</b>                                                                                                    |
|---------|----------------------------------------------------------------------------------------------------|
| 1, 2, 3 | CDP used for all calls within the region.                                                                                                    |
| 1, 2, 3 | UDP used for region to region calls.                                                                                                    |
| 1, 2, 3 | Prefixes for branch offices for regular calls not required.<br>May still have prefixes for E-911 calls, if required.                           |
| 1       | All branch offices are provisioned at the NRS to route<br>all calls through the main office.                                                   |
| 1       | Main office sends all UDP calls to destinations that are<br>not its own branch office to the NRS with unchanged<br>dialled digits.             |
| 1       | Main office sends all UDP calls to destinations that are<br>its own branch office to the NRS after deleting the<br>HLOC and converting to CDP. |
| 2,3     | Similar configuration, as above, applies to regions 2<br>and $3$ .                                                                             |

# **Call between two local branch offices**

[Figure 33 on page 118](#page-117-0) shows the NRS Configuration web page in Element Manager.

### <span id="page-117-0"></span>**Figure 33 Call flow for Scenario 2 – local call dials CDP**

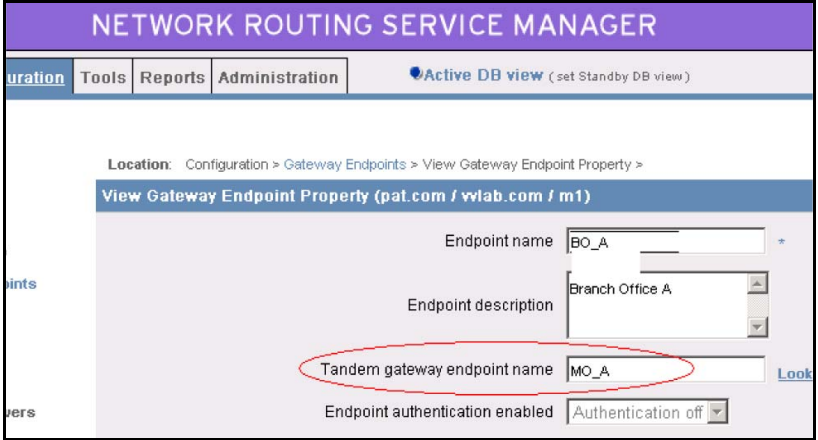

- **1** The branch office user dials 3456 (CDP). The system transmits 3456 to the NRS. The NRS checks its provisioning, and determines that all calls are to be sent to the main office; it directs the call to the main office.
- **2** The branch office sends the call to 3456 to the main office.
- **3** The main office determines that this is to another branch office. The system transmits 3456 to the NRS. The NRS checks its provisioning, and determines that all calls to 3456 in this CDP domain are to be sent to branch office A2; it directs the call to the branch office.
- **4** The main office sends the call to 3456 to the branch office. The branch office rings set 3456.

# **Abnormal case - calls originating using UDP, but terminating using CDP**

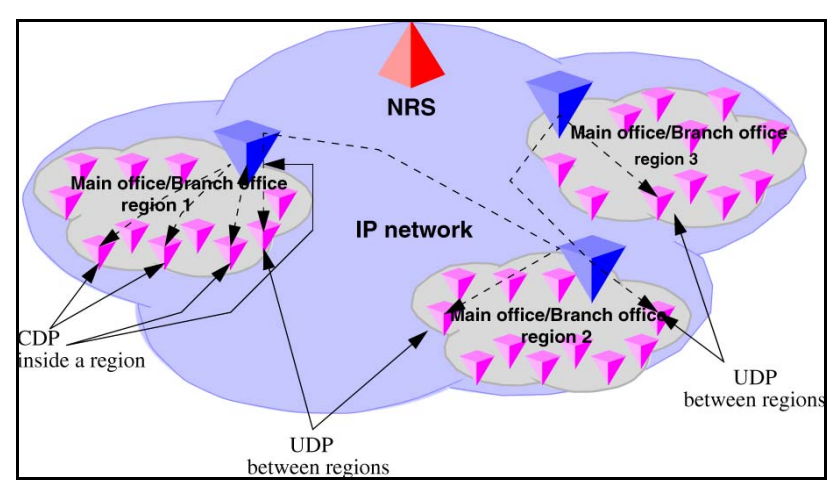

**Figure 34 Call flow for Scenario 2 - local call dial UDP**

- **1** The branch office user dials 6-395-3456. The system transmits 395-3456 to the NRS. The NRS checks its provisioning, and determines that all calls are to be sent to the main office; it directs the call to the main office.
- **2** The branch office sends the call to 395-3456 to the main office.
- **3** The main office determines that this is to another branch office, using CDP. The system deletes the HLOC and transmits 3456 to the NRS. The NRS checks its provisioning, and determines that all calls to 3456 from this CDP region are to be sent to branch office A2; it directs the call to the branch office.
- **4** The main office sends the call to 3456 to the branch office. The branch office rings set 3456.

# <span id="page-119-0"></span>**Call between branch offices associated with different main offices**

In [Figure 35](#page-119-0), the first half of the call is shown (the originator side of the call).

### **Figure 35**

**Call flow for Scenario 2 - local call to remote branch office (originator side)**

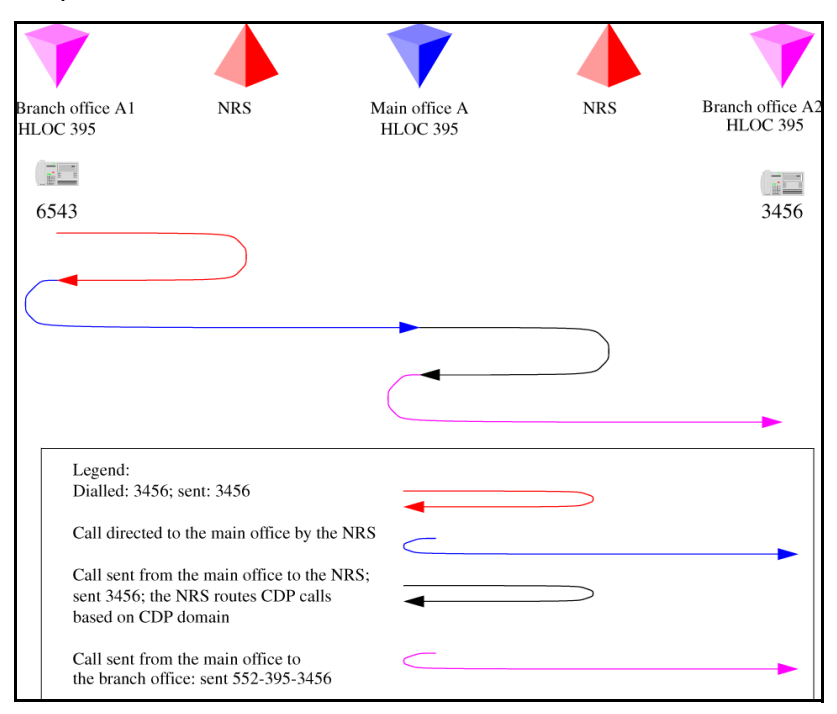

- **1** The branch office user dials 6-444-3456. The system transmits 444-3456 to the NRS. The NRS checks its provisioning, and determines that all calls are to be sent to the main office; it directs the call to the main office.
- **2** The branch office sends the call to 444-3456 to the main office.The main office determines that this is to another main office. The system transmits 444-3456 to the NRS. The NRS checks its provisioning, and determines that this call goes to main office B.

In [Figure 36](#page-120-0), the second half of the call is shown (destination side of the call).

### <span id="page-120-0"></span>**Figure 36 Call flow for Scenario 2 – call to remote branch office (destination side)**

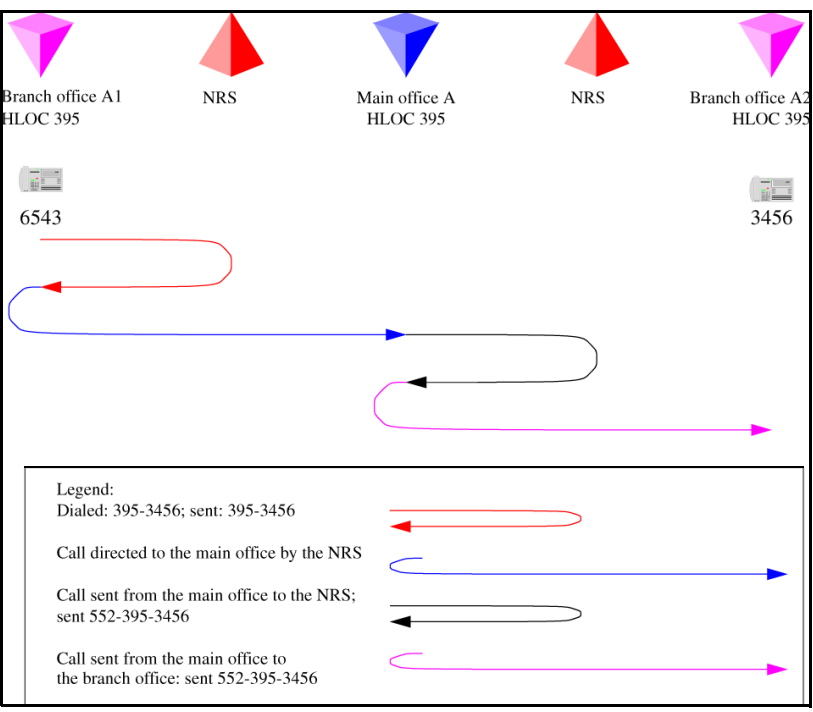

- **1** The main office B deletes the HLOC, and determines that this is to a local branch office. The system transmits 3456 to the NRS. The NRS checks its provisioning, and determines that for this CDP region this call goes to branch office B1.
- **2** The main office sends the call to 3456 to the branch office. The branch office rings set 3456.

# <span id="page-121-0"></span>**Network using Coordinated Dialing Plan**

The following section provides general details of network setup.

[Figure 37](#page-121-0) shows a full CDP network configuration.

### **Figure 37 Scenario 3 – full CDP network**

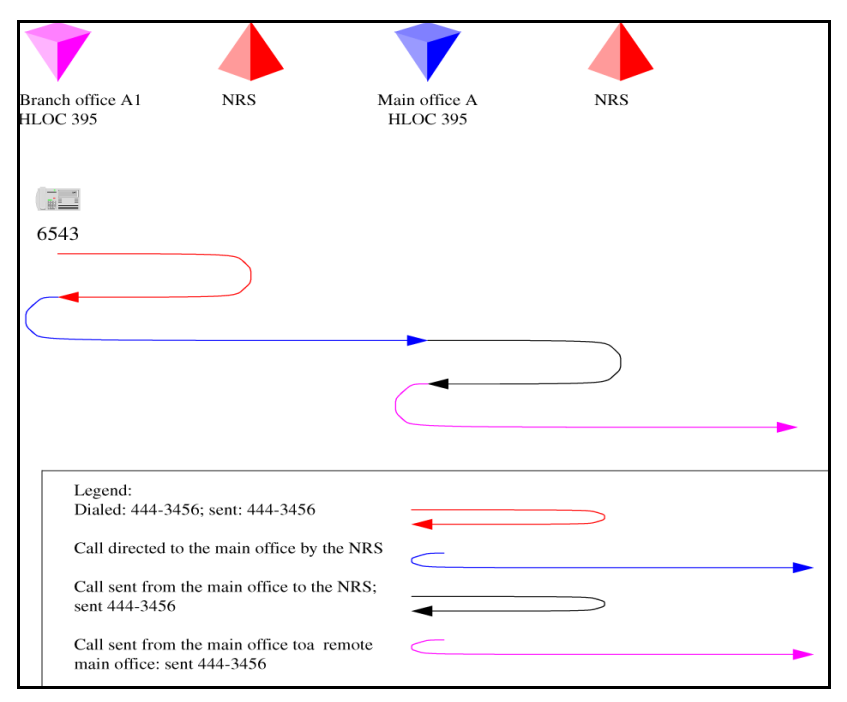

[Table 15](#page-121-1) lists the provisioning details for a full CDP network.

### <span id="page-121-1"></span>**Table 15 Provisioning details for this case (Part 1 of 2)**

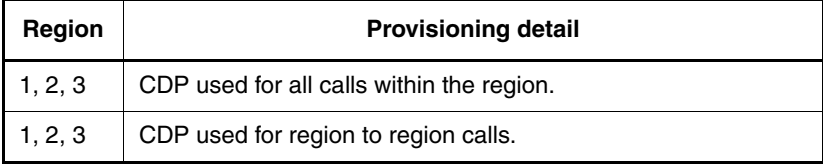

**Table 15 Provisioning details for this case (Part 2 of 2)**

| Region       | <b>Provisioning detail</b>                                                                                                    |
|--------------|----------------------------------------------------------------------------------------------------|
| 1, 2, 3      | All CDP numbers must be sufficiently long to allow unique<br>termination of the calls. That is, every main office/branch<br>office region requires its own LSC to ensure that all numbers<br>are unique. |
| 1, 2, 3      | Prefixes for branch offices for regular calls are required. May<br>have additional prefixes for E-911 calls, if required, or may<br>share prefixes.                                                      |
| $\mathbf{1}$ | All branch offices are provisioned at the NRS to route all calls<br>through the main office.                                                                                                    |
| 1            | Main office sends all CDP calls to destinations that are not its<br>own branch office to the NRS with unchanged dialled digits.                                                                          |
| 1            | Main office sends all CDP calls to destinations that are its own<br>branch office to the NRS with a specific gateway prefix in front<br>of the dialled digits.                                           |
| 1            | All branch offices delete the prefix and terminate the calls.<br>May be to a local set or to a trunk.                                                                                                    |
| 2,3          | Similar configuration, as above, applies to regions 2 and 3.                                                                                                    |

# **Call between two local branch offices**

[Figure 38 on page 124](#page-123-0) shows the call flow of a call between two local branch offices.

<span id="page-123-0"></span>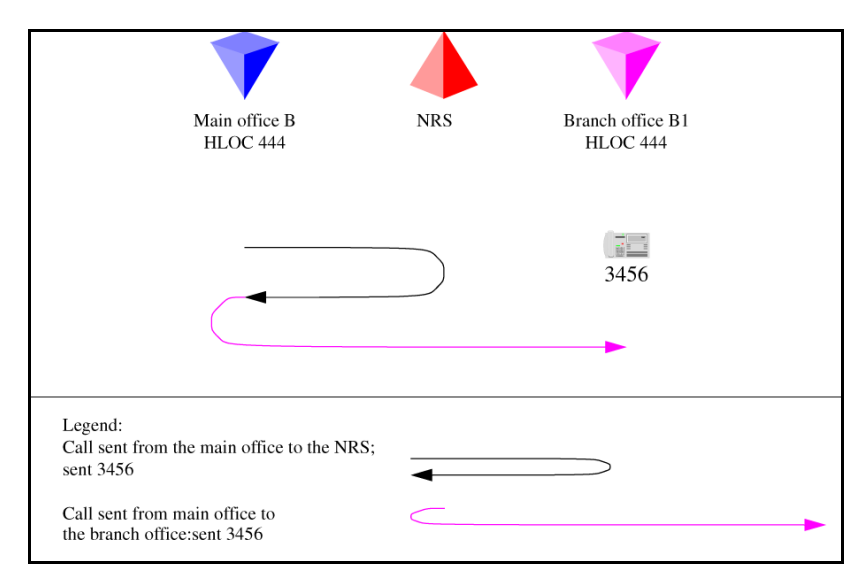

#### **Figure 38 Call flow for Scenario 3 - local call**

- **1** The branch office user dials 43456. The system transmits 43456 to the NRS. The NRS checks its provisioning, and determines that all calls are to be sent to the main office; it directs the call to the main office.
- **2** The branch office sends the call to 43456 to the main office.
- **3** The main office determines that this is to another branch office, with office prefix 552. The system inserts the prefix and transmits 552-43456 to the NRS. The NRS checks its provisioning, and determines that all calls to prefix 552 are to be sent to branch office A2; it directs the call to the branch office.
- **4** The main office sends the call to 552-43456 to the branch office. The branch office deletes the prefix and LSC "4", and rings set 3456.

# **Call between branch offices associated with different main offices**

In [Figure 39 on page 125,](#page-124-0) the first half of the call is shown (originator side of the call).

### **Figure 39**

**Call flow for Scenario 3 - calls to remote branch office (originator side)**

<span id="page-124-0"></span>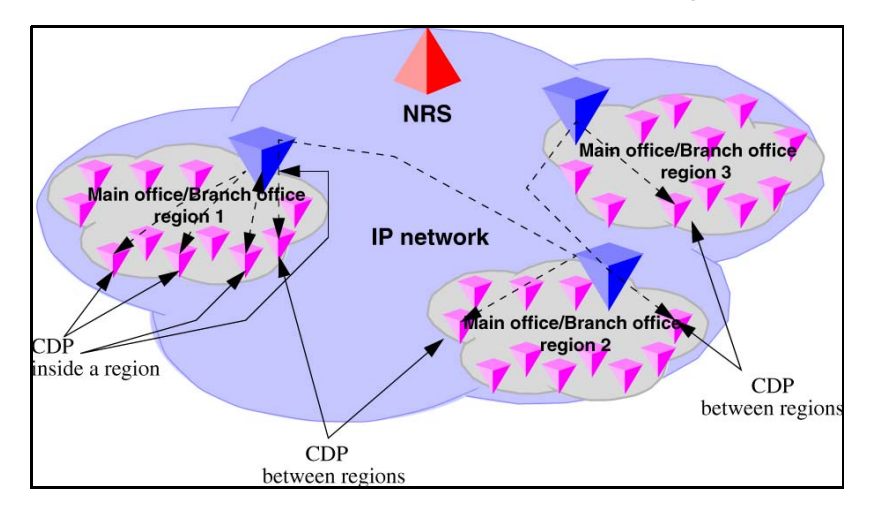

- **1** The branch office user dials 53456. The system transmits 53456 to the NRS. The NRS checks its provisioning, and determines that all calls are to be sent to the main office; it directs the call to the main office.
- **2** The branch office sends the call to 53456 to the main office.
- **3** The main office determines that this is to another main office. The system transmits 53456 to the NRS. The NRS checks its provisioning, and determines that this call goes to main office B.

In [Figure 40 on page 126,](#page-125-0) the second half of the call is shown (destination side of the call).

### <span id="page-125-0"></span>**Figure 40**

**Call flow for Scenario 3- calls to remote branch office (destination side)**

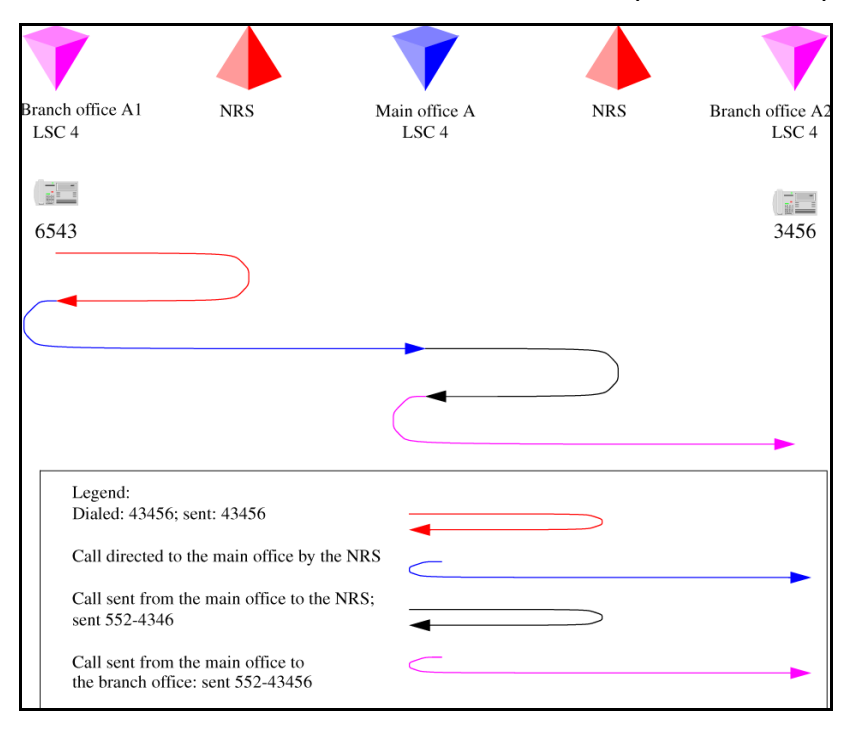

- **1** Main office B determines that this is to a local branch office with prefix 225. The system transmits 225-53456 to the NRS. The NRS checks its provisioning, and determines that this call goes to branch office B1.
- **2** The main office sends the call to 225-53456 to the branch office. The branch office deletes the prefix and LSC, and rings set 3456.

**Page 127 of 258**

# **Alternative Call Routing for Network Bandwidth Management**

# **Contents**

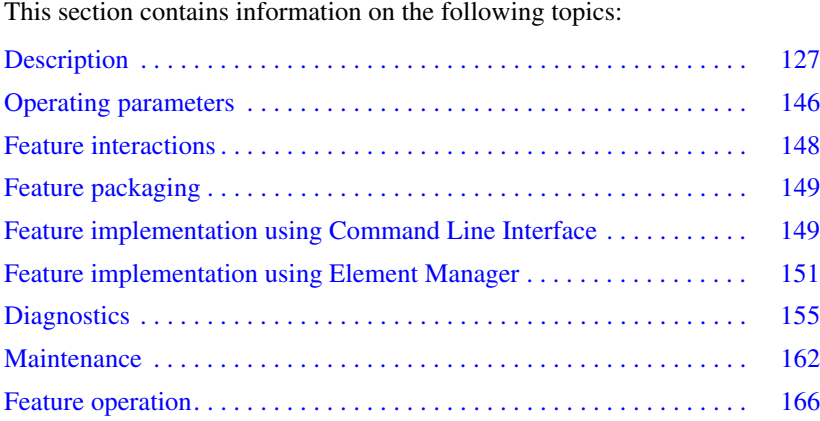

# <span id="page-126-0"></span>**Description**

Alternative Call Routing for Network Bandwidth Management (NBWM) allows a station-to-station call (that is, a call that does not use a trunk) between a branch office and main office to overflow to traditional routes. Overflow can occur if there is insufficient inter-zone bandwidth available to carry the call or if the Quality of Service (QoS) has degraded to unacceptable levels. The feature also applies to station-to-station calls from one branch office to another branch office, provided both stations are registered to the same main office.

[Figure 41](#page-127-0) shows a diagram of a typical network where Alternative Call Routing for NBWM can be used. It illustrates the sequence of events that are explained in the information following the diagram.

Event number 1 pertains to the originally dialed call that experiences low bandwidth or unacceptable QoS conditions. Event number 2 pertains to the alternately routed call.

<span id="page-127-0"></span>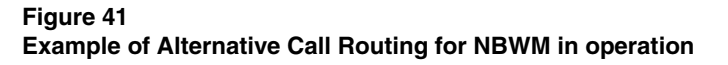

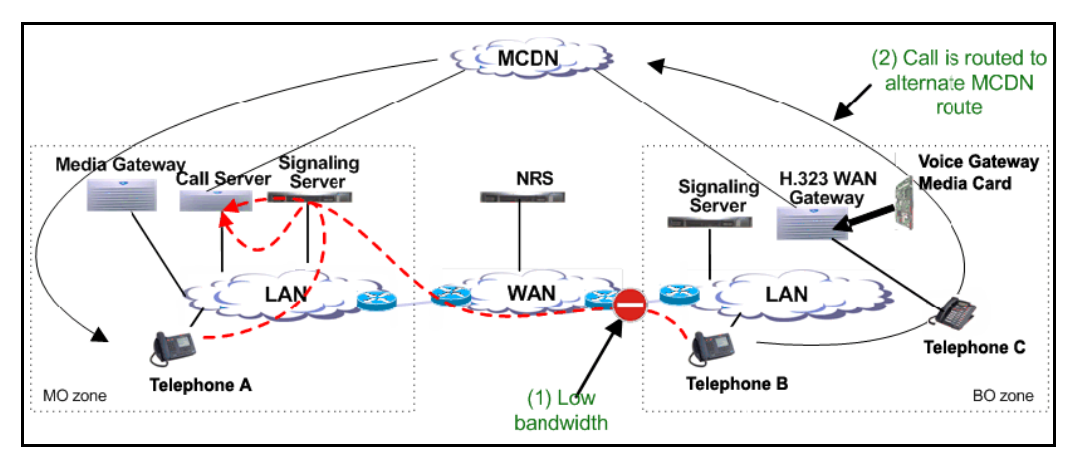

There are multiple choices of alternate routes provided for the overflowed calls. Network administrators who do not want calls to be blocked, but have a limited amount of bandwidth available, want to overflow calls to conventional trunks, (Public Switched Telephone Network [PSTN] or TIE/ Meridian Customer Defined Network [MCDN]). This feature allows calls to be routed by overflowing them, trading off the capital cost of WAN bandwidth against the incremental cost of overflowed calls.

Nortel recommends that this feature be used with DID (Direct Inward Dial) numbers. This allows calls that are rerouted over the PSTN to ring the intended telephone directly. It is possible to use this feature without having DID, so that when the call gets rerouted over the PSTN the call reaches an attendant console or a specific telephone.

When there is insufficient bandwidth for a station-to-station call, the Alternative Call Routing for NBWM feature uses a trunk for a call which would not normally use a trunk.

Prior to the introduction of the Alternative Call Routing for NBWM feature, there was no alternate routing mechanism for the following types of station-to-station calls:

- Branch office calls to or from the main office
- Branch office calls to or from another branch office controlled by the same main office

*Note:* The term "branch office" refers to Media Gateway 1000B (MG1000B) and Survivable Remote Gateway (SRG) systems in this document.

This feature enables alternate routing to occur for branch office users registered to the main office, when they place inter-zone, station-to-station calls to main office stations or branch office stations.

The Alternative Call Routing for NBWM feature can be triggered by operation of either of the following features:

- NBWM
- Adaptive Network Bandwidth Management

For more information on Network Bandwidth Management and Adaptive Network Bandwidth Management, refer to *IP Peer Networking: Installation and Configuration* (553-3001-213).

The Alternative Call Routing for NBWM feature can be implemented to operate in one of the following two ways:

- Bandwidth insufficiency: Alternately routes station-to-station IP network calls that encounter lack of bandwidth or poor QoS in the originating or terminating zone as the calls are being established
- All Calls: Alternately routes station-to-station IP network calls, regardless of available bandwidth

Configure one of these two modes of operation (Bandwidth insufficiency or All Calls) on a zone basis.

The Alternative Call Routing for NBWM feature deals only with interzone calls. This feature is configurable for main office and branch office zones, not virtual trunk zones.

It is possible to configure this feature to re-route all calls to MCDN or PSTN routes and still maintain the main office-branch office architecture.

# **ALTPrefix**

When the Alternative Call Routing for NBWM feature is invoked, the dialed number is modified with a prefix (called the ALTPrefix) inserted at the beginning of the digit string. The ALTPrefix can have a maximum of seven digits.

The system handles the call with the ALTPrefix inserted as if the user had dialed the digits.

The ALTPrefix applies to the zone in which the call originates. There is one ALTPrefix for each zone that requires alternate routing.

All Call Servers must be able to translate the ALTPrefixes for all zones that require Alternative Call Routing for NBWM.

## **How Alternative Call Routing for NBWM works**

When a user dials a station-to-station call between two different zones (that is, the calling and called telephones are not located in the same geographic area) and the bandwidth limit has been reached, then the Alternative Call Routing feature is invoked.

The following steps occur in Alternative Call Routing scenarios.

### **Call from branch office telephone in Normal Mode**

- **1** The interzone station-to-station call is attempted. There is insufficient bandwidth available to make the call.
- **2** The main office inserts the ALTPrefix associated with the originator's zone (the branch office in this case) before the dialed digits.
- **3** The main office uses Coordinated Dialing Plan (CDP) or Vacant Number Routing (VNR) to route the call to a virtual trunk.
- **4** A request is made to the NRS in order to determine the endpoint. The NRS returns the branch office address as the endpoint.
- **5** The call is routed on the virtual trunk to the branch office.
- **6** The branch office treats the ALTPrefix as a steering code. The branch office determines the Route List Index (RLI) and uses a Digit Manipulation Index (DMI) to change the dialed number into a PSTN/ MCDN format number.
- **7** The call is routed over the PSTN/MCDN trunks to the telephone at the main office or other branch office.

### **Call from main office telephone to branch office telephone**

- **1** The interzone station-to-station call is attempted. There is insufficient bandwidth available to make the call.
- **2** The main office inserts the ALTPrefix associated with the originator's zone (the main office in this case) before the dialed digits.
- **3** The main office uses CDP and recognizes the ALTPrefix as a steering code.
- **4** The main office determines the RLI and uses a DMI to change the dialed number into a PSTN/MCDN format number.
- **5** The call is routed over the PSTN/MCDN to the telephone at the branch office.

With the ALTPrefix digits inserted, the resulting number must be one that CDP or VNR software can process as a steering code.

*Note:* For SRGs, the main office manipulates the digits in the call into a format appropriate for routing from the SRG on PSTN/MCDN trunks. For more information on SRG, refer to *Main Office Configuration for SRG 505* (553-3001-207).

The steering code allows the call to be translated and referenced to a Route List Index from which the system chooses the alternate route. The digit manipulation capability of CDP allows digits (such as the ALTPrefix) to be deleted and it can insert digits so the resulting number is appropriate for the alternate route choice selected (PSTN or MCDN). For example, you can manipulate the digits for PSTN routes so that DID destinations are dialable.

# **Dialing plans**

Consider the many ways that calls can be dialed in a network. A station-to-station call can be dialed using the following:

- Directory Number (DN)
- Coordinated Dialing Plan DN (starting with a Local Steering Code or Distant Steering Code)
- Uniform Dialing Plan DN (starting with a Location Code or Home Location Code)
- Transferable DN (TNDN) or Group Dialing Plan DN

Main offices and branch offices must be able to translate the calls, after the ALTPrefix is inserted, using CDP or VNR. Take into account the format of the calls with an ALTPrefix inserted prior to the rest of the digits.

Before deciding whether to program the steering codes as Distant Steering Codes (DSC) or Trunk Steering Codes (TSC), take into account that the system counts the digits in calls that start with a DSC.

Without Flexible Numbering Plan (FNP), DSC calls must have the same number of digits as specified in LD 86 ESN (the NCDP prompt). With FNP, fewer digits are acceptable, if the FLEN prompt is programmed correctly.

The maximum length of a CDP DN is seven digits (if DNXP is not equipped), and ten digits, if DNXP is equipped. For more information refer to *Dialing Plans: Description* (553-3001-183).

Calls preceded by the ALTPrefix can be handled by the Vacant Number Routing (VNR) feature. Use Flexible Numbering Plan (FNP) software for this type of routing.

## **Examples of Alternative Call Routing for NBWM in operation**

The main office systems shown in the diagrams in this chapter are CS 1000S systems. However, this feature is supported on any CS 1000 system.

### **A call from a branch office telephone to a main office telephone**

[Figure 42 on page 134](#page-133-0) shows two CS 1000 systems. The system shown on the left is a main office. The system shown on the right is a branch office. Both systems have access to the PSTN. The Wide Area Network (WAN) is shown in the center with a gatekeeper/Network Routing Service (NRS) that can be co-resident with a Signaling Server. IP Phones are also shown associated with each system. Telephone A belongs to the main office. Telephone B is a telephone at the branch office registered to the main office. There are two bandwidth zones indicated by the dashed line (main office zone - MO zone and branch office zone - BO2 zone). Telephone A and the Media Gateway belong to the MO zone. The branch office and Telephone B belong to the BO2 zone.

### <span id="page-133-0"></span>**Figure 42**

**Example of an alternately routed call between a branch office telephone in Normal Mode and a main office telephone**

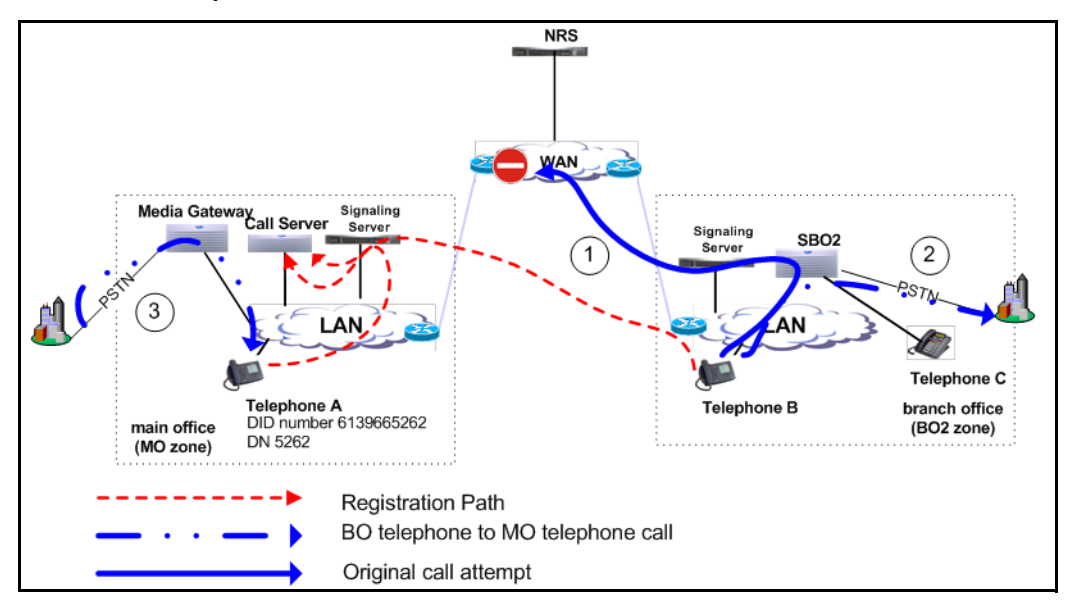

Telephone B calls Telephone A (the user dials DN 5262). In this example, the call alternately routes to the PSTN. (The PSTN telephone number of Telephone A is 613-966-5262.)

### *Configuration required*

Configure the following:

At the main office:

- Use one of the dialing plan software packages to process the call, such as CDP or NARS.
- Provision an ALTPrefix for the BO2 zone.
- Provision the ALTPrefix as a Steering Code at the main office. Build a Route List Index (RLI) so these calls go to the virtual trunk or configure the Vacant Number Routing feature to do the same.

At the branch office:

• Provision the ALTPrefix as a steering code. Build a Route List Index and DMI associated with this steering code that alternately routes these calls to the PSTN with the correct digits.

At the NRS:

• Create a CDP entry for the ALTPrefix in the branch office gateway.

### *Sequence of events in the call*

The information that follows refers to [Figure 42 on page 134](#page-133-0) and [Figure 43](#page-135-0)  [on page 136.](#page-135-0)

[Figure 43 on page 136](#page-135-0) illustrates the steps that occur in an alternately routed station-to-station call. The diagram assumes that alternately routed calls originate on Voice Gateway Media Cards at the branch office.

### <span id="page-135-0"></span>**Figure 43 Illustration showing digits dialed and outpulsed with Alternative Call Routing for NBWM**

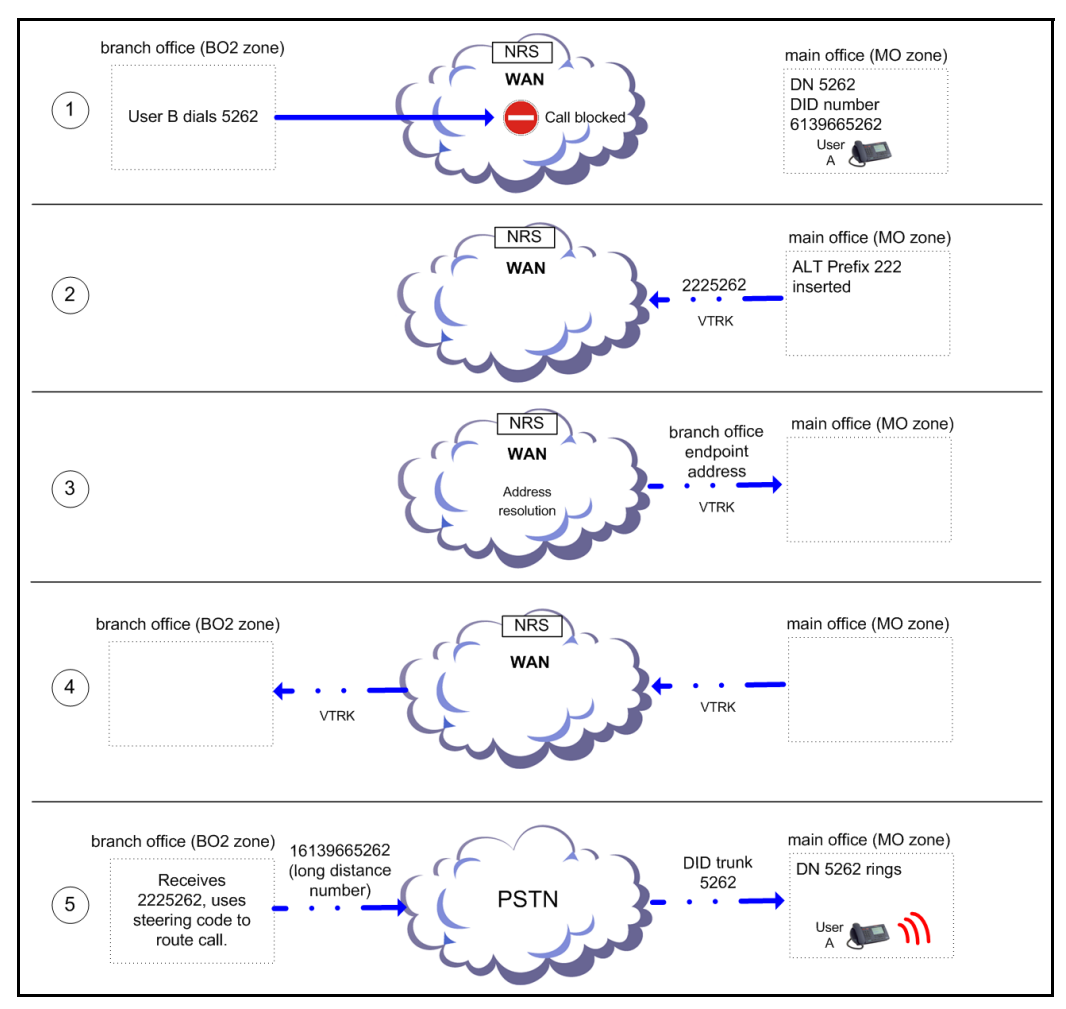

- **1** IP Phone User B in the BO2 zone dials IP Phone A in the main office zone (DN 5262) (action labeled 1 in [Figure 42 on page 134\)](#page-133-0).
- **2** The main office Call Server determines there is insufficient bandwidth between the two zones.

**3** The Call Server inserts the ALTPrefix configured for the BO2 zone prior to IP Phone A's telephone number, dialed by the user.

Example: ALTPrefix assigned is 222. The dialed number becomes 222 5262.

- **4** The call is routed to the virtual trunk by CDP or VNR. The virtual trunk sends a request to the NRS for address resolution. The digit string sent to the NRS contains the ALTPrefix. The NRS returns the IP address of the branch office endpoint to the virtual trunk.
- **5** The virtual trunk places the call to the branch office.
- **6** The branch office receives the call and recognizes the first part of the number as a Steering Code. The call is steered to an RLI. The DMI manipulates the number into a PSTN number and the branch office outpulses the digits to the Central Office (CO) serving the branch office. (This may be the same CO as the one serving the main office.) If the alternate route has MCDN trunks in the BO2 zone, the call is outpulsed on one of these trunks, after the branch office uses Digit Manipulation (action labeled 2 in [Figure 42 on page 134](#page-133-0)).

Example: Refer to [Figure 43 on page 136.](#page-135-0)

2225 is programmed as a Steering Code at the branch office. Calls starting with this Steering Code are handled by an RLI with a PSTN trunk route as an entry. If the Public format number for the destination telephone is a DID number, then the Digit Manipulation Index associated with the PSTN route must:

- delete 3 digits (remove the ALTPrefix 222)
- insert 1613966 (in order to compose the DID number of the destination telephone, which is 16139665262)

*Note:* Program other Steering Codes to route calls to other locations properly (for example, program Steering Code 2226 to route calls to another branch office where 15063486XXX would have to be outpulsed). Refer to the section called ["A call from a branch office](#page-140-0)  [telephone to another branch office telephone" on page 141](#page-140-0).

**7** Call comes into IP Phone A from the PSTN or MCDN trunks in the main office zone (action labeled 3 in [Figure 42 on page 134\)](#page-133-0).

### **A call from a main office telephone to a branch office telephone**

[Figure 44](#page-137-0) shows two CS 1000 systems. The system shown on the left is a main office. The system shown on the right is a branch office. Both systems have access to the PSTN. The Wide Area Network (WAN) is shown in the center with a gatekeeper/Network Routing Service (NRS) that can be co-resident with a Signaling Server. IP Phones are also shown associated with each system. Telephone A belongs to the main office. Telephone B is a telephone at the branch office registered to the main office. There are two bandwidth zones indicated by the dashed line (main office zone [MO zone] and branch office zone [BO2 zone]). Telephone A and the Media Gateway belong to the MO zone. Telephones B and C and the branch office belong to the BO2 zone.

### <span id="page-137-0"></span>**Figure 44 Example of an alternately routed call between a main office telephone and a branch office telephone**

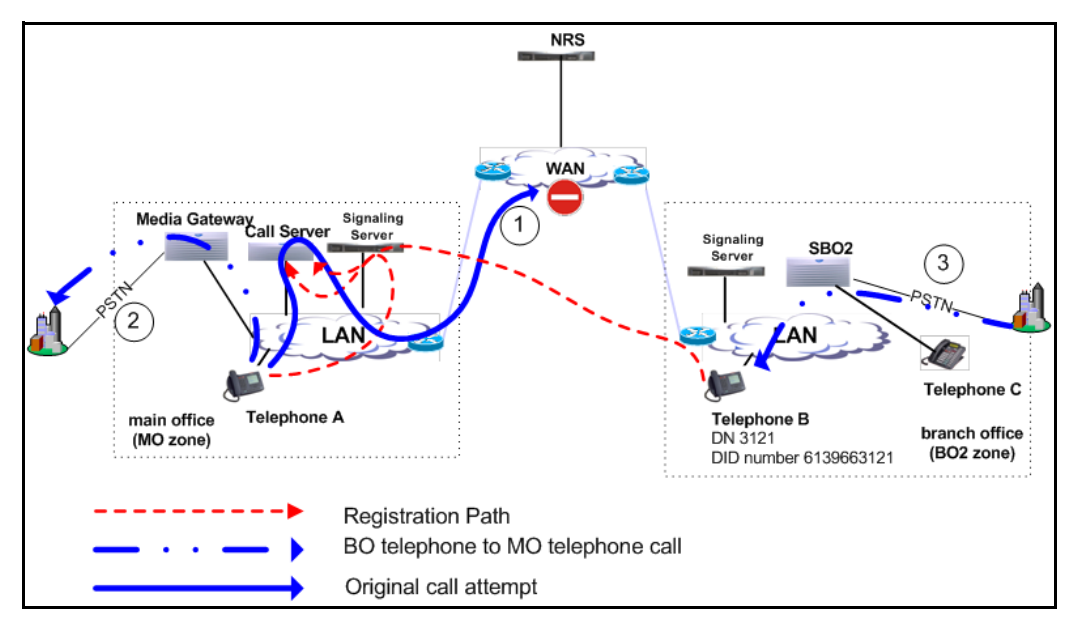

Telephone A calls Telephone B (the user dials DN 3121). In this example, the call alternately routes to the PSTN. (The PSTN telephone number of Telephone B is 613-966-3121.)

### *Configuration required*

Configure the following:

At the main office:

- Use one of the dialing plan software packages to process the call, such as CDP or NARS.
- Provision an ALTPrefix for the MO zone.
- Provision the ALTPrefix as a Steering Code at the main office. Build a Route List Index (RLI) so these calls go to the virtual trunk or configure the Vacant Number Routing feature to do the same.
- Provision the ALTPrefix as a Steering Code. Build a Route List Index (RLI). Translate these calls to go to this RLI which contains PSTN or MCDN trunks.
- Set up a Digit Manipulation Index (DMI) to outpulse the correct digits to the branch office telephone.

At the branch office:

• No provisioning required.

At the NRS:

• No provisioning required.

### *Sequence of events in the call*

The information that follows refers to [Figure 44 on page 138](#page-137-0) and Figure 45 [on page 140.](#page-139-0)

### <span id="page-139-0"></span>**Figure 45 Illustration showing digits dialed and outpulsed with Alternative Call Routing for NBWM**

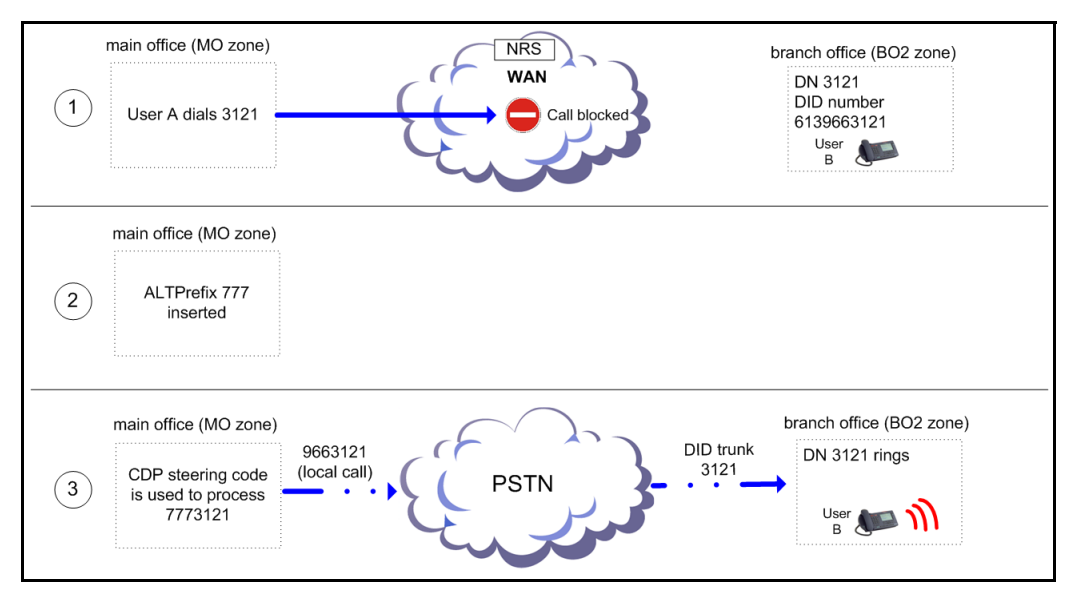

- **1** IP Phone User A in the MO zone dials IP Phone B in the BO2 zone (DN 3121) (action labeled 1 in [Figure 44 on page 138](#page-137-0)).
- **2** The main office Call Server determines there is insufficient bandwidth between the two zones.
- **3** The Call Server inserts the ALTPrefix configured for the MO zone prior to IP Phone B's telephone number. The rebuilt number contains the ALTPrefix.

Example: ALTPrefix assigned is 777. The dialed number becomes 777 3121.

**4** The call is routed by CDP or VNR to the outgoing route using an RLI.

Example: 7773 is a steering code, translated to go to an RLI where there is one entry, a PSTN trunk route.

**5** The main office manipulates the digits and the call is routed to the PSTN in the MO zone (action labeled 2 in [Figure 44 on page 138](#page-137-0)).

Example: Use DMI to delete and insert digits on the PSTN trunk route.

- delete 3 digits (remove the ALTPrefix 777)
- insert 966 (in order to compose the DID number of the destination telephone which is 9663121, a local call.)
- **6** The call terminates on IP Phone B from the PSTN in the BO2 zone (action labeled 3 in [Figure 44 on page 138](#page-137-0)).

### <span id="page-140-0"></span>**A call from a branch office telephone to another branch office telephone**

[Figure 46 on page 142](#page-141-0) shows three systems: one main office and two branch offices.

All three systems are configured with the same Virtual Private Network Identifier (VPNI). All systems have virtual trunks.

The Wide Area Network (WAN) is shown with a gatekeeper/Network Routing Service (NRS) that can be co-resident with one of the Signaling Servers.

Telephone F belongs to branch office 1 in Normal Mode and telephone B is a branch office 2 telephone in Normal Mode.

There are three bandwidth zones indicated by the dashed lines (main office zone [MO zone], branch office zone [BO2 zone], and branch office 1 zone [BO1 zone]). Telephone F and branch office 1 belong to the BO1 zone. Telephone B and the other branch office belong to the BO2 zone.

### <span id="page-141-0"></span>**Figure 46**

**Example of an alternately routed call between a branch office telephone and another branch office telephone**

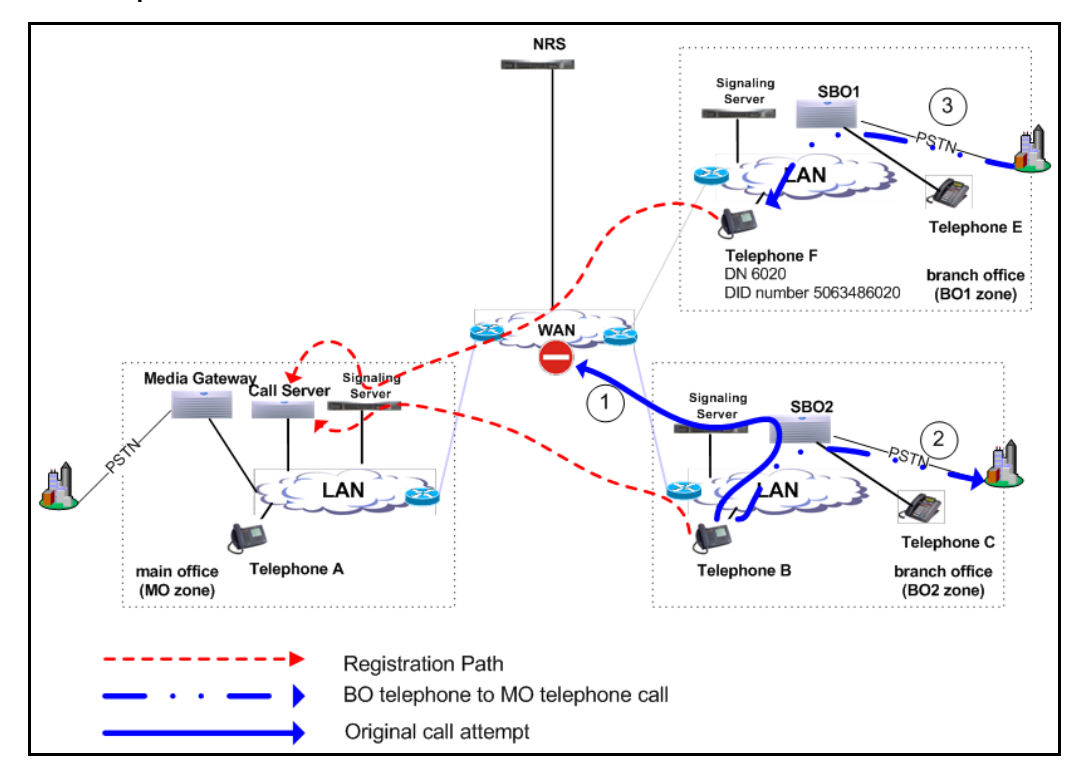

Telephone B in the BO2 zone calls Telephone F in the BO1 zone (the user dials 6020). In this example, the call alternately routes to the PSTN. (The PSTN telephone number of Telephone F is 506-348-6020.)

### *Configuration required*

Configure the following:

At the main office:

- Use one of the dialing plan software packages to process the call, such as CDP or NARS.
- Provision an ALTPrefix for the BO2 zone.

• Provision the ALTPrefix as a Steering Code at the main office. Build a Route List Index (RLI) so these calls go to the virtual trunk or configure the Vacant Number Routing feature to do the same.

At the branch office:

• Provision the ALTPrefix as a steering code. Build a Route List Index and DMI associated with this steering code that alternately routes these calls to the PSTN.

At the NRS:

• Create a CDP entry for the ALTPrefix in the branch office gateway.

### *Sequence of events in the call*

The information that follows refers to [Figure 46 on page 142](#page-141-0) and Figure 47 [on page 144.](#page-143-0)

# <span id="page-143-0"></span>**Figure 47**

**Illustration showing digits dialed and outpulsed with Alternative Call Routing for NBWM** 

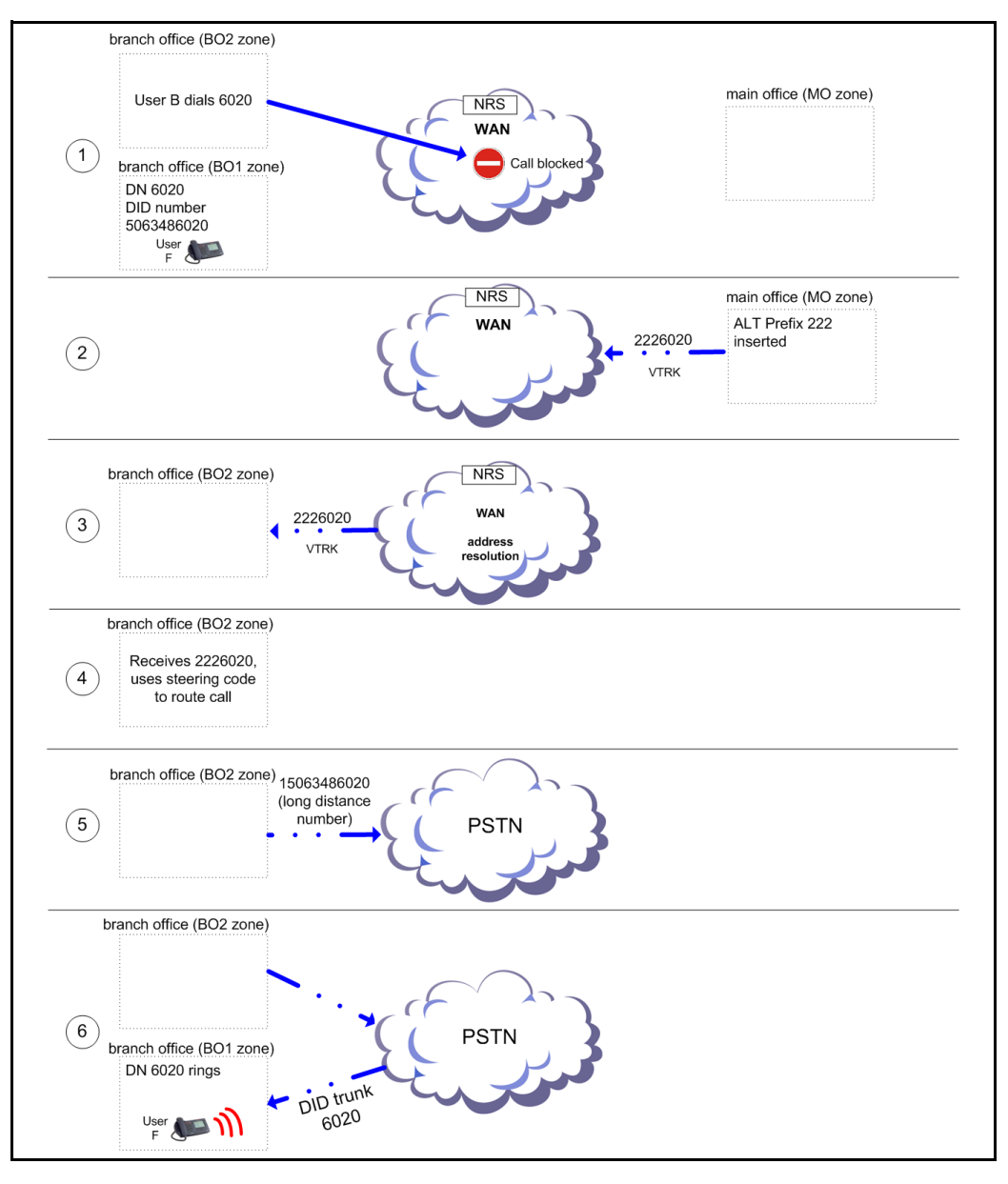
- **1** The user of IP Phone B in the BO2 zone dials IP Phone F in the BO1 zone (DN 6020) (action labeled 1 in [Figure 46 on page 142](#page-141-0)).
- **2** The main office Call Server determines there is insufficient bandwidth between the BO2 and BO1 zones.
- **3** The Call Server inserts the ALTPrefix configured for the BO2 zone prior to IP Phone F's telephone number, dialed by the user.

Example: ALTPrefix assigned is 222.The dialed number becomes 222 6020.

- **4** The call is routed to the virtual trunk by CDP or VNR. The virtual trunk sends a request to the NRS for address resolution. The digit string sent to the NRS contains the ALTPrefix. The NRS returns the IP address of the branch office endpoint to the virtual trunk.
- **5** The virtual trunk places the call to the branch office.

The branch office receives the call and recognizes the first part of the number as a Steering Code. The call is steered to an RLI. The DMI manipulates the number into a PSTN number and the branch office outpulses the digits to the Central Office (CO) serving the branch office. (This may be the same CO as the one serving the main office.) If the alternate route has MCDN trunks in the BO2 zone, the call is outpulsed on one of these trunks, after the branch office uses Digit Manipulation (action labeled 2 in [Figure 46 on page 142](#page-141-0)).

Example: The digit string 2226 is programmed as a Distant Steering Code (DSC) at the branch office. Calls starting with this DSC are handled by an RLI with PSTN trunks as an entry. If the Public format number for the destination telephone is a DID number, then the Digit Manipulation Index associated with the PSTN route must:

- delete 3 digits (remove the ALTPrefix 222)
- insert 1506348 (in order to compose the DID number of the destination telephone, which is 15063486020)
- **6** The call comes into IP Phone F from the PSTN in the BO1 zone (action labeled 3 in [Figure 46 on page 142](#page-141-0)).

#### **Alternative Call Routing for NBWM feature used in All Calls mode**

The situations illustrated in [Figure 42 on page 134,](#page-133-0) [Figure 44 on page 138,](#page-137-0) and [Figure 46 on page 142](#page-141-0) can also apply to the operation of the feature when it is active all the time, regardless of available bandwidth.

For an example of this, the information below applies to [Figure 42 on](#page-133-0)  [page 134](#page-133-0) when all calls are alternately routed.

The configuration and provisioning for the All Calls mode is exactly the same as the regular Alternative Call Routing for NBWM feature except that the Alternate Routing for All Calls option is selected in overlay 117 or Element Manager.

## **Operating parameters**

This feature applies to all CS 1000 systems.

This feature applies to station-to-station, interzone calls. The call can be between IP Phones or a TDM telephone at the main office and an IP Phone at the branch office.

This feature is configurable for main office and branch office zones, not virtual trunk zones.

The operation of the Alternative Call Routing for NBWM feature depends on the proper configuration of the Network Bandwidth Management feature. If Network Bandwidth Management encounters insufficient bandwidth for an interzone call, the Alternative Call Routing for NBWM feature attempts to re-route the call through the PSTN or TIE/MCDN route, if Alternative Call Routing is configured for the originating zone.

Configure the Voice Gateway bandwidth zone and the IP Phone bandwidth zone with the same number on each Call Server.

For alternately routed calls that originate at the branch office, the network administrator must decide whether to program the main office to use conventional PSTN or TIE/MCDN routes that physically terminate at the branch office or to use conventional trunks at the main office. Outpulsed digits on the PSTN trunks must be in the format required by the Central Office serving the chosen system. For example, if the two systems are served by the same Central Office, PSTN calls can use the trunks at the main office. However, if the two systems are located at a great distance from each other, it may make sense to program the main office to use trunks at the branch office for alternately routed calls.

If there is a location with multiple NXX codes for DID users, it is possible to translate and outpulse calls properly as long as each NXX has a unique DN range. Non-DID users can be reached through the attendant console, by deleting the ALTPrefix and the DN dialed and inserting the digits in the Listed Directory Number (LDN).

When calls are rerouted to use the PSTN instead of the station-to-station IP network, there may be a loss of feature functionality normally available for station-to-station calls. Features that are not available over the PSTN are not available to the user.

This feature does not apply to virtual trunk calls. It only applies to station-to-station calls, and routes them over the PSTN or MCDN network. Virtual Trunk calls already have this feature and can be alternately routed using traditional methods (such as NARS), which is outside the scope of this feature.

Alternative Call Routing for NBWM does not apply to users who are registered in local mode to the Branch Office.

Calls that are in an ACD queue cannot be alternately routed by this feature. These calls remain in the ACD queue until an ACD agent and sufficient bandwidth are available.

Music on Hold is not affected by this feature.

A QoS0038 message prints out when insufficient bandwidth is detected between two zones. A QoS0039 message prints out when the Alternative Call Routing for NBWM feature is invoked.

If a user at a branch office attempts to make a conference call, Alternative Call Routing for NBWM is not invoked.

# **Feature interactions**

#### **Call Redirections**

The Alternative Call Routing for NBWM feature works with Call Transfer, Call Forward All Calls, and Conference. Redirection operates as if the user dialed the ALTPrefix manually.

#### **Multiple Appearance Directory Number**

If telephone endpoints sharing Multiple Appearance DNs (MADNs) are configured in different zones, then this feature handles the call in the same way that Network Bandwidth Management does. The zone number of the telephone that is prime for the DN is the only zone considered.

#### **Network Bandwidth Management**

The Alternative Call Routing for NBWM feature does not detect insufficient bandwidth. It reacts to insufficient bandwidth detected by the Network Bandwidth Management and Adaptive Network Bandwidth Management features. For more information on these two features, refer to *IP Peer Networking: Installation and Configuration* (553-3001-213).

#### **Network Class of Service**

The telephone calling must have an NCOS assigned that allows the call to use the alternate route.

#### **Network Routing Service (NRS)**

Both the main office and branch office must be registered on the Nortel NRS for tandem routing to work for main office to branch office tandeming.

#### **Trunk Route Optimization (TRO)**

Disable Trunk Route Optimization between the branch office (or SRG) and the main office in order to allow the tandeming required for the feature to work.

#### **Virtual Office**

It is not possible to determine the real Bandwidth Zone of a telephone logged in as a Virtual Office telephone.

# **Feature packaging**

The Alternative Call Routing for NBWM feature requires the following software package:

• Coordinated Dialing Plan (CDP) package 59

The following software package is optional:

• Flexible Numbering Plan (FNP) package 160

# **Feature implementation using Command Line Interface**

### **Task summary list**

The following is a summary of the tasks in this section:

- **1** [LD 117 Enable Alternative Call Routing for NBWM for a particular](#page-148-0)  [zone.](#page-148-0)
- **2** [LD 117 Configure Alternate Prefix number for a particular zone and the](#page-149-0)  [All Calls option, if desired.](#page-149-0)
- **3** [LD 117 Print Alternate Prefix number for a particular zone.](#page-149-1)

#### <span id="page-148-0"></span>**LD 117 - Enable Alternative Call Routing for NBWM for a particular zone.**

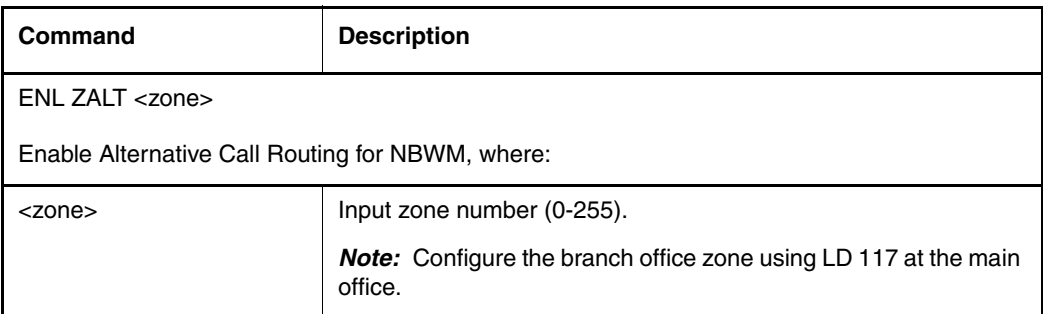

#### <span id="page-149-0"></span>**LD 117 - Configure Alternate Prefix number for a particular zone and the All Calls option, if desired.**

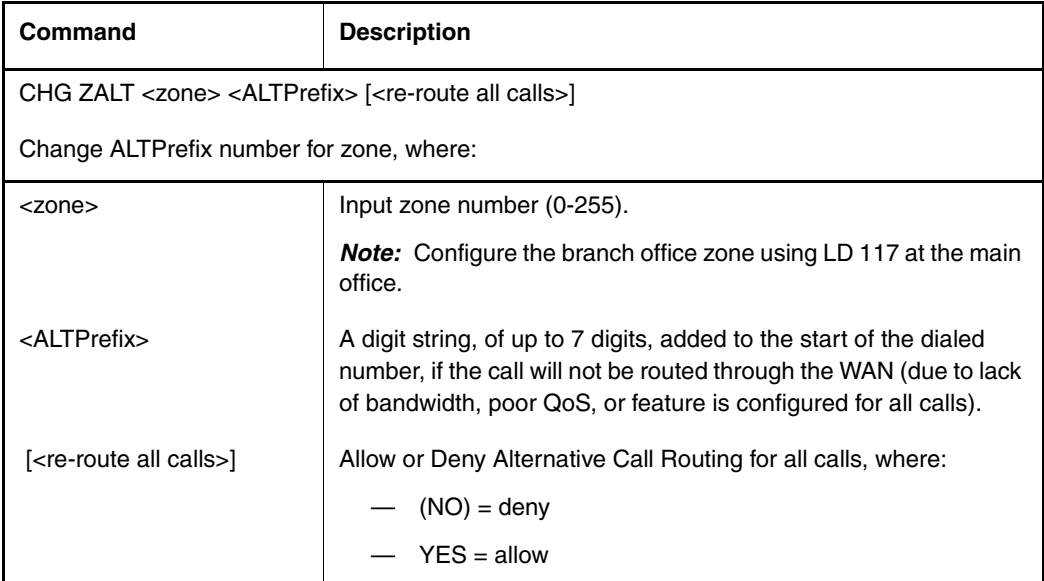

### <span id="page-149-1"></span>**LD 117 - Print Alternate Prefix number for a particular zone.**

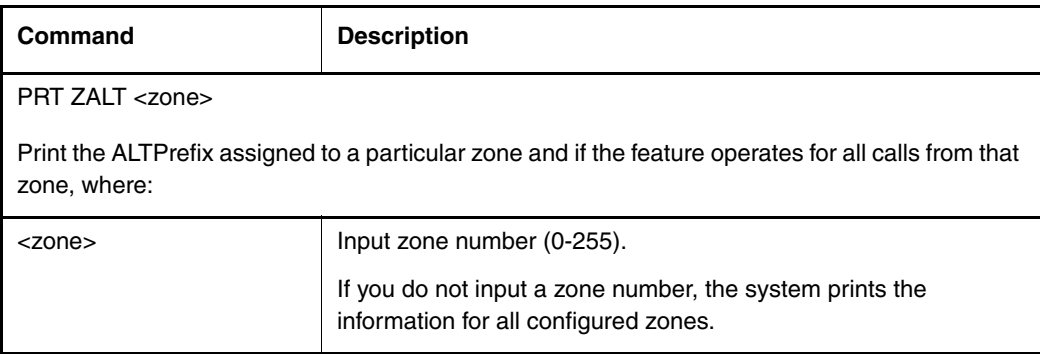

### **Sample printout**

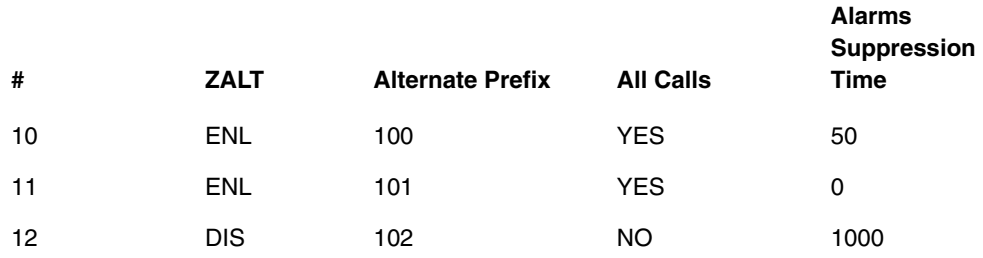

# **Feature implementation using Element Manager**

### **Zone configuration**

Use Element Manager to configure the specific zone properties.

- **1** Access the **Zones** web page to select **Alternate Routing for Calls between IP Stations**.
- **2** Access the **Alternate Routing for Calls between IP Stations** web page to configure the feature.

#### **Accessing the Zones web page**

#### **Procedure 6 Accessing the Zones web page**

**1** From the navigator, click **IP Telephony > Zones.** (See [Figure 48.](#page-151-0))

#### <span id="page-151-0"></span>**Figure 48 Access the Zone web page**

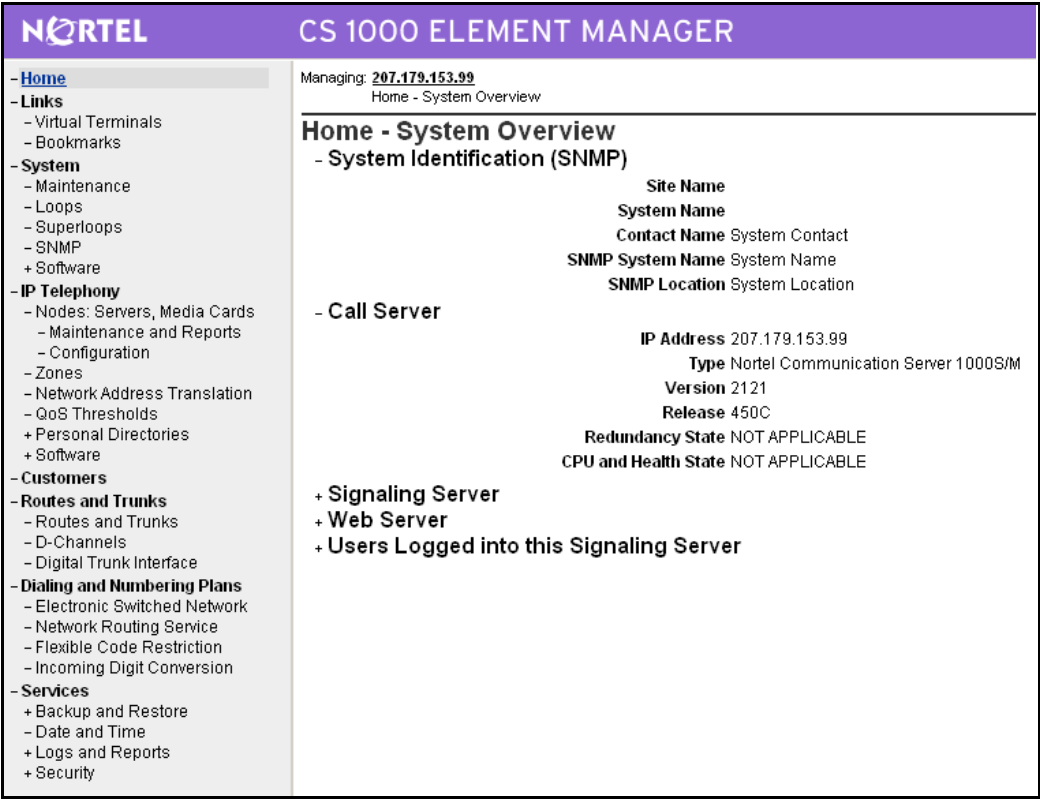

The **Zones** web page opens. (See [Figure 49 on page 153.](#page-152-0))

#### <span id="page-152-0"></span>**Figure 49**

**Access the Zones web page to select Alternate Routing for Calls between IP Stations**

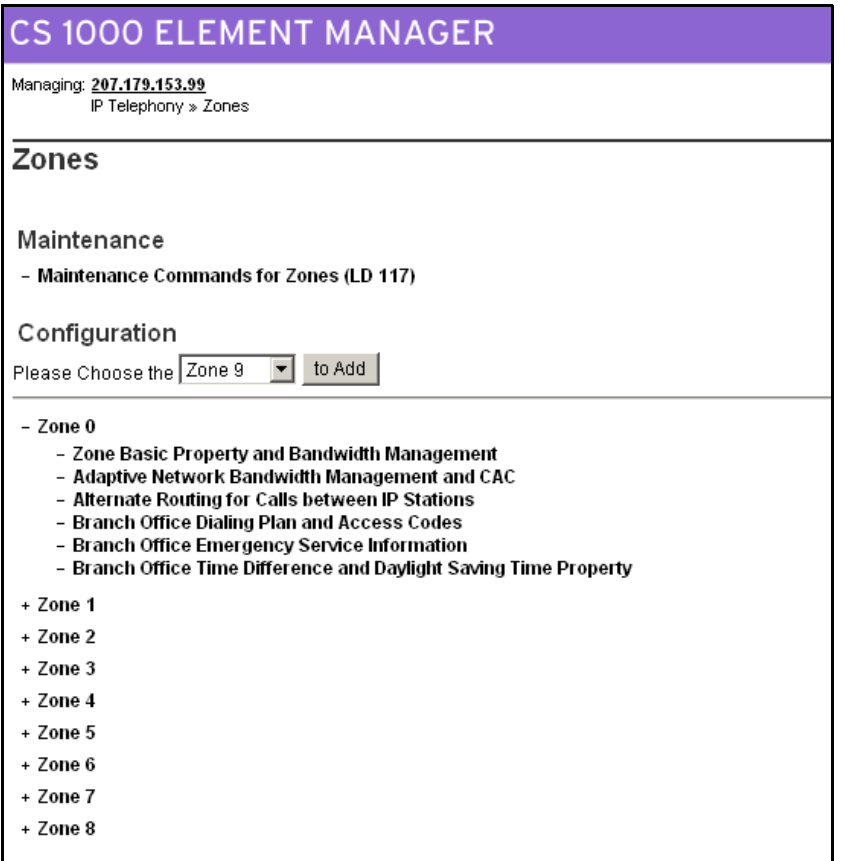

- **2** Under **Configuration** click beside the **Zone,** or click the **Zone** you are programming, to expand the choices under it.
- **3** Click **Alternate Routing for Calls between IP Stations.**

A web page appears that displays the configuration parameters related to the Alternative Call Routing for NBWM feature. (See [Figure 50 on](#page-153-0)  [page 154.](#page-153-0))

#### <span id="page-153-0"></span>**Figure 50**

#### **Access the Alternate Routing for Calls between IP Stations web page to configure the feature**

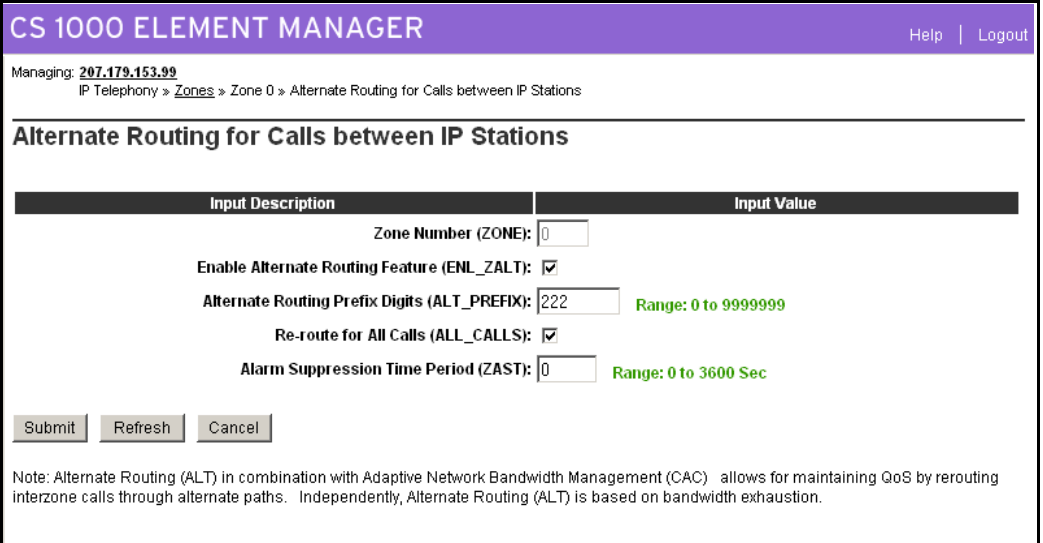

The **Zone Number** for the zone you selected in step 3 is displayed.

- **4** Select the **Enable Alternate Routing feature (ENL\_ZALT)** check box to enable the Alternative Call Routing for NBWM feature.
- **5** Enter a maximum of 7 digits in **Alternate Routing Prefix Digits** (ALTPrefix).
- **6** Select the **Re-route for All Calls (ALL\_CALLS)** check box to enable the feature for all calls.
- **7** Click **Submit** to enter the data.

**End of Procedure**

# **Diagnostics**

## **Command Line Interface diagnostics**

#### **LD 117 - Obtain status for a particular zone.**

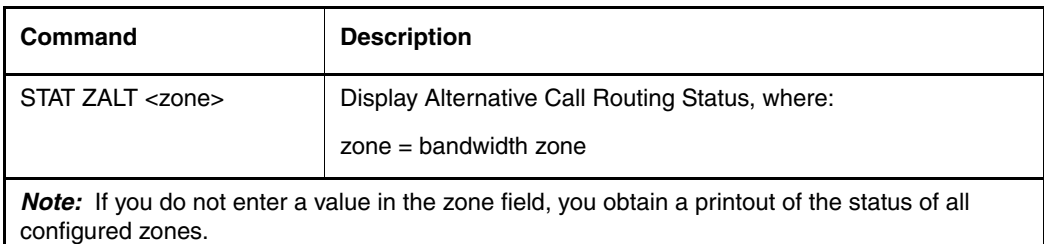

The printout for all configured zones appears as follows:

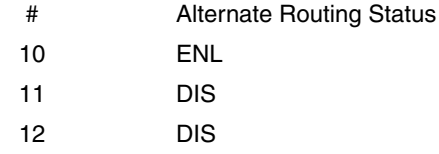

#### **LD 117 - Obtain status for a branch office zone(s).**

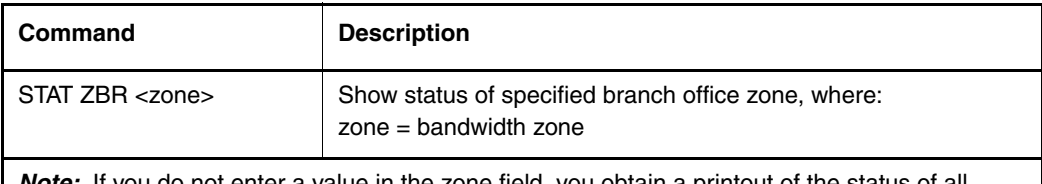

*Note:* If you do not enter a value in the zone field, you obtain a printout of the status of all configured branch office zones.

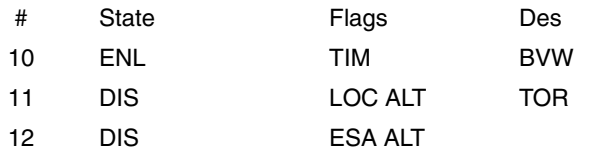

The printout for all configured branch office zones appears as follows:

*Note:* Des entries are codes you assign to each branch office for your own records.

### **Element Manager diagnostics**

#### **Print zone Alternative Call Routing information**

The print capability allows the following parameters to be viewed for each zone:

- enable/disable status of the Alternative Call Routing for NBWM feature
- ALTPrefix digits
- enable/disable status of the All Calls option

#### **Procedure 7 Printing zone ALTPrefix**

**1** From the navigator, click **System > Maintenance**. The **Maintenance** web page appears. (See [Figure 51](#page-156-0).)

#### <span id="page-156-0"></span>**Figure 51 System > Maintenance web page**

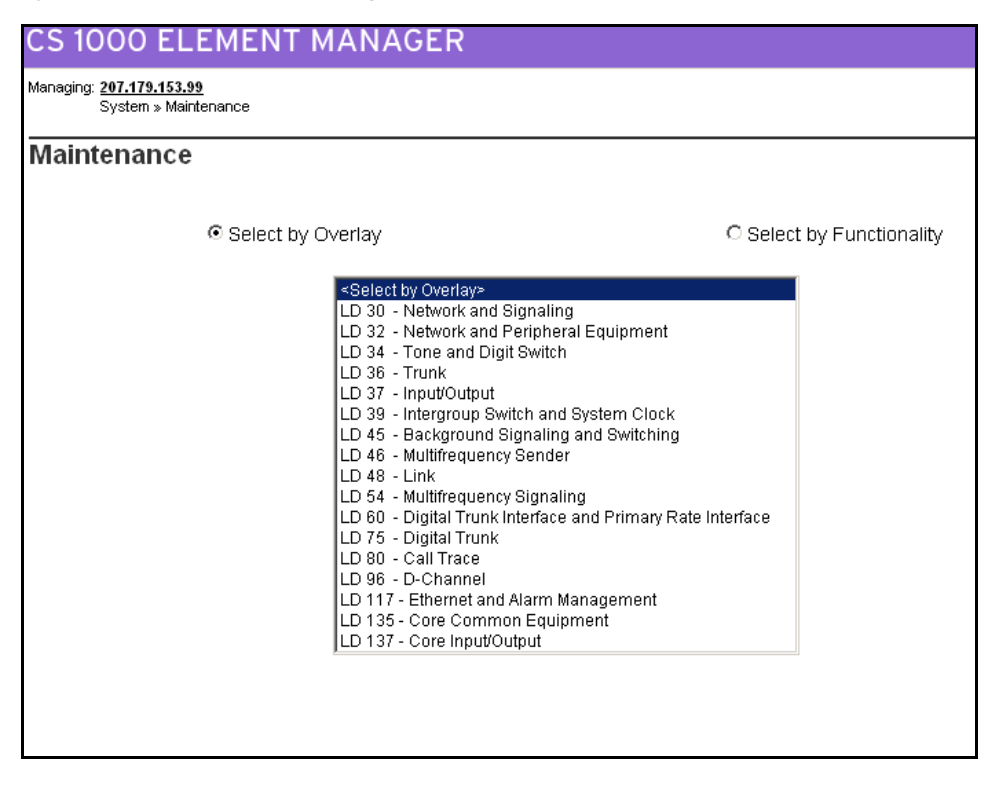

**2** Click **Select by Functionality**. The **Select by Functionality** web page appears. (See [Figure 52 on page 158](#page-157-0).)

#### <span id="page-157-0"></span>**Figure 52**

#### **Maintenance web page showing Select by Functionality**

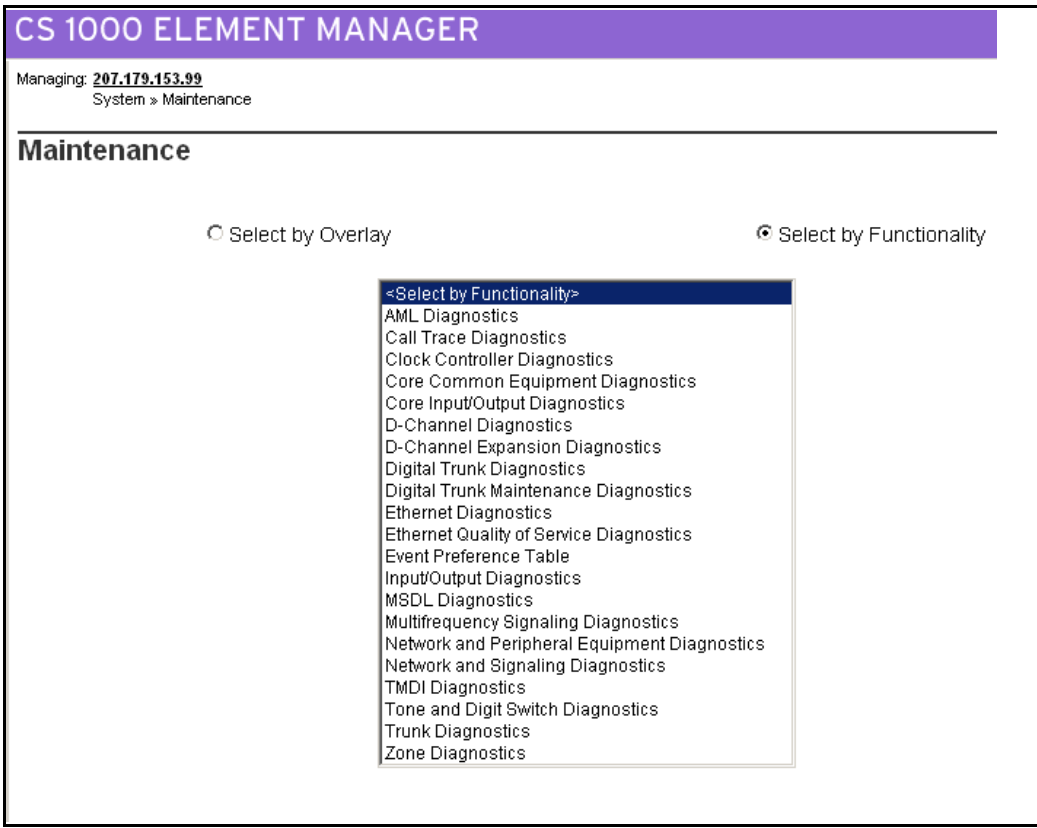

**3** Click **Zone diagnostics.** The **Maintenance Commands for Zones** web page appears. (See [Figure 53 on page 159.](#page-158-0)) You can also access this page if you click on **Zones**, as you see in [Figure 49 on page 153](#page-152-0).

#### <span id="page-158-0"></span>**Figure 53**

#### **The Maintenance Commands for Zones web page with PRT ZALT results**

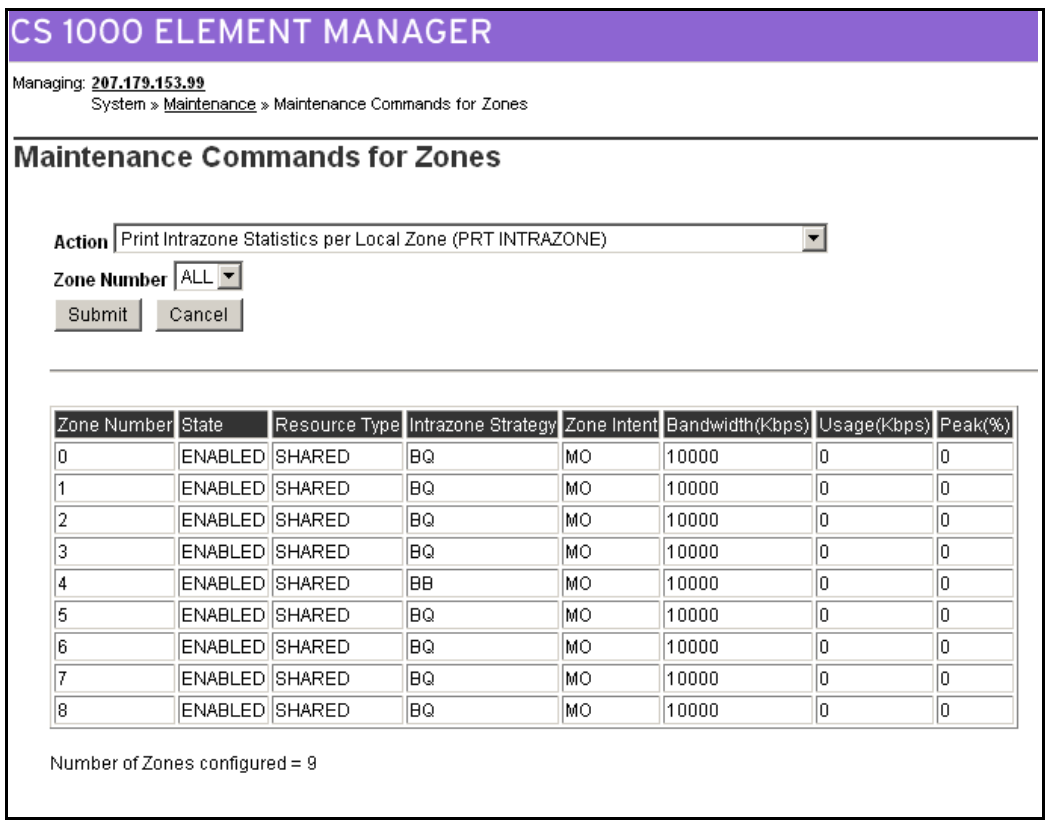

- **4** Select **Print Zone Alternate Prefix Information (PRT ZALT)** from the the drop-down list beside **Action.**
- **5** Select ALL or a zone number from the **Zone Number** drop-down list.
- **6** Click **Submit**. [Figure 53](#page-158-0) shows a typical example of the results.

**End of Procedure**

#### **Show the status of the Alternative Call Routing for NBWM feature**

#### **Procedure 8 Show Status**

The Show Status functionality displays the enable/disable status of the Alternative Call Routing for NBWM feature. The configured zones and the status of the feature for each zone can be listed.

- **1** From the navigator, click **System > Maintenance**. The **Maintenance** web page appears. (See [Figure 51 on page 157.](#page-156-0))
- **2** Click **Select by Functionality**. The **Select by Functionality** web page appears. (See [Figure 54 on page 161](#page-160-0).)
- **3** Click **Zone diagnostics.** The **Maintenance Commands for Zones** web page appears. (See [Figure 54 on page 161.](#page-160-0))
- **4** Select **Show Alternate Routing Status (STAT ZALT)** from the drop-down list beside **Action.** (See [Figure 54 on page 161](#page-160-0).)

#### <span id="page-160-0"></span>**Figure 54**

**Show the status of the Alternative Call Routing feature for the branch office zone**

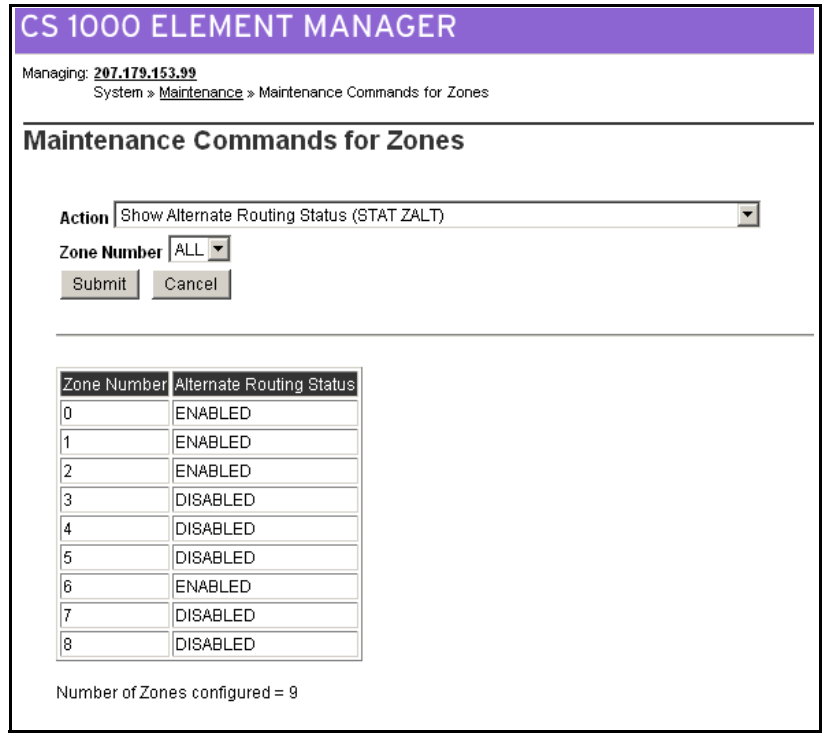

- **5** Select ALL or a zone number from the **Zone Number** drop-down list.
- **6** Click **Submit** to enter the data

The display updates with the data associated with that zone. [Figure 54](#page-160-0) shows a typical example of the results.

**End of Procedure**

# **Maintenance**

### **Command Line Interface maintenance**

#### **LD 117 - Enable and disable Alternative Call Routing for NBWM for a zone.**

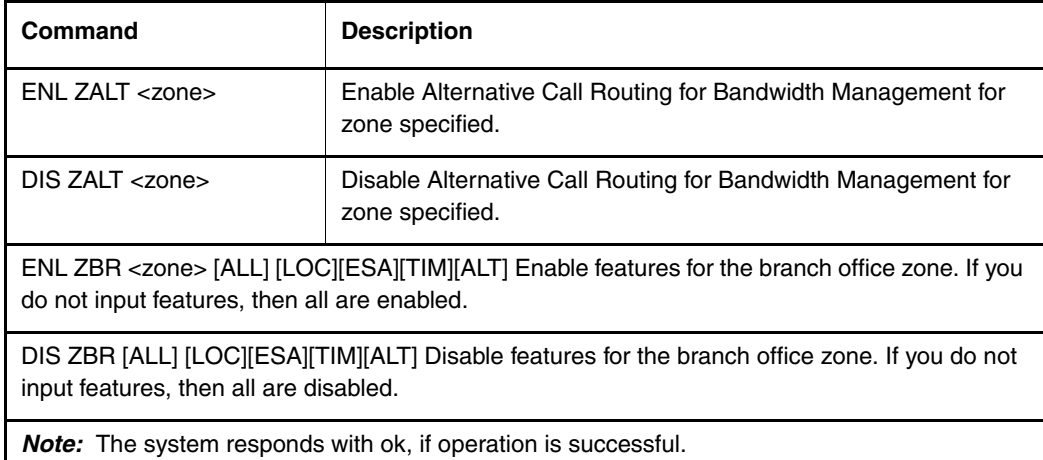

### **LD 117 - Change and Print Zone Alarm Suppression Time Interval.**

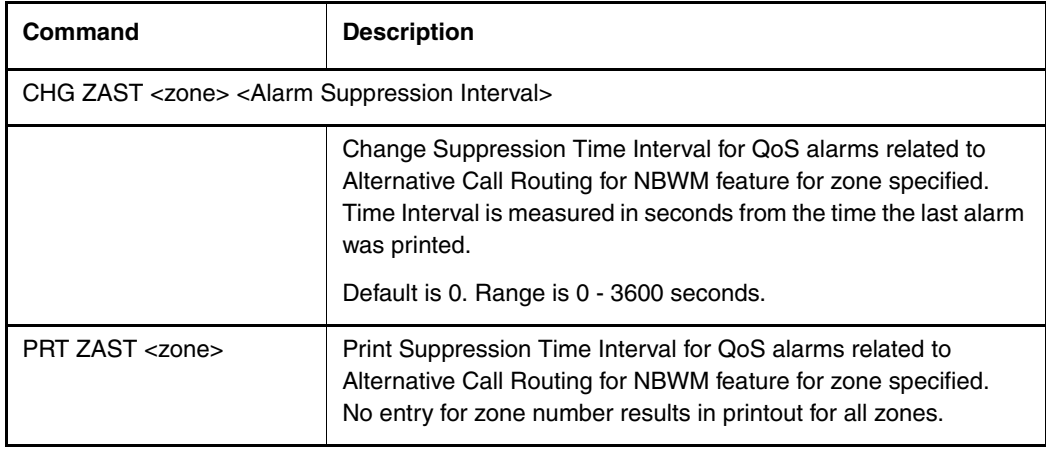

Sample printout:

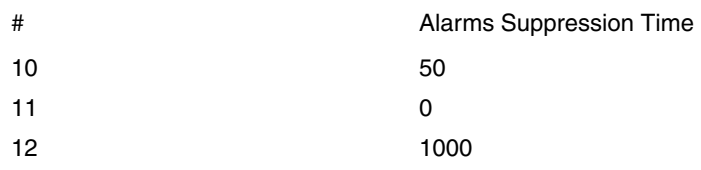

Where # is the column header for zone number.

### **Element Manager maintenance**

#### **Enable a zone's branch office behavior**

You can configure the Alternative Call Routing for NBWM feature while you configure the zone's branch office behavior.

#### **Procedure 9 Enabling a zone's branch office behavior**

- **1** From the navigator, click **System > Maintenance**. The **Maintenance** web page appears. (See [Figure 51 on page 157.](#page-156-0))
- **2** Click **Select by Functionality**. The **Select by Functionality** web page appears. (See [Figure 52 on page 158](#page-157-0).)
- **3** Click **Zone diagnostics.** The **Maintenance Commands for Zones** web page appears. (See [Figure 53 on page 159.](#page-158-0))
- **4** Select **Enable a Zone's Branch Office Behavior** from the drop-down list beside **Action**. (See [Figure 55 on page 164.](#page-163-0))

#### Page 164 of 258 Alternative Call Routing for Network Bandwidth Management

#### <span id="page-163-0"></span>**Figure 55**

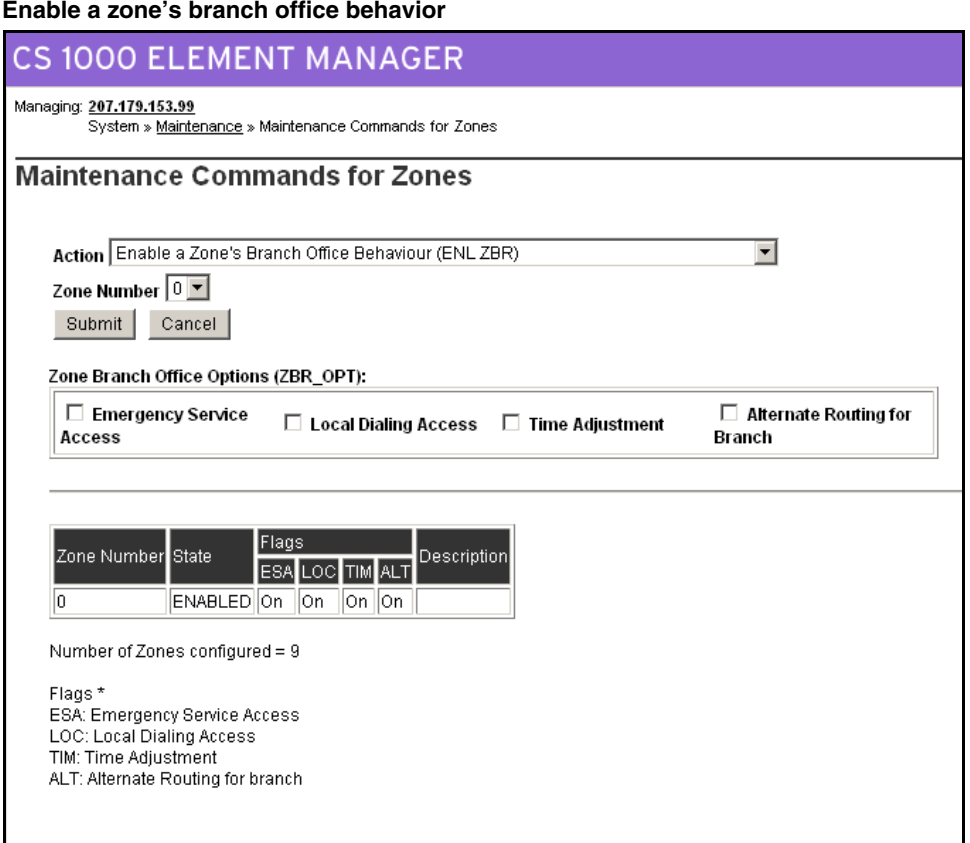

- **5** Select the zone number you want to configure from the **Zone Number** drop-down list.
- **6** Select the check box beside the **Alternate Routing for Branch** option to enable the feature.
- **7** Click **Submit**. The display updates with new configuration data for the zone you specified.

**End of Procedure -**

#### **Suppress alarms**

#### **Procedure 10 Suppress Alternative Call Routing for NBWM alarms**

You can suppress alarms QoS0038 and QoS0039 for a configurable amount of time (0 - 3600 seconds).

- **1** Click **IP Telephony > Zones > Configuration**
- **2** Click  $\pm$  beside the **Zone**, or click the **Zone** you are programming, to expand the choices under it.
- **3** Enter digits in **Alarm Suppression Time Period (ZAST).** See [Figure 56](#page-164-0)  [on page 165](#page-164-0).
- **4** Click **Submit** to enter the data.

#### <span id="page-164-0"></span>**Figure 56 Alarm Suppression Time Period (ZAST)**

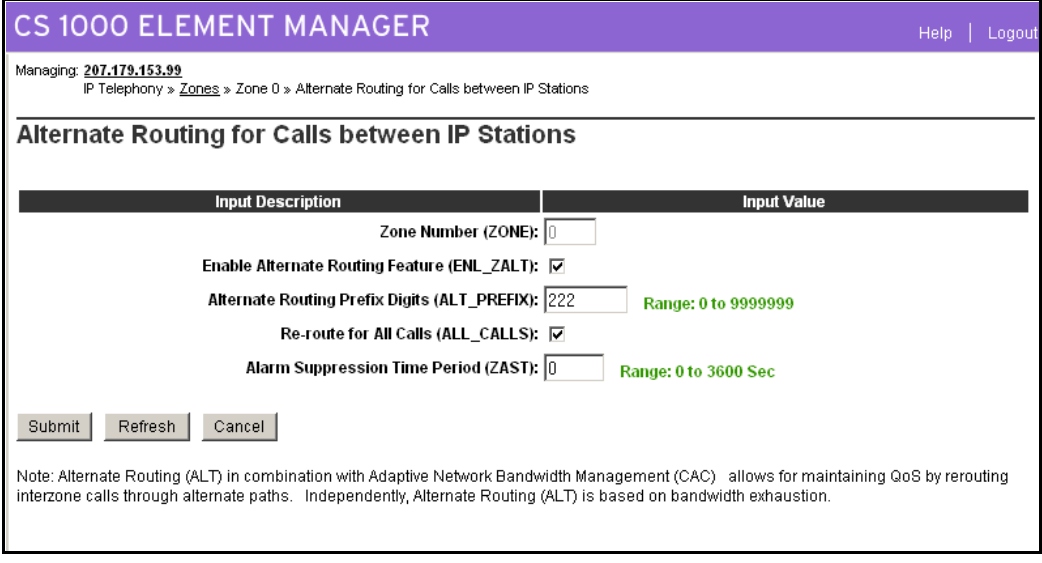

**End of Procedure**

# **Feature operation**

No specific operating procedures are required to use this feature

**Page 167 of 258**

# **Dialing Plan configuration**

# **Contents**

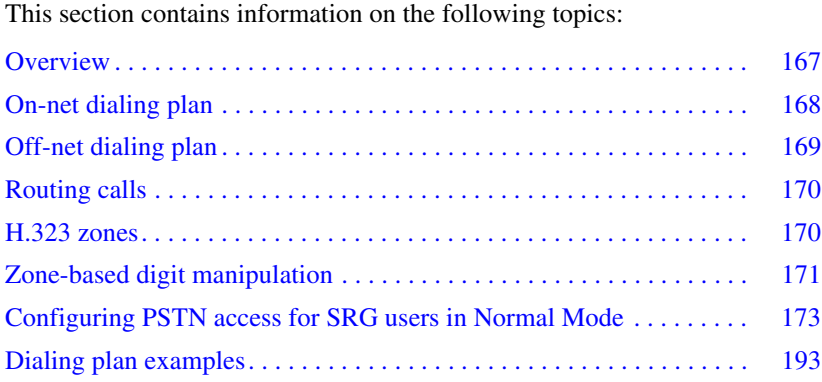

# <span id="page-166-0"></span>**Overview**

This section provides an overview of dialing plan programming on the SRG and the main office.

When a number is dialed, the Call Server determines whether the called number is internal or external to the branch office. If internal or off-net, the system terminates the call on the appropriate terminal. If external or on-net, the system routes the call using one of the supported dialing plans.

# <span id="page-167-0"></span>**On-net dialing plan**

*Note*: The SRG only supports only one dialing plan option at a time. CDP and UDP dialing plan options cannot be configured at the same time in the same system.

The SRG supports the following dialing plans:

- Coordinated Dialing Plan (CDP) BUID is the same as the Directory Number (DN)
- Uniform Dialing Plan (UDP) Location code is added to the DN for the BUID

*Note 1:* Nortel recommends that the SRG use CDP.

*Note 2:* CDP Terminal Numbers (TNs) can be activated on the other systems if the user moves and wants to retain their phone number. SRG does not support Transferable Directory Numbers (TNDN) due to differences in dialing plans and the small range of DNs available on the SRG.

For specific examples for CDP and UDP dialing plans, refer to ["Dialing plan](#page-192-0)  [examples" on page 193.](#page-192-0)

Once the call is sent over the IP network, the call is routed to the SRG, which uses the NRS (H.323 Gatekeeper) to route the call. The NRS (H.323 Gatekeeper) translates the address form a telephone number to an IP address, and authorizes the call.

Specific dialing plan configuration is required for IP Phones to properly select a main office or a branch office that provides access to the PSTN for the originating IP Phone. A common configuration might be:

- SRG users select the SRG PSTN for local calls.
- Main office users select the main office PSTN for local calls.
- All users select either the main office or SRG PSTN for long-distance calls to minimize toll charges.
- calls configured to minimize toll charges.

However, this configuration represents only one way that the dialing plan could be configured. PSTN calls can be routed according to the point of origin (main office or branch office) and/or the desired destination, and can select trunks at the main office, branch office, or other branch offices as required. Therefore, the user can route calls to gateways that minimize long-distance costs, minimize bandwidth usage, or meet other criteria.

Nortel recommends that customers use Coordinated Dialing Plan (CDP) between the main office and its branch offices since it enables all users, at the main office or the branch office, to call each other using just an extension number. CDP enables consistent dialing between the main office and SRG IP Phones and devices.

For more information, refer to *Dialing Plans: Description* (553-3001-183).

# <span id="page-168-0"></span>**Off-net dialing plan**

When dialing to the PSTN, the Call Server determines that the call destination is off-net by analyzing the digits that must be pre-configured at major Call Servers in the network.

If routed over a Virtual Trunk, a request is sent to the NRS to determine the location of public E.164 numbers. The NRS is configured with a list of potential alternate routes that can be used to reach a certain dialed number. Each route is configured with a unique "route cost" to determine the least-cost route.

The NRS replies with the address information for E.164 numbers. It also provides a list of alternative NRS (H.323 Gateway) endpoints, sorted by cost. If a terminating endpoint resource is busy when a call attempt is made, the originating endpoint tries the next alternative. If no alternative is available over the IP network, the originating endpoint steps to the next entry on its route list, which could be a TIE or PSTN alternate route.

# <span id="page-169-1"></span>**Routing calls**

### **SRG user call to an SRG PSTN**

The SRG user telephone is registered at the main office. The SRG user telephones are physically located at the branch office, so routing of local PSTN calls back to the branch office is essential, even if they are registered with the main office.

Branch office behavior of the SRG user telephones at the main office is configured by setting branch office zone characteristics through LD 117 at the main office.

### **SRG PSTN to an SRG telephone (DID call)**

If the DN is valid and can terminate, call termination at the branch office is treated differently for IP Phones and non-IP Phones, as follows:

- IP Phones If the telephone is registered to the SRG (Local Mode), the call is terminated locally. If the telephone is not registered to the SRG (Normal Mode), the call is routed through a Virtual Trunk to the main office.
- Non-IP Phones Calls are terminated locally (within the branch office).

# <span id="page-169-0"></span>**H.323 zones**

In an H.323 network, each NRS controls one H.323 zone. Each zone can consist of many H.323 endpoints. If a call terminates beyond the call originator's own zone, the NRS (H.323 Gatekeeper) of the called party's zone provides the endpoint information to set up the connection.

It is possible to divide a system into several zones. It is also possible to divide a customer within a system into different zones. It is more common to assign one zone to one system and one customer.

# <span id="page-170-0"></span>**Zone-based digit manipulation**

For SRG users in Normal Mode, it may be desirable to provide routing that is different from that provided to main office users. For example, it may be desirable to route certain calls directly to the SRG PSTN trunk, rather than receive the same routing as non-SRG users in the main office.

To achieve this, the Zone Access Code Behavior (ZACB) and Zone Digit Prefix (ZDP) properties of the branch office zone are used to add digits to the digits dialed by the SRG user. The resulting digit string is then used to route the call. The net effect of this is that an SRG user's and a main office user's call can be routed differently, even though the dialed digits were the same.

For example, if "1 87654321" is dialed, where "1" is the Access Code, then:

- for a main office user, the call is routed based on the dialed digits.
- for an SRG user, the digits undergo zone-based digit manipulation (such as inserting "101"), and the call is routed based on the new manipulated digit string (in this example "1 101 87654321").

By performing this zone-based digit manipulation, calls from main office users and SRG users undergo different routing. Some applications are:

- routing all SRG users' calls to the SRG PSTN trunk
- routing SRG users' local calls to the SRG PSTN trunk
- routing all SRG users' calls to the main office PSTN trunk
- routing SRG users' long-distance calls to the main office PSTN trunk

Special considerations apply in the case where a single Access Code is used for both on-net and off-net calls, especially when UDP is used. Routing of onnet and off-net calls is normally different. The Call Server ESN Special Number provisioning (refer to Note 1 on [page 182](#page-181-0) and Note 2 on [page 182](#page-181-1)) and Gatekeeper Numbering Plan Entry provisioning (refer to the note on [page 187](#page-186-0)) should be used to provide this different routing.

In the case where a single Access Code is not shared, that is, where one Access Code is exclusively used for UDP on-net dialing, standard procedures should be used. Refer to *Dialing Plans: Description* (553-3001-183).

For a given branch office, there may be more than one zone defined at the main office. Therefore, different SRG users may receive different routing treatments.

The combination of zone-based digit manipulation and CS 1000 routing capabilities can be used to achieve many other routing outcomes for SRG user calls.

### **Calling Line ID composition**

Digital manipulation is commonly used for digit insertion and deletion. It is also used for call type conversion before out-pulsing the digits to the Virtual Trunk.

The IP Special Number (ISPN) parameter in the ESN data block ensures the Calling Line ID (CLID) is formed correctly when a call-type is converted from its original type (such as International, National, or SPN) to CDP/UDP/ SPN format. Conversion to CDP/UDP/SPN format ensures that the call-type stays in the Private/Special Number domain.

The ISPN parameter is configured in LD 86. By default, it is set to NO.

If ISPN is NO, the CLID is formed based on the CTYP parameter of the DMI data block, and INST digits are inserted.

If ISPN is YES, the CLID is formed based on the call-type before digit manipulation. INST digits are inserted, and the CLID is considered an IP Special Number. The call-type before digit manipulation is determined as follows:

If the call-type before digit manipulation is SPN (Special Number), it is converted to a value corresponding to the CLTP parameter in the Special Number Translations data block, as shown in [Table 16.](#page-172-1)

#### **Table 16**

#### <span id="page-172-1"></span>**Mapping between from CLTP parameter in SPN block to call-type before digit manipulation**

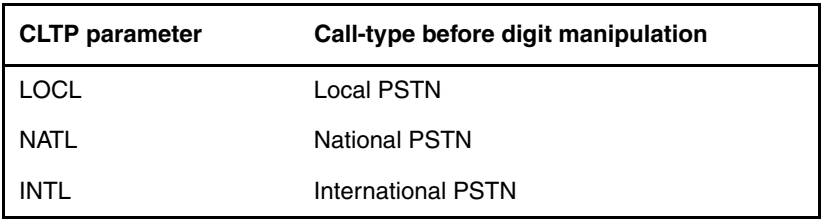

If the call-type before digit manipulation is not SPN (Special Number), it is not changed.

#### **CLID verification**

Use the CLIDVER prompt in LD 20 (for Release 4.0 and Release 4.5) to verify that the CLID has been properly composed and configured. This command simulates a call, without actually making the call, and generates a report of the properties of the call.

# <span id="page-172-0"></span>**Configuring PSTN access for SRG users in Normal Mode**

### **Preparing to configure the dialing plan**

Before configuring the dialing plan for PSTN access to SRG users in Normal Mode, you must complete the following steps:

- At the main office, configure the Virtual Trunk to enable calls originating on SRG IP Phones in Normal Mode to reach the branch office. Refer to *IP Peer Networking: Installation and Configuration* (553-3001-213) for details.
- At the main office, configure trunks for access to the PSTN.
- At the branch office, configure the Virtual Trunk to enable calls originating on SRG IP Phones in Normal Mode to reach the branch office. Refer to *IP Peer Networking: Installation and Configuration* (553-3001-213) for details.
- At the branch office, configure trunks for access to the PSTN.
- At the main office, configure the branch office zone properties in LD 117, excluding the ZACB and ZDP properties. Refer to *IP Peer Networking: Installation and Configuration* (553-3001-213) for details.
- At the main office, configure the routing for PSTN access.
- At the branch office, configure the routing to enable calls made from TDM or IP Phones in Local Mode to access the PSTN.
- Configure IP Phones with the same zone number at both the main office and the branch office. Nortel also recommends that the Prime DNs be the same at both the main and the branch offices. If different DNs are configured, the dial-in numbers change when the branch office is in Local Mode.
- Assign unique individual DNs as Branch User Identities (BUID) to Automatic Call Distribution (ACD) telephones.

### **Configuring the dialing plan**

The steps to configure the dialing plan for SRG PSTN access are:

- At the main office (see [Procedure 11 on page 175\)](#page-174-0):
	- **1** Configure the ZACB property for the branch office zone.
	- **2** Configure the ZDP property for the branch office zone.
	- **3** Configure the Route List Index.
	- **4** Configure the ESN Special Number and Digit Manipulation.
- Configure the NRS (see [Procedure 12 on page 184\)](#page-183-0).
	- **1** Access NRS Manager.
	- **2** Select an endpoint.
	- **3** Configure the Numbering Plan Entry for the branch office.
- At the branch office (see [Procedure 13 on page 187\)](#page-186-1):
	- **1** Configure the Route List Index.
	- **2** Configure ESN.

These steps can be done using overlays, as described in this section, or in Element Manager and NRS Manager. Refer to *IP Peer Networking: Installation and Configuration* (553-3001-213) for more details. For information on configuring the dialing plan at the branch office, refer to *SRG50 Configuration Guide.*

#### **Procedure 11 Configuring the main office**

**1** Configure the ZACB property for the branch office zone.

#### <span id="page-174-1"></span><span id="page-174-0"></span>**LD 117 – Define the zone Access Code handling for the branch office zone.**

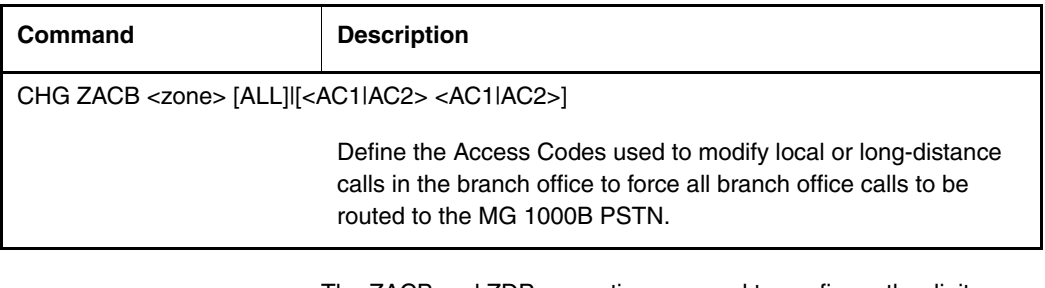

The ZACB and ZDP properties are used to configure the digit manipulation behavior of the branch office zone (see [step 2 on](#page-176-0)  [page 177\)](#page-176-0).

The ZACB property specifies which calls undergo digit manipulation. The attribute can be configured in the following ways:

• CHG ZACB <zone>

In this configuration, dialing AC1 or AC2 does not trigger digit manipulation. SRG users' calls are treated exactly the same as those for main office users.

• CHG ZACB <zone> ALL

In this configuration, calls dialed with AC1 and calls dialed with AC2 undergo zone-based digit manipulation. All SRG users' calls can then be routed to the SRG PSTN.

For example, assume that  $AC1 = 1$ ,  $AC2 = 2$ , and  $ZDP = 101$ . If an SRG user dials "1 87654321", ZDP is inserted in the dialed digits to form a digit string of "1 101 87654321". If an SRG user dials "2 87654321", ZDP is inserted in the dialed digits to form a digit string of "2 101 87654321".

• CHG ZACB <zone> AC1 AC2

In this configuration, only calls dialed with AC1 undergo zonebased digit manipulation. All SRG users' calls dialed with AC1 can then be routed to the SRG PSTN.

For example, assume that  $AC1 = 1$ ,  $AC2 = 2$ , and  $ZDP = 101$ . If an SRG user dials "1 87654321", ZDP is inserted in the dialed digits to form a digit string of "2 101 87654321". If an SRG user dials "2 87654321", zone-based digit manipulation does not occur and the digit string remains unchanged.

• CHG ZACB <zone> AC2 AC2

In this configuration, only calls dialed with AC2 undergo zonebased digit manipulation. All SRG user calls dialed with AC2 can then be routed to the SRG PSTN.

For example, assume that  $AC1 = 1$ ,  $AC2 = 2$ , and  $ZDP = 101$ . If an SRG user dials "1 87654321", zone-based digit manipulation does not occur and the digit string remains unchanged. If an SRG user dials "2 87654321", ZDP is inserted in the dialed digits to form a digit string of "2 101 87654321".

*Note 1:* As part of the ZACB configuration, you can also change the dialed Access Code, so if you dial AC2 it can be changed to AC1, or vice versa. This provides more flexibility in the main office NARS configurations. Normally, you do not need to change the Access Code.

*Note 2:* The Access Code dialed by the user is used internally by the Call Server. It is not sent as part of the outpulsed digits (to the NRS or to the trunks).

*Note 3:* If a specified Access Code is used for both local and longdistance dialing, then both types of calls will receive the specified routing. **2** Configure the ZDB property for the branch office zone in the main office. Refer to *IP Peer Networking: Installation and Configuration* (553-3001- 213).

#### <span id="page-176-0"></span>**LD 117 – Define the zone digit manipulation for the branch office zone at the main office.**

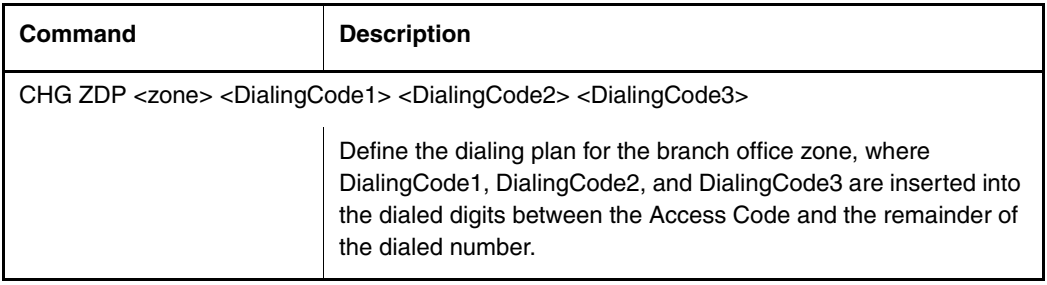

The ZDP and ZACB ([step 1 on page 175](#page-174-1)) properties are used to configure the digit manipulation behavior of the branch office zone.

The ZDP property is inserted between the Access Code specified in the ZACB command and the dialed digits. This zone-based digit manipulation allows the main office Call Server and the network NRS to distinguish the SRG users' calls from the main office users' calls, and route them accordingly. The digit manipulation occurs before any digit processing in the main office Call Server or NRS.

*Note:* If DialingCode1, DialingCode2, or DialingCode3 are already present in the dialed digits, then they will not be re-inserted.

Nortel recommends that the ZDP attribute for each branch office zone be set to a unique non-dialable number within the dialing plan (for example "1019" or "999"). This unique non-dialable number can then be used, when configuring the main office ESN Special Number [\(step 4](#page-180-0) of [Procedure 11](#page-174-0) on [page 181](#page-180-0)) and the NRS (H.323 Gatekeeper) ([Procedure 12 on page 184](#page-183-0)), to route the calls to the branch office for connection to the local PSTN.

For example, assume  $AC1 = 1$ ,  $AC2 = 2$ ,  $ZACB = AC1 AC1$ , and  $ZDP = 101$ .

If an branch office user dials "1 87654321", zone digit manipulation occurs because AC1 was dialed and ZACB = AC1 AC1. ZDP is inserted in the dialed digits to form a digit string of "1 101 87654321". The call is routed differently than with the digits "1 87654321". ESN configuration at the main office Call Server ([step 4 on page 181\)](#page-180-0)

routes the call to the NRS because it recognizes "101 87654321" after the Access Code rather than "87654321". The Access Code ("1") is not included in the digit string that is sent to the NRS. The NRS recognizes "101" at the front of the digit string and routes the call to the destination SRG. At the branch office, the ESN Special Number is configured ([step 2 on page 190](#page-189-0)) to remove "101" from the digit string and route the call based on the digits "87654321".

If an branch office user dials "2 87654321", zone-based digit manipulation does not occur because AC2 was dialed and ZACB = AC1 AC1. The digit string remains unchanged "2 101 87654321". The main office routes the call using ESN configuration and the dialed digits.

**3** Configure the Route List Index at the main office.

After configuring zone-based digit manipulation, a specialized route for the call must be configured. To select a trunk to route calls, a Route List Index (RLI) must be configured in the Route List Block (RLB). The RLI uses the route number for the Virtual Trunk to route calls to the NRS. A Digit Manipulation Index (DMI) is associated with the RLI to allow manipulation of the digits to be outpulsed. For this application, at the main office, the DMI is used to update the call type of the off-net calls to the Special Number (SPN) to make sure the number stays in the Private/ Special Number domain.

**a.** Configure the DMI in LD 86 with the DGT feature.

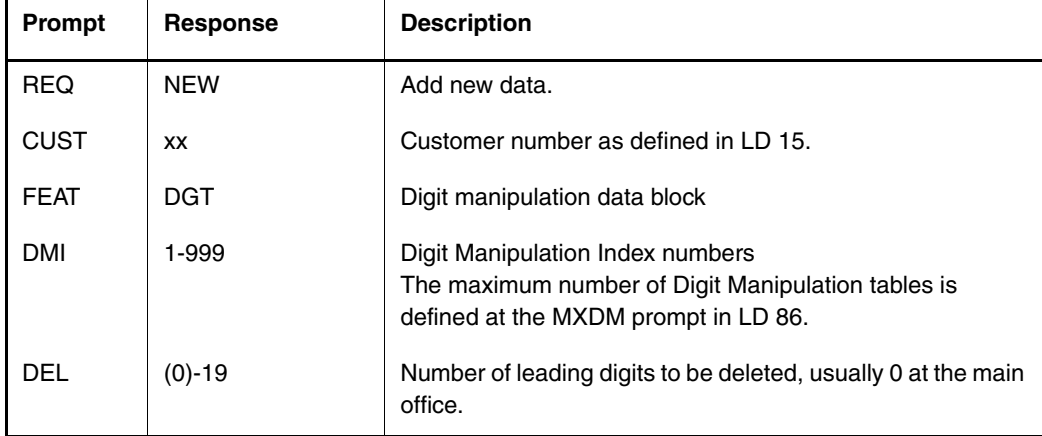

#### <span id="page-177-0"></span>**LD 86 – Configure the Digit Manipulation Index at the main office. (Part 1 of 2)**

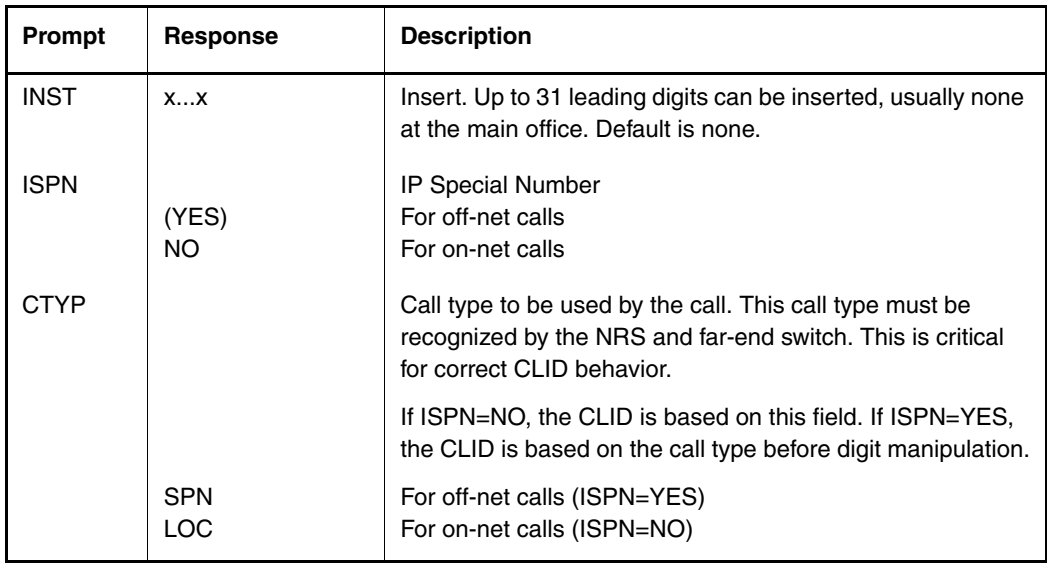

### **LD 86 – Configure the Digit Manipulation Index at the main office. (Part 2 of 2)**

**b.** Configure the RLI in LD 86 with the RLB feature.

### **LD 86 – Configure Route List Index. (Part 1 of 2)**

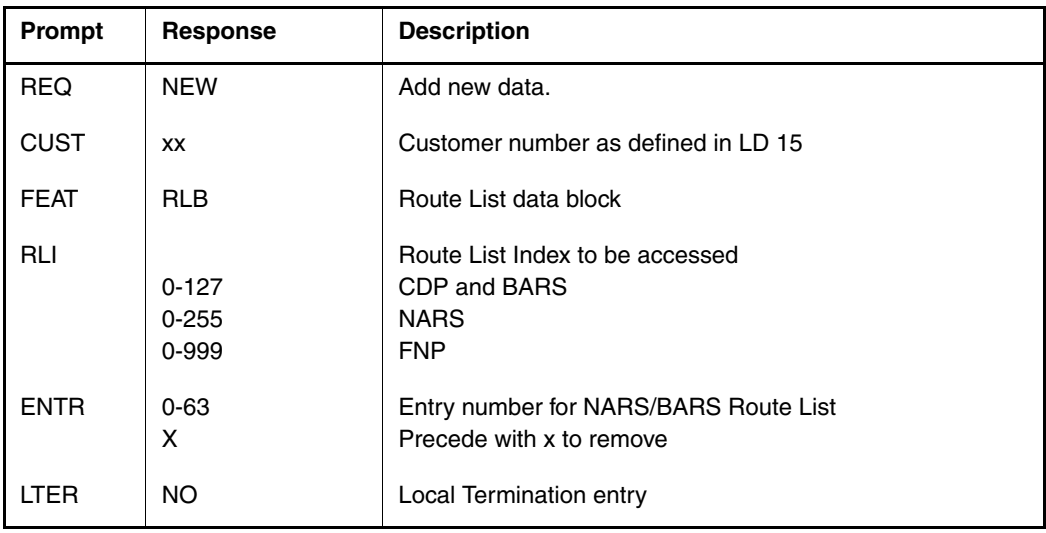

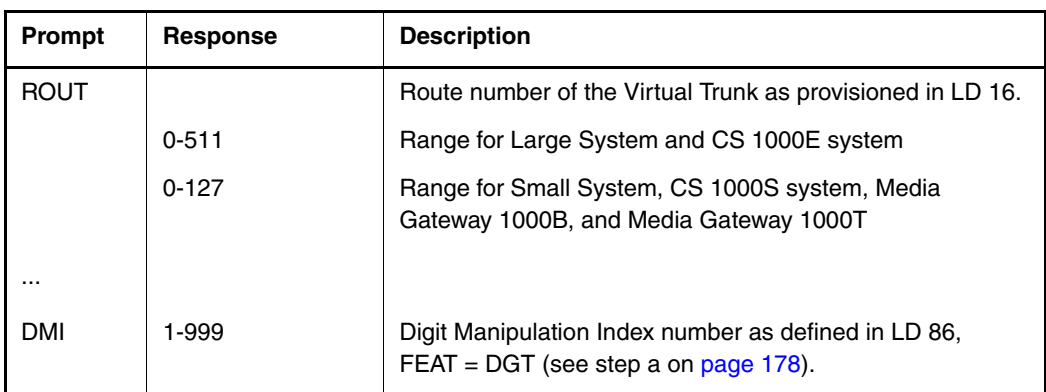

#### **LD 86 – Configure Route List Index. (Part 2 of 2)**

For example, assume that the Virtual Trunk is on route 10, and the Customer number is 0:

>LD 86 REQ NEW CUST 0 FEAT DGT DMI 10 DEL INST ISPN YES CTYP NATL REQ NEW CUST 0 FEAT RLB RLI 10 ENTR 0 LTER NO ROUT 10 ... DMI ...
**4** Configure ESN Special Number and Digit Manipulation.

<span id="page-180-0"></span>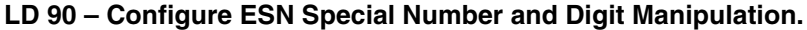

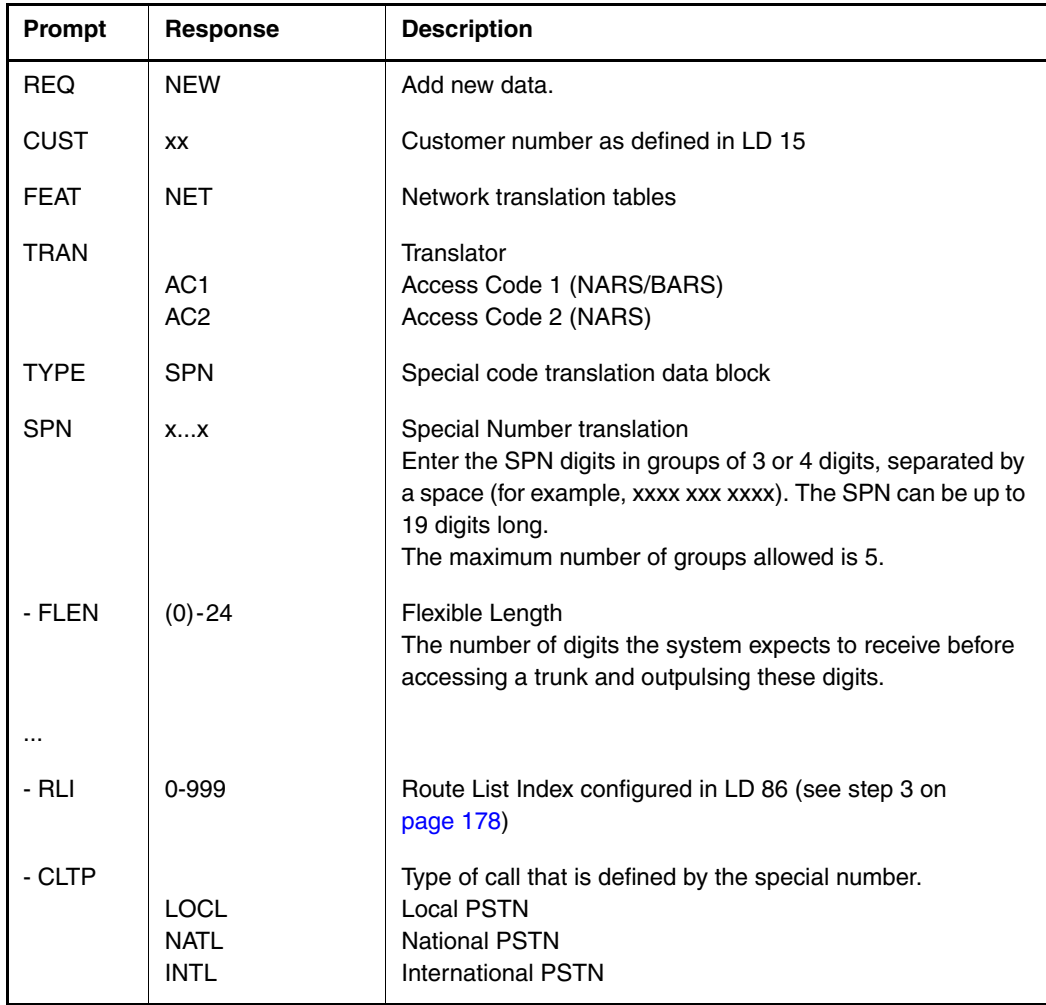

After configuring the zone-based digit manipulation ([step 1 on page 175](#page-174-0) and [step 2 on page 177](#page-176-0)) and specialized route ([step 3 on page 178\)](#page-177-0), the route must be associated with the ESN Special Number. The main office ESN Special Number configuration is based on new digits inserted by zone-based digit manipulation. The digits are processed based on the Access Code, AC1 or AC2, that was dialed.

*Note 1:* For off-net calls the following should be considered:

- If all calls that have undergone Zone-based digit manipulation are to be routed by the NRS, one SPN must be provisioned for each call type to route calls to the NRS based on the ZDP.
- If some calls are to be routed by the NRS, and others by the main office Call Server, multiple SPNs should be provisioned to route calls based on the ZDP value and one or more dialed digits. Each SPN can then use a different RLI if required.

For example, assume  $ZDP = 101$ . It is possible to provision multiple SPNs (1011, 1012, 1013, 1014, 1015, 1016, 1017, 1018, 1019, and 1010) to route calls based on the ZDP value plus the first dialed digit. However, it may not be necessary to provision all SPN combinations. For example, if calls dialed with a first digit of "3" after the Access Code are invalid, then SPN "1013" does not need to be provisioned.

• Be careful when choosing how many dialed digits to include in the SPN. If one of the dialed digits is included in the SPN (that is,  $ZDP +$  one dialed digit), a maximum of ten SPNs must be configured for each branch office. Similarly if two dialed digits are included in the SPN (ZDP + two dialed digits), a maximum of 100 SPNs must be configured for each branch office. For each additional dialed digit included in the SPN, the maximum number of SPNs that must be provisioned for each branch office is increased by a factor of ten.

*Note 2:* If a single Access Code that undergoes Zone-based digit manipulation is used for both on-net and off-net calls, then separate DMIs and SPNs must be provisioned to correctly route these calls. The SPN must correctly identify the routing to be used, and its CLTP field must set the call type correctly. A DMI, associated with this SPN, is used to make sure the number stays in the Private/Special Number domain.

ESN Special Numbers are configured in LD 90. Respond to the prompts as follows:

• TRAN — Enter the Access Code.

• TYPE — Enter SPN for this configuration, as the ZDP value configured in [step 3 on page 178](#page-177-0) is usually a unique non-dialable number.

• SPN — Enter the ZDP value plus enough digits to distinguish the type of number, such as national, international, or local. There must be enough SPN entries to route all valid dialed numbers (see the example in this section).

• FLEN — Enter the number of digits that are expected for the call type.

• RLI — Enter the RLI configured in LD 86 in [step b on page 189.](#page-188-0) The RLI routes the call to the NRS with the correct type of number.

• CLTP — Enter the type of call defined by this Special Number: local (LOCL), national (NATL), or international (INTL).

For example, assume the following:

- $AC1 = 1$ ,  $ZACB = AC1$   $AC1$ , and  $ZDP = 101$
- Customer number  $= 0$
- Long-distance calls start with "1", have 11 digits, and use  $RLI = 10$  and  $DMI = 10$ .
- Local calls start with "5" or "6", are seven digits long, and use  $RLI = 30$  and  $DMI = 30$ .

*Note:* RLI and DMI values do not have to be the same, but for clarity, it may be useful to set them the same.

```
>LD 90
REQ NEW
CUST 0
FEAT NET
TRAN AC1
TYPE SPN
SPN 1011
FLEN 14 11 digits for long-distance + 3 digits for ZDP
RLI 10
```
CLTP NATL ... SPN 1015 FLEN 10  $\overline{7}$  digits for long-distance  $+3$  digits for ZDP ... RLI 30 CLTP LOCL ... SPN 1016 FLEN 10 7 digits for long-distance + 3 digits for ZDP ... RLI 30 CLTP LOCL ...

## **Procedure 12 Configuring the NRS database**

After configuring main office routing to the NRS, the NRS database must be provisioned to identify the desired endpoint for the calls. This procedure configures the NRS database with the inserted digits specified by the zonebased digit manipulation configuration.

*Note:* Instead of configuring the NRS database, you can configure a route in the main office to directly route the call (see [step 4 on page 181\)](#page-180-0).

This procedure provides information specific to the configuration of the NRS database for this application. Refer to *IP Peer Networking: Installation and Configuration* (553-3001-213) for complete details on configuring the NRS.

- **1** Click the **Configuration** tab in NRS.
- **2** Click **set Standby DB view** to work in the standby (inactive) database.
- **3** Select **Routing entries** from the navigation menu on the left-hand side of the **Network Routing Service** window.

The **Routing Entries** window opens, as shown in [Figure 57 on page 185.](#page-184-0)

#### <span id="page-184-0"></span>**Figure 57 NRS – Routing Entries window with no endpoint selected**

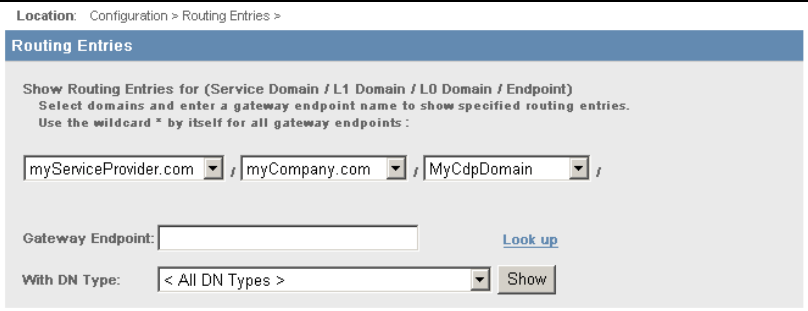

- **4** Choose the appropriate Service Domain, L1 Domain, and L0 Domain from the corresponding drop-down menus.
- **5** Click on **Look up** to open a window with a lookup path for gateway endpoints.
- **6** Click **Search** to display a list of gateway endpoints (see [Figure 58](#page-184-1)), and click on the endpoint at the branch office.

The **Routing Entries** window then displays a list of routing entries corresponding to that endpoint, if any. See [Figure 59 on page 186.](#page-185-0)

#### <span id="page-184-1"></span>**Figure 58**

#### **NRS — Lookup path for gateway endpoints**

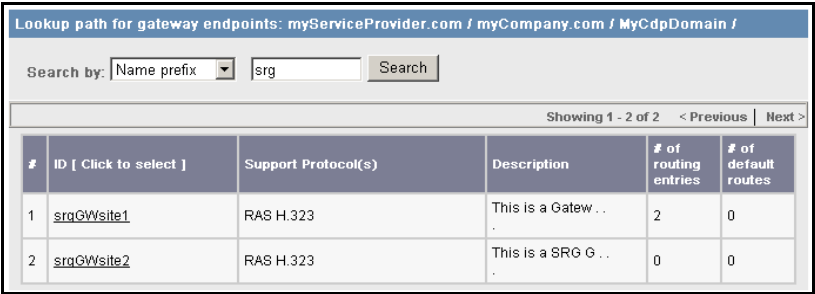

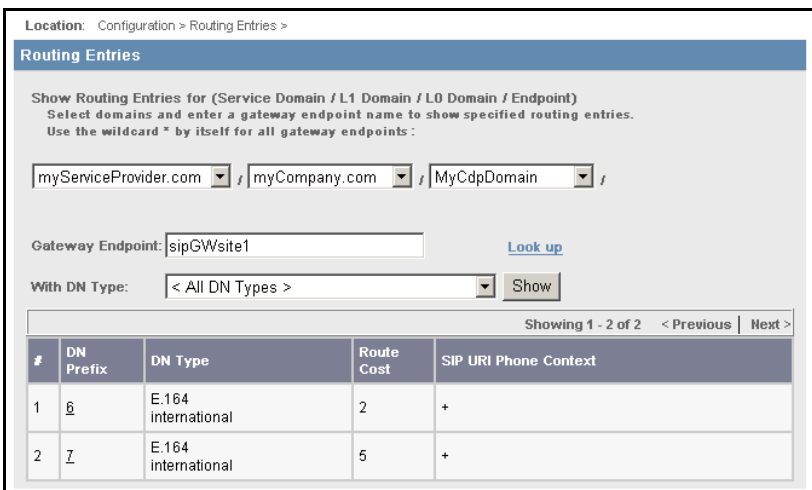

# <span id="page-185-0"></span>**NRS — Routing Entries window for selected endpoint**

**7** Click **Add** in the **Routing Entries** window to add a routing entry.

The Add Routing Entry window opens, as shown in [Figure 60 on](#page-185-1)  [page 186.](#page-185-1)

### <span id="page-185-1"></span>**Figure 60 NRS — Add Routing Entry**

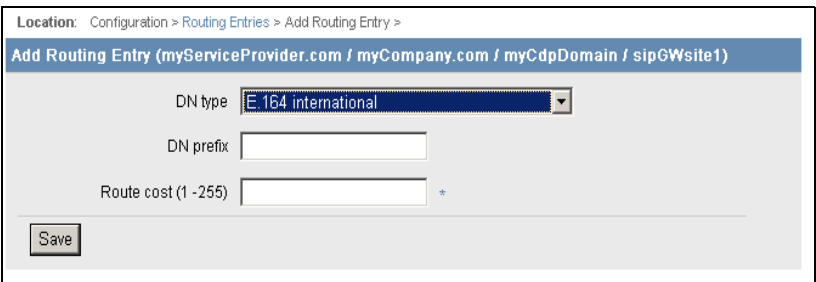

**8** Configure the numbering plan entries for the branch office. This is usually set to the unique non-dialable number that identifies the branch office, as configured in the ZDP property of the branch office zone in LD 117 at the main office (see [step 2 on page 177\)](#page-176-0).

The type of number configured in the NRS should be set to match the type of number as configured in the main office.

*Note:* If some calls are to be routed differently from others, it is possible to provision the multiple Numbering Plan Entries in the NRS to achieve this.

For example, if  $ZDP = 101$ , it is possible to provision multiple Numbering Plan Entries (101, 1011, and so on) to route calls based on the ZDP value or the ZDP value plus some of the dialed digits.

Unlike on the Call Server, if the ZDP plus additional digits are used to identify routing it is not necessary to provision all of the combinations. For example, if calls with digit strings starting with "1011" are to be routed differently from those starting with "101x" (where "x" is a digit other than "1"), then only "101" and "1011" need to be provisioned as numbering plan entries on the NRS.

**End of Procedure**

#### **Procedure 13 Configuring the branch office**

<span id="page-186-0"></span>**1** Configure the Route List Index at the branch office.

After the call arrives at the branch office, a route must be provisioned to handle the call. In order to be able to select a trunk to route calls, a Route List Index (RLI) must be configured in the Route List Block (RLB). The RLI uses the route number for PSTN trunk to route calls to the PSTN. A Digit Manipulation Index (DMI) can be associated with the RLI to allow manipulation of the digits to be outpulsed. For this application, the DMI is used to remove the ZDP digits that were inserted in the dialed digits at the main office. The DMI is also used to convert the call type back correctly according to the incoming SPN pattern.

**a.** Configure the DMI in LD 86 with the DGT feature.

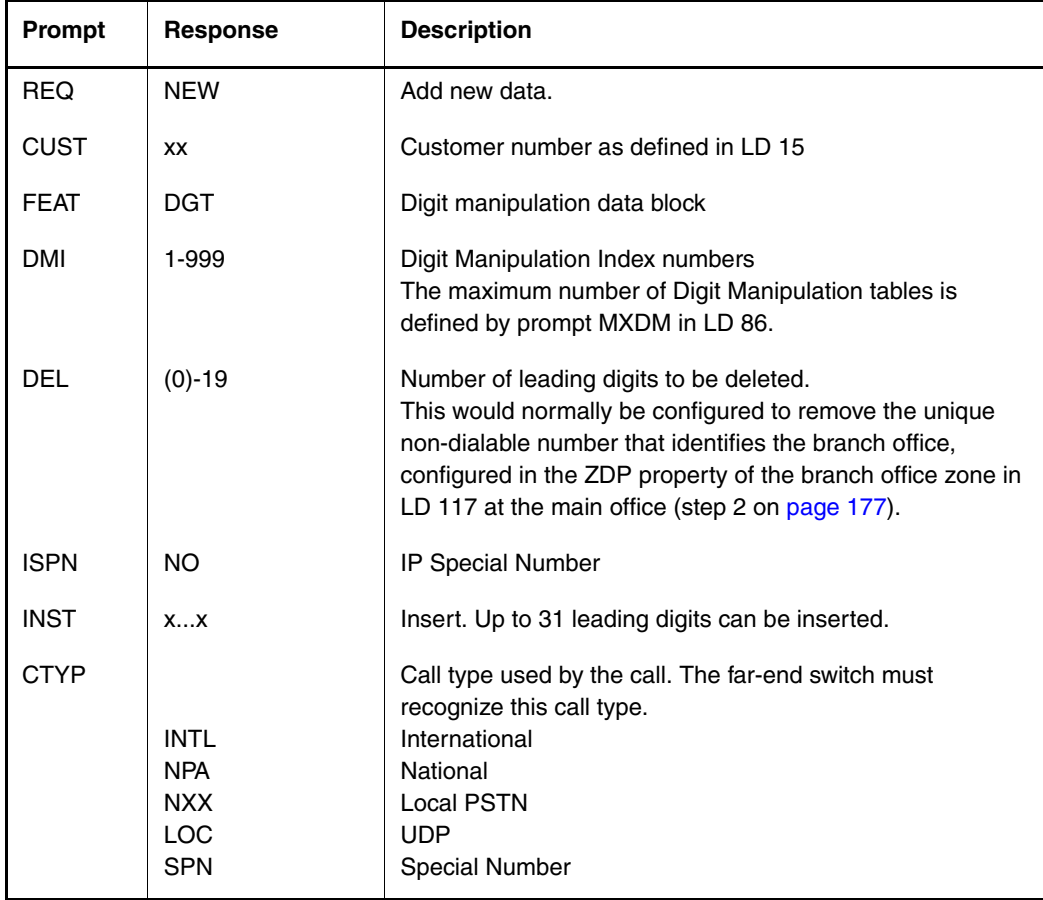

# <span id="page-187-0"></span>**LD 86 – Configure Digit Manipulation Index at the branch office.**

**b.** Configure the RLI in LD 86 with the RLB feature.

<span id="page-188-0"></span>**LD 86 – Configure Route List Index.**

| Prompt      | <b>Response</b>                     | <b>Description</b>                                                                         |
|-------------|-------------------------------------|--------------------------------------------------------------------------------------------|
| <b>REQ</b>  | <b>NEW</b>                          | Add new data.                                                                              |
| <b>CUST</b> | XX                                  | Customer number as defined in LD 15                                                        |
| <b>FEAT</b> | <b>RLB</b>                          | Route List data block                                                                      |
| <b>RLI</b>  | $0 - 127$<br>$0 - 255$<br>$0 - 999$ | Route List Index to be accessed<br>CDP and BARS<br><b>NARS</b><br><b>FNP</b>               |
| <b>ENTR</b> | $0 - 63$<br>x                       | Entry number for NARS/BARS Route List<br>Precede with x to remove.                         |
| <b>LTER</b> | <b>NO</b>                           | Local Termination entry                                                                    |
| <b>ROUT</b> |                                     | Route number of the Virtual Trunk as provisioned in LD 16.                                 |
|             | $0 - 511$                           | Range for Large System and CS 1000E system                                                 |
|             | $0 - 127$                           | Range for Small System, CS 1000S system, Media<br>Gateway 1000B, and Media Gateway 1000T   |
|             |                                     |                                                                                            |
| DMI         | 1-999                               | Digit Manipulation Index number as defined in LD 86,<br>FEAT = $DGT$ (step a on page 188). |

For example, assume that the PSTN trunk is on route 18 and the Customer number  $= 0$ .

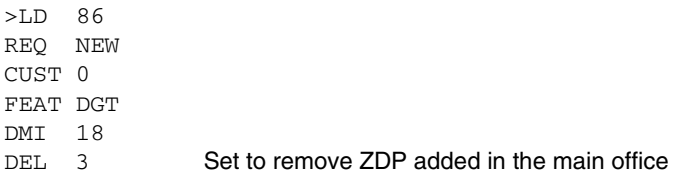

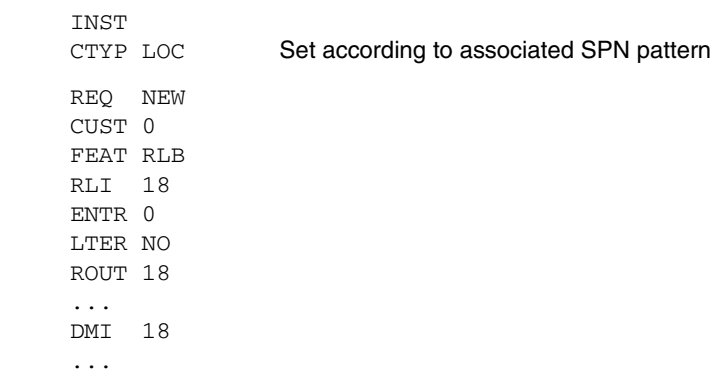

**2** Configure ESN Special Number and Digit Manipulation.

# **LD 90 – Configure ESN Special Number and Digit Manipulation. (Part 1 of 2)**

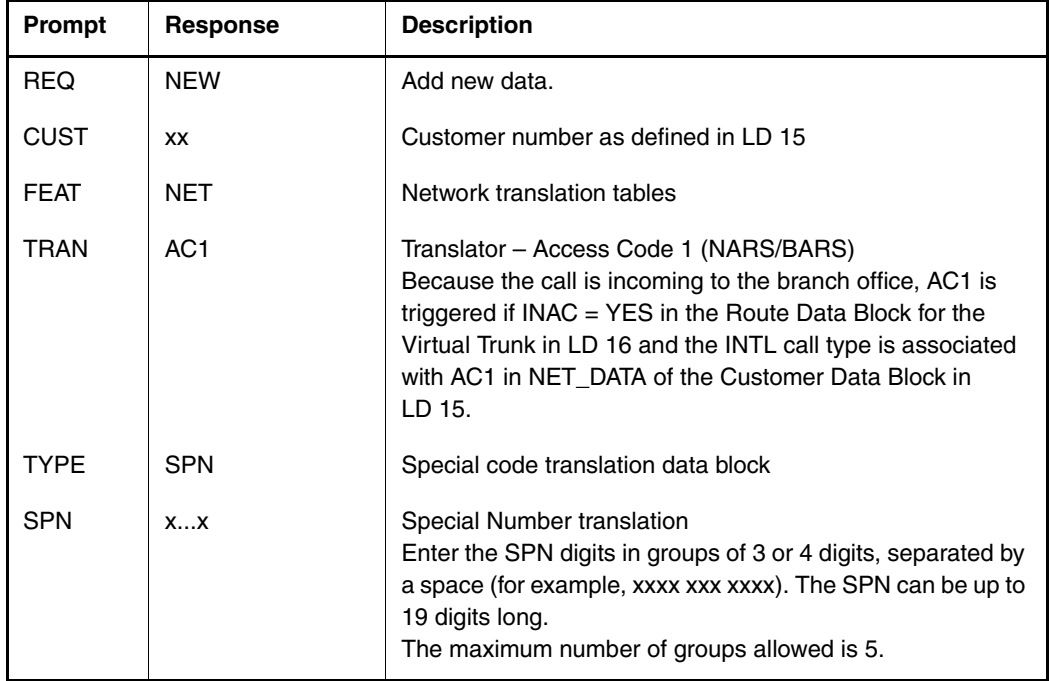

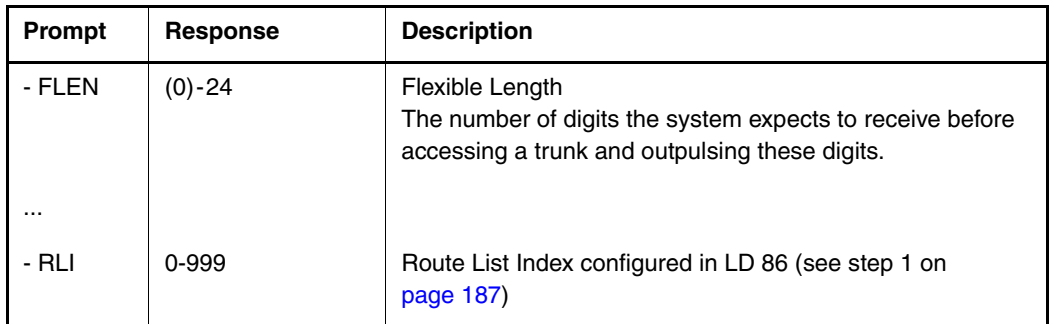

# **LD 90 – Configure ESN Special Number and Digit Manipulation. (Part 2 of 2)**

After configuring the specialized route for calls that have been routed to the branch office by the NRS, the route must be associated with the ESN Special Number.

The branch office receives the manipulated number as an incoming call, indicating that the ZDP value added at the main office is at the beginning of the number. The branch office ESN configuration must ensure that the extra digits (the ZDP value) are deleted by using a proper DMI. The call then terminates at the PSTN connection.

*Note:* The DMI configured in LD 86 in [step 1 on page 187](#page-186-0) is used to remove the digits that were inserted in the dialed number at the main office.

For example, assume ZDP at the main office  $= 101$ , Customer number = 0, and the RLI for the PSTN trunk =  $18$ .

**c.** >LD 90 REQ NEW CUST 0 FEAT NET TRAN AC1 TYPE SPN SPN 1011 FLEN 0 ... RLI 18

# **Configuring the dialing plan using CS 1000 Element Manager**

From Element Manager, configure the branch office–specific zone dialing plan and Access Codes. From the navigator, select **IP Telephony** > **Zones.**  From the **Zones** window in Element Manager, select the **Branch Office Dialing Plan and Access Codes** option, and enter the necessary information. Refer to [Figure 61.](#page-191-0)

## <span id="page-191-0"></span>**Figure 61 Zone Dialing Plan and Access Codes**

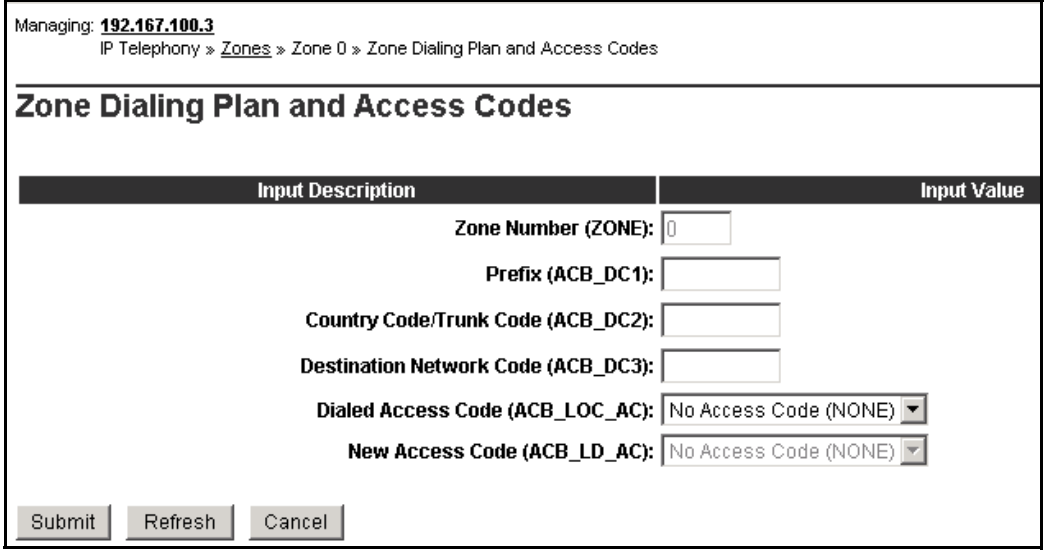

# <span id="page-191-1"></span>**Testing PSTN access using an SRG IP Phone**

Use [Procedure 14](#page-191-1) to test that PSTN access is working correctly.

## **Procedure 14 Testing PSTN access using an SRG IP Phone**

- **1** From an SRG IP Phone in Local Mode:
	- **a.** Make a local PSTN call.
	- **b.** Make a long-distance call.

The calls must be routed according to the branch office ESN configuration.

- **2** From an SRG IP Phone in Normal Mode:
	- **a.** Make a call to the local PSTN.
	- **b.** Make a long-distance call.

The calls must be routed according to the ESN configuration that was configured in [Procedure 11 on page 175.](#page-174-1)

For calls that tandem over the Virtual Trunk to the branch office and go out to the PSTN trunk(s) in the branch office, the following configuration problems can occur:

- The call can receive overflow tones. Use L D 96 to view the digits sent to the Virtual Trunk (ENL MSGO {dch#}).
- If the digits look correct at the main office, the NRS might not be properly configured. If the NRS rejects the call, a diagnostic message is displayed on the Signaling Server console.
- If the call makes it to the correct branch office (check that it is not going to the wrong node if the NRS is configured incorrectly) the branch office is probably rejecting it because it does not know the digit string. Use LD 96 to view the digits (ENL MSGI {dch#}).

# <span id="page-192-0"></span>**Dialing plan examples**

# **Coordinated Dialing Plan**

### **Overview**

Dialing plans between the SRG and the main office need to be coordinated to ensure seamless dialing between the systems. The following section provides three options for creating a CDP dialing configuration. The option you choose will determine how the user dials the other system or the SRG IP telephones.

For specific examples on the dialing plans, refer to ["Dialing plan examples"](#page-192-0)  [on page 193.](#page-192-0)

- Option 1: DN ranges in the main office and SRG are unique, and DNs for SRG IP Phones are the same in both Normal and Local mode. This is the recommended configuration to support seamless dialing on both systems. See ["Option 1: DN ranges in the main office and SRG are](#page-199-0)  [unique; DNs for SRG IP Phone are the same in Normal and Local Mode"](#page-199-0)  [on page 200.](#page-199-0)
- Option 2: DN ranges in the main office and SRG overlap, and DNs for SRG IP Phones are the same in both Normal and Local mode. See ["Option 2: DN ranges in the main office and SRG overlap; DNs for SRG](#page-204-0)  [IP Phones are the same in Normal and Local Mode" on page 205.](#page-204-0)
- Option 3: DNs of SRG IP Phones and DNs in the main office overlap in Normal Mode, but are unique in Local Mode. See ["Option 3: DNs of](#page-210-0)  [SRG IP Phones and DNs in the main office overlap in Normal Mode, but](#page-210-0)  [are unique in Local Mode" on page 211](#page-210-0).

# <span id="page-193-0"></span>**Call scenarios**

Call scenarios fall into the following categories:

- Common call scenarios occur in all CDP calls, regardless of which option is used.
- Unique call scenarios occur only within certain CDP options.

This section describes the common call scenarios. The unique call scenarios are described with the configuration of the corresponding option, starting on [page 200](#page-199-0).

# *Normal Mode: Main office telephone calls an analog phone at the SRG*

The call is routed through the NRS and handled by the SRG. [Figure 62](#page-194-0) shows how the call proceeds.

**Normal Mode: Main office telephone calls an analog phone at the SRG**

<span id="page-194-0"></span>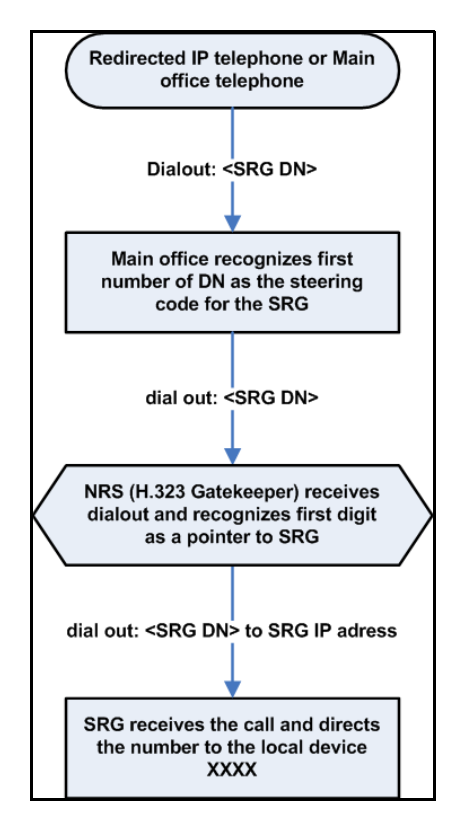

## *Normal Mode: Main office telephone calls a branch IP Phone*

The call is recognized as a main office number, and the call is directed to the SRG IP telephone using internal routing at the main office.

# *Normal Mode: Main office telephone makes a call over the PSTN through the SRG*

Routing is configured so the destination code of the PSTN through the SRG is at the start of the dialing string. [Figure 63](#page-195-0) shows how the call proceeds.

## <span id="page-195-0"></span>**Figure 63 Normal Mode: Main office telephone makes a call over the PSTN through the SRG**

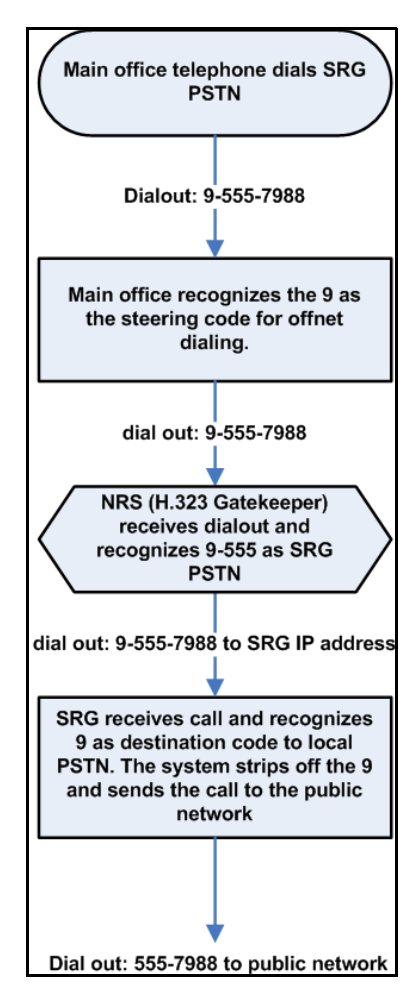

### *Normal Mode: SRG IP Phone makes a call over the PSTN*

Zone management at the main office recognizes that an SRG IP Phone in Normal Mode is dialing the PSTN. [Figure 64](#page-196-0) shows how the call proceeds.

## <span id="page-196-0"></span>**Figure 64 Normal Mode: SRG IP Phone makes a call over the PSTN**

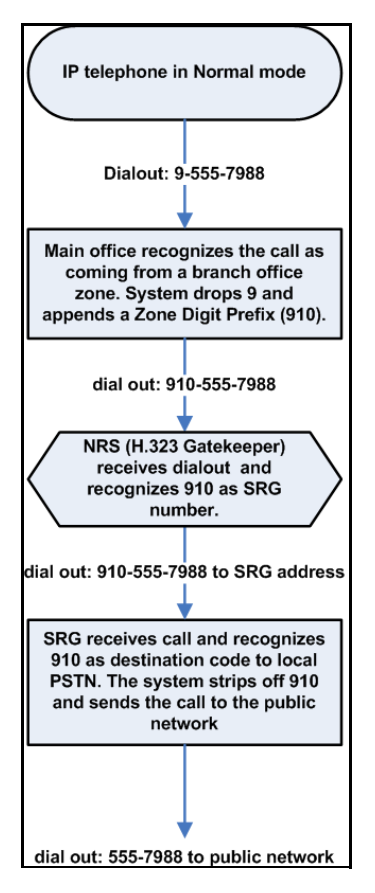

# *A telephone registered to the SRG calls another telephone registered to the SRG*

The SRG routes the call internally.

# *Local Mode: SRG telephone calls an SRG IP Phone*

The call is handled by the SRG and is sent directly to the SRG IP Phone.

# *Local Mode: SRG telephone calls a main office telephone*

In this case, the WAN or NRS is not accessible. [Figure 65 on page 199](#page-198-0) shows how the call proceeds.

*Note:* The user must have configured the fallback route appropriately. Refer to the *SRG50 Configuration Guide* for further information.

## **Figure 65 Local Mode: SRG telephone calls a main office telephone**

<span id="page-198-0"></span>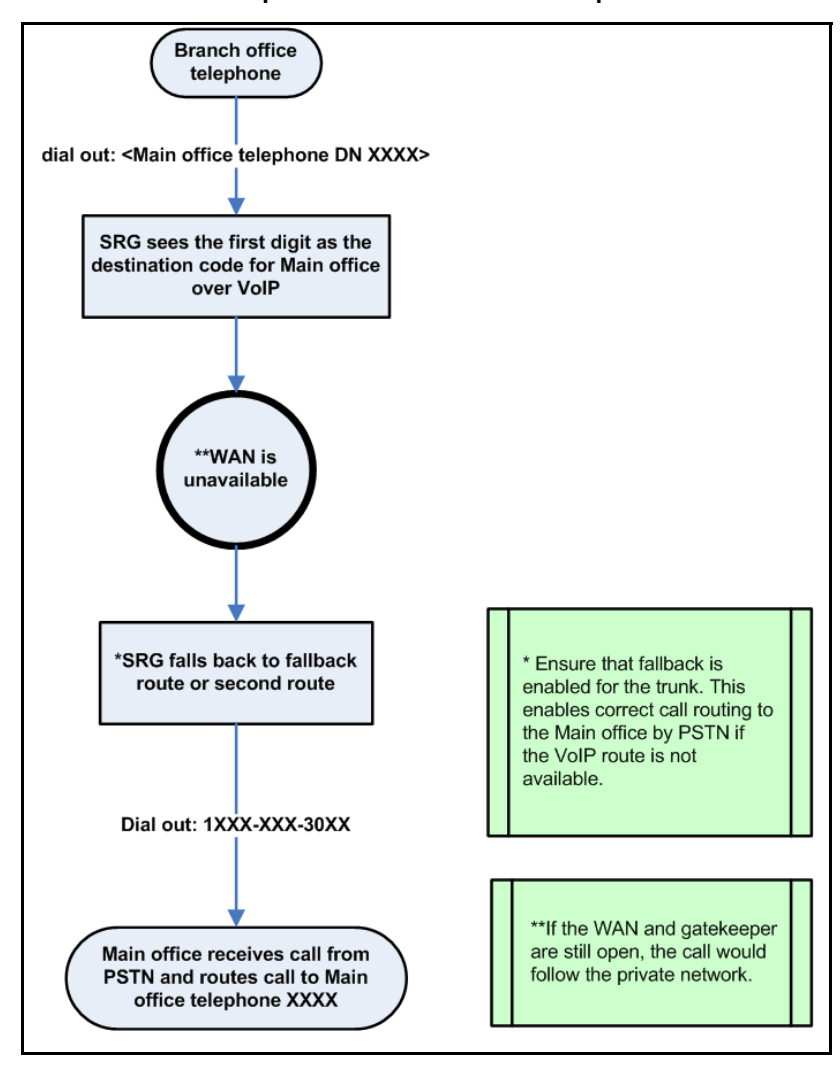

## *Local Mode: Main office telephone calls an SRG IP Phone*

The call is treated according to main office redirection configuration, such as forwarding to voicemail or continuous ringback.

# <span id="page-199-0"></span>**Option 1: DN ranges in the main office and SRG are unique; DNs for SRG IP Phone are the same in Normal and Local Mode**

This is the recommended CDP configuration to offer seamless dialing.

In this configuration, the user dials the same DN for SRG IP Phones in either Normal or Local Mode. The DNs for SRG IP Phones are configured to be the same on both the SRG and main office. This allows seamless dialing from both the SRG and main office. However, in this configuration, the DN range for telephones registered at the SRG is unique from the DN range for telephones registered at the main office.

The advantage of this configuration is that the system manages the routing for the SRG IP Phones, so users in the SRG and main office do not have to be aware of whether the SRG is in Normal Mode.

[Figure 66 on page 201](#page-200-0) shows this CDP option.

<span id="page-200-0"></span>**CDP Option 1: Main office and SRG DN ranges are unique; SRG IP Phone DNs are the same in Normal and Local Mode** 

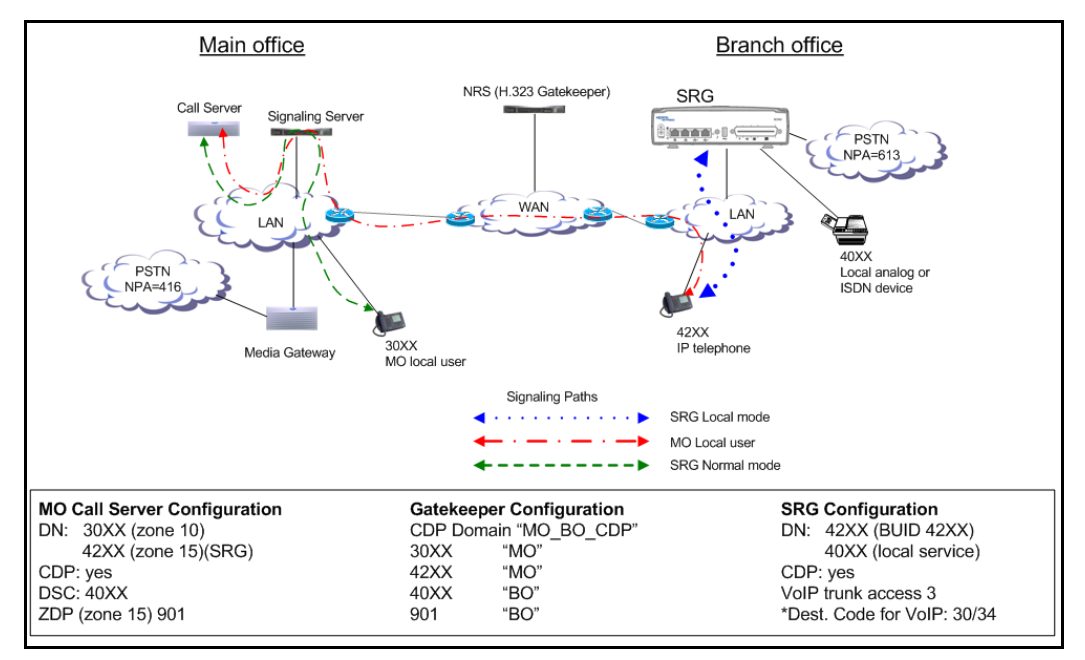

# *Call scenarios*

Common call scenarios for this CDP option are listed in ["Call scenarios" on](#page-193-0)  [page 194](#page-193-0). The following additional call scenarios are unique to this CDP option:

• An SRG analog telephone registered to the SRG calls a telephone registered at the main office that can also be an SRG IP Phone in Normal Mode.

[Figure 67 on page 202](#page-201-0) shows this scenario.

<span id="page-201-0"></span>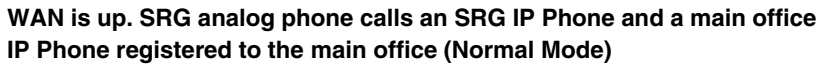

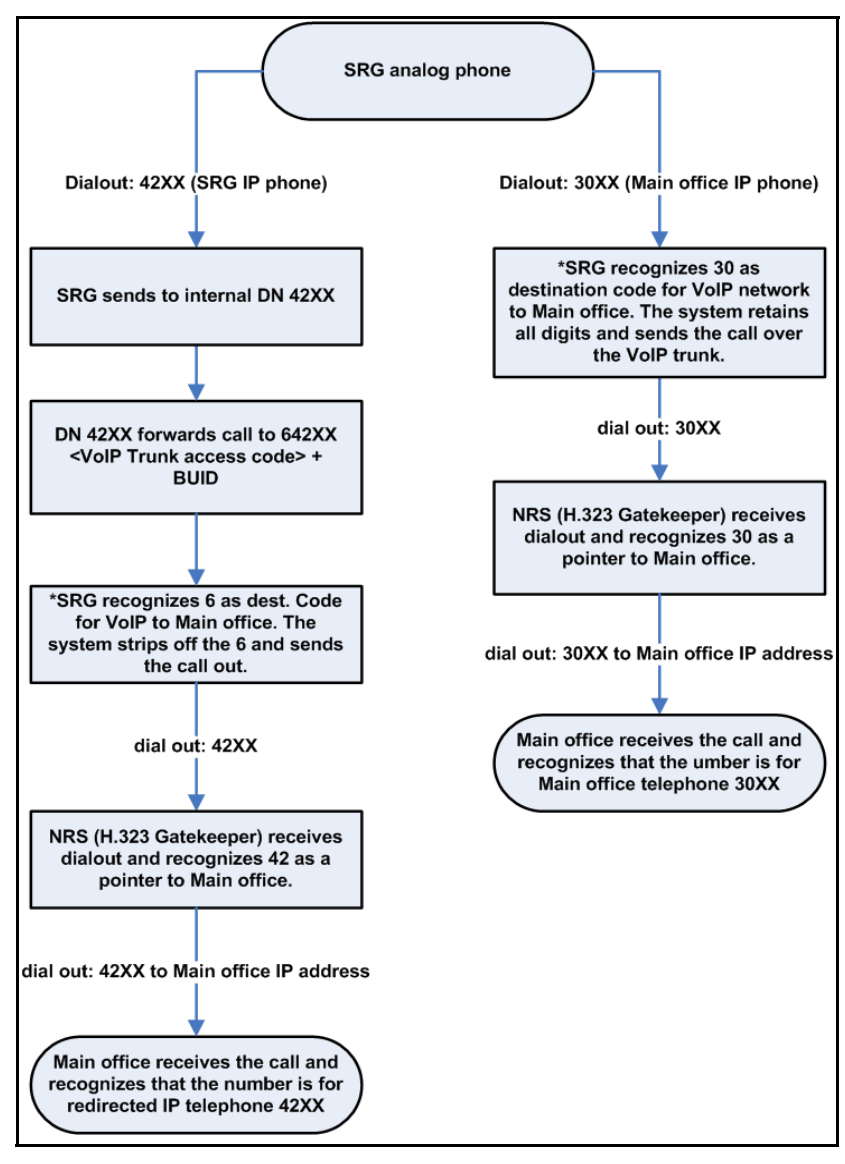

**WAN is down. SRG analog phone calls an SRG IP Phone and a main office IP Phone registered to the SRG (Local Mode)**

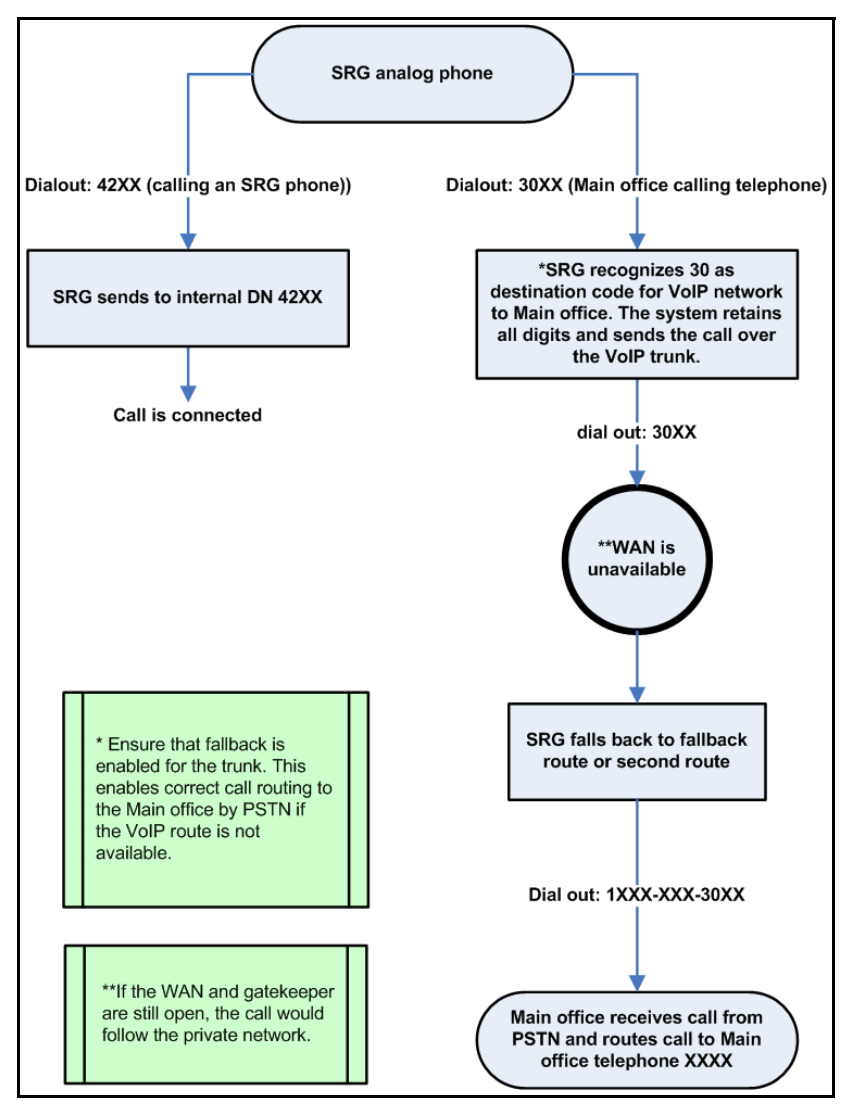

# *Configuration*

To configure the main office:

• Configure the ESN Control Block for CDP in LD 86.

```
> LD 86
REQ NEW
CUST 0
FEAT ESN
CDP YES
MXSC 50
NCDP 4
DLTN YES
```
- Configure the CDP Distant Steering Code (DSC) in LD 87.
	- > LD 87 REQ NEW CUST 0 FEAT CDP TYPE DSC DSC 50 FLEN 4 RLI 12

To configure the NRS (H.323 Gatekeeper):

- Create CDP Domain: "MO\_BO\_CDP".
- Create H.323 endpoints: "MO", "BO".
- Create Numbering Plan entries in CDP Domain:
	- Add "40" for endpoint "BO".
	- Add "30" for endpoint "MO".
	- Add "42" for endpoint "MO".

To configure the SRG:

- Configure DN and BUID as the same number on each of the redirected IP Phones. For example, DN/BUID = 42XX.
- Set the main office VoIP Trunk Access code to 3. For example, main office VoIP trunk access code = 3.

• Set the destination code for the VoIP trunk to 30 (retain all digits) or 34 (remove first digit). For example, BUID dialout = 342XX.

The VoIP route destination codes 30 (no digits dropped) and 34 (1 digit dropped) route any call that starts with 30 or 34 out of the system over the VoIP trunk to the main office.

The main office access code length is still 0.

• Assign the telephones registered to the SRG (IP Phones or analog [500/2500-type]) telephones to a different range, such as 40XX. Refer to the NRS configuration above.

The users in both the main office and the SRG dial only the DN for all telephones in the main office and the SRG in both Normal Mode and Local Mode.

For more information on configuring the main office and NRS, refer to *Branch Office: Installation and Configuration* (553-3001-214) and *IP Peer Networking: Installation and Configuration* (553-3001-213). For more information on configuring the SRG, refer to *SRG50 Configuration Guide.*

### <span id="page-204-0"></span>**Option 2: DN ranges in the main office and SRG overlap; DNs for SRG IP Phones are the same in Normal and Local Mode**

In this configuration, the SRG DNs overlap with the main office DNs. However, since SRG does not support Vacant Number Routing (VNR), a user registered to the SRG must dial a destination code before the main office DN to call a main office telephone.

To call an SRG IP Phone in either Normal or Local Mode, SRG and main office users need to dial only the DN for the SRG IP Phone. SRG IP Phone calls are forwarded with the main office Private Network ID/destination code appended to the BUID, which allows the call to flow to the VoIP trunks for the main office.

This configuration is not a true CDP dialing plan. A destination code is added by the system to properly direct the SRG IP Phone calls, since the start digits of the DN are not unique for SRG and main office users. Users dialing a telephone registered at the main office must dial a destination code before the main office DN. This plan allows all systems on the network to appear to be available within a range of numbers.

Since the SRG DN range is limited to about 200 DNs, this configuration only works if SRG dialing to the main office is limited to the redirected IP Phones and to a small number of main office telephones, such as to a central attendant and voicemail lines.

[Figure 69](#page-205-0) shows this CDP option.

### <span id="page-205-0"></span>**Figure 69**

**CDP Option 2: Main office and SRG DN ranges overlap; SRG IP Phone DNs are the same in Normal and Local Mode** 

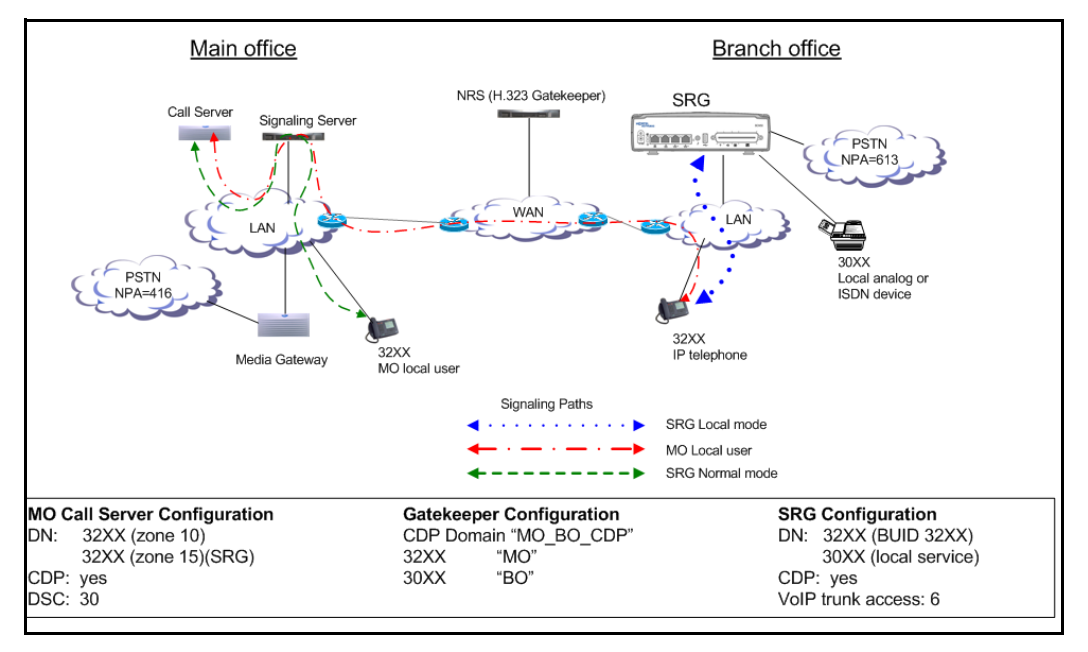

# *Call scenarios*

Common call scenarios for this CDP option are listed in ["Call scenarios" on](#page-193-0)  [page 194](#page-193-0). The following additional call scenarios are unique to this CDP option:

• Normal Mode: An SRG analog phone calls an SRG IP Phone and a main office IP Phone registered to the main office.

[Figure 70 on page 207](#page-206-0) shows this scenario.

**WAN is up. SRG analog phone calls an SRG IP Phone and a main office IP Phone registered to the main Office (Normal Mode)** 

<span id="page-206-0"></span>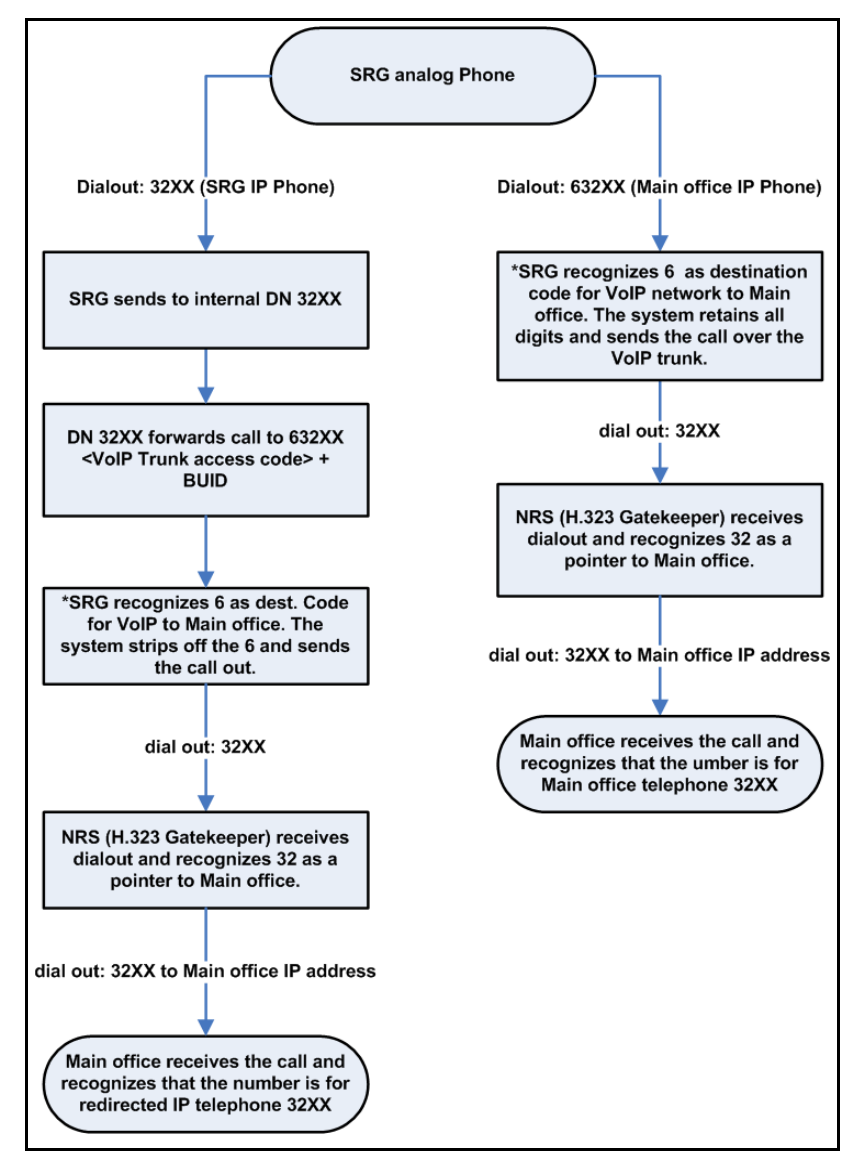

• Local Mode: SRG IP Phones are registered to the SRG.

In this scenario, the WAN and the NCS are working. However, the SRG IP Phones are redirected to the SRG and are in Local Mode (Call Forward All Calls is inactive). The following occur:

- Telephones registered at the SRG dial local DNs (see the common call scenarios given in ["Call scenarios" on page 194](#page-193-0)).
- SRG calls to the main office use VoIP routing (see [Figure 71](#page-208-0)).
- Main office calls to SRG IP Phones in Local Mode cannot complete because the NRS cannot resolve the numbering.

<span id="page-208-0"></span>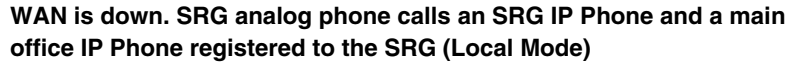

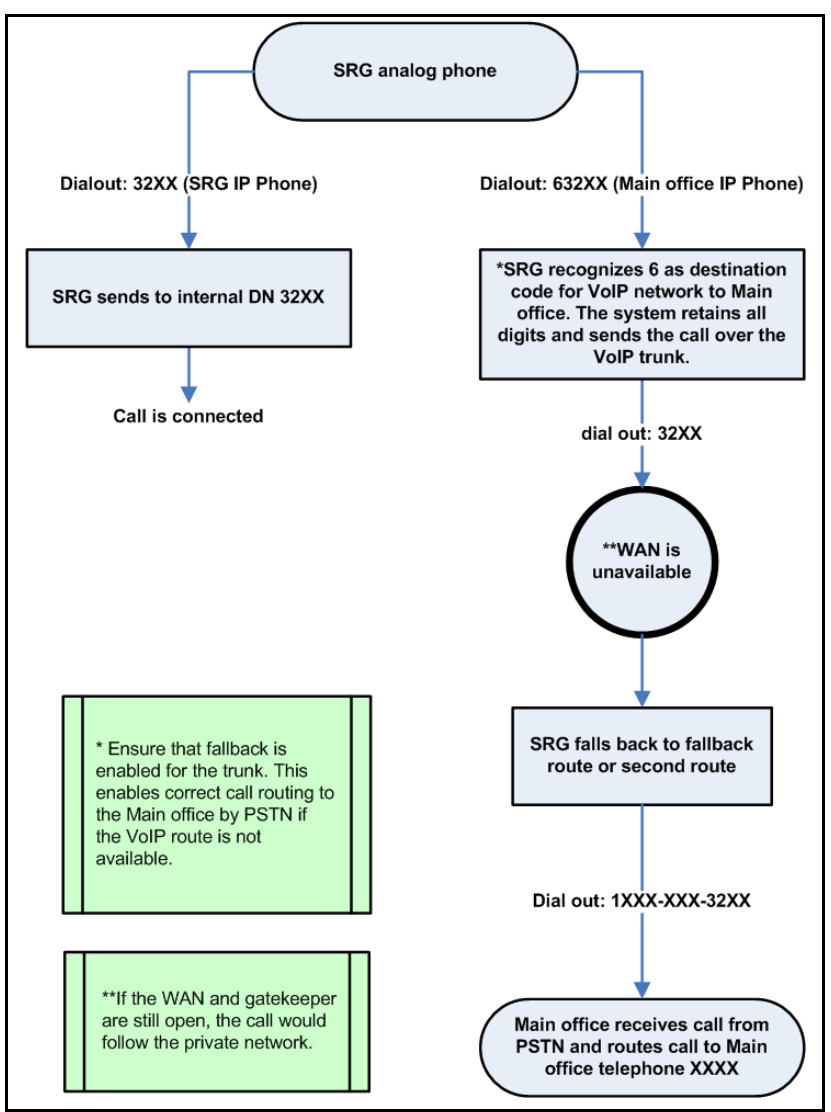

# *Configuration*

To configure the main office:

• Configure the ESN Control Block for CDP in LD 86.

```
> LD 86
REQ NEW
CUST 0
FEAT ESN
CDP YES
MXSC 50
NCDP 4
DLTN YES
```
- Configure the CDP Distant Steering Code (DSC) in LD 87.
	- > LD 87 REQ NEW CUST 0 FEAT CDP TYPE DSC DSC 50 FLEN 4 RLI 12

To configure the NRS (H.323 Gatekeeper):

- Create CDP Domain: "MO\_BO\_CDP".
- Create H.323 endpoints: "MO", "BO".
- Create Numbering Plan entries in CDP Domain:
	- Add "30" for endpoint "BO".
	- Add "32" for endpoint "MO".

To configure the SRG:

- Configure DN and BUID as the same number on each of the redirected IP Phones. For example, DN/BUID = 32XX.
- Set the main office VoIP Trunk Access code to 6. For example, main office VoIP trunk access  $\text{code} = 6$ .

• Set the destination code for the VoIP trunk to 6, the same value as the access code. For example, BUID dialout = 632XX.

The main office access code length is still 0.

• Assign the telephones registered to the SRG (IP Phones or analog [500/2500-type] telephones) to a different range, such as 30XX, than the telephones registered to the main office.

SRG users must dial the destination code before the DN when making a call to a telephone in the main office, whether they are in Normal or Local Mode. When calling another IP Phone in the SRG, SRG users dial only the DN, whether they are in Normal or Local Mode. The main office uses VNR to route SRG DNs to the SRG in both Normal and Local Mode.

For more information on configuring the main office and NRS, refer to *Branch Office: Installation and Configuration* (553-3001-214) and *IP Peer Networking: Installation and Configuration* (553-3001-213). For more information on configuring the SRG, refer to *SRG50 Configuration Guide*.

## <span id="page-210-0"></span>**Option 3: DNs of SRG IP Phones and DNs in the main office overlap in Normal Mode, but are unique in Local Mode**

In this CDP configuration, each node on the network has unique leading digits that is included in the DN range. The unique leading digits indicate the private network code for the system.

This configuration allows seamless dialing for users registered at the SRG, but main office users must dial a different DN to call SRG IP Phones in Normal and Local mode. Therefore, SRG IP Phones have DNs and BUIDS that do not match.

In [Figure 72 on page 212,](#page-211-0) the SRG IP Phones have a DN starting with 4 on the SRG to accommodate the SRG Private Network Code. On the main office, the SRG IP Phones are given a DN (BUID) starting with 3, the main office Private Network Code. The NRS is programmed to recognize that 3X numbers go to the main office and that 4X numbers go to the SRG.

In Normal mode, when a call is directed into the SRG, or from a telephone registered at the SRG, to the SRG IP Phone in Normal mode, the SRG system translates the SRG IP telephone DN (4XXX) to the main office BUID

(3XXX) so that the call can route correctly through the main office VoIP trunk. Users registered at the main office dial the main office DN (3XXX) for the SRG IP Phone.

In Local mode, the users registered to the SRG still dial the SRG IP Phone DN (4XXX). The main office users can not call the SRG IP Phone by dialing the main office DN for the telephone (3XXX) because the NRS cannot route the call to the SRG. If the main office user dials the SRG IP Phone DN (4XXX), the call goes through.

#### <span id="page-211-0"></span>**Figure 72 CDP Option 3: DNs of SRG IP Phone and DNs in the main office overlap in Normal Mode but are unique in Local Mode**

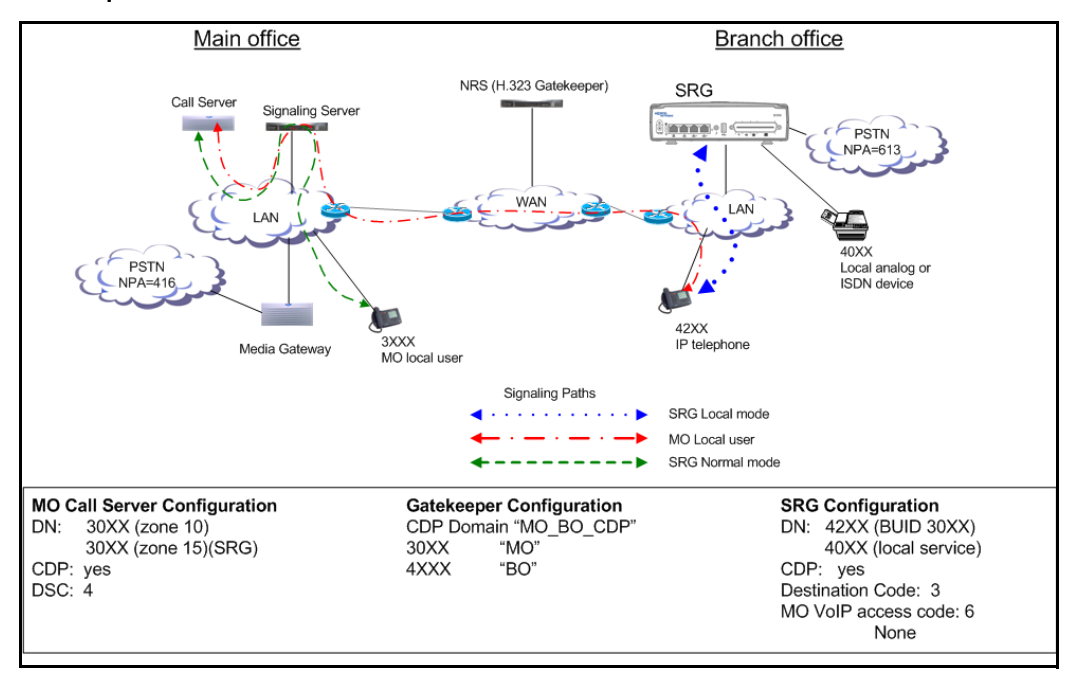

# *Call scenarios*

Common call scenarios for this CDP option are listed in ["Call scenarios" on](#page-193-0)  [page 194](#page-193-0). The following additional call scenarios are unique to this CDP option:

• Normal Mode: An SRG analog phone calls an SRG IP Phone and a main office IP Phone registered to the main office**.**

In this scenario, the telephone registered to the SRG can either dial the SRG DN or the main office DN for the SRG IP Phone. In Local Mode, the SRG IP telephone is reached only with the SRG DN.

In Normal Mode, the display on the IP Phone displays the main office DN (3xxx) for the IP Phone. In Local Mode, the SRG DN (4xxx) is displayed.

[Figure 73 on page 214](#page-213-0) shows this scenario.

<span id="page-213-0"></span>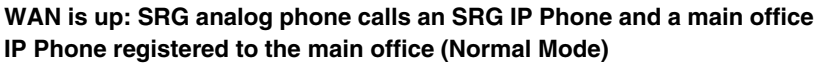

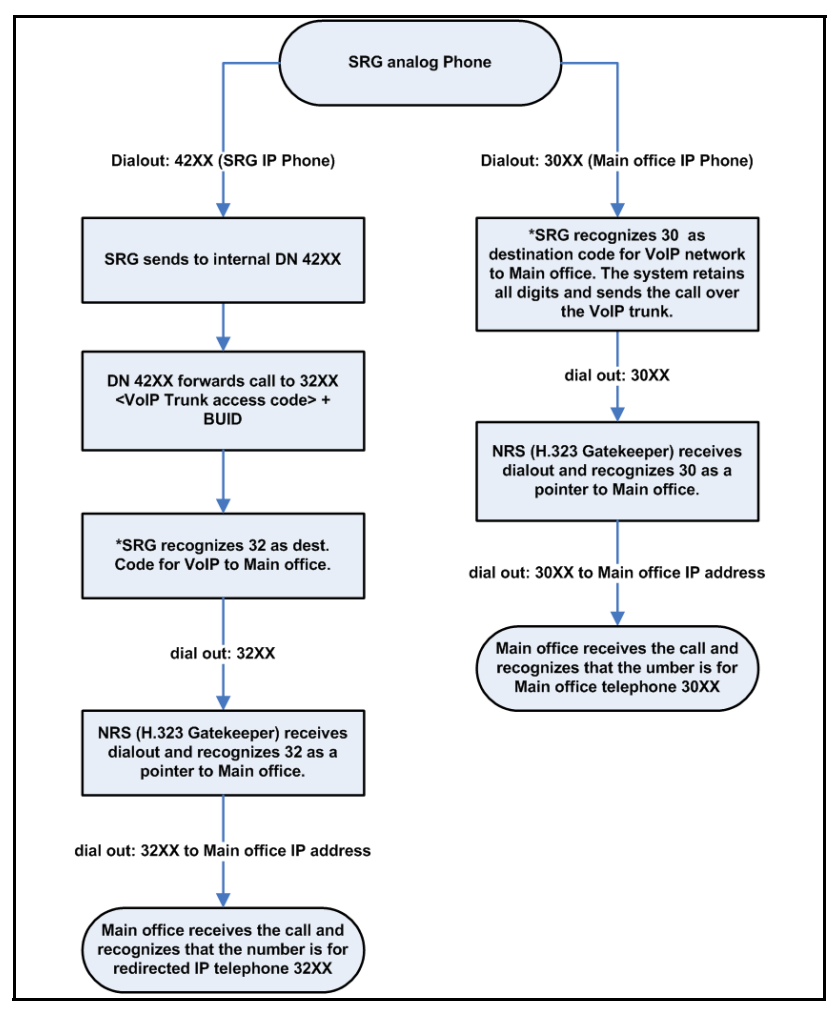

• Local Mode: SRG IP Phones are registered at the SRG.

In this scenario, the WAN and the NCS are working. If the main office user dials the SRG DN (42xx) to call the IP Phone, the call goes through.

### *Configuration*

To configure the main office:

• Configure the ESN Control Block for CDP in LD 86.

```
> LD 86
REQ NEW
CUST 0
FEAT ESN
CDP YES
MXSC 50
NCDP 4
DLTN YES
```
• Configure the CDP Distant Steering Code (DSC) in LD 87.

```
> LD 87
REQ NEW
CUST 0
FEAT CDP
TYPE DSC
DSC 4
FLEN 4
RLI 12
```
To configure the NRS (H.323 Gatekeeper):

- Create CDP Domain: "MO\_BO\_CDP".
- Create H.323 endpoints: "MO", "BO".
- Create Numbering Plan entries in CDP Domain:
	- Add "4" for endpoint "BO".
	- Add "30" for endpoint "MO".

To configure the SRG:

- Set the BUID to the same number that was assigned for the TN by the main office.
- Set the main office VoIP Trunk Access code to 0.
- Do not assign a value to the main office trunk access code field.

For more information on configuring the main office and NRS, refer to *Branch Office: Installation and Configuration* (553-3001-214) and *IP Peer Networking: Installation and Configuration* (553-3001-213). For more information on configuring the SRG, refer to *SRG50 Configuration Guide.*

# **Universal Dialing Plan**

## **Overview**

[Figure 74 on page 217](#page-216-0) shows an example of a Uniform Dialing Plan (UDP) using location codes (Access Code + LOC + DN) configuration.

In this type of dialing plan, the DNs on the SRG do not need to be different from the BUID, since the location code (LOC) defines the unique node characteristic. Therefore, in this example:

- The SRG IP Phone has DN 3002 and BUID 3002. (The system adds the routing code and LOC code to the BUID).
- The local telephone has a DN of 3101.
- The main office has a telephone configured as TN 3001.
- On the main office, the AC1 steering code for the SRG is 6 and the LOC is 504.
- On the SRG, the destination code for the main is 6 and the LOC is 501.
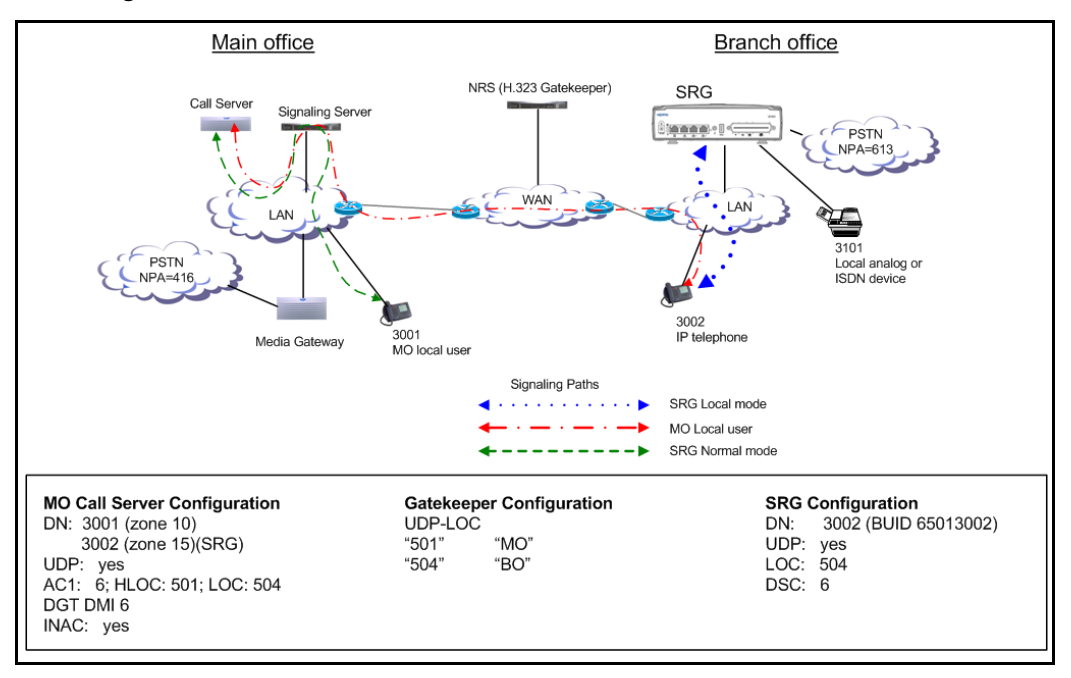

#### **Figure 74 UDP using location codes**

#### **Call scenarios**

This section describes how calls interact between the SRG and main office with UDP.

#### *Calling from main office to the SRG and SRG PSTN, in Normal mode*

In this scenario, a telephone registered at the main office calls a telephone registered to the SRG, or makes a call over the PSTN through the SRG. [Figure 75 on page 218](#page-217-0) shows this scenario.

<span id="page-217-0"></span>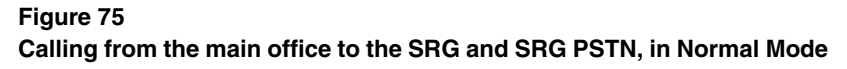

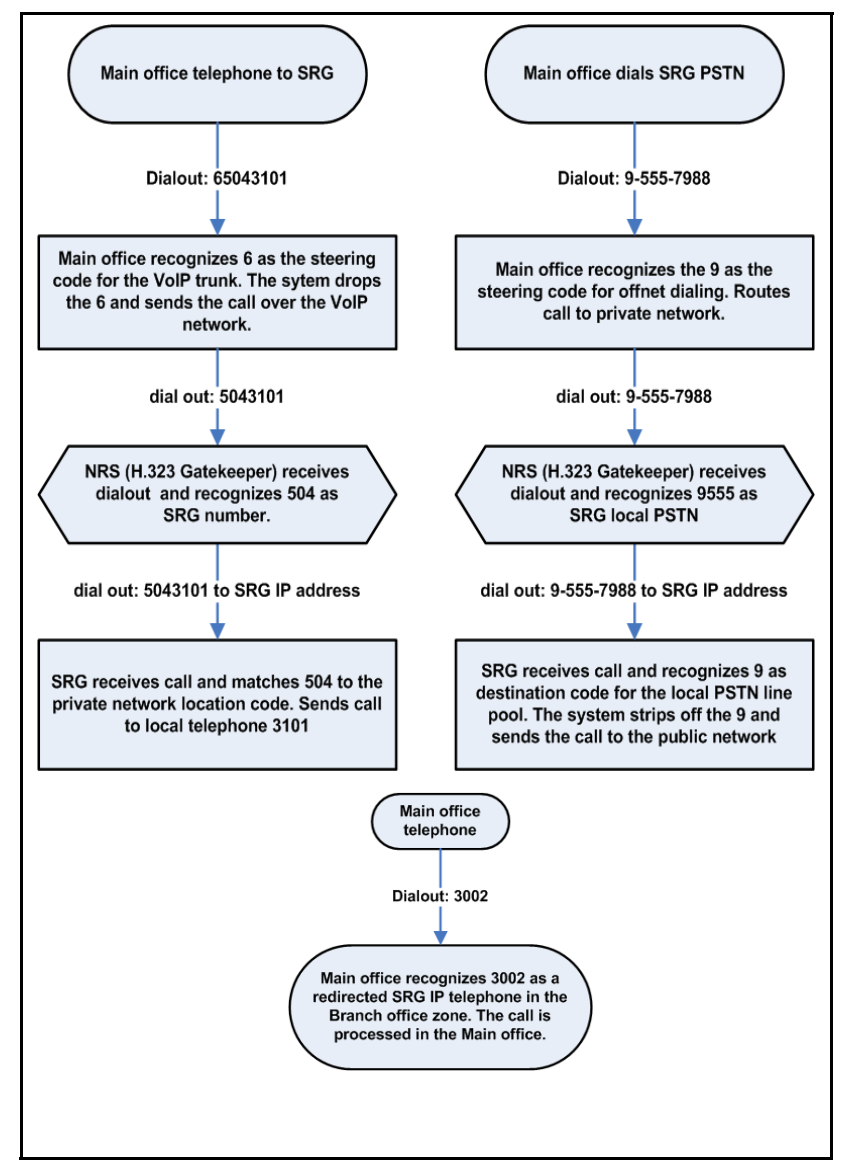

#### *Calling from the SRG to the main office, in Normal Mode*

In this scenario, a telephone registered at the SRG calls an SRG IP Phone and a main office IP Phone registered to the main office. [Figure 76](#page-218-0) shows this scenario.

#### <span id="page-218-0"></span>**Figure 76**

#### **WAN is up. SRG analog phone calls an SRG IP Phone and a main office IP Phone registered to the main office (Normal Mode)**

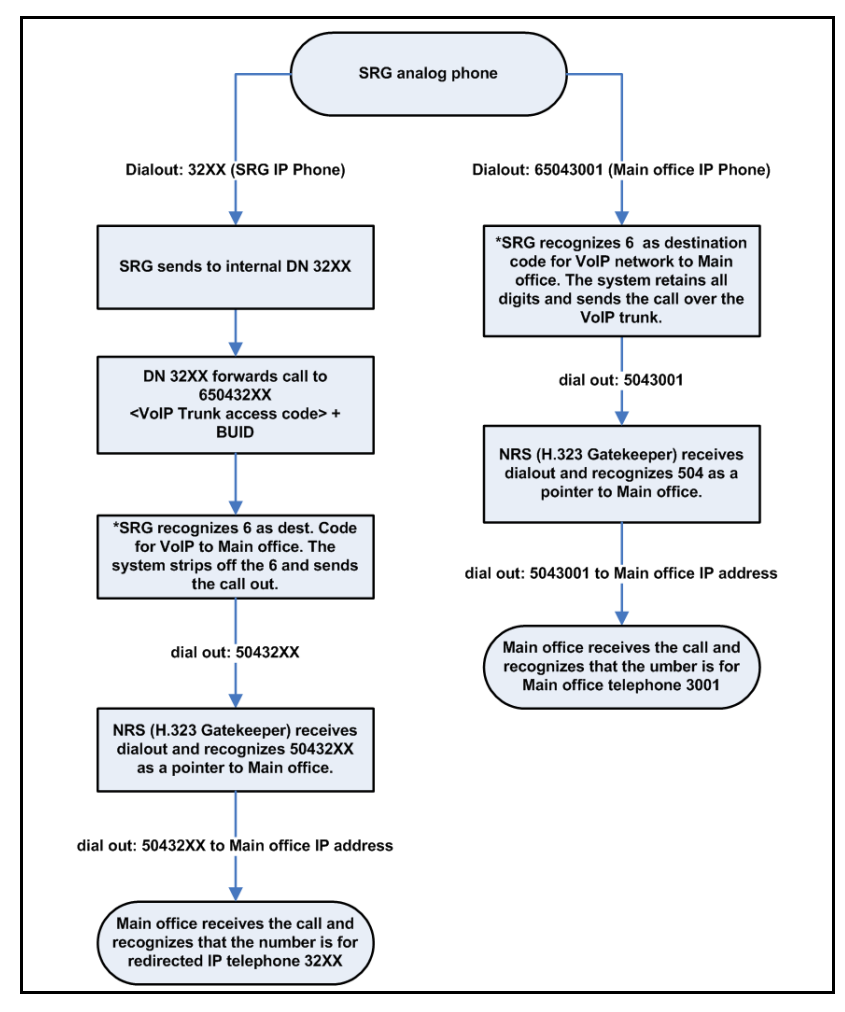

#### *Calling in Local Mode*

In this scenario, the IP Phones at the SRG are in Local Mode because the WAN is down. The SRG IP telephones are reregistered to the SRG and call forward BUID is inactive on these telephones. These IP Phones are registered at the SRG, and call forward BUID is inactive on these telephones.

The inset shows a main office call to SRG telephones. The user must dial the SRG DN for the IP telephone (6002 instead of 3002). In this case, the user dialing is different in the following ways:

- DN 3001 can call DN 3002 by dialing 65043002, instead of 3002.
- DN 3101 can call DN 3002 by dialing 3002, instead of 65013002 dialed in Normal Mode.
- DN 3002 can call DN 3001 by dialing 65013001, instead of 3001 dialed in Normal Mode.
- DN 3002 can call DN 3101 by dialing 3101 instead of 65043101 dialed in Normal Mode.

[Figure 77 on page 221](#page-220-0) shows a call from the SRG to an SRG IP Phone and a main office IP Phone registered at the SRG.

#### **Figure 77**

<span id="page-220-0"></span>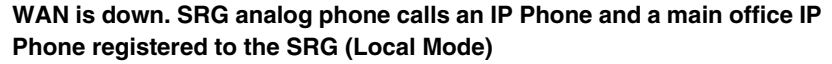

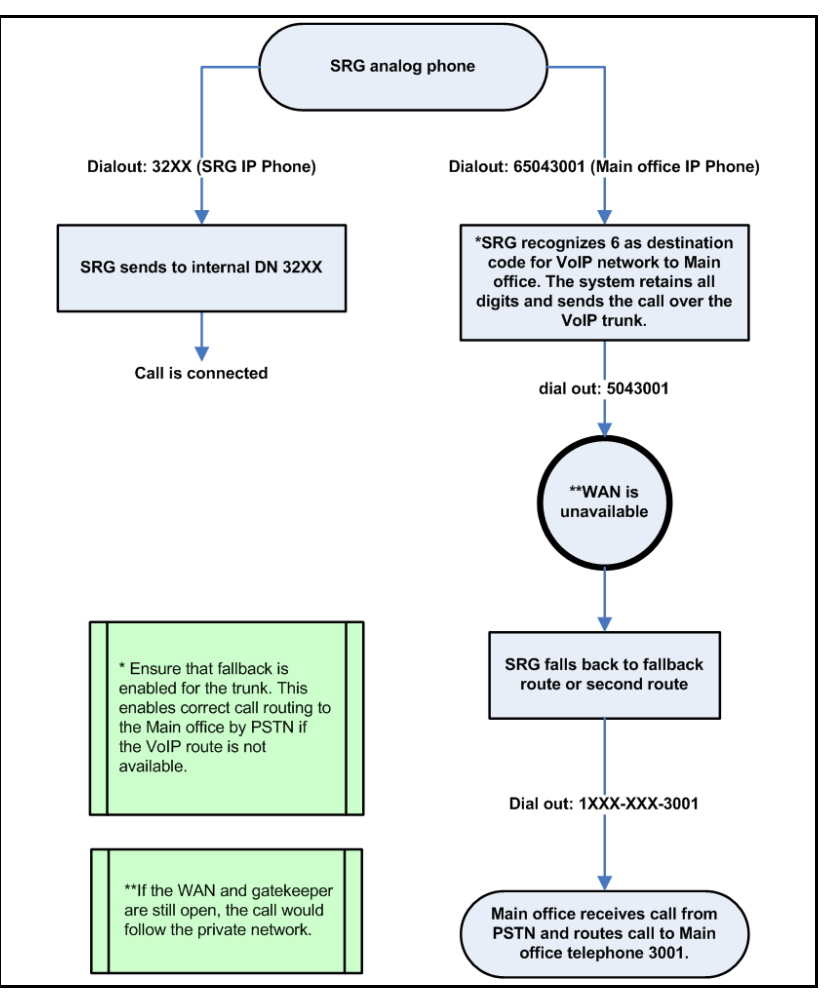

#### **Configuration examples**

The following configurations are based on the examples provided in this section. For further information, refer to *Branch Office: Installation and Configuration* (553-3001-214).

To configure the main office:

• Configure the ESN Control Block for UDP in LD 86.

```
> LD 86
REQ NEW
CUST 0
FEAT ESN
AC1 16
```
- Configure Digit Manipulation (DGT) in LD 86.
	- > LD 86 REQ NEW FEAT DGT DMI 6 DEL 3
- Configure the UDP Location Code (LOC) in LD 90.
	- > LD 90 REQ NEW FEAT NET TRAN AC1 TYPE LOC LOC 504 FLEN 7 RLI 12 LDN 0

• Configure the UDP HLOC in LD 90.

```
> LD 90
REQ NEW
FEAT NET
TRAN AC1
TYPE HLOC
HLOC 501
DMI 6
```
• Configure the HLOC in the Customer Data Block in LD 15.

```
> LD 15
REQ CHG
TYPE CDB
NET_DATA YES
ISDN YES
CLID YES
ENTRY <xx>
HLOC 501
```
• Configure the Virtual Trunk route in LD 16.

```
> LD 16
REQ NEW
TYPE RDB
CUST 00
ROUT 120
DES VTRKNODE51
TKTP TIE
VTRK YES
ZONE 101
NODE 51
PCID H323
ISDN YES
MODE ISLD
DCH 12
IFC SL1
INAC YES
```
To configure the NRS (H.323 Gatekeeper):

- Create H.323 endpoints: "MO", "BO".
- Create Numbering Plan entries:
	- Choose type "UDP-LOC".
	- Add "504" for endpoint "BO".
	- Add "501" for endpoint "MO".

To configure the SRG:

- Create route and destination code to main office.
- In the main office screen:
	- Set the type of number to ESN LOC.
	- The VoIP trunk access code field is empty.
	- Set the main office Access Code Length to 1.

*Note:* You can also include the LOC as the dial out when you configure the route for the VoIP line pool. This allows users to dial fewer numbers. For example, if 501 is configured as the dialout, and 6 is the destination code, the user could dial 6+<main office DN>. Once the system identifies the route (VoIP trunks) and drops the 6, it adds the LOC in front of the DN and dials <LOC>+<DN>. In the case of redirected IP Phones, the BUID is <destination code>+DN. The main office Access code length, in this circumstance, is set to 1.

- Dialing plan:
	- Set Type to UDP.
	- Set LOC to 504.
- Set the BUID on the IP Phones to <VoIP trunk destination code> + <LOC> + <DN>.

For more information on configuring the main office and NRS, refer to *Branch Office: Installation and Configuration* (553-3001-214) and *IP Peer Networking: Installation and Configuration* (553-3001-213). For more information on configuring the SRG, refer to *SRG50 Configuration Guide.*

**Page 225 of 258**

# **Emergency Services configuration**

## **Contents**

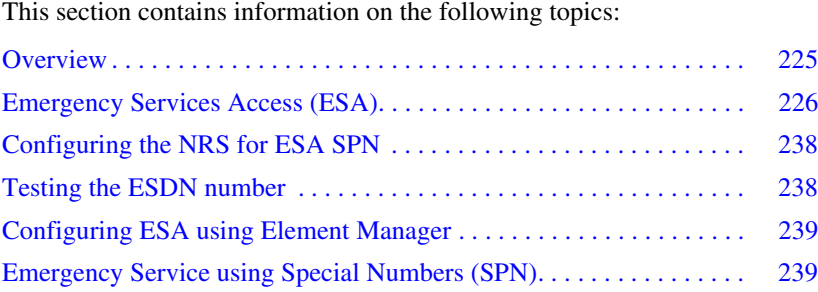

## <span id="page-224-0"></span>**Overview**

Support for access to emergency services by branch users in Normal Mode is configured at the main office.

The key difference between the main office user and the branch user is the route selected for the emergency call. An emergency call must be handed off to the PSTN over a trunk at the central office that is geographically closest to the caller — this means that there is normally an emergency trunk in the main office, and one in each of the branch offices. An emergency call originating from an SRG IP Phone must route from the main office Call Server to the SRG so that the call can be sent on the SRG PSTN Trunks.

#### **IMPORTANT!**

In Normal Mode, an IP Phone must have a Virtual Trunk available and configured between the main office and branch office in order to complete an emergency services call.

#### **IMPORTANT!**

Do not route ESA calls to a node that has no direct ESA trunks.

For SRG applications, Nortel recommends two alternative general methods to specify which digit string results in a call to emergency services:

- Use the Emergency Services Access (ESA) feature. This is the preferred method in North America, the Caribbean and Latin America (CALA), and in those countries that are members of the European Union (EU). ESA provides specific features and capabilities required by legislation in these jurisdictions.
- Use of a special dialing sequence, such as a Special Number (SPN) in the Network Alternate Route Selection (NARS) data block. This does not result in ESA features or capabilities.

The main office Call Server forwards emergency services calls to the SRG PSTN. Calls are redirected over a Virtual Trunk using the services of the NRS.

## <span id="page-225-0"></span>**Emergency Services Access (ESA)**

The ESA configuration specifies the digit sequence (a DN) that the user dials to start an emergency call, known as the Emergency Services Directory Number (ESDN). There can only be one ESA configuration per customer and thus only one ESDN per customer, which means that all telephones on the same network must be in the same numbering plan.

If the SRG and the main office do not use the same ESDN, the SRG must replace the incoming digits for the tandem ESA call from the main office with its own ESDN. Refer to *Emergency Services Access: Description and Administration* (553-3001-313) for complete information.

With all sites using the same ESDN, a conflict occurs in the NRS. The conflict is resolved by using a unique prefix for each site that the main office adds as it routes the call. The suggested prefix is the ESN home location code of the SRG, or alternately, the Numbering Plan Area (NPA) code of the SRG if there is not more than one Call Server in the NPA. Virtually any unique string can be used as a prefix, because the call is sent to the NRS as an Special Number (SPN). In the NRS, SPNs have their own separate numbering plan.

The Automatic Number Identification (ANI) data sent to the Public Safety Answering Point (PSAP) identifies the location of the caller. In some constituencies, legislation requires one DID per fixed number of square feet, so the physical location of the emergency can be approximated based on the telephone number delivered to the PSAP. The ESA feature has a comprehensive scheme that can be used to convert an extension into an appropriate DID.

If the branch office is relatively small, it can be easier to use a single DID number for the branch office. For more information on this command, refer to *Software Input/Output: Maintenance* (553-3001-511).

### **Routing Emergency Services Access (ESA) calls**

#### **IMPORTANT!**

Do not route ESA calls to a node that has no direct ESA trunks.

Ideally, route ESA calls directly over Central Office (CO) trunks to the Public Safety Answering Point (PSAP). In those cases where this routing is not possible, do not route ESA calls to nodes that have no direct ESA trunks.

The implications of routing calls to nodes without direct ESA trunks are as follows:

- At the node without the direct ESA trunks, the node cannot route the ESA call directly to the PSAP. Instead, that node must re-route the call to another node. This re-routing is an unnecessary use of resources.
- If the node is a CS 1000E node, the only tandem trunks are IP Peer trunks. There is no way to specify the appropriate rerouting digits (that is, Prepend Digits) to reroute the ESA call to another node with direct ESA trunks.

Therefore, if unable to route ESA calls directly to the PSAP, the next best practice is to route ESA calls to nodes with direct ESA trunks.

#### **Routing configuration for ESA calls on SRG50**

Use the following steps to configure routing for ESA calls for the SRG50:

- **1** Build a destination code corresponding to the ESA SPN for the branch office.
- **2** Configure the destination code to absorb the leading digits for the SPN, leaving just the ESPN.
- **3** Configure the destination code to use a public route to the PSTN trunks.
- **4** Ensure the Remote access package (00 to 15 under Call Security) assigned to the VoIP trunks has the appropriate Line Pool Access/Bloc for PRI.
- **5** Ensure there is a Public Prefix of 911 with a length of 3 to match to outgoing digits. This eliminates any delay. As soon as the 3 digits are collected, the call is sent.

#### **Configuring ESA for the branch office**

For ESA, the main office Call Server forwards the call to the branch office for termination. Calls are redirected over a Virtual Trunk using the NRS services. The NRS routes the calls using a special number, referred to in this section as the ESA Special Number.

ESA must be configured and tested on the main office Call Server and the SRG to differentiate between emergency calls originating from IP Phones at each location and calls originating on trunks.

Use the following steps to configure ESA for emergency access at each location:

- **1** Determine the dialing plan (for example, numbering plan) for ESA calls.
- **2** Configure the main office emergency trunk (CAMA or PRI).

For EMEA, the following trunks are supported:

- BRIE (Basic Rate Interface–ETSI based)
- PRI (Primary Rate Interface per EURO ISDN)
- QSIG on PRI
- DPNSS
- IP tandem trunks on ISDN
- **3** Configure the Virtual Trunk at the main office.
- **4** Configure ESN at the main office.
- **5** Configure ESA at the main office.
- **6** Configure the SRG zone on the main office.
- **7** Configure the ESA Special Number on the main office; for example, the prefix for the SRG zone.
- **8** Test ESDN using a main office telephone.
- **9** Configure the SRG emergency trunk (CAMA or PRI).
- **10** Configure the Virtual Trunk at the MG 1000B.
- **11** Configure ESN at the branch office.
- **12** Configure ESA at the branch office.
- **13** Configure the branch office zone on the branch office.

*Note:* The branch office zone is required for bandwidth management but does not require ESA parameters.

**14** Configure the ESN SPN on the branch office.

- **15** Configure the NRS for the ESA Special Number used.
- **16** Test ESDN using an analog (500/2500-type) telephone located at the branch office.
- **17** Test ESDN using an SRG IP Phone in Normal Mode and in Local Mode.

#### **Determining the dialing plan for ESA calls**

In many jurisdictions of the United States and Canada, the emergency number must be "911". The call processor cannot have a DN that conflicts with these digits, but since "9" is often used for NARS AC2 (the local call Access Code), this is not usually a problem.

ESA for international deployment must support the standard emergency number "112" and any emergency numbers in use prior to the EU directive.

In general, ESA calls should leave the network through a trunk at the branch office where the originating telephone is located. To enable this, it is necessary for telephones at each branch office to supply a unique identifying prefix to the NRS when the ESA calls are being routed so that the NRS can select a distinct route for each branch office. This prefix can be configured with the zone data for the SRG telephones. The provisioning of this prefix is an enhancement for branch office.

While a variety of numbering schemes are available, Nortel recommends that customers use "0" + the ESN location code of the SRG + ESDN, where ESDN is:

- for North America and CALA "911"
- for members of the European Union "112" and any other emergency numbers in use prior to the EU directive

This number, referred to here as the ESA Special Number, is configured as a special number (SPN) in the NRS so that the Virtual Trunk routes the call to the branch office.

#### <span id="page-230-0"></span>**Procedure 15 Configuring the main office**

Use Element Manager or the Command Line Interface for this procedure. Refer to *IP Peer Networking: Installation and Configuration* (553-3001-213) for details.

**1** Configure the main office emergency trunk (CAMA or PRI).

Configure either analog CAMA or digital PRI to correctly signal the call identification.

ESA overrides all restrictions. Configure the trunk with restrictions so that other features cannot access the trunk.

**2** Configure the Virtual Trunk using the procedure from *IP Peer Networking: Installation and Configuration* (553-3001-213).

The Virtual Trunk must be configured to enable emergency calls originating from SRG IP Phones registered at the main office to reach the branch office.

**3** Configure ESN.

ESA uses a route number rather than ESN route list index. However, ESN is required at the branch office.

**4** Configure Emergency Services Access (ESA) in LD 24.

#### **LD 24 – Configure Emergency Services Access. (Part 1 of 2)**

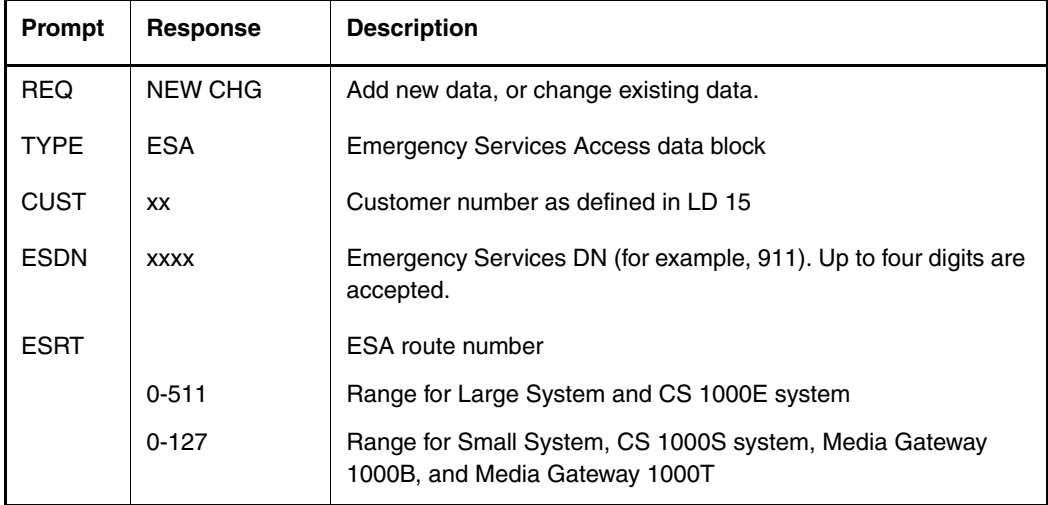

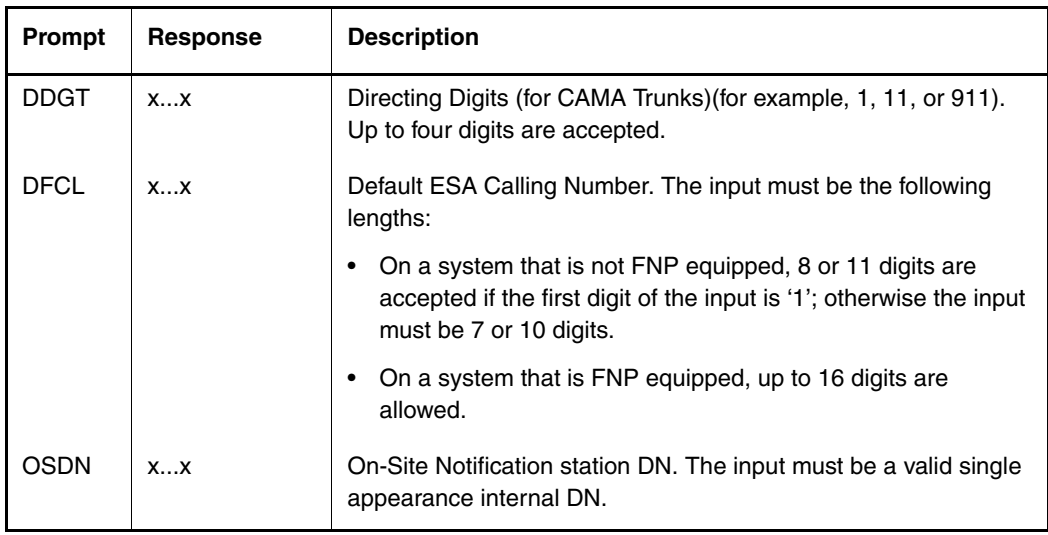

#### **LD 24 – Configure Emergency Services Access. (Part 2 of 2)**

**5** Test ESDN using a main office telephone to confirm that main office calls exit the main office trunks.

If OSDN is used, the ESA route number must be blank to make test calls without using any trunk resources. It the route number has been configured, remove it by entering "x" at the prompt. Nortel recommends that the system administrator arrange a test call with the Public Services Access Point (PSAP).

<span id="page-231-0"></span>**6** Configure the branch office zone on the main office.

**a.** Configure the branch office zone's ESA dialing information in LD 117.

#### **LD 117 – Configure branch office zone ESA route.**

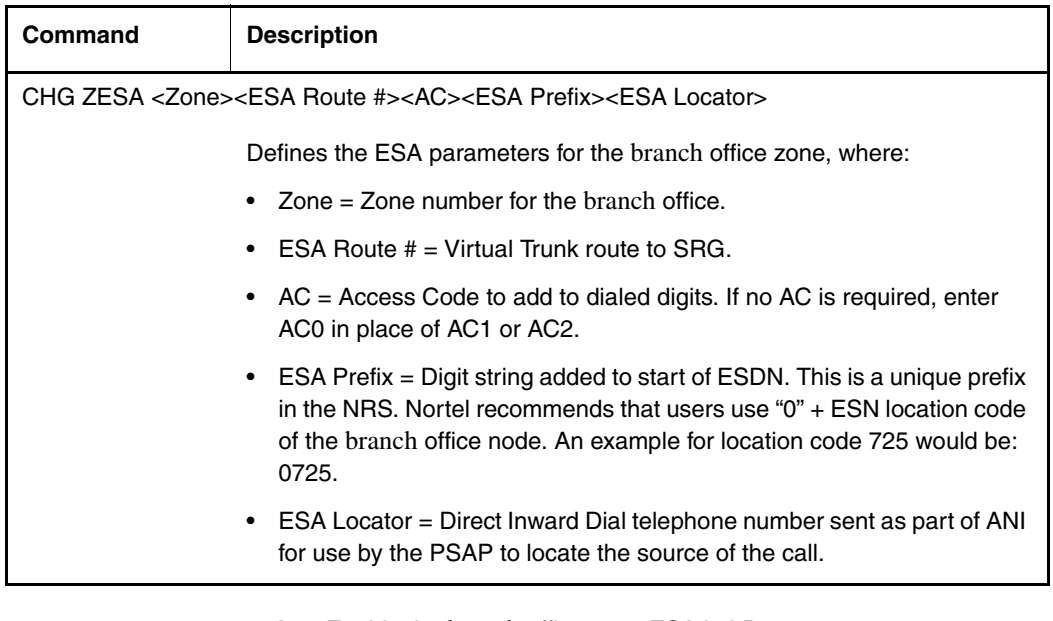

**b.** Enable the branch office zone ESA in LD 117.

ENL ZBR <Zone> ESA

- **7** Configure the ESA Special Number at the main office.
	- **a.** Configure the ESA Special Number in the NRS. Using NRS, configure the ESA Special Number defined for the branch office zone. Refer to *IP Peer Networking: Installation and Configuration* (553-3001-213).

Nortel recommends that customers use "0" + the ESN Location code + ESDN. An example for location code 725 would be 0725911. The zero is recommended to prevent a collision in the ESN data with the HLOC entry.

- **b.** Configure the ESN Special Number at the main office. For information on configuring ESN, refer to *Basic Network Features* (553-3001-379).
	- **i.** Configure the Digit Manipulation Index in LD 86 with the DGT feature.

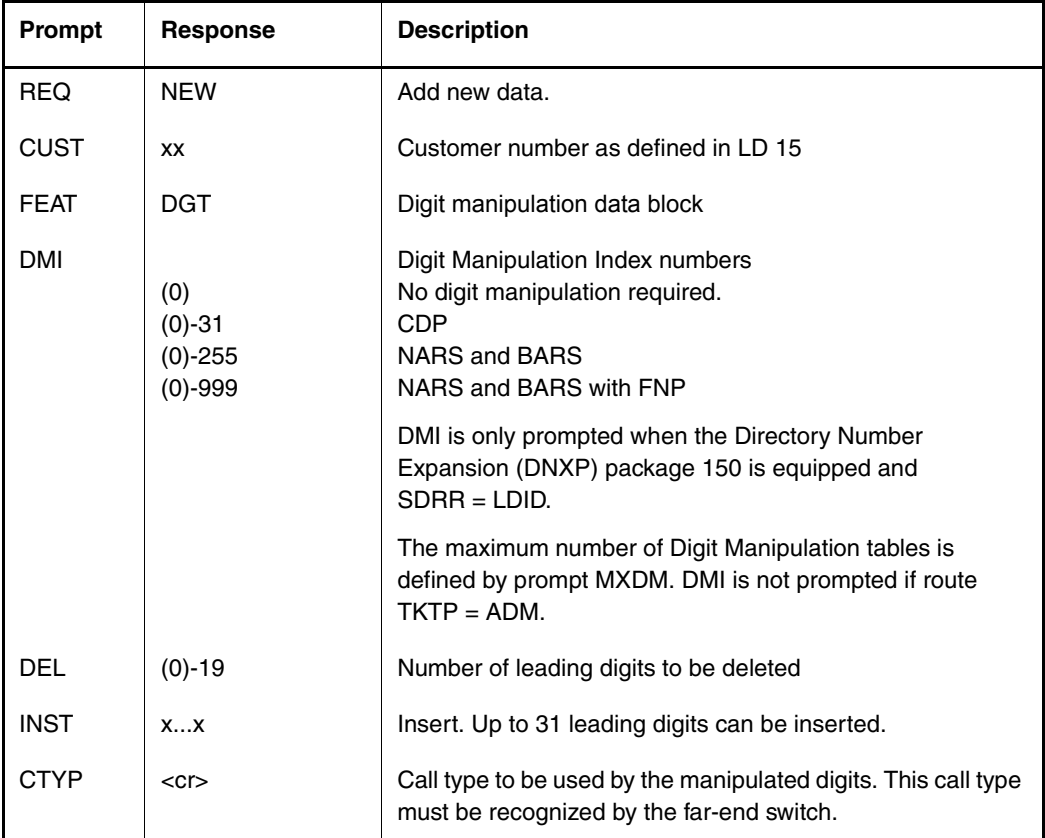

#### <span id="page-233-0"></span>**LD 86 – Configure Digit Manipulation Index.**

**ii.** Configure the Route List Index in LD 86 with the RLB feature.

#### **LD 86 – Configure Route List Index.**

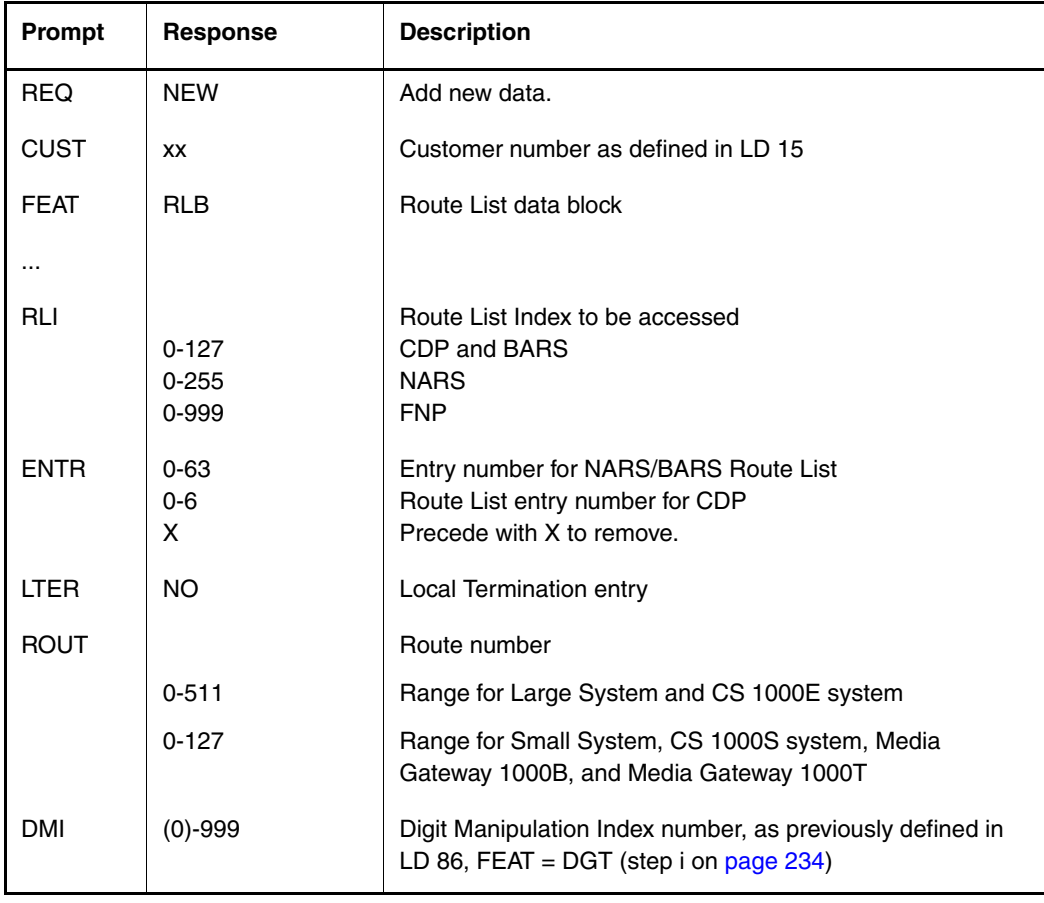

**iii.** Configure the ESN Special Number and Digit Manipulation in LD 90.

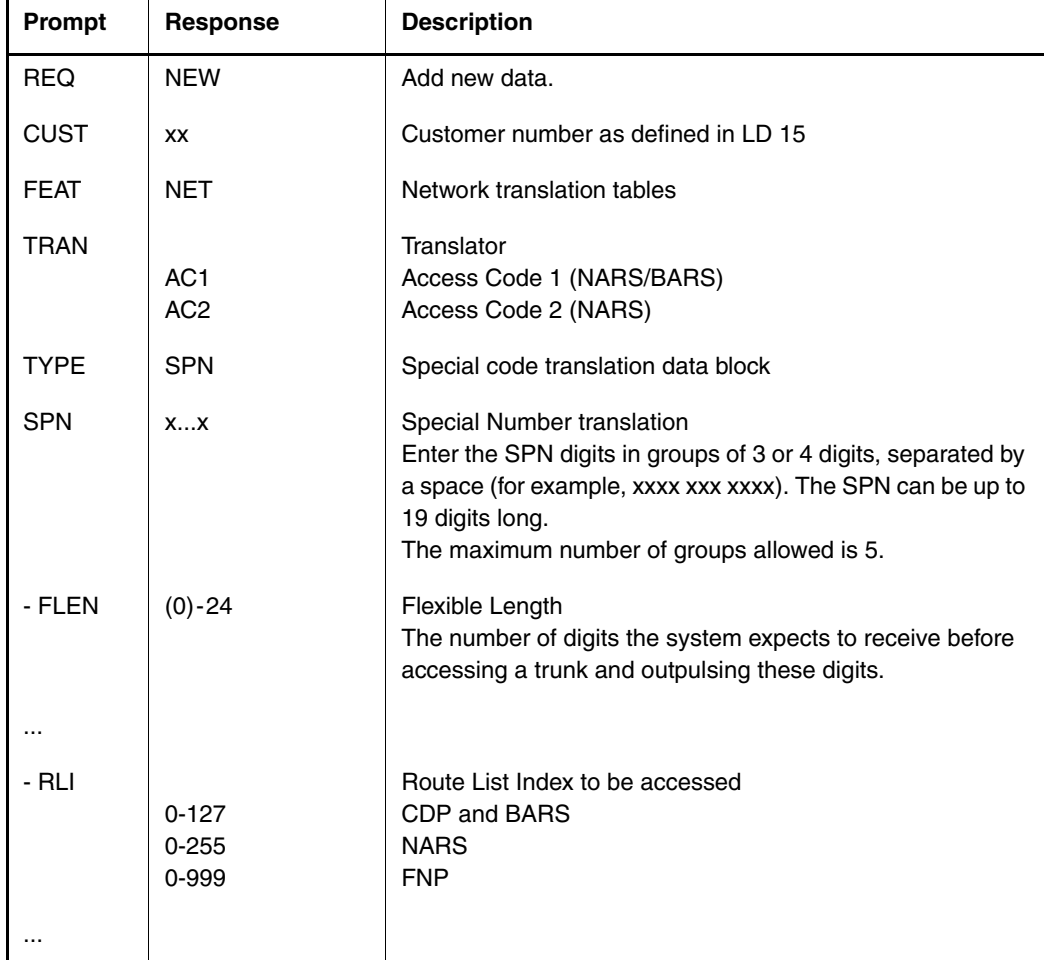

#### **LD 90 – Configure ESN Special Number and Digit Manipulation. (Part 1 of 2)**

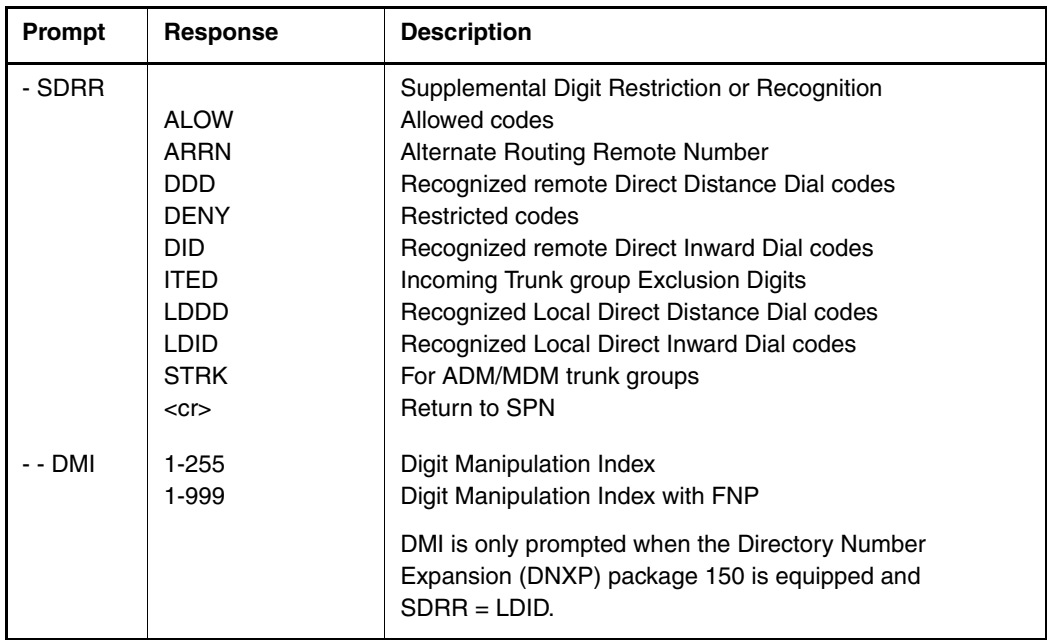

#### **LD 90 – Configure ESN Special Number and Digit Manipulation. (Part 2 of 2)**

#### **Procedure 16 Configuring the branch office zone**

**1** Configure the branch office zone on the branch office.

In the branch office, only the zone number and bandwidth/codec selection is configured.

*Note:* Use the same zone number between the branch office and main office. The main office configuration ([Procedure 15,](#page-230-0) [step 6 on page 232\)](#page-231-0) provides the branch office zone characteristics (local time, local dialing, and ESA).

**2** Configure the routing tables on the SRG.

The SRG must recognize the incoming digits on the Virtual Trunk and remove all but the ESDN. The call is routed to a local termination.

**End of Procedure**

## <span id="page-237-0"></span>**Configuring the NRS for ESA SPN**

The NRS must be configured for the ESA Special Number (SPN). The NRS uses the ESA SPN to route the emergency call from the main office to the branch office.

Nortel recommends that a consistent pattern be followed for all ESA calls. For example, use "0" + ESN Location code of the branch office node + the ESDN. An example for location code 725 would be: 0725911. The zero is recommended to prevent a collision in the ESN data with the HLOC entry.

For more information, refer to *IP Peer Networking: Installation and Configuration* (553-3001-213).

## <span id="page-237-2"></span><span id="page-237-1"></span>**Testing the ESDN number**

Use [Procedure 17 on page 238](#page-237-2) to test the ESDN number from any telephone in the branch office.

#### **Procedure 17 Testing ESDN using an SRG telephone**

- **1** For IP Phones:
	- **a.** Dial the ESDN on an SRG IP Phone in Local Mode.

The calls must go out on the emergency trunk(s) in the branch office.

**b.** Dial the ESDN on an SRG IP Phone in Normal Mode.

The calls must tandem over the Virtual Trunk to the branch office and go out on the emergency trunk(s) in the branch office. The following configuration problems can occur:

- The call can receive overflow tones. Use LD 96 to view the digits sent to the Virtual Trunk (ENL MSGO dch#).
- If the digits look correct on the main office, the NRS might not be properly configured. If the NRS rejects the call, a diagnostic message is displayed on the NRS console.
- If the call makes it to the correct branch office (check that it is not going to the wrong node if the NRS is configured incorrectly), the branch office is probably rejecting it because it does not know the digit string. Use LD 96 to view the digits (ENL MSGI {dch#}).

**2** For analog (500/2500-type) telephones, dial the ESDN on an SRG analog (500/2500-type) telephone.

The calls must go out on the emergency trunk(s) in the branch office.

**End of Procedure**

## <span id="page-238-0"></span>**Configuring ESA using Element Manager**

From Element Manager, you can configure ESA. From the **Zone List** window in Element Manager (see [Figure 61 on page 192](#page-191-0)), select the **Branch Office Emergency Service** option, and enter the necessary information. Refer to [Figure 78 on page 239](#page-238-2).

#### <span id="page-238-2"></span>**Figure 78 Zone Emergency Service Information**

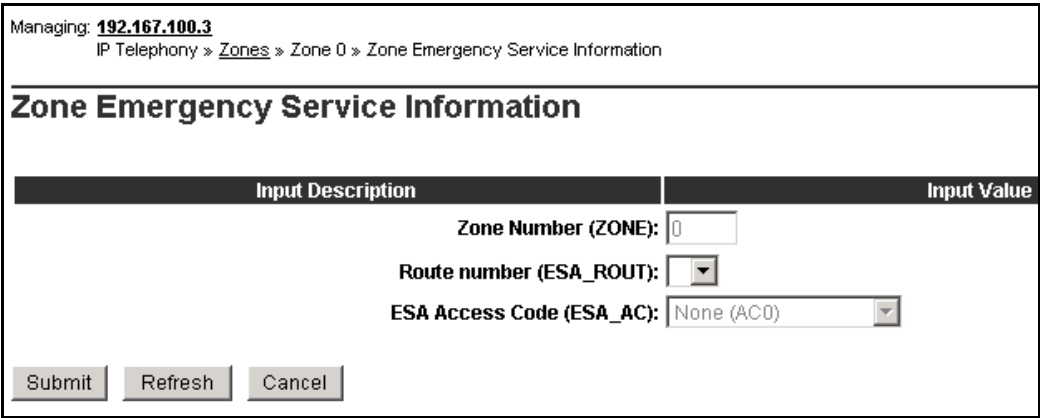

## <span id="page-238-1"></span>**Emergency Service using Special Numbers (SPN)**

Determining the dialing plan for emergency access calls is critical.

In many jurisdictions, the emergency number is a fixed number (for example, "112" or "999"). The main office Call Server or SRG cannot have a DN that conflicts with these digits.

Access to Emergency Service using SPN should be configured in the following circumstances:

- When there is more than one number used for accessing Emergency Service; for example, when there are different numbers for Police, Fire, and Ambulance services.
- In markets where the ESA feature is not available (outside of North America and CALA).

To configure Emergency Service using SPN, follow the process outlined in ["Dialing Plan configuration" on page 167.](#page-166-0) If SRG PSTN access is correctly configured, Emergency Service from the branch office will already be present.

Branch office access to Emergency Service using SPN must be configured and tested the main office Call Server and the SRG to differentiate between emergency calls originating from IP Phones at each location and emergency calls originating on trunks.

For information on emergency services for Virtual Office, refer to *Emergency Services Access: Description and Administration* (553-3001-313).

**Page 241 of 258**

# **Enhanced UNIStim Firmware Download**

## **Contents**

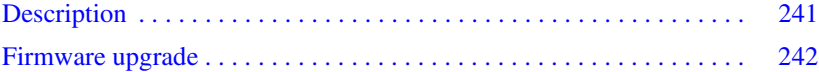

## <span id="page-240-0"></span>**Description**

This section applies only to the main office CS 1000 Release 4.5 and the following IP Phones:

- IP Phone 2001
- IP Phone 2002
- IP Phone 2004
- IP Phone 2007

*Note:* It does not apply to the IP SoftPhone 2050 and WLAN 2210/ 2211.

The redirected IP Phones at the SRG50 are under the control of the main office Call Server for the majority of the deployment (Normal Mode). Users of the SRG IP Phones receive the features, key layout, and tones of the main office Call Server. Therefore, the version of the IP Phone firmware must align with the requirements of the CS 1000. When an IP Phone requires firmware upgrade, the CS 1000 uses the umsUpgradeAll command, or variant, to redirect the IP Phone back to the SRG50 for upgrading.

For CS 1000 Release 4.5, if the required firmware file does not exist on the SRG50, or the version of the file is incorrect, the SRG50 initiates an FTP session to the TPS for the IP Phone to retrieve the required file. The SRG50 upgrades the IP Phone and redirects the IP Phone back to the CS 1000.

For Release 3.0 and Release 4.0, if the required file does not exist on the SRG50, the SRG50 must be patched to the proper firmware level.

Firmware download does not occur when IP Phones register to the TPS by a Virtual Office Login or branch office redirection to the main office. Instead, SRG IP Phones are redirected back to the SRG TPS for firmware files upgrade. This redirection occurs only if the umsUpgradeAll command is issued from the main office TPS, and the firmware files are missing.

*Note:* If an IP Phone is in use when the umsUpgradeAll command is issued, the call is not interrupted. The umsUpgradeAll command has no immediate impact on IP Phones that are logged in or out by Virtual Office. However, the firmware files may be upgraded, if required, when the Virtual Office session is terminated.

For information on Enhanced UNIStim Firmware, refer to *IP Line: Description, Installation, and Operation* (553-3001-365).

## <span id="page-241-0"></span>**Firmware upgrade**

Use [Procedure 18](#page-242-0) to upgrade the firmware.

#### <span id="page-242-0"></span>**Procedure 18 Upgrading firmware**

Upgrade procedures are generally found in *Communication Server 1000S: Upgrade Procedures* (553-3031-258). Relevant information can be found in *IP Line: Description, Installation, and Operation* (553-3001-365).

- **1** At the Main office, upgrade IP Phone firmware on the Signaling Server. For instructions, see the chapter "Uploading software upgrade files" in *Communication Server 1000S: Upgrade Procedures* (553-3031-258).
- **2** Issue the CLI command umsUpgradeAll at the main office. IP Phones at the Main office and branch office are upgraded as necessary.

**End of Procedure**

**Page 245 of 258**

## **Appendix A: Media Redirection Scenarios**

In addition to basic call scenarios, Network Bandwidth Management also supports the following media redirection scenarios:

- Scenario 1: Codec switches correctly during media redirection. See [Table 17 on page 246.](#page-245-0)
- Scenario 2: Call transfer works correctly with IP Phones:
	- Scenario 2.1: Call Transfer from an SRG IP Phone in Normal Mode to main office IP Phone. See [Table 18 on page 246.](#page-245-1)
	- Scenario 2.2: Call Transfer from main office IP Phone to an SRG IP Phone in Normal Mode. See [Table 19 on page 247](#page-246-0).
- Scenario 3: Conference Call works correctly with a branch office:
	- Scenario 3.1: Conference call between branch office and main office, initiated by an SRG IP Phone in Normal Mode. See [Table 20](#page-247-0)  [on page 248.](#page-247-0)
	- Scenario 3.2: Conference call between main office and branch office, initiated by main office IP Phone. See [Table 21 on page 249.](#page-248-0)

*Note 1*: The zone table is examined using the commands in LD 117. See *Software Input/Output: Maintenance* (553-3001-511) for more information on these commands.

*Note 2:* In these scenarios, consult the zone table at the main office for accurate bandwidth usage information.

#### <span id="page-245-0"></span>**Table 17 Scenario 1: Codec switches correctly during media redirection**

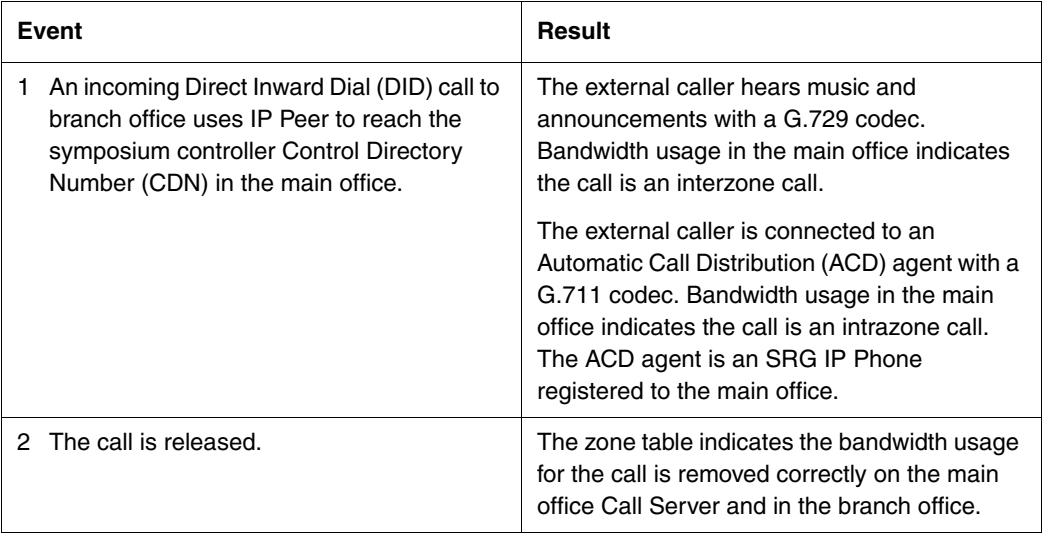

#### <span id="page-245-1"></span>**Table 18**

**Scenario 2.1: Call transfer from SRG IP Phone in Normal Mode to main office IP Phone (Part 1 of 2)**

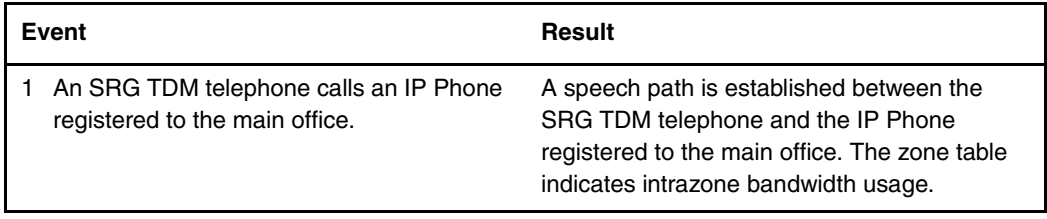

#### **Table 18**

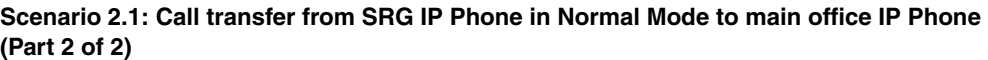

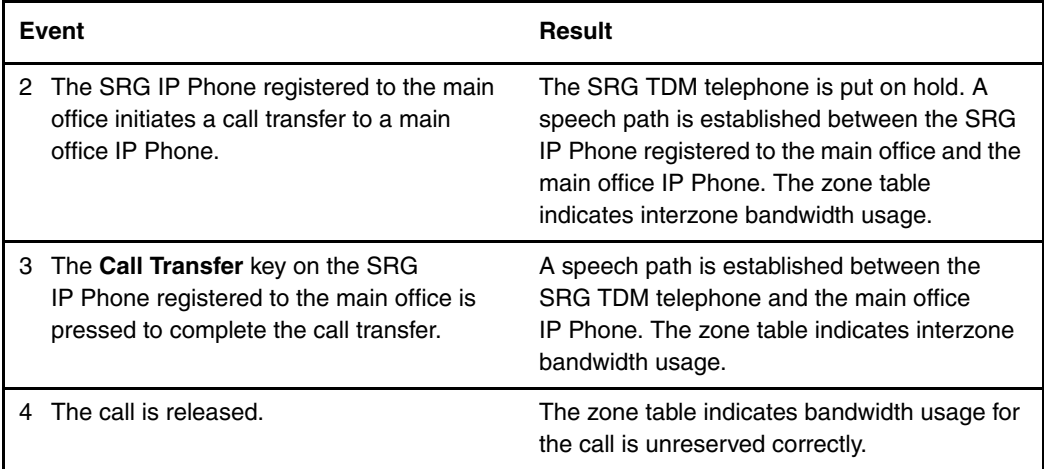

#### <span id="page-246-0"></span>**Table 19**

#### **Scenario 2.2: Call transfer from main office IP Phone to SRG IP Phone in Normal Mode (Part 1 of 2)**

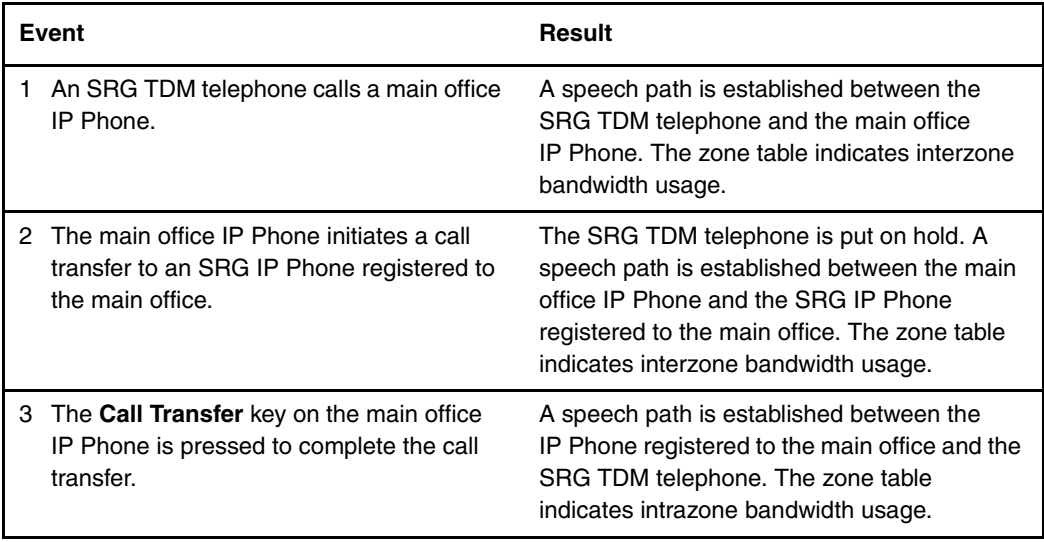

#### **Table 19**

**Scenario 2.2: Call transfer from main office IP Phone to SRG IP Phone in Normal Mode (Part 2 of 2)**

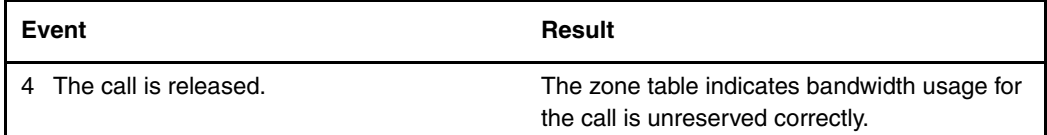

#### <span id="page-247-0"></span>**Table 20**

#### **Scenario 3.1: Conference call between branch office and main office, initiated by SRG IP Phone in Normal Mode**

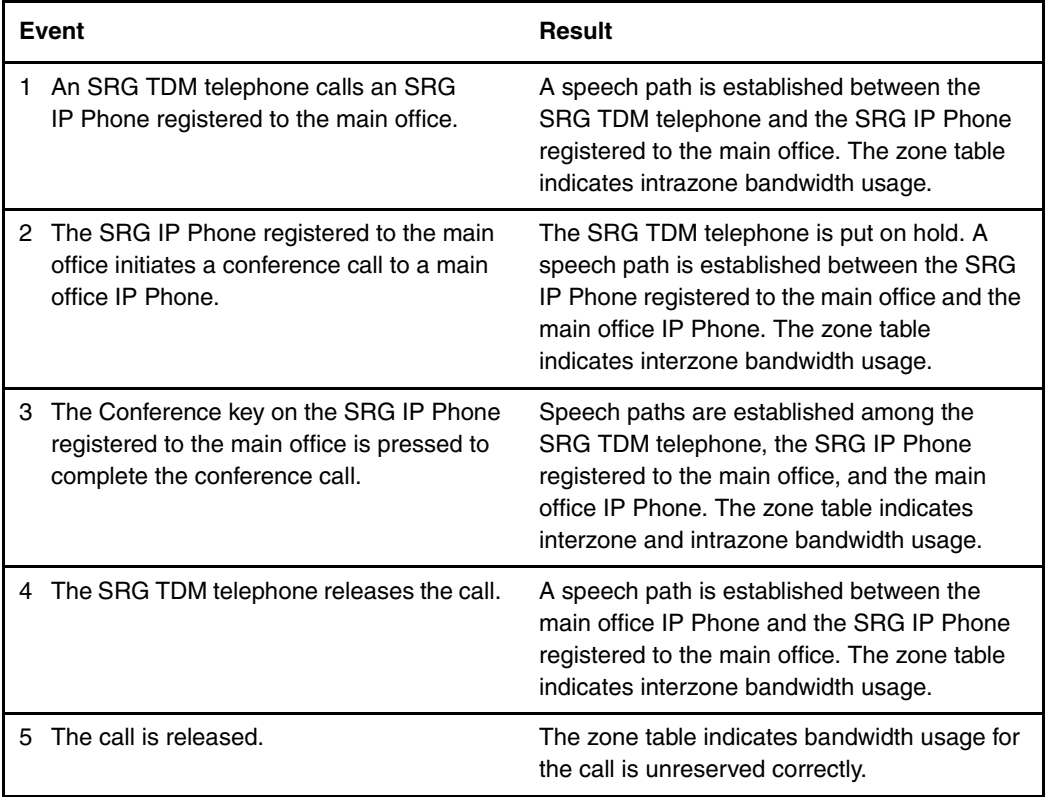

#### <span id="page-248-0"></span>**Table 21**

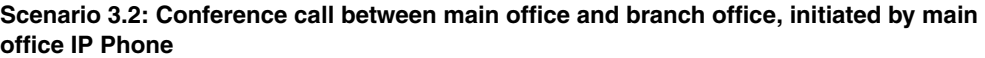

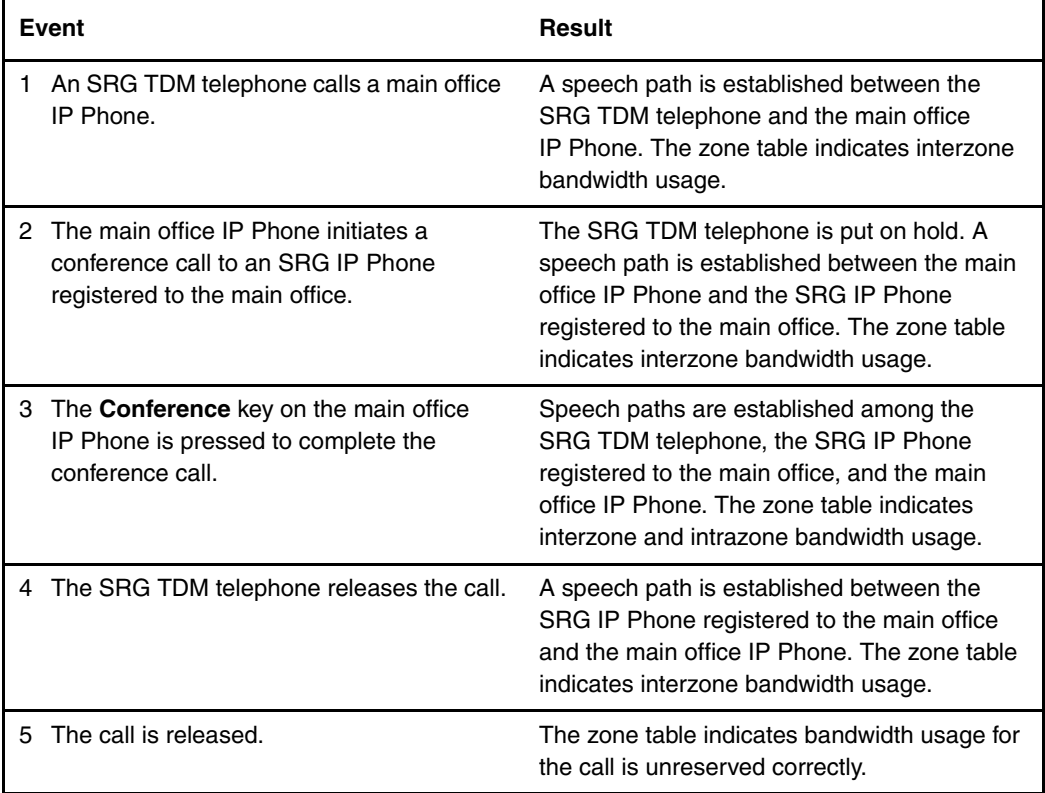

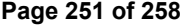

# **List of terms**

## **Branch office** An SRG that is remote from the main office. The SRG provides telephony services using the main office servers (for Normal Mode) or local system services when the SRG loses IP communication with the main office (Local Mode). **CDP** Coordinated Dialing Plan. Under the recommended Coordinated Dialing Plan, the Branch User ID can be an extension (for example, 4567). For more information about CDP, refer to *Dialing Plans: Description* (553-3001-183). **dialing plan** Each system uses a specific numbering configuration (dialing plan) that determines how calls will be handled over a private or public network. **DSP** Digital Signal Processing, which refers to manipulating analog information, such as sound or photographs that have been converted into a digital form. DSP also implies the use of a data compression technique. When used as a noun, DSP stands for Digital Signaling Processor, a special type of coprocessor designed for performing the mathematics involved in DSP. Most DSPs are programmable, which means that they can be used for manipulating different types of information, including sound, images, and video. **ESA** Emergency Services Access is a feature that places a customer in compliance with federal legislation that requires the Private 911 type of functionality

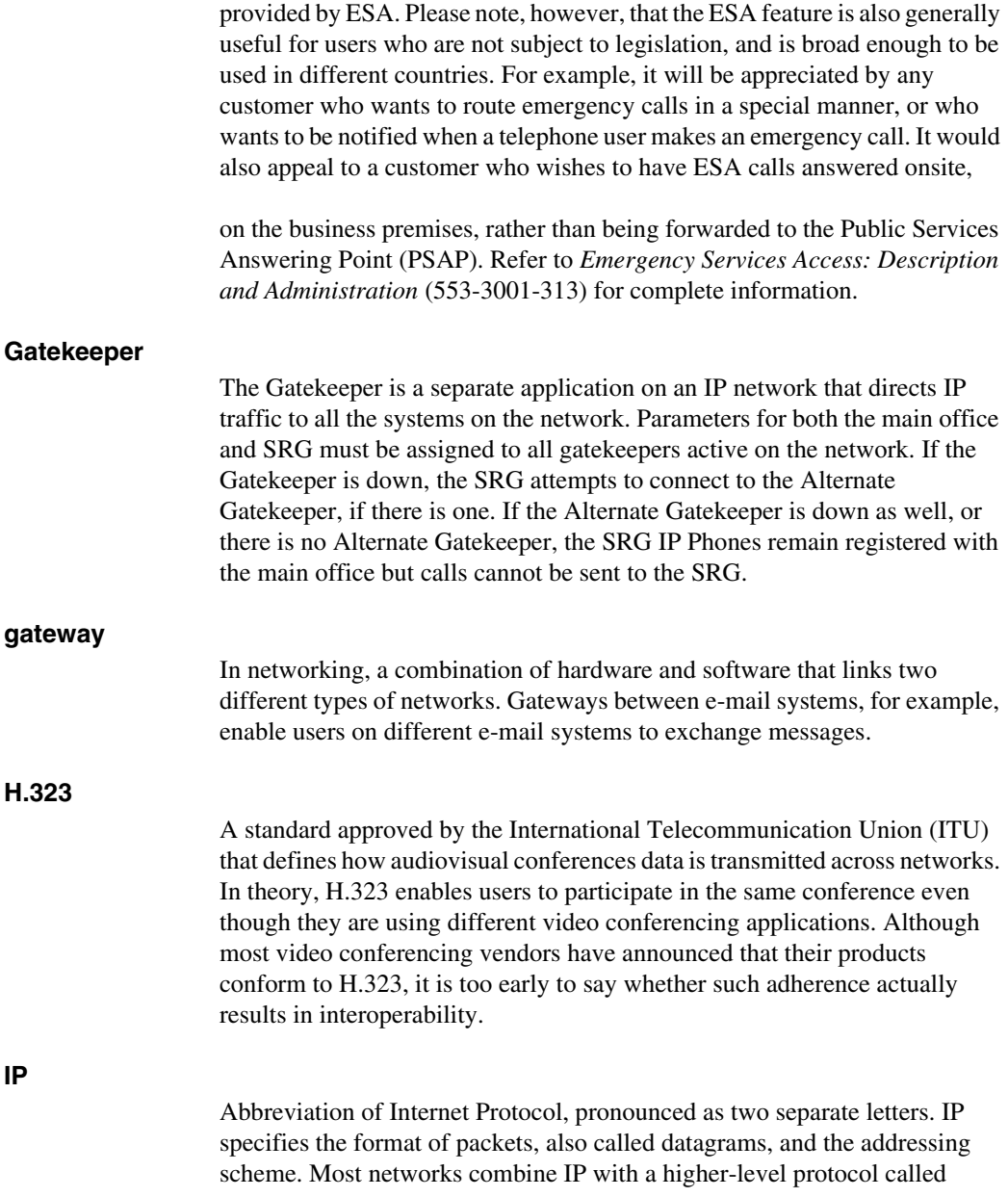
<span id="page-252-4"></span><span id="page-252-3"></span><span id="page-252-2"></span><span id="page-252-1"></span><span id="page-252-0"></span>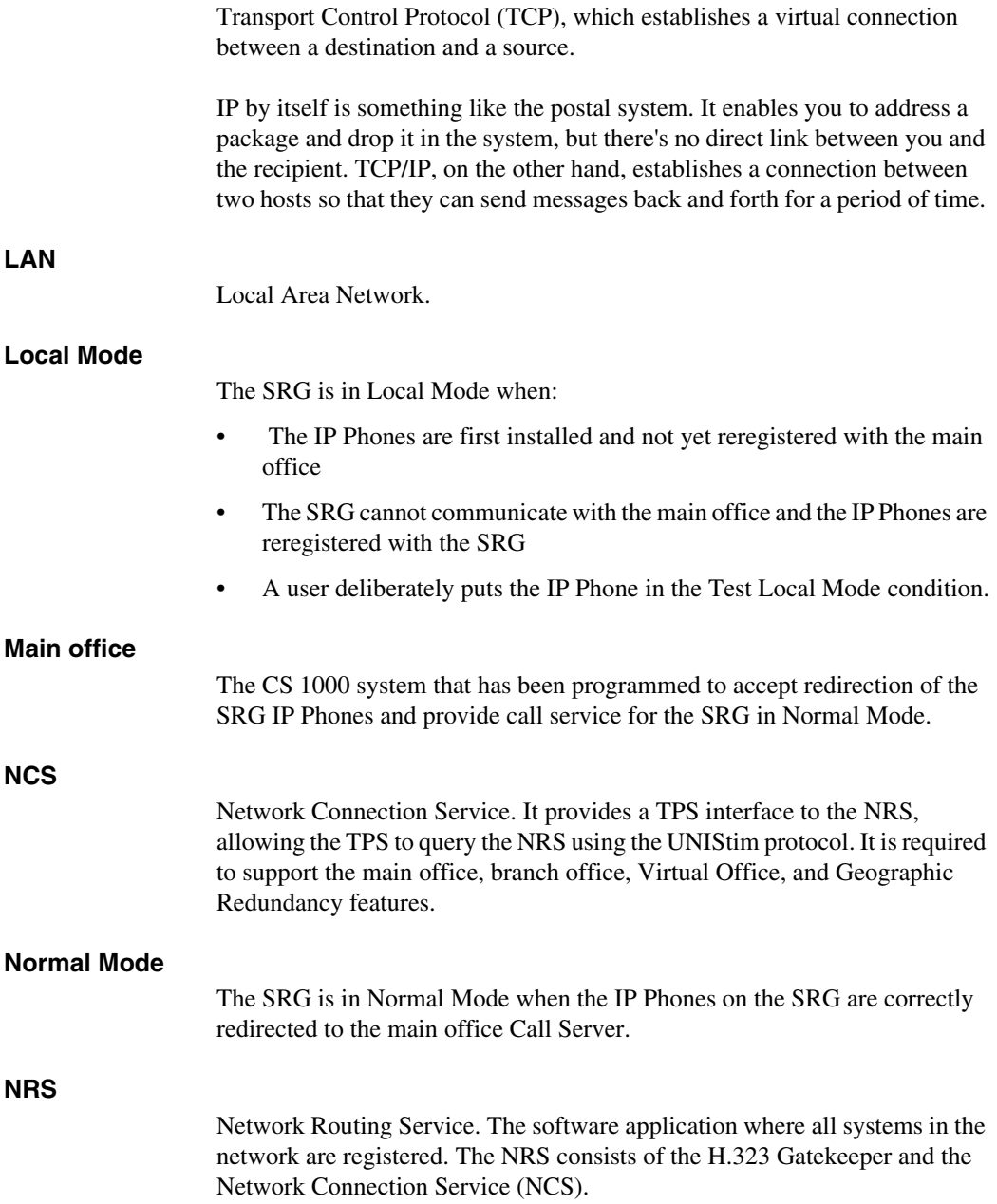

<span id="page-253-3"></span><span id="page-253-2"></span><span id="page-253-1"></span><span id="page-253-0"></span>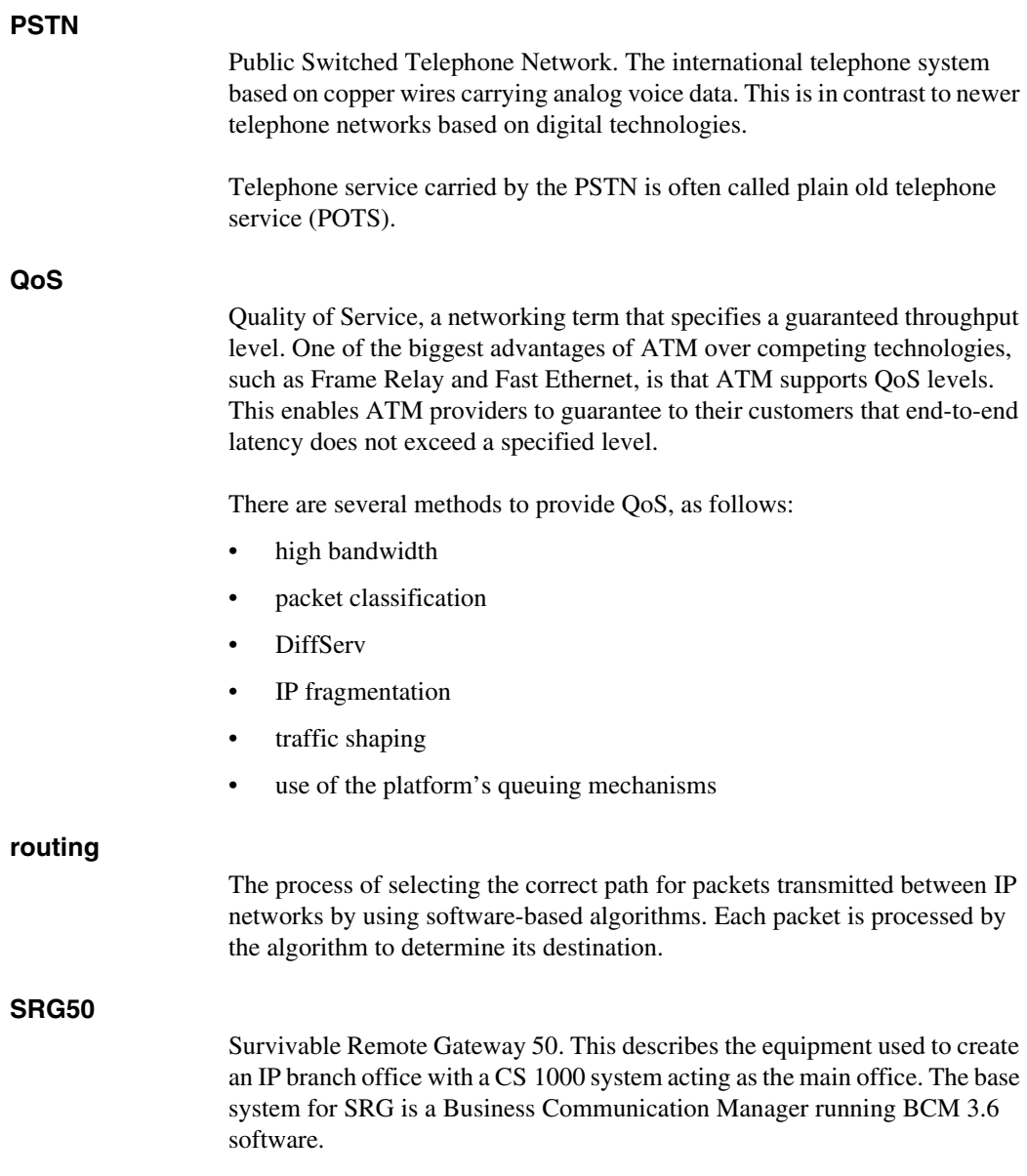

<span id="page-254-4"></span><span id="page-254-3"></span><span id="page-254-2"></span><span id="page-254-1"></span><span id="page-254-0"></span>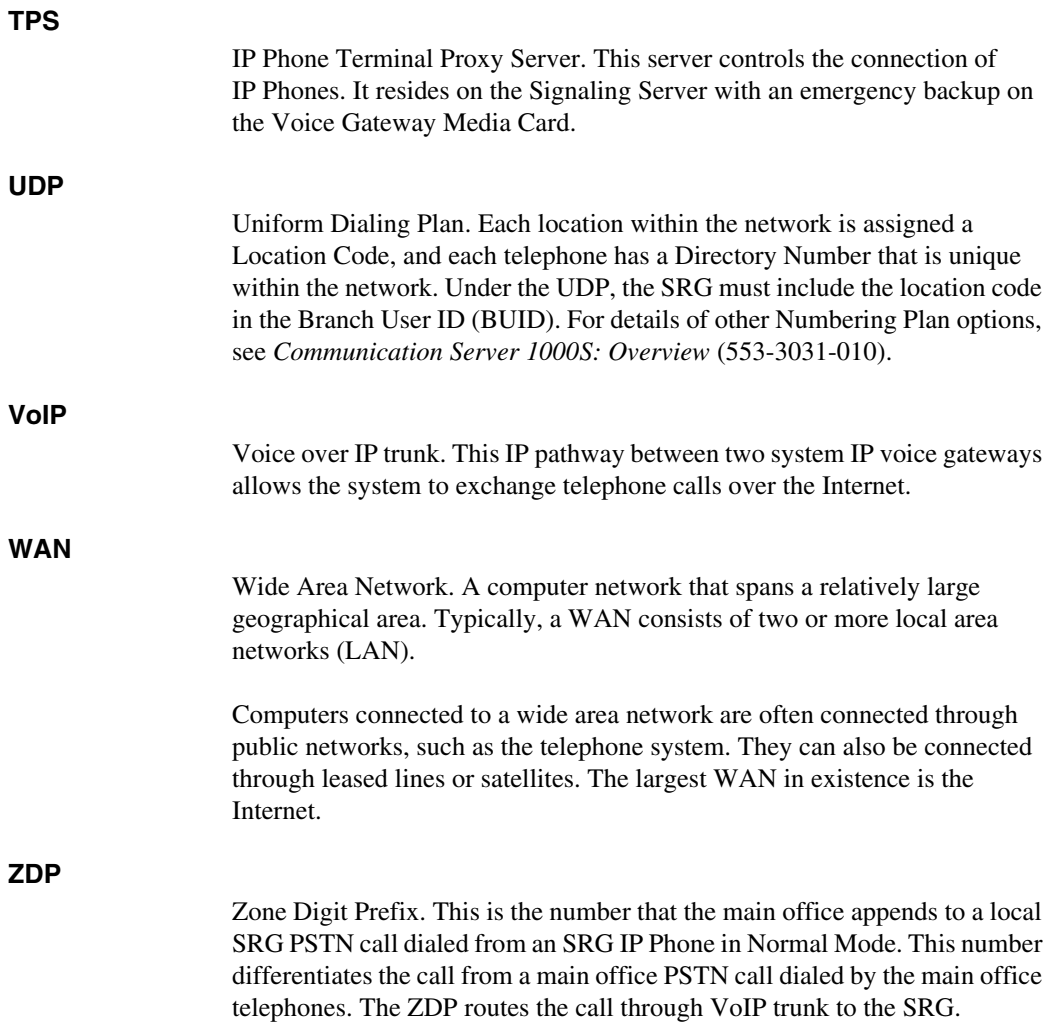

# **Index**

#### **B**

[Branch office, 251](#page-250-0) [Branch office dialing plan, 30](#page-29-0)

## **C**

[Capacity, 29](#page-28-0) [CDP, 251](#page-250-1) [CLID composition, 172](#page-171-0) [CLID verification, 173](#page-172-0) [Conference calls, 28](#page-27-0) [Configuring ESA for branch office, 228](#page-227-0) [Configuring ESA using Element Manager, 239](#page-238-0) [Configuring the dialing plan, 192](#page-191-0) [Configuring the NRS for ESA SPN, 237](#page-236-0) [Configuring zone parametersusing Element](#page-42-0)  Manager, 43 [Coordinated Dialing Plan, 193](#page-192-0)

## **D**

[dialing plan, 251](#page-250-2) [Dialing plan configuration, 167](#page-166-0) [Dialing plan configuration for SRG PSTN access,](#page-173-0)  174 [Dialing plan configuration in Normal Mode, 173](#page-172-1) [DSP, 251](#page-250-3)

## **E**

[Emergency Services Access \(ESA\), 226](#page-225-0) [Emergency Services configuration, 225](#page-224-0) [Emergency Service using Special Numbers, 239](#page-238-1) [ESN Access Codes, 31](#page-30-0)

## **G**

[Gatekeeper, 252](#page-251-0) [Gateway, 252](#page-251-1)

## **H**

[H.323, 252](#page-251-2) [Hardware description, 17](#page-16-0)

## **I**

[Internet Telephone calls, 25](#page-24-0) [IP, 252](#page-251-3) [IP Phone calls, 25](#page-24-1) [IP Phone to analog \(500/2500-type\) telephone calls,](#page-26-0)  27

### **L**

[Local Mode, 253](#page-252-0)

#### **M**

[Main office, 253](#page-252-1) [Main office configuration, 35](#page-34-0)

#### **Page 258 of 258** Index

[Main office hardware description, 17](#page-16-1) [Main office information required by the SRG, 37](#page-36-0) [Main office requirements, 20](#page-19-0) [Media Redirection Scenarios, 245](#page-244-0) [Music on hold, 31](#page-30-1)

#### **N**

[NCS, 253](#page-252-2) [Normal Mode, 253](#page-252-3) [Normal Mode operation, 22](#page-21-0) [NRS, 253](#page-252-4)

## **O**

[Off-net dialing plan, 169](#page-168-0) [On-net dialing plans, 168](#page-167-0) [Overview, 15](#page-14-0)

#### **P**

[PSTN, 254](#page-253-0)

## **Q**

[QoS, 254](#page-253-1)

#### **R**

[Routing, 254](#page-253-2) [Routing calls, 170](#page-169-0) [Routing ESA calls, 227](#page-226-0)

## **S**

[Signaling Server, 18](#page-17-0) [SRG, 254](#page-253-3) [SRG information required by the main office, 36](#page-35-0) [SRG IP Phones to local PSTN calls, 27](#page-26-1) [SRG PSTN to an SRG telephone \(DID call\), 170](#page-169-1) [SRG user call to an SRG PSTN, 170](#page-169-2) [Survivable Remote Gateway, 15](#page-14-1)

#### **T**

[Telephones, 19](#page-18-0) [Testing PSTN access, 192](#page-191-1) [Testing the ESDN number, 238](#page-237-0) [Testing the telephone in Local Mode, 24](#page-23-0) [Time of Day, 27](#page-26-2) [Time of day, 27](#page-26-3) [TPS, 255](#page-254-0)

## **U**

[UDP, 255](#page-254-1) [Universal Dialing Plan, 216](#page-215-0)

#### **V**

[VLAN, 255](#page-254-2) [VoIP, 255](#page-254-3)

### **Z**

[ZDP, 255](#page-254-4) [Zone-based digit manipulation, 171](#page-170-0) [Zones, 26](#page-25-0)

# Nortel Communication Server 1000 **Main Office Configuration for Survivable Remote Gateway 50**

Configuration Guide

Copyright © Nortel Networks Limited 2006 All Rights Reserved

Information is subject to change without notice. Nortel Networks reserves the right to make changes in design or components as progress in engineering and manufacturing may warrant.

Nortel, Nortel (Logo), the Globemark, This is the Way, This is Nortel (Design mark), SL-1, Meridian 1, and Succession are trademarks of Nortel Networks.

Publication number: 553-3001-207 Document release: Standard 2.00 Date: January 2006 Produced in Canada

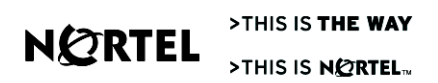